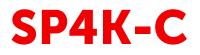

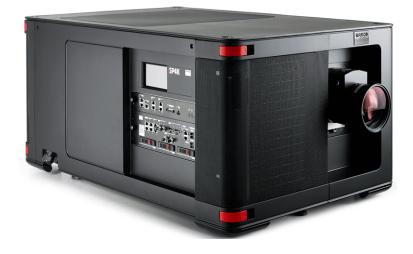

Service Manual

BARCO

#### **Product revision**

Software Revision: v1.6x

Barco NV Beneluxpark 21, 8500 Kortrijk, Belgium www.barco.com/en/support www.barco.com

Registered office: Barco NV President Kennedypark 35, 8500 Kortrijk, Belgium www.barco.com/en/support www.barco.com

#### Changes

Barco provides this manual 'as is' without warranty of any kind, either expressed or implied, including but not limited to the implied warranties or merchantability and fitness for a particular purpose. Barco may make improvements and/or changes to the product(s) and/or the program(s) described in this publication at any time without notice.

This publication could contain technical inaccuracies or typographical errors. Changes are periodically made to the information in this publication; these changes are incorporated in new editions of this publication.

The latest edition of Barco manuals can be downloaded from the Barco web site <u>www.barco.com</u> or from the secured Barco web site <u>https://www.barco.com/en/signin</u>.

#### Copyright ©

All rights reserved. No part of this document may be copied, reproduced or translated. It shall not otherwise be recorded, transmitted or stored in a retrieval system without the prior written consent of Barco.

#### Trademarks

Brand and product names mentioned in this manual may be trademarks, registered trademarks or copyrights of their respective holders. All brand and product names mentioned in this manual serve as comments or examples and are not to be understood as advertising for the products or their manufacturers.

#### **Product Security Incident Response**

As a global technology leader, Barco is committed to deliver secure solutions and services to our customers, while protecting Barco's intellectual property. When product security concerns are received, the product security incident response process will be triggered immediately. To address specific security concerns or to report security issues with Barco products, please inform us via contact details mentioned on <u>https://www.barco.com/psirt</u>. To protect our customers, Barco does not publically disclose or confirm security vulnerabilities until Barco has conducted an analysis of the product and issued fixes and/or mitigations.

#### Patent protection

Please refer to www.barco.com/about-barco/legal/patents

#### **Guarantee and Compensation**

Barco provides a guarantee relating to perfect manufacturing as part of the legally stipulated terms of guarantee. On receipt, the purchaser must immediately inspect all delivered goods for damage incurred during transport, as well as for material and manufacturing faults Barco must be informed immediately in writing of any complaints.

The period of guarantee begins on the date of transfer of risks, in the case of special systems and software on the date of commissioning, at latest 30 days after the transfer of risks. In the event of justified notice of complaint, Barco can repair the fault or provide a replacement at its own discretion within an appropriate period. If this measure proves to be impossible or unsuccessful, the purchaser can demand a reduction in the purchase price or cancellation of the contract. All other claims, in particular those relating to compensation for direct or indirect damage, and also damage attributed to the operation of software as well as to other services provided by Barco, being a component of the system or independent service, will be deemed invalid provided the damage is not proven to be attributed to the absence of properties guaranteed in writing or due to the intent or gross negligence or part of Barco.

If the purchaser or a third party carries out modifications or repairs on goods delivered by Barco, or if the goods are handled incorrectly, in particular if the systems are operated incorrectly or if, after the transfer of risks, the goods are subject to influences not agreed upon in the contract, all guarantee claims of the purchaser will be rendered invalid. Not included in the guarantee coverage are system failures which are attributed to programs or special electronic circuitry provided by the purchaser, e.g. interfaces. Normal wear as well as normal maintenance are not subject to the guarantee provided by Barco either.

The environmental conditions as well as the servicing and maintenance regulations specified in this manual must be complied with by the customer.

## **Table of contents**

| 1 | Safe | ety                                             | 9  |
|---|------|-------------------------------------------------|----|
|   | 1.1  | Safety instructions                             |    |
|   | 1.2  | Safety precautions Hazardous Chemicals          |    |
| 2 | Ger  | neral                                           |    |
|   | 2.1  | Convention projector orientation                |    |
|   | 2.2  | Location of the main projector components       | 17 |
|   | 2.3  | Projector block diagram                         | 19 |
|   | 2.4  | Software update                                 |    |
|   | 2.5  | Spare parts for SP4K-C                          |    |
| 3 | Prev | ventative maintenance actions                   |    |
|   | 3.1  | 1 month maintenance actions                     |    |
|   | 3.2  | 3 month maintenance actions                     | 29 |
|   | 3.3  | 1 year maintenance actions                      |    |
|   | 3.4  | 3 year maintenance actions                      |    |
| 4 | Mai  | ns Input                                        |    |
|   | 4.1  | About the mains board                           |    |
|   | 4.2  | Accessing the mains board                       |    |
|   | 4.3  | Power input configuration of the projector      |    |
|   | 4.4  | Connecting the projector with the power net     |    |
|   | 4.5  | Connecting a UPS with the projector electronics | 40 |
|   | 4.6  | Replacing the Mains board                       |    |
| 5 | Las  | er Driver Modules                               |    |
|   | 5.1  | About the Laser Driver Modules                  |    |
|   | 5.2  | LDM driver board location and mapping           |    |
|   | 5.3  | Removing an LDM                                 |    |
|   | 5.4  | Replacing a driver board in an LDM unit         |    |
|   | 5.5  | Removing a fan from an LDM                      | 55 |
|   | 5.6  | Installing a new fan onto an LDM                | 58 |
|   | 5.7  | Replacing an LDM                                | 61 |
|   | 5.8  | Installing an LDM                               | 64 |
| 6 | Coc  | ling circuit                                    | 67 |
|   | 6.1  | Introduction cooling circuit                    |    |

|   | 6.2          | Removing a light source cooler module                                      |     |
|---|--------------|----------------------------------------------------------------------------|-----|
|   | 6.3          | Replacing a fan from a laser cooler assembly                               | 73  |
|   | 6.4          | Replacing the main pump assembly                                           |     |
|   | 6.5          | Mounting a laser cooler module                                             |     |
|   | 6.6          | Removing the DMD cooling assembly                                          | 83  |
|   | 6.7          | Replacement of the Air filter sensor board                                 |     |
|   | 6.8          | Replacing a fan of the DMD cooling                                         |     |
|   | 6.9          | Mounting the DMD cooling assembly                                          | 90  |
| 7 | Light        | t Source                                                                   |     |
|   | 7.1          | Introduction Light Source                                                  |     |
|   | 7.2          | Removing the light source                                                  |     |
|   | 7.3          | Replacing the Light Source board                                           |     |
|   | 7.4          | Replacing the Light Source fan                                             |     |
|   | 7.5          | Replacement process of a red laser plate and / or peltier element          |     |
|   | 7.6          | Removing a Red laser plate and peltier element                             |     |
|   | 7.7          | Installing a Red laser plate and/or peltier element                        |     |
|   | 7.8          | Removing a Green or Blue laser plate                                       |     |
|   | 7.9          | Installing a Blue or Green laser plate                                     |     |
|   | 7.10         | Perform the laser plate cooling self test                                  |     |
|   | 7.11         | Replacing the Laser Control Board (LCB)                                    |     |
|   | 7.12         | Mounting the light source                                                  |     |
| 8 | -            | t Pipe                                                                     |     |
|   | 8.1          | Introduction light pipe                                                    |     |
|   | 8.2          | Replacing the Light Sensor                                                 |     |
|   | 8.3          | Accessing the Light Pipe components                                        |     |
|   | 8.4          | Replacing the Fold mirrors                                                 |     |
|   | 8.5          | Cleaning the folding mirrors                                               |     |
|   | 8.6          | Adjusting the fold mirrors                                                 |     |
|   | 8.7          | Replacing the light pipe front lenses                                      |     |
|   | 8.8          | Replacing the Lens Barrel                                                  |     |
|   | 8.9          | Replacing the pre-rod assembly                                             |     |
|   | 8.10         | Replacing the light source safety switch                                   |     |
|   | 8.11         | Replacing the pre-rod assembly safety switch                               |     |
|   | 8.12         | Cleaning the light pipe lenses                                             |     |
|   | 8.13         | Integration Rod diagnostic                                                 |     |
|   | 8.14<br>8.15 | Removing the Integration Rod                                               |     |
|   | 8.15<br>8.16 | Installing the integration rod<br>Adjusting the integration rod and lenses |     |
| 9 | Light        | t Processor                                                                | 145 |
| 0 | 9.1          | Introduction Light Processor                                               |     |
|   | 9.2          | Diagnostic                                                                 |     |
|   | 9.3          | Opening the sealed compartment                                             |     |
|   | 9.4          | Removing the Light Processor                                               |     |
|   | 9.5          | Replacing a Formatter board fan                                            |     |
|   | 9.6          | Removing the light processor fan                                           |     |
|   | 9.7          | Replacing the light processor fan                                          |     |
|   | 9.8          | Replacing the Light Processor interconnection board                        |     |
|   | 9.9          | Unpacking a new light processor                                            |     |
|   | 9.10         | Mounting the Light Processor                                               |     |
|   | 9.11         | Packing the defective light processor                                      |     |
|   | 9.12         | Closing the sealed compartment                                             |     |
|   |              |                                                                            |     |

6

|    | 9.13  | Convergence controls                                                                     | 169 |
|----|-------|------------------------------------------------------------------------------------------|-----|
|    | 9.14  | Red on Green convergence                                                                 |     |
|    | 9.15  | Blue on Green convergence                                                                |     |
| 10 | Color |                                                                                          | 475 |
| 10 |       | calibration                                                                              |     |
|    | 10.1  | Calibration process overview                                                             |     |
|    | 10.2  | Light source – White Point calibration                                                   |     |
|    |       | 10.2.1 About the light source white point calibration menu                               |     |
|    | 10.2  | 10.2.2 White point calibration                                                           |     |
|    | 10.3  | Projector color                                                                          |     |
|    |       | <ul><li>10.3.1 About Color calibration</li><li>10.3.2 Creating a new MCGD file</li></ul> |     |
|    |       | 5                                                                                        |     |
|    |       | 10.3.3 Editing an active MCGD file                                                       |     |
|    |       | 10.3.4 Exporting and importing MCGD files                                                |     |
|    | 10.4  | 10.3.5 Deleting several MCGD files                                                       |     |
|    | 10.4  | Verifying the corrected colors                                                           |     |
|    |       | 10.4.1 About Verifying the corrected colors                                              |     |
|    |       | 10.4.2 Verifying the colors after correction                                             |     |
| 11 | Spati | al color calibration (LUT-SCC)                                                           | 189 |
|    | 11.1  | Installation process of the Spatial Color Calibration (LUT-SCC)                          |     |
|    | 11.2  | Obtain the Serial Number of the installed Light Processor                                |     |
|    | 11.3  | Download the LUT-SCC file from the Barco Website                                         |     |
|    | 11.4  | Activate Spatial Color Calibration file                                                  |     |
|    |       |                                                                                          | -   |
| 12 | Lens  | Holder                                                                                   |     |
|    | 12.1  | Introduction                                                                             |     |
|    | 12.2  | Installation of a lens on a C-Lens Holder                                                |     |
|    | 12.3  | Removal of a lens on a C-Lens holder                                                     |     |
|    | 12.4  | Installation of a lens on a B-Lens holder                                                |     |
|    | 12.5  | Removal of a lens from a B-lens holder                                                   |     |
|    | 12.6  | Lens shift, zoom & focus                                                                 | 211 |
|    | 12.7  | Scheimpflug introduction                                                                 |     |
|    | 12.8  | Scheimpflug adjustment                                                                   |     |
|    | 12.9  | Resetting the scheimpflug adjustment screws to nominal position                          |     |
|    |       | Removal of the C-Lens Holder                                                             |     |
|    | 12.11 | Installation of the C-Lens Holder                                                        |     |
|    |       | Removal of the B-Lens Holder                                                             |     |
|    | 12.13 | Installation of the B-Lens Holder                                                        |     |
| 10 | Card  |                                                                                          | 220 |
| 13 |       | cage                                                                                     |     |
|    | 13.1  | Card cage introduction                                                                   |     |
|    | 13.2  | Cinema controller of the projector                                                       |     |
|    | 13.3  | ICP-D (Integrated Cinema Processor – Direct)                                             |     |
|    | 13.4  | ICMP-X introduction                                                                      |     |
|    | 13.5  |                                                                                          |     |
|    | 13.6  | ICMP-X communication and input ports                                                     |     |
|    | 13.7  | Switched Mode Power Supply                                                               |     |
|    | 13.8  | Replacement of the cinema controller board                                               |     |
|    | 13.9  | Battery replacement on the cinema controller board                                       |     |
|    |       | Replacement of the projector ID card                                                     |     |
|    |       | Replacement of the Switched Mode Power Supply (SMPS)                                     |     |
|    |       | Replacement of the ICMP-X board                                                          |     |
|    | 13.13 | Removing a HDD from the ICMP-X                                                           |     |

|    |        | Installing a HDD into the ICMP-X                                    |     |
|----|--------|---------------------------------------------------------------------|-----|
|    |        | What are the possible HDD swaps                                     |     |
|    |        | Replacement of the Touch display                                    |     |
|    |        | Replacement of the Fan and Motor Control Board (FMCB)               |     |
|    |        | Replacing a card cage fan                                           |     |
|    |        | Replacement process of the signal backplane                         |     |
|    |        | Preparing the backplane removal                                     |     |
|    |        | Replacing the backplane from the card cage                          |     |
|    |        | Preparing the card cage to mount back the boards                    |     |
|    |        | ICMP-X status LEDs                                                  |     |
|    | 13.24  | ICMP-X HDD status LEDs                                              |     |
| 14 | Proje  | ctor covers                                                         |     |
|    | 14.1   | Removal of the front cover                                          |     |
|    | 14.2   | Removal of the rear cover                                           |     |
|    | 14.3   | Removal of the operator side cover                                  |     |
|    | 14.4   | Removal of the light source side cover                              |     |
|    | 14.5   | Removal of the top cover                                            |     |
|    | 14.6   | Mounting the top cover                                              |     |
|    | 14.7   | Mounting the light source side cover                                |     |
|    | 14.8   | Mounting the operator side cover                                    |     |
|    | 14.9   | Mounting the rear cover                                             |     |
|    | 14.10  | Mounting the front cover                                            |     |
| 15 | Main   | tenance procedures                                                  | 285 |
|    | 15.1   | Necessary tools, products and tips                                  |     |
|    | 15.2   | General cleaning procedure for optical components                   |     |
|    | 15.3   | Checking the front filters                                          |     |
|    | 15.4   | Checking the rear dust filters                                      |     |
|    | 15.5   | Checking the LDM dust filter                                        |     |
|    | 15.6   | Vacuum cleaning of the dust filters                                 |     |
|    | 15.7   | Washing and drying the dust filters                                 |     |
|    | 15.8   | Cleaning the lens                                                   |     |
|    | 15.9   | Cleaning the exterior of the projector                              |     |
|    | 15.10  | Cleaning process for the optical path                               |     |
|    |        | Authorization to clear a security warning on the projector          |     |
| 16 | Trout  | pleshooting                                                         | 301 |
| 10 | 16.1   | Helping to understand notification message masking                  |     |
|    | 16.2   | Laser plate diagnostic                                              |     |
|    | 16.3   | Using the Web Analysis tool to help decipher the diagnostic package |     |
|    | 16.4   | Troubleshooting checklist                                           |     |
| Δ  | Tech   | nical specifications                                                | 203 |
| ~  | A.1    | Position of the optical adapter for B-Series lenses                 |     |
|    | A. I   | 1 USILIUTI UT LITE UPLICAL AUAPLET IUT D-SETIES IETISES             |     |
|    | Gloss  | sary                                                                |     |
|    | List o | f tools                                                             |     |
|    | Index  | (                                                                   | 201 |
|    | mue/   |                                                                     |     |

# 1

## Safety

| 1.1 | Safety instructions                    | 10 |
|-----|----------------------------------------|----|
| 1.2 | Safety precautions Hazardous Chemicals | 12 |

#### About this chapter

Read this chapter attentively. It contains important information to prevent personal injury while installing and using your SP4K-C projector. Furthermore, it includes several cautions to prevent damage to your SP4K-C projector. Ensure that you understand and follow all safety guidelines, safety instructions and warnings mentioned in this chapter before installing and using the SP4K-C projector. After this chapter, additional "warnings" and "cautions" are given depending on the procedure. Read and follow these "warnings" and "cautions" as well.

#### About this manual

This service manual provides procedures to perform maintenance and servicing on projectors of the SP4K-C series and its High-end Residential derivatives (Freya, Freya MKII, Freya+). Some procedures could be adapted depending the model.

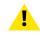

WARNING: This manual is only intended for qualified service personnel.

## **1.1 Safety instructions**

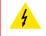

**WARNING:** Before removing/replacing any projector components, disconnect the power to the unit mains terminals.

#### **Safety Instructions**

- 1. Before returning an instrument to the customer, always make a safety check of the entire instrument, including, but not limited to, the following items:
  - a) Be sure that no built-in protective devices are defective and/or have been defeated during servicing. (1)
    Protective shields are provided on this chassis to protect both the technician and the customer.
    Correctly replace all missing protective shields, including any removed for servicing convenience. (2)
    When reinstalling the chassis and/or other assembly in the cabinet, be sure to put back in place all
    protective devices, including, but not limited to, insulating materials, barriers, covers/shields, and
    isolation resistor/capacitor networks. Do not operate this instrument or permit it to be operated without
    all protective devices correctly installed and functioning. Service people who defeat safety features or
    fail to perform safety checks may be liable for any resulting damage.
  - b) Be sure that there are no cabinet openings through which an adult or child might be able to insert their fingers and contact a hazardous voltage. Such openings include, but are not limited to, (1) excessively wide cabinet ventilation slots, and (2) an improperly fitted and/or incorrectly secured cover panels.
  - c) After service, all the protective devices such as insulation barriers, shields, covers and earthing (grounding) connections must be properly installed. Before closing the cabinet cover, thoroughly inspect the inside of the cabinet to see that no stray parts or tools have been left inside and all electrical wires and liquid tubing are properly positioned and tied according to the instructions. Before returning any projector to the customer, the service personnel must be sure it is completely safe to operate without danger of electric shock.
- 2. Read and comply with all caution and safety-related notes on or inside the projector cabinet or on the projector chassis, or on the picture tube.
- 3. Design Alteration Warning Do not alter or add to the mechanical or electrical design of this apparatus. Design alterations and additions, including, but not limited to, circuit modifications and the addition of items such as auxiliary audio and/or video output connections, might alter the safety characteristics of this apparatus and create a hazard to the user. Any design alterations or additions may void the manufacturer's warranty and may make you, the servicer responsible for personal injury or property damage resulting therefrom.
- 4. Hot Chassis Warning This projector chassis has two ground systems: the primary ground system is formed by the negative voltage of the rectified mains (power) and is only used as a reference in primary circuits; the secondary ground system is connected to earth ground via the earth conductor in the mains (power) lead. Separation between primary and secondary circuits is performed by the safety isolation transformers. Components bridging these transformers are also safety components and must never be defeated or altercated. All user-accessible conductive parts must be connected to earth ground, or are kept at SELV (Safety Extra Low Voltage).
- 5. Observe original lead dress. Always inspect in all areas for pinched, out-of-face, or frayed wiring. Do not change spacing between components, and between components and the printed-circuit board. Check AC power cord for damage. Take extra care to assure correct lead dress in the following areas:
  - a) near sharp edges
  - b) near thermally hot parts be sure that leads and components do not touch thermally hot parts
  - c) the AC supply
  - d) high voltage
- 6. Components, parts, and/or wiring that appear to have overheated or are otherwise damaged should be replaced with components, parts, or wiring that meet original specifications. Additionally, determine the cause of overheating and/or damage and, if necessary, take corrective action to remove any potential safety hazard.
- 7. PRODUCT SAFETY NOTICE Many electrical and mechanical parts have special safety-related characteristics some of which are often not evident from visual inspection, nor can the protection they give necessarily be obtained by replacing them with components rated for higher voltage, wattage, etc. Use of a substitute replacement that does not have the same safety characteristics as the recommended replacement part in BARCO service data parts list might create shock, fire, and/or other hazards. Product Safety is under review continuously and new instructions are issued whenever appropriate. For the latest information, always consult the appropriate current BARCO service literature.
- 8. Do not spray chemical on or near this instrument or any of its assemblies.

- Electrostatically Sensitive (ES) Devices Some semiconductor (solid state) devices can be damaged easily by static electricity. Such components commonly are called Electrostatically Sensitive (ES) Devices. Examples of typical ES devices are integrated circuits and some field-effect transistors and semiconductor "chip" components. The following techniques should be used to help reduce the incidence of component damage caused by static electricity:
  - a) Immediately before handling any semiconductor-equipped assembly, drain off any electrostatic charge on your body by touching a known earth ground. Wear a commercially available high impedance discharging wrist strap device.
  - b) After removing an electrical assembly equipped with ES devices, place the assembly on a static dissipative surface such as a 3M No 8210 table mat, to prevent electrostatic charge buildup or exposure of the assembly.
  - c) Do not use freon-propelled chemicals. These can generate electrical charges sufficient to damage ES devices.
  - d) Do not remove a replacement ES device from its protective package until immediately before you are ready to install it (Most replacement ES devices are packaged with leads electrically shorted together by conductive foam, aluminium foil or comparable conductive material).
  - e) Immediately before removing the protective material from the leads of a replacement ES device, touch the protective material to the chassis or circuit assembly into which the device will be installed. CAUTION: Be sure no power is applied to the chassis or circuit, and observe all other safety precautions.
  - f) Minimize bodily motions when handling unpacked replacement ES devices (Otherwise harmless motion such as the brushing together of your clothes fabric or the lifting of your foot from a carpeted floor can generate static electricity sufficient to damage an ES device).

## **1.2 Safety precautions Hazardous Chemicals**

Cooling liquid: Pale yellow antifreeze Antifrogen® N

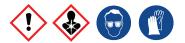

Handling the cooling liquid:

- Not for household use.
- Keep out of reach of children.
- Harmful by oral intake.
- Avoid exposure to pregnant women.
- · Avoid contact of the liquid with Eyes, Skin and Clothing.
- · Avoid inhaling noxious fumes.
- · Conserve the product in the original package and in a well ventilated room.

Personal protection rules:

- Handle the cooling liquid in a well ventilated room.
- Under no circumstances eat, drink and smoke while handling the liquid.
- Wear gloves (Butyl rubber, PVC....) and goggles.
- Wear suitable protection clothing.

#### Cleansing agent: sodium carbonate crystals (Na<sub>2</sub>CO<sub>3</sub>)

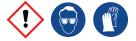

Handling the cleansing agent:

- Conserve the product in the original container in a cool, well ventilated place.
- · Keep away from Incompatible materials: sources of ignition, direct sunlight.
- Keep container closed when not in use.
- After handling: Wash hands and other exposed areas with mild soap and water.

Personal protection rules:

- Handle the cleansing agent in a well ventilated area.
- Do not eat, drink or smoke during use.
- Wear gloves (Butyl rubber, PVC....) and goggles.
- Wear suitable protection clothing.

#### TIM paste: Loctite TCP 4000 D

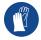

Handling the TIM paste:

- Avoid open flame
- After handling: Wash hands and other exposed areas with running water and soap.

Personal protection rules:

- Handle the cleansing agent in a well ventilated area.
- Do not eat, drink or smoke during use.
- Wear chemical-resistant gloves (nitrile-rubber).

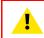

**WARNING:** Before handling Hazardous Chemicals ensure that you have read and understood the safety instructions provided by the supplier of the chemical in the Safety Data Sheet.

#### Safety Data Sheets for Hazardous Chemicals

For safe handling information on chemical products, consult the Safety Data Sheet (SDS). SDSs are available upon request via safetydatasheets@barco.com.

Safety

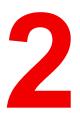

# General

| Convention projector orientation | 16                                                                                                    |
|----------------------------------|----------------------------------------------------------------------------------------------------|
|                                  |                                                                                                    |
|                                  |                                                                                                    |
|                                  |                                                                                                    |
|                                  |                                                                                                    |
|                                  | Convention projector orientation<br>Location of the main projector components<br>Projector block diagram<br>Software update<br>Spare parts for SP4K-C |

#### About this chapter

This chapter contains some general information on projector level such as the location of the main components, projector status, laser status, reference to spare parts list, etc.

## 2.1 Convention projector orientation

#### Convention

This manual refers to the light source side of the projector as the side at your left hand when standing behind the projector and looking at the projection screen in front of the projector.

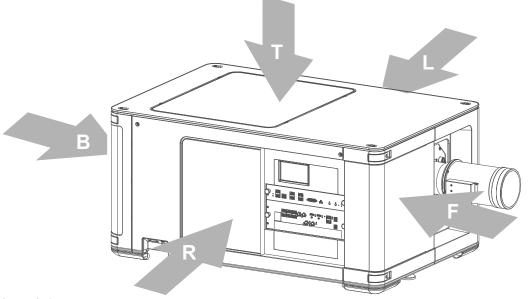

Image 2–1

- т
- Top of the projector. Left side of the projector (Light source side). Front of the projector. F
- Right side of the projector (User input side). R
- В Back side of the projector.

R5910029 /07 SP4K-C 16

### 2.2 Location of the main projector components

Housing and air inlet filters

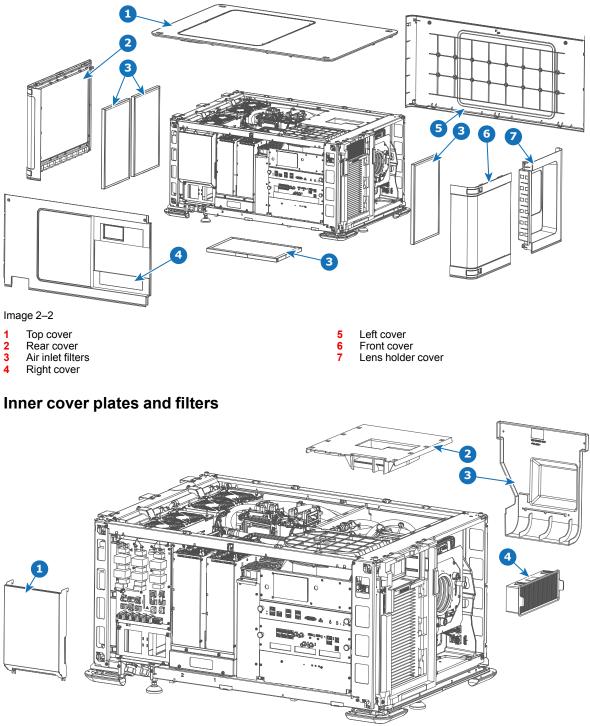

Image 2–3

- 1 Mains input cover
- 2 Sealed compartment top cover
- 3 4 Sealed compartment side cover
- DMD cooling filter

#### Main assemblies

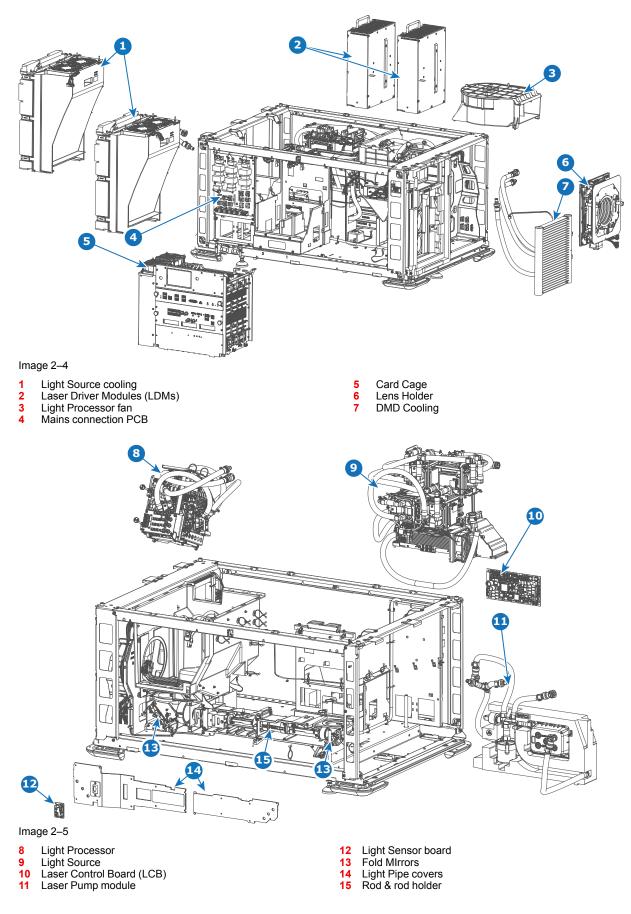

## 2.3 Projector block diagram

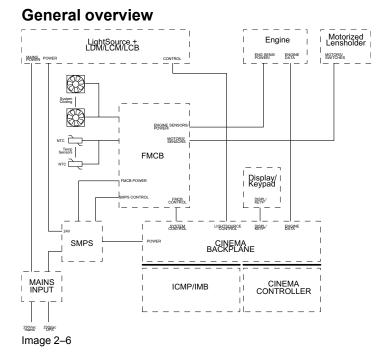

#### **Detailed overview**

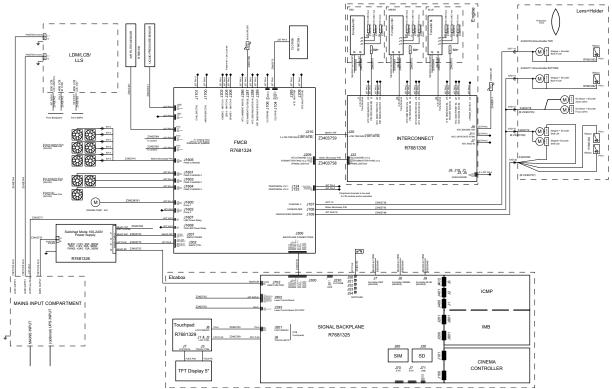

#### Image 2–7

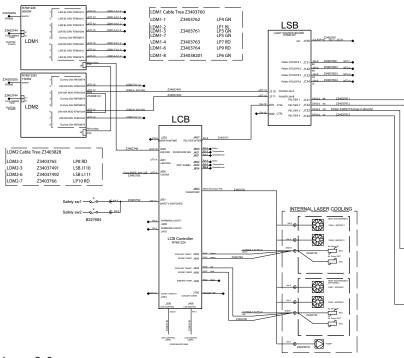

#### Light Source control for 25k projector models

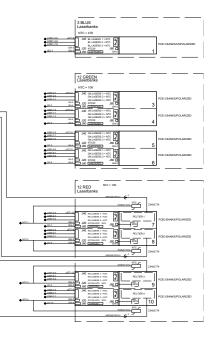

Image 2–8

#### Light Source control for 20k projector models

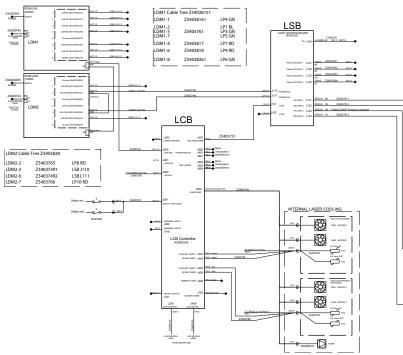

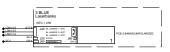

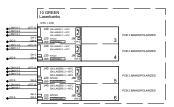

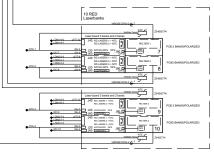

Image 2–9

#### Light Source control for 15k projector models

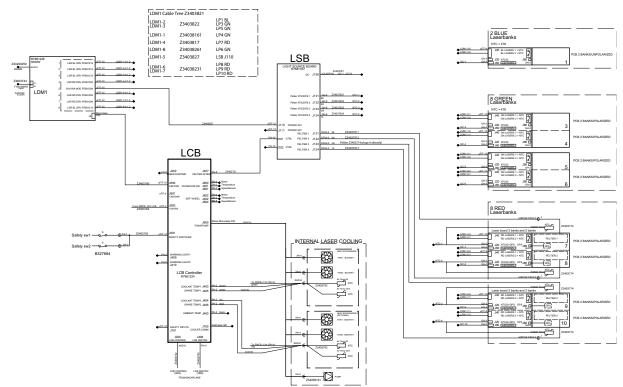

Image 2–10

#### Light Source control for 10k projector models

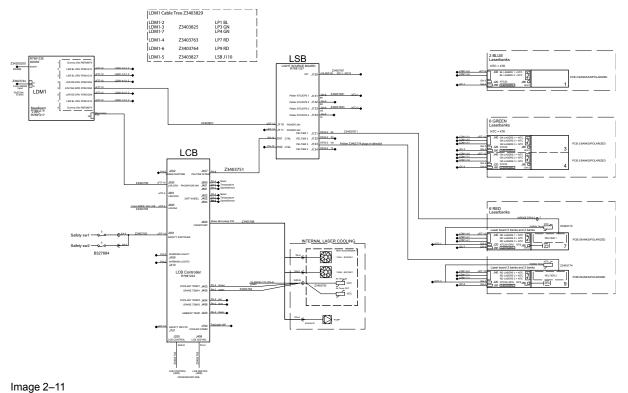

### 2.4 Software update

#### How to update the software

1. Download the latest firmware from the Barco website. Click on *myBarco* and login to get access to secured information. Registration is necessary.

If you are not yet registered, click on *New to myBarco* and follow the instructions. With the created login and password, it is possible to login where you can download the software.

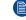

*Note:* Keep in mind to unzip the package. Only \*.fw files can be selected for software updates.

- 2. Make sure the projector is powered on and is in READY mode.
- 3. Browse to the Web Communicator application and log in as administrator.
- 4. Click on tab Maintenance and select Software update.
- 5. In the Software Update menu, click Browse for a package to install.

An Open browse window is prompted.

| Installed version is 1.3.1<br>Installed on Nov 9, 2020, 9:58 AM<br>More | Open     Open     Open | مر مربع المربع المربع |
|-------------------------------------------------------------------------|----------------------------------------------------------------------------------------------------|----------------------------------------------------------------------------------------------------|
|                                                                         | Organize 🔻 New folder                                                                                                    | III 🕶 🗍 🔞                                                                                                    |
| Update status<br>No update in progress                                  | Favorites     Desktop     Downloads     Recent Places     A OneDrive - Barco                                                                                                    | Date modified Type Size                                                                                                    |
| Manual update<br>Browse for a package to install                        | Cu Librater<br>☐ Documents<br>↓ Music<br>☐ Pictures<br>☐ Videos                                                                                                    |                                                                                                    |
|                                                                         | File game:                                                                                                    | III                                                                                                    |
|                                                                         |                                                                                                    | Open  Cancel                                                                                                    |

Image 2–12

6. Select the file downloaded from the Barco website.

The selected file will be mentioned under Manual update.

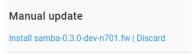

Image 2–13 Example of an update package

7. Click Install and confirm.

The software update will start.

#### How to update the software via USB device

1. Download the latest firmware from the Barco website. Click on *myBarco* and login to get access to secured information. Registration is necessary.

If you are not yet registered, click on *New to myBarco* and follow the instructions. With the created login and password, it is possible to login where you can download the software.

Note: Keep in mind to unzip the package. Only \*.fw files can be selected for software updates.

2. Make sure the projector is powered on and is in READY mode.

- 3. Browse to the Web Communicator application and log in as administrator.
- 4. Click on tab Maintenance and select Software update.
- 5. Plug a USB device with the downloaded file into the USB port of the Cinema Controller.
  - *Note:* The USB device should be formatted in FAT-32. It may only contain the firmware file in the root level of the device.

The USB device will be detected and a window will prompt in the Web Communicator.

6. Click Proceed to have the image added in the Manual update section of the page.

| I | USB device connected                     | Manual update                                                                |
|---|------------------------------------------|------------------------------------------------------------------------------|
|   | Version samba-0.3.0-dev-n701.fw detected | Browse for a package to install                                              |
|   | DISCARD PROCEED                          | Image version 0.3.0-dev-n701 from the USB device connected to the projector. |

Image 2–14 Example of a software package inserted via USB device

**7.** Click "*Image [name] from the USB device connected to the projector*" and confirm. The software update will start.

#### **Update progress**

The update will proceed as follows:

1. The software package will be installed on the projector.

| Update status                                        |    |
|------------------------------------------------------|----|
|                                                      | 5% |
| Installing samba-0.3.0-dev-n700.fw                   |    |
| The system will restart to finish installing update. |    |
| Manual update                                        |    |
| Install samba-0.3.0-dev-n700.fw   Discard            |    |

Once the software package has been installed, the following message will be prompted and the projector will reboot.

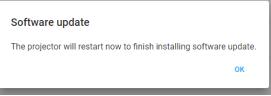

Image 2–16 Example of the prompted reboot message

- 3. Take note: While rebooting, you will lose connection to the projector.
- 4. Once rebooted, every projector component will be updated to the version included in the software package. Take into account that it might take a while until all components have been updated.

| BARCO                                     |            |          |  |  |
|-------------------------------------------|------------|----------|--|--|
| Installing version<br>Updating components |            |          |  |  |
| Name                                      | Version    | Progress |  |  |
| CCB router                                | 0.1.6-n487 | 20 %     |  |  |

Image 2–17 Example of the components update page.

5. Once every component has been updated, you will be redirected to the Web Communicator login page.

## 2.5 Spare parts for SP4K-C

#### Up to date information regarding spare parts for SP4K-C

Barco continuously improves its service procedures for the customer. Managing spare parts is one of the key processes. The spare parts list is subject to change. No spare parts list is included in this manual to ensure that no spare parts are ordered based upon outdated information. Up to date information regarding spare parts, and much more, is available on Barco's web site <u>http://www.barco.com</u>. Go to myBarco log in and enter your credentials. Select your market and product and click on the product page on *Technical support*. The *Spare parts* tab becomes available.

General

## Preventative maintenance actions

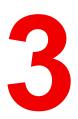

| 3.1 | 1 month maintenance actions |  |
|-----|-----------------------------|--|
|     | 3 month maintenance actions |  |
| 3.3 | 1 year maintenance actions  |  |
|     | 3 year maintenance actions  |  |

#### Maintenance program

The maintenance program is subdivided in time frames going from monthly maintenance actions which can be done by a trained projectionist to annually and 3 yearly maintenance actions which must be done by certified service personnel who are familiar with potential hazards of the product and all product safety checks.

## 3.1 1 month maintenance actions

#### MAINTENANCE TYPE A (perform every month)

The 1 month maintenance actions, listed below, may be performed by a trained projectionist who is familiar with potential hazards associated with the product.

| No. | Maintenance action                                                                                                    | Remarks                                                                                                    |
|-----|----------------------------------------------------------------------------------------------------|----------------------------------------------------------------------------------------------------|
| 1   | Check the surface of the lens output side for dust. (it is not<br>needed to remove the lens from the projector). Only clean if<br>necessary. | Clean the lens output side in case dust<br>is clearly visible upon the surface.<br><b>Note:</b> if the lens was removed from the<br>projector, a manual "Lens Home &<br>Return" action must be executed to<br>calibrate the position of the lens in<br>relation to the Lens Holder. This way<br>the references of the existing 'lens files'<br>remain valid. See user guide for more<br>information. |
| 2   | Check the porthole (both sides) for dust.                                                                                                    | Clean the porthole in case dust is clearly visible upon the surface. Use an optical cloth.                                                                                                    |

## 3.2 3 month maintenance actions

#### MAINTENANCE TYPE B (perform every three months)

The 3

The 3 month maintenance actions, listed below, may be performed by a trained projectionist who is familiar with potential hazards associated with the product.

| No. | Maintenance action                                                                                                    | Remarks                                                                                          |
|-----|----------------------------------------------------------------------------------------------------|--------------------------------------------------------------------------------------------------|
| 1   | Clean the front/back/side air inlet vents.                                                                                                    | Use a vacuum cleaner.                                                                            |
| 2   | Clean the housing of your projector.                                                                                                    | Removal overall dust accumulation on projector covers. See cleaning instructions in this manual. |
| 3   | Verify the clock of the ICMP-X with a real time clock. Correct the internal clock if it has drifted.                                                      | See user guide for detailed instructions on NTP and clock correction.                            |
|     | <b>Note</b> : This action is not required if NTP has been configured<br>on the ICMP-X. In this case NTP will automatically correct<br>the internal clock. |                                                                                                  |

## 3.3 1 year maintenance actions

#### MAINTENANCE TYPE C (perform every year)

The 1 year maintenance actions, listed below, may ONLY be performed by certified service personnel who are familiar with potential hazards of the product and all product safety checks.

| No. | Component        | Maintenance action                                                                                                    | Remarks                                                                                                    |  |
|-----|------------------|----------------------------------------------------------------------------------------------------|----------------------------------------------------------------------------------------------------|--|
| 1   | Dust in general  | Check the prism exit side for dust,<br>discoloration, damage, degradation,<br>cracks, etc.                                                                                       | Only clean the prism exit side in case<br>dust is clearly visible upon the surface<br>of prism. See service manual chapter<br>"Maintenance procedures", page 285.                                                                                                   |  |
|     |                  |                                                                                                    | Replace the complete Light Processor<br>Unit in case of degradation, cracks,<br>etc. See service manual chapter "Light<br>Processor", page 145.                                                                                                    |  |
| 2   | Dust in general  | Check the porthole (both sides) for dust.                                                                                                    | Only clean the porthole in case dust is clearly visible upon the surface. Use an optical cloth.                                                                                                    |  |
| 3   | Dust in general  | Clean the projector exterior (housing).                                                                                                    | Report on cleanliness of booth!                                                                                                    |  |
| 4   | Dust in general  | Check the condition (hot state) of the<br>Light Pipe and prism by looking for<br>artifacts in the projected full white and<br>full black patterns.                               | If artifacts are visible diagnose the Rod<br>and Pre-Rod. See service manual<br>chapter "Light Pipe", page 121.<br>Replace the Rod or Pre-Rod In case<br>these causes the artifacts.<br>Replace the Light Processor Unit in<br>case the prism causes the artifacts. |  |
| 5   | Air extraction   | Check air extraction system                                                                                                    | Check booth air extraction system for adequate extraction.                                                                                                    |  |
| 6   | Diagnostics      | Check actual diagnostics/self tests after 1 hour play with black image. See user guide.                                                                                          | Note any irregularities and follow up.<br>Take the necessary measurements if<br>required.                                                                                                    |  |
| 7   | Diagnostics      | Check and save TI and projector log/<br>history files. See user guide.                                                                                                    | Note any irregularities and follow up.                                                                                                    |  |
| 8   | Diagnostics      | Verify projector date and time and correct if required.                                                                                                    | See projector user guide.                                                                                                    |  |
| 9   | Software version | Check for the latest version of projector<br>and ICMP software. See projector user<br>guide. The latest software version can<br>be downloaded from the secured Barco<br>website. | Upgrade the projector software with the latest version. See projector user guide.                                                                                                    |  |
| 10  | Info-T's         | Check if all Info-T's are implemented.<br>Note that the Info-T's are listed on the<br>secured Barco web site.                                                                    | If not, implement all Info-T's and update the projector service docket.                                                                                                    |  |
| 11  | Lens holder      | Check the Lens Holder shift functionality (up/down & left/right).                                                                                                    | Use the touch display or the Web Communicator software to shift.                                                                                                    |  |
| 12  | Lens holder      | Check the positional integrity of motorized adjustments by switching Macro's.                                                                                                    | Verify correct alignment on screen between flat and scope.                                                                                                    |  |
| 13  | Lens holder      | Check the focus uniformity.                                                                                                    | Adjust the Lens Holder (Scheimpflug)<br>ONLY if needed. See service manual<br>chapter "Lens Holder", page 197.                                                                                                    |  |

| No. | Component            | Maintenance action                                                                                           | Remarks                                                                                                    |  |
|-----|----------------------|----------------------------------------------------------------------------------------------------|----------------------------------------------------------------------------------------------------|--|
| 14  | Lens                 | Check the optic surfaces of the lens input and output for dust.                                              | Only clean the input and/or output side<br>in case dust is clearly visible upon the<br>surfaces. Use an optical cloth. See<br>service manual chapter "Cleaning the<br>lens", page 295.                                                                                                    |  |
|     |                      |                                                                                                    | In case of a B-series lens holder, be<br>sure to remove and clean the optical<br>adapter as well. Use an optical cloth to<br>clean both sides of the adapter. To<br>remove/mount the adapter, see service<br>manual chapter "Lens Holder", page<br>197                                               |  |
|     |                      |                                                                                                    | <b>Note:</b> if the lens was removed from the projector, a manual "Lens Home & Return" action must be executed to calibrate the position of the lens in relation to the Lens Holder. This way the references of the existing 'lens files' remain valid. See user guide of the Communicator software. |  |
| 15  | Lens                 | Check the lens Zoom & Focus motors.                                                                          | Use touch display and / or the Web<br>Communicator software to Zoom and<br>to Focus. See user guide for more info.                                                                                                    |  |
| 16  | Convergence          | Check convergence.                                                                                           | See chapter "Light Processor", page 145                                                                                                    |  |
| 17  | Electronic<br>boards | Check the general condition of the electronic boards in the Card Cage: Status LED's, dust, connections, etc. | Blow out dust.                                                                                                    |  |
| 18  | Security             | Check the Tamper Switch Activation<br>Report and Security Logs for security<br>infringements.                | Report if intruded.                                                                                                    |  |
| 19  | Color calibration    | Measure the color coordinates of the projected image and calibrated if necessary.                            | See projector user guide.                                                                                                    |  |
| 20  | Documentation        | Check if the projector manuals are present and up-to-date.                                                   | Download current manual version from <u>https://My.Barco.com.</u>                                                                                                    |  |
| 21  | Documentation        | Update projector service docket.                                                                             | List all maintenance actions and remarks.                                                                                                    |  |

## 3.4 3 year maintenance actions

#### MAINTENANCE TYPE D (perform every three years)

The 3 year maintenance actions, listed below, may **ONLY** be performed by **certified service personnel** who are familiar with potential hazards of the product and all product safety checks.

| No. | Component | Maintenance action                                                       | Remarks            |
|-----|-----------|--------------------------------------------------------------------------|--------------------|
| 1   | Projector | Check all fans: vibrations, noise, speed, etc. (speeds: via diagnostics) | Replace if needed. |

# 4

# Mains Input

| 4.1 | About the mains board                           |  |
|-----|-------------------------------------------------|--|
|     | Accessing the mains board                       |  |
|     | Power input configuration of the projector      |  |
|     | Connecting the projector with the power net     |  |
| 4.5 | Connecting a UPS with the projector electronics |  |
| 4.6 | Replacing the Mains board                       |  |

#### About this chapter

This chapter briefly describes the mains input. This chapter gives an explanation on how to replace the mains board and how to (dis)connect the mains and UPS wiring.

## 4.1 About the mains board

#### Introduction

The mains input of the projector is located on the right side of the projector, near the rear side of the projector. The electrical connection with the local power net is fixed wired. The local power net is connected with a builtin 5-terminal strip. The power is applied to the mains board and split in several circuits (one for LDM 1, one for LDM 2 (if available) and one for the SMPS). There is also a connector (J10) that is connected to the Main board of the Card Cage.

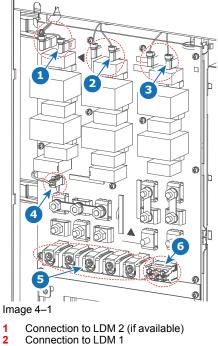

- 2 3
- Connection to SMPS

- Connection to Main board of Card Cage 4
- 5 6 5-terminal strip 3-terminal strip for UPS

## 4.2 Accessing the mains board

#### **Required tools**

Torx screwdriver T20

#### How to access

- 1. Remove the right cover. For more info, see "Removal of the operator side cover", page 276.
- 2. Remove the two screws on the bottom of the net input cover (reference 1, Image 4–2). Use a T20 Torx screwdriver.
- 3. Lift the net input cover up and away from the projector.

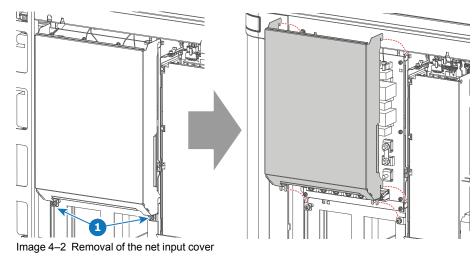

## 4.3 Power input configuration of the projector

#### About the power input.

The power input of the projector can be configured in one of three different configurations, depending on the local power supply:

- In a Y configuration (3W+N+PE) for a three phase power supply of 200-240 V / 346-415 V. In this configuration, 346-415 V is measured between the lines while 200-240V is measured between the lines and the neutral.
- In a Δ configuration (3W+PE) for a three phase power supply of 200-240 V. In this configuration, 200-240 V is measured between the lines.
- In a mono phase configuration (L1+N+PE) for a mono phase power supply of 200-240 V. In this configuration, 200-240 V is measured between L1 and the neutral (N) or L2.

Before operating the projector, place the links in the correct position depending on the local power supply.

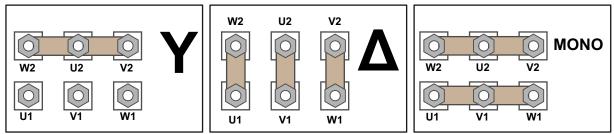

Image 4–3 From left to right: Y configuration, ∆ configuration and mono phase configuration

#### Required tools

- Nut driver 10 mm
- Torque wrench with 10 mm hexagon socket

#### How to switch configurations

 Loosen the top nuts on all the Y / Δ / mono configuration pins. (U1, U2, V1, V2, W1 and W2). Use a 10 mm nut driver.

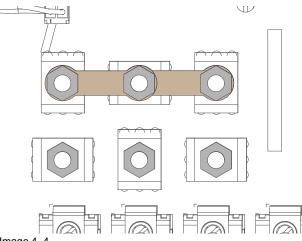

Image 4-4

- Take off the four mounted links (A, B, C and D).
- 3. Mount the links as illustrated, depending on the configuration:
  - 1. Y configuration: Connect the upper pins with each other. Place two links between each pin (do not remove them).

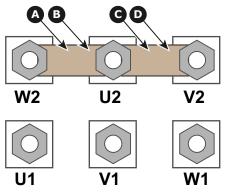

Image 4–5 Y configuration

 Δ configuration: Connect the upper pins with the bottom pins as illustrated. Place two links between pin W2 and U1 (A and B).

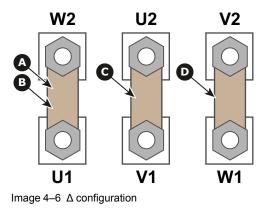

3. **Mono phase configuration**: Spread the four links over the six pins as illustrated. Make sure both the upper and lower pins are connected with each other.

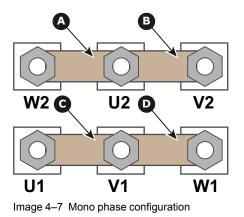

4. Turn a nut on each pin and secure with a torque wrench set to **3.5 Nm**.

## 4.4 Connecting the projector with the power net

4

**WARNING:** The total electrical installation should be protected by an appropriate rated and readily accessible disconnect switch, circuit breakers and ground fault current interrupters. The installation shall be done according to the local electrical installation codes.

4

**CAUTION:** ALL POWER CONNECTIONS to the SP4K-C projector are made to the five-terminal strip located on the mains board behind the operator side cover and mains cover of the projector.

**CAUTION:** The cross-sectional area of the conductors in the Power Supply Cord shall be not less than 4 mm<sup>2</sup> or AWG 10.

## **Required tools**

- Flat screwdriver
- Open-end wrench 30 mm
- Torx screwdriver T20

## **Required parts**

- Certified AC power supply cord 4 mm<sup>2</sup>, 10 AWG, min. 300 V (in case of mono phase or Δ configuration)
- Certified AC power supply cord 4 mm<sup>2</sup>, 10 AWG, min. 500 V (in case of Y configuration)

## How to connect the main AC power with the projector

- 1. Make sure the net input cover has been removed. For more info, see "Accessing the mains board", page 35.
- 2. Guide the AC power cord (reference 2) through the cable gland (reference 3).
- **3.** Connect the wires (references 4 and 5) to the 5–terminal strip (reference 6) as illustrated. Use a torque screwdriver to fasten the screws of the 5-terminal strip with a torque of **3.3 Nm**.

Warning: Always connect the PE wire (reference 4) first, then the other wires.

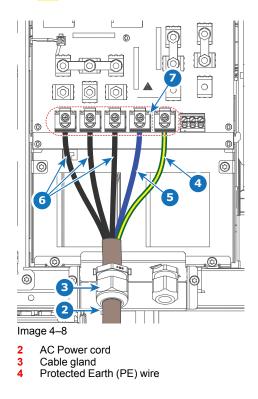

5 Neutral (N) wire
5 Phases wiring (L1–L3)
6 5–terminal strip

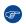

*Tip:* Check for good fixation by pulling on each wire.

- 4. Secure the AC power cord by fastening the cable gland (reference 3). Use a 30 mm open-end wrench.
- 5. Place the net input cover back and seal it. Tighten the two screws (reference 1), using a T20 Torx screwdriver.

## 4.5 Connecting a UPS with the projector electronics

**WARNING:** Only use UPS units which are suitable for the SP4K-C series projector. See chapter *Installation requirements*, for more information about the requirements of the UPS.

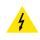

**CAUTION:** The electrical connection with the UPS INLET socket of the projector must be done with a certified AC power supply cord (minimum 1.50 mm<sup>2</sup> or 14 AWG and minimum 300V)

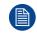

The projector is configured by default for use without UPS.

## **Required tools**

- Torx screwdriver T20
- Flat screwdriver
- Open-end wrench 24 mm
- Nut driver 10 mm
- Torque wrench with 10 mm hexagon socket

## **Required parts**

Certified AC power supply cord 1.5 mm<sup>2</sup>, 14 AWG, min 300 V

## How to connect a UPS unit with the projector electronics?

- 1. Make sure the net input cover has been removed. For more info, see "Accessing the mains board", page 35.
- 2. Loosen the top nuts on the six UPS configuration pins. Use a 10 mm nut driver.

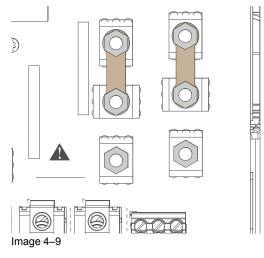

3. Replace the links as illustrated.

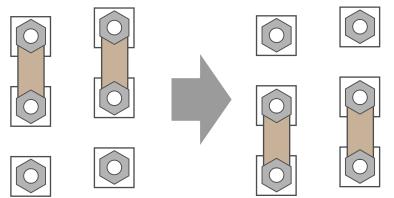

Image 4–10

Ē

- Guide the AC power cord (reference 2) through the cable gland (reference 3). Connect the wires (references 4 and 5) to the 3-terminal strip (reference 6) as illustrated. Use a torque screwdriver to fasten the screws of the 3-terminal strip with a torque of 1.7Nm (1.25 lbf\*ft).
  - Warning: Always connect the PE wire (reference 4) first, then the other wires.

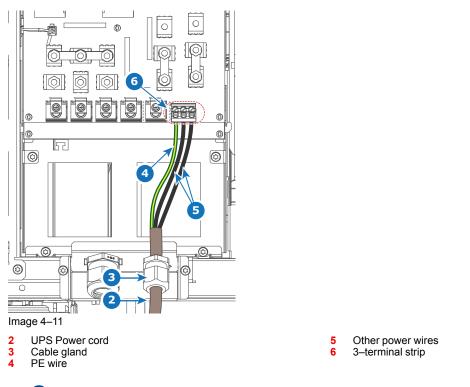

Tip: Check for good fixation by pulling on each wire.

- 5. Secure the AC power cord by fastening the cable gland (reference 3). Use a 24 mm open-end wrench.
- 6. Place the net input cover back and seal it. Tighten the two screws (reference 1), using a T20 Torx screwdriver.

## 4.6 Replacing the Mains board

## **Required tools**

Torx screwdriver T20

## How to replace

- 1. Remove the Mains Input cover. For more info, see "Accessing the mains board", page 35.
- 2. Remove the power wiring from the 5-terminal strip (reference 5) or UPS wiring from the 3-terminal strip (reference 6).
- **3.** Disconnect all connectors on the board. This includes the power connectors on top (references 1, 2 and 3), and the connector in the middle of the board (reference 4).

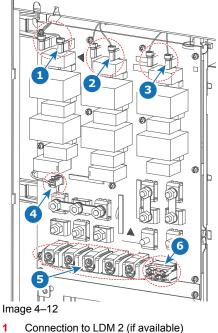

- Connection to LDM 2 (if available Connection to LDM 1
- 2 Connection to LDM 13 Connection to SMPS

- 4 Connection to Main board of Card Cage
- 5 5-terminal strip6 3-terminal strip for UPS
- 4. Remove all 13 Torx screws, holding the mains board onto the projector. Use a T20 Torx screwdriver to loosen the screws.
- 5. Replace the mains board as illustrated.

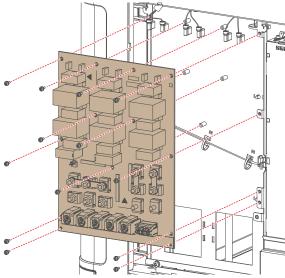

Image 4–13 Replacing the mains board

- 6. Tighten the new mains board in the same location, using the 13 screws. Use a T20 Torx screwdriver to tighten the screws.
- Reconnect the power connectors on top for the SMPS, LDM 1 and LDM 2 (if used) (references 3, 2 and 1 respectively, Image 4–12)., as well as the connection to the card cage main board (reference 4).
- 8. Reconnect the power wiring or UPS wiring. For more information on the power wiring, see "Connecting the projector with the power net", page 38. For more information on the UPS wiring, see "Connecting a UPS with the projector electronics", page 40.
- 9. Mount the mains cover. Use a T20 screwdriver to tighten the two screws.

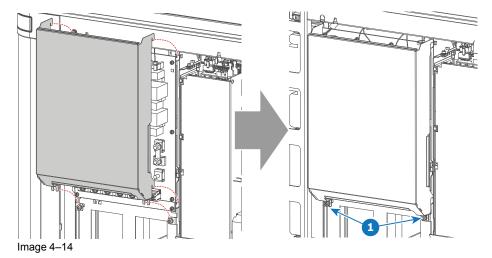

10. Mount the right side cover. For more info, see "Mounting the operator side cover", page 281..

Mains Input

## Laser Driver Modules

5

| 5.1 | About the Laser Driver Modules          |  |
|-----|-----------------------------------------|--|
| 5.2 | LDM driver board location and mapping   |  |
|     | Removing an LDM                         |  |
| 5.4 | Replacing a driver board in an LDM unit |  |
|     | Removing a fan from an LDM              |  |
| 5.6 | Installing a new fan onto an LDM        |  |
|     | Replacing an LDM                        |  |
| 5.8 | Installing an LDM                       |  |
|     |                                         |  |

## About this chapter

This chapter briefly describes the SP4K-C Laser Driver Modules (LDM). This chapter gives an explanation on how to replace an LDM, its boards and its fans.

## **5.1 About the Laser Driver Modules**

## **LDM** location

To power each Laser bank, one or two Laser Driver Modules (LDMs) have been provided to the projector. The LDMs are located on the right side of the projector and the number depends on the projector type. The 10k and 15k projectors have only one LDM (LDM1). The other variants have two LDMs (LDM1 and LDM2).

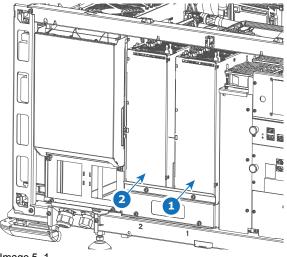

Image 5–1

4

- 1 LDM 1 location
- 2 LDM 2 location

**CAUTION:** Make sure to not mix up driver boards with other types. The driver boards have different power and current specs. Placing the wrong driver board in a slot could generate errors and could potentially damage the projector electronics. For the correct position of each driver board, see "LDM driver board location and mapping", page 47

## 5.2 LDM driver board location and mapping

## LDM driver board location

In each SP4K-C projector there is at least one Laser Driver Module, with several driver boards mounted in them. Take the following into account:

- · Blue Laser driver boards can be swapped with other Blue Laser drivers boards
- Red Laser driver boards can be swapped with other Red Laser driver boards from SP4K-C series projectors. They however can NOT be swapped with Red Laser driver boards from other projectors.
- Blue Laser drivers can NOT be swapped with Red Laser drivers and vice versa.
- The +24V module can NOT be swapped with any of the other boards.

Since there are different types of driver boards used in an LDM, the following images should help you identify which board is located in which position:

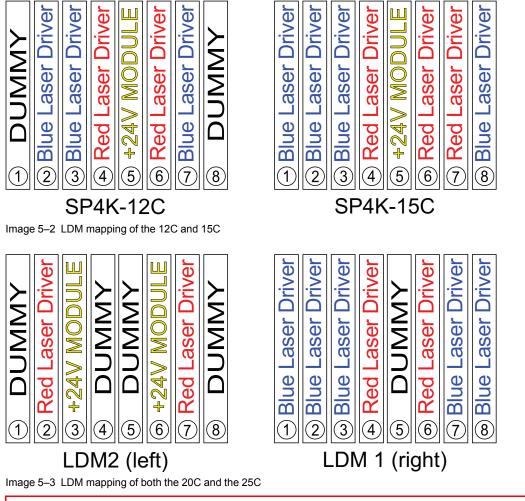

**CAUTION:** Make sure to not mix up driver boards with other types. The driver boards have different power and current specs. Placing the wrong driver board in a slot could generate errors and could potentially damage the projector electronics.

## LDM driver board vs laser bank mapping

The laser plates of the projector are powered by a certain laser driver board. Use the following tables to figure out which LDM driver board drives which laser plate.

## Mapping for SP4K-12C:

| Laser Plate – Laser<br>bank | LDM – Driver Board | Laser Plate – Laser<br>bank | LDM – Driver Board |
|-----------------------------|--------------------|-----------------------------|--------------------|
| Plate 1 (Blue) — Bank 1     | LDM 1 – 2          | Plate 4 (Green) – Bank 3    | LDM 1 – 7          |
| Plate 1 (Blue) — Bank 2     | LDM 1 – 3          | Plate 7 (Red) – Bank 1      | LDM 1 – 4          |
| Plate 3 (Green) – Bank 1    | LDM 1 – 2          | Plate 7 (Red) – Bank 2      | LDM 1 – 4          |
| Plate 3 (Green) – Bank 2    | LDM 1 – 2          | Plate 7 (Red) – Bank 3      | LDM 1 – 4          |
| Plate 3 (Green) – Bank 3    | LDM 1 – 3          | Plate 9 (Red) – Bank 1      | LDM 1 – 6          |
| Plate 4 (Green) – Bank 1    | LDM 1 – 3          | Plate 9 (Red) – Bank 2      | LDM 1 – 6          |
| Plate 4 (Green) – Bank 2    | LDM 1 – 7          | Plate 9 (Red) – Bank 3      | LDM 1 – 6          |

#### Mapping for **SP4K-15C**:

| Laser Plate – Laser<br>bank | LDM – Driver Board | Laser Plate – Laser<br>bank | LDM – Driver Board |
|-----------------------------|--------------------|-----------------------------|--------------------|
| Plate 1 (Blue) — Bank 1     | LDM 1 – 2          | Plate 6 (Green) – Bank 2    | LDM 1 – 8          |
| Plate 1 (Blue) — Bank 2     | LDM 1 – 3          | Plate 7 (Red) – Bank 1      | LDM 1 – 4          |
| Plate 3 (Green) – Bank 1    | LDM 1 – 2          | Plate 7 (Red) – Bank 2      | LDM 1 – 4          |
| Plate 3 (Green) – Bank 2    | LDM 1 – 2          | Plate 8 (Red) – Bank 1      | LDM 1 – 6          |
| Plate 4 (Green) – Bank 1    | LDM 1 – 1          | Plate 8 (Red) – Bank 2      | LDM 1 – 6          |
| Plate 4 (Green) – Bank 2    | LDM 1 – 1          | Plate 9 (Red) – Bank 1      | LDM 1 – 6          |
| Plate 5 (Green) – Bank 1    | LDM 1 – 3          | Plate 9 (Red) – Bank 2      | LDM 1 – 7          |
| Plate 5 (Green) – Bank 2    | LDM 1 – 3          | Plate 10 (Red) – Bank 1     | LDM 1 – 7          |
| Plate 6 (Green) – Bank 1    | LDM 1 – 8          | Plate 10 (Red) – Bank 2     | LDM 1 – 7          |

#### Mapping for **SP4K-20C**:

| Laser Plate – Laser<br>bank | LDM – Driver Board | Laser Plate – Laser<br>bank | LDM – Driver Board |
|-----------------------------|--------------------|-----------------------------|--------------------|
| Plate 1 (Blue) — Bank 1     | LDM 1 – 2          | Plate 6 (Green) – Bank 1    | LDM 1 – 8          |
| Plate 1 (Blue) — Bank 2     | LDM 1 – 3          | Plate 6 (Green) – Bank 2    | LDM 1 – 8          |
| Plate 1 (Blue) — Bank 3     | LDM 1 – 7          | Plate 7 (Red) – Bank 1      | LDM 1 – 4          |
| Plate 3 (Green) – Bank 1    | LDM 1 – 2          | Plate 7 (Red) – Bank 2      | LDM 1 – 4          |
| Plate 3 (Green) – Bank 2    | LDM 1 – 2          | Plate 8 (Red) – Bank 1      | LDM 2 – 2          |
| Plate 3 (Green) – Bank 3    | LDM 1 – 3          | Plate 8 (Red) – Bank 2      | LDM 2 – 2          |
| Plate 4 (Green) – Bank 1    | LDM 1 – 1          | Plate 8 (Red) – Bank 3      | LDM 2 – 2          |
| Plate 4 (Green) – Bank 2    | LDM 1 – 1          | Plate 9 (Red) – Bank 1      | LDM 1 – 6          |
| Plate 5 (Green) – Bank 1    | LDM 1 – 3          | Plate 9 (Red) – Bank 2      | LDM 1 – 6          |
| Plate 5 (Green) – Bank 2    | LDM 1 – 7          | Plate 10 (Red) – Bank 1     | LDM 2 – 7          |
| Plate 5 (Green) – Bank 3    | LDM 1 – 7          | Plate 10 (Red) – Bank 2     | LDM 2 – 7          |
|                             |                    | Plate 10 (Red) – Bank 3     | LDM 2 – 7          |

#### Mapping for **SP4K-25C**:

| Laser Plate – Laser<br>bank | LDM – Driver Board | Laser Plate – Laser<br>bank | LDM – Driver Board |
|-----------------------------|--------------------|-----------------------------|--------------------|
| Plate 1 (Blue) — Bank 1     | LDM 1 – 2          | Plate 6 (Green) – Bank 3    | LDM 1 – 8          |
| Plate 1 (Blue) — Bank 2     | LDM 1 – 3          | Plate 7 (Red) – Bank 1      | LDM 1 – 4          |

| Laser Plate – Laser<br>bank | LDM – Driver Board | Laser Plate – Laser<br>bank | LDM – Driver Board |
|-----------------------------|--------------------|-----------------------------|--------------------|
| Plate 1 (Blue) — Bank 3     | LDM 1 – 7          | Plate 7 (Red) – Bank 2      | LDM 1 – 4          |
| Plate 3 (Green) – Bank 1    | LDM 1 – 2          | Plate 7 (Red) – Bank 3      | LDM 1 – 4          |
| Plate 3 (Green) – Bank 2    | LDM 1 – 2          | Plate 8 (Red) – Bank 1      | LDM 2 – 2          |
| Plate 3 (Green) – Bank 3    | LDM 1 – 3          | Plate 8 (Red) – Bank 2      | LDM 2 – 2          |
| Plate 4 (Green) – Bank 1    | LDM 1 – 1          | Plate 8 (Red) – Bank 3      | LDM 2 – 2          |
| Plate 4 (Green) – Bank 2    | LDM 1 – 1          | Plate 9 (Red) – Bank 1      | LDM 1 – 6          |
| Plate 4 (Green) – Bank 3    | LDM 1 – 1          | Plate 9 (Red) – Bank 2      | LDM 1 – 6          |
| Plate 5 (Green) – Bank 1    | LDM 1 – 3          | Plate 9 (Red) – Bank 3      | LDM 1 – 6          |
| Plate 5 (Green) – Bank 2    | LDM 1 – 7          | Plate 10 (Red) – Bank 1     | LDM 2 – 7          |
| Plate 5 (Green) – Bank 3    | LDM 1 – 7          | Plate 10 (Red) – Bank 2     | LDM 2 – 7          |
| Plate 6 (Green) – Bank 1    | LDM 1 – 8          | Plate 10 (Red) – Bank 3     | LDM 2 – 7          |
| Plate 6 (Green) – Bank 2    | LDM 1 – 8          |                             |                    |

## 5.3 Removing an LDM

## **Required tools**

Torx screwdriver T20

#### How to remove an LDM

- 1. Remove the top cover and operator side cover.
- 2. Remove the LDM bracket as illustrated. Use a T20 Torx screwdriver to loosen the screw.

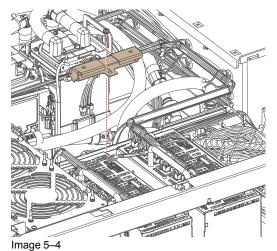

3. Remove the fixation screw on the bottom of the projector. Use a T20 Torx screwdriver.

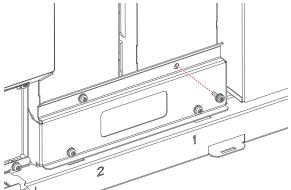

Image 5–5 Removing the captive screw of LDM 1

- 4. Disconnect all wiring to the LDM.
- 5. Carefully lift up the LDM and remove it from the projector.

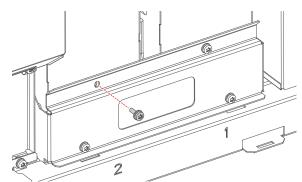

Image 5-6 Removing the captive screw of LDM 2

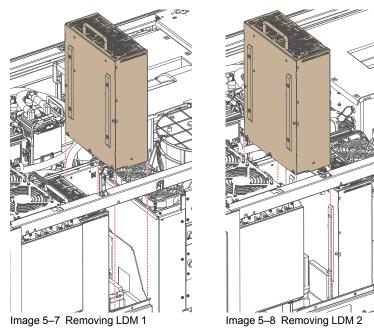

*Tip:* If there's insufficient space above the projector to lift the LDM upwards, you can also tilt the LDM and remove it from the user input side.

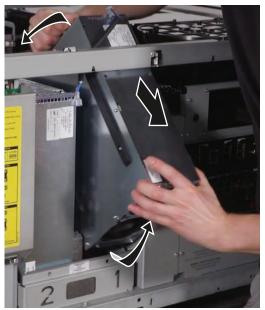

Image 5–9

Ē

## 5.4 Replacing a driver board in an LDM unit

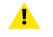

**CAUTION:** This procedure assumes the Laser Driver Module is removed from the projector chassis.

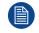

This procedure follows the example of one specific driver board. This procedure is identical for every other driver board and power module in both LDM units.

## **Required tools**

Allen wrench 2.5 mm

## **Required parts**

- Spare driver board
- Spare fuse

#### How to remove a laser driver board

- **1.** Flip the module upside down.
- 2. Remove all screws, washers and tabs holding the bottom plate to the module. Use a 2.5 mm Allen wrench.

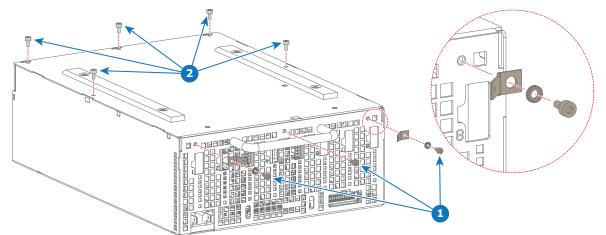

Image 5–10 Removing the screws, washers and tabs from an LDM

**3.** Remove the bottom plate, insulation and the fixation rails as illustrated.

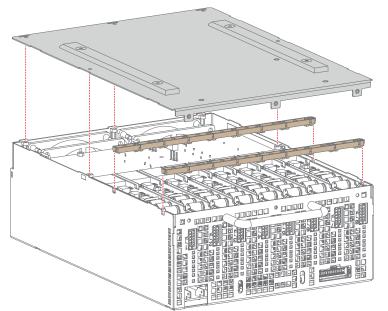

Image 5–11 Removing the bottom plate and rails

**4.** Unplug and remove the desired driver board.

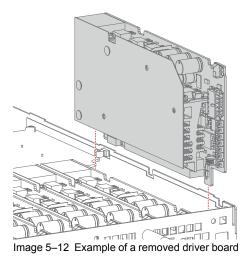

5. Measure the fuse behind the board plug. If the fuse has blown, remove it as well.

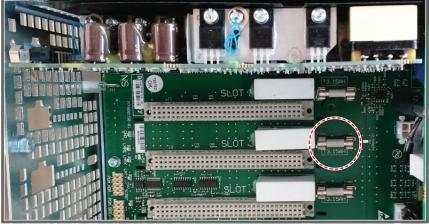

Image 5-13 Example of the location of the fuse

Laser Driver Modules

#### How to install a new driver board

- 1. If the old fuse has been removed, replace it with a new one, provided in the spare part kit of the driver board.
- 2. Plug in the new laser driver board as illustrated.

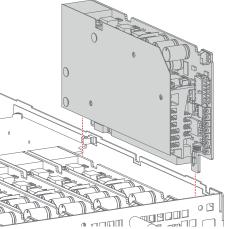

Image 5–14 Example of mounting a driver board

**Caution:** Make sure the new Laser Driver Board is properly clicked in the board connection.

- 3. Place both fixation rails back on top of the laser driver boards.
- 4. Place the insulation and bottom plate back on the LDM.
- 5. Tighten all five screws back onto the top of the bottom plate (reference 1, Image 5–15).
- 6. Tighten all three screws back on the front side of the LDM (reference 2, Image 5–15).

Caution: Make sure not to forget the two washers and rivet mounts on the outer side of the LDM.

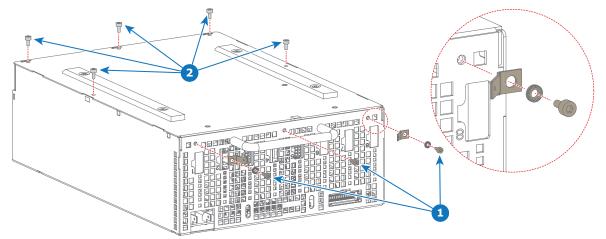

Image 5–15 Mounting back the screws on the LDM

▲

## 5.5 Removing a fan from an LDM

## **Required tools**

Allen wrench 2.5 mm

## How to replace a fan from an LDM

- **1.** Flip the Module upside down.
- 2. Remove all screws, washers and tabs holding the bottom plate to the module. Use a 2.5 mm Allen wrench.

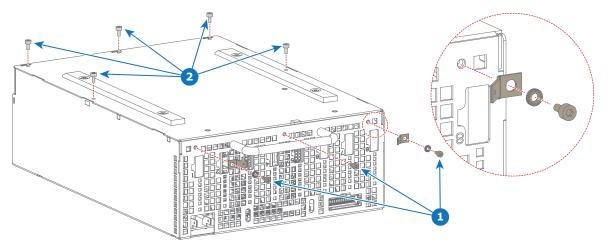

Image 5–16

3. Remove the bottom plate.

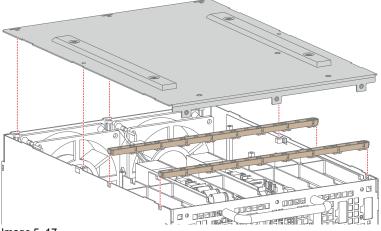

Image 5–17

4. Remove the five screws, holding the fan assembly onto the module. Use a 2.5 mm Allen wrench.

#### Laser Driver Modules

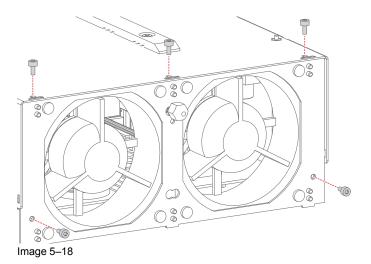

5. Unplug the fan cable of the desired fan.

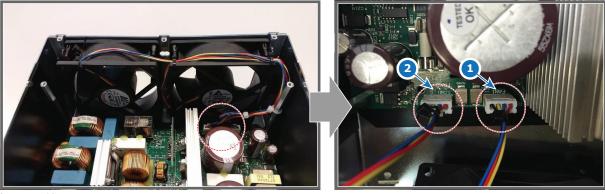

Image 5–19

- 1 Fan 1 2 Fan 2
- 6. Remove the fan assembly.

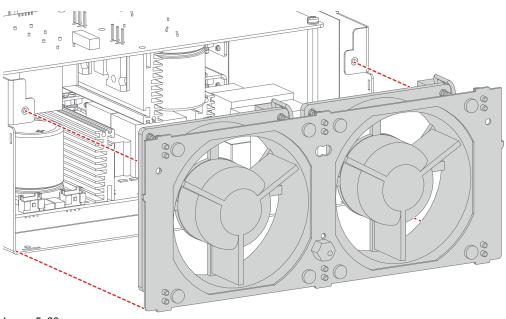

Image 5–20

7. Unplug the desired fan from the fan assembly as illustrated.

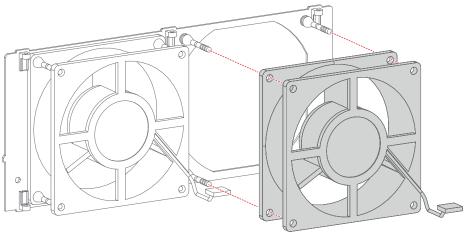

Image 5–21

## 5.6 Installing a new fan onto an LDM

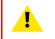

**CAUTION:** This procedure assumes that the fan assembly has been disassembled from the LDM. Refer to "Removing a fan from an LDM", page 55.

## **Required tools**

Allen wrench 2.5 mm

## How to install a new fan onto the LDM

1. Plug the new fan onto the snap rivets of the fan assembly as illustrated.

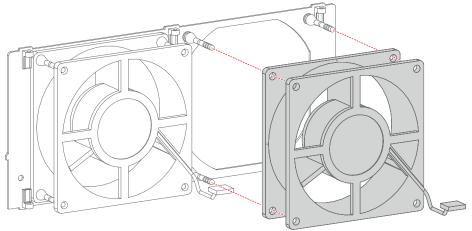

Image 5–22

2. Place the fan assembly back into the LDM.

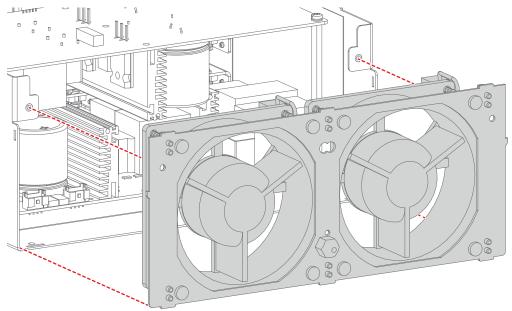

Image 5–23

3. Connect the fan cable of the new fan.

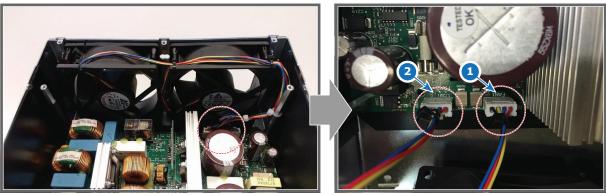

Image 5–24

- 1 Fan 1 2 Fan 2
- 4. Install the five screws, holding the fan assembly onto the module. Use a 2.5 mm Allen wrench.
  - *Tip:* There are three screws on the top plate and two screws on the back plate.

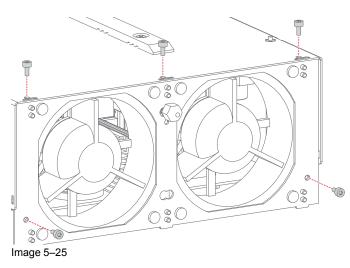

5. Flip the module and place the bottom plate back in its place.

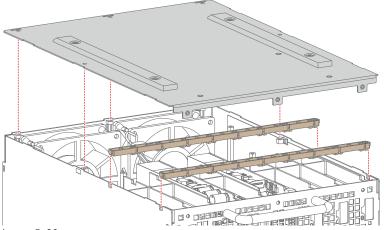

Image 5–26

- 6. Tighten all five screws back onto the top of the bottom plate.
- 7. Tighten all three screws back on the front side of the LDM.

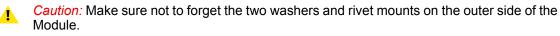

Laser Driver Modules

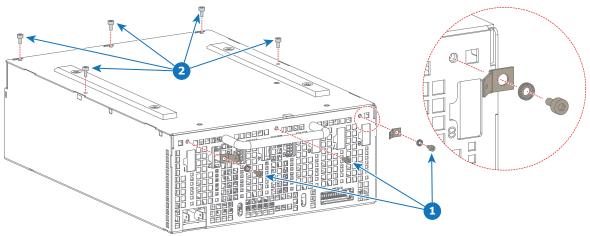

Image 5–27

## 5.7 Replacing an LDM

## **Required tools**

Allen wrench 2.5 mm

## How to replace the module of the LDM

- 1. Remove all LDM boards from the old Laser Drive Module. Refer to "Replacing a driver board in an LDM unit", page 52.
- 2. Remove all screws, washers and tabs holding the bottom plate to the module. Use a 2.5 mm Allen wrench.

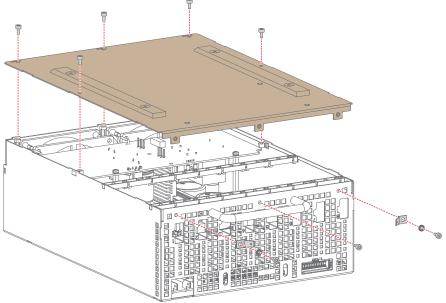

Image 5–28

3. Remove the bottom plate and the fixation rails as illustrated.

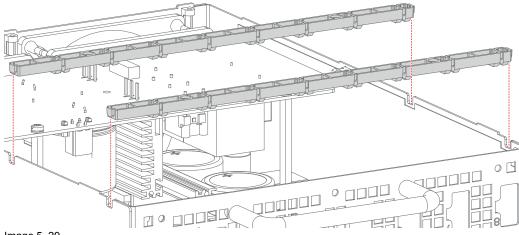

Image 5–29

4. Mount all LDM boards into the new module.

#### Laser Driver Modules

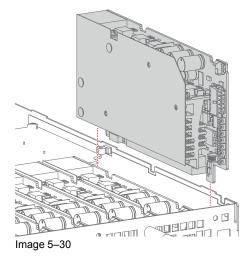

- 5. Place both fixation rails back on top of the Laser Driver Boards.
- 6. Place the bottom plate back on the Module.

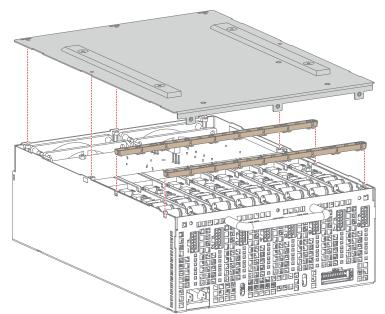

Image 5–31

- 7. Tighten all five screws back onto the top of the bottom plate.
- 8. Tighten all three screws back on the front side of the Module.

*Caution:* Make sure not to forget the two washers and rivet mounts on the outer side of the Module.

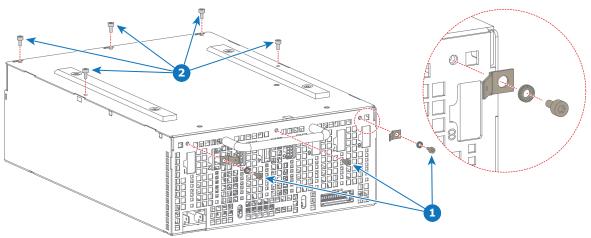

Image 5–32

## 5.8 Installing an LDM

## **Required tools**

Torx screwdriver T20

## How to install an LDM

- 1. Carefully slide the removed module into the projector. Take note of the position of the LDMs
  - LDM1 must be installed on the right-hand side.
  - LDM2 must be installed on the left-hand side.

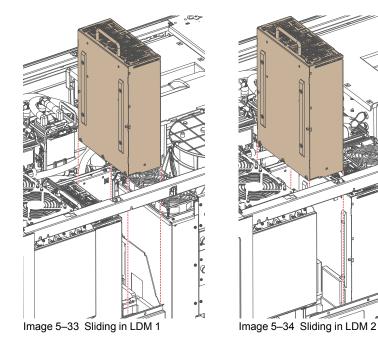

2. Fixate the Torx screw into the LDM and LDM holder. Use a T20 Torx screwdriver to tighten the screw.

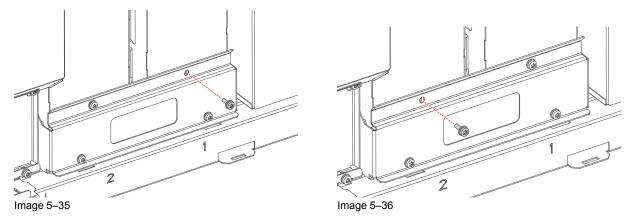

3. Remove the LDM fixation bracket as illustrated. Use a T20 Torx screwdriver to tighten the screw.

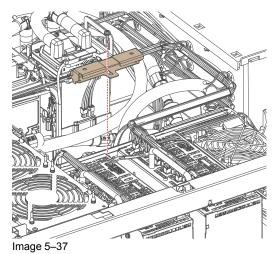

Connect the ground wiring to the

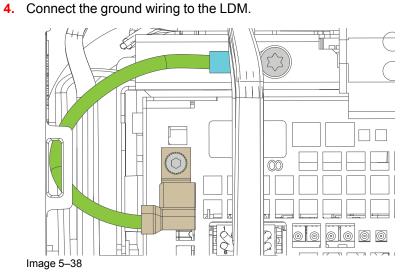

5. Connect the power wiring to the LDM.

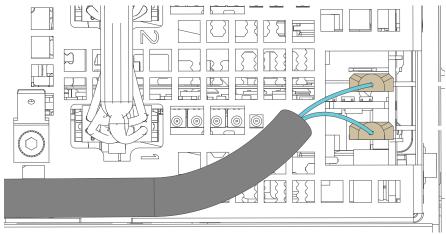

Image 5–39

6. Connect the cables to the correct LDM slot, using the labels as an indicator.

Laser Driver Modules

# 6

# **Cooling circuit**

| .68 |
|-----|
| .70 |
| .73 |
| .76 |
| .80 |
| .83 |
| .86 |
| .88 |
| .90 |
|     |

## About this chapter

ļ

This chapter describes how to diagnoses and maintain the cooling of the projector.

WARNING: All procedures in this chapter may only be performed by "qualified service technicians" .

## 6.1 Introduction cooling circuit

#### Light source cooling circuit

Much heat has to be extracted from the Light Source during operation of the projector. The cooling circuit takes care of this. The cooling circuit is a closed loop of flexible tubing between the front and back of the projector, consisting of two pumps (front and center) and two or three heat exchangers (front and back). The cooling liquid inside the circuit absorbs the heat of the cooling block. Via the pump, the heated-up liquid is transported to the heat exchanger, which in turn cools down the liquid.

## Parts of the cooling circuit – The cooler module(s)

Each projector consists of one or two Cooler modules (depending on projector type). The module is designed in a modular fashion, which makes it easy to remove and mount back into the projector.

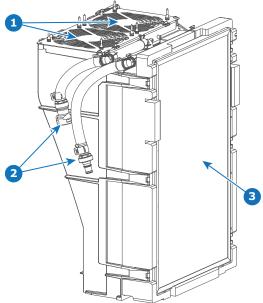

Image 6–1

- 1 Cooler module fans
- 2 Cooling circuit towards/from the main pump and light source
- 3 Cooling circuit radiator (here with filter in front of it)

## Parts of the cooling circuit – The main pump

In the dead center of the projector is the heart of the cooling circuit: the main pump. The pump regulates the cooling liquid between the front and back of the projector, between the Light Processor and the Light source. It consists of the main pump itself, as well as a compensator that regulates liquid pressure between the front and back half of the projector.

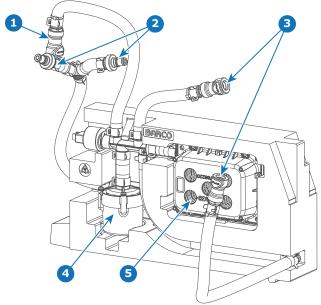

#### Image 6–2

- 1
- Cooling connection with DMD circuit Cooling connections with the light source 2
- 3 Cooling connection with the cooler module(s)
- Main pump Cooling liquid compensator 5

## Parts of the cooling circuit – The DMD cooling assembly

The DMDs of the Light Processor require cooling, which is the main function of the DMD cooling assembly. Fresh air is being imported into the projector from the front side of the projector by use of the fan assembly. This fresh air is what is being used to cool down the heated water coming from the Light Processor.

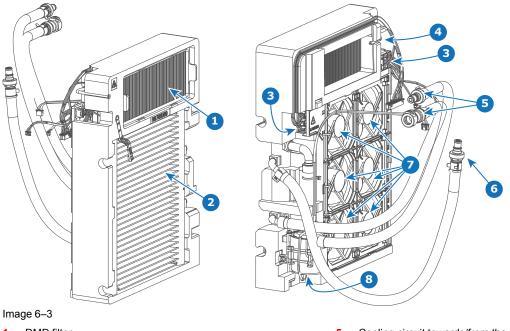

- DMD filter 1
- 2 Cooling circuit radiator
- 3 Fan interconnection boards
- 4 Air filter sensor PCB

- 5 Cooling circuit towards/from the DMDs
- 6 Cooling connection with the main pump
- 7 DMD fans (1-6)
- 8 DMD cooling pump

## 6.2 Removing a light source cooler module

#### **Required tools**

Torx screwdriver T20

#### How to remove a light source cooler

- 1. Remove the top cover and side cover adjacent to the cooler module to be removed.
- 2. Remove the cooler top fixation. Use a T20 Torx screwdriver to remove the two screws holding the fixation to the projector.

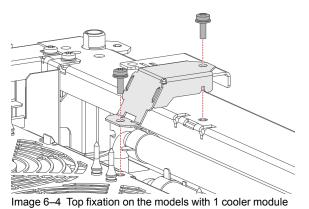

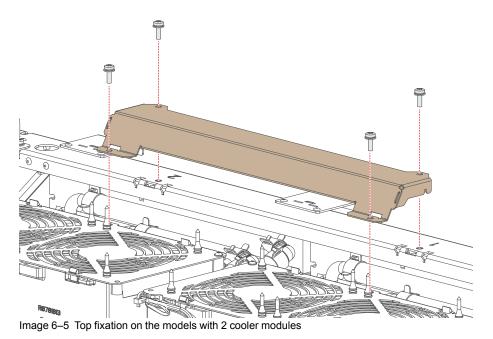

3. Disconnect the fan connectors (reference 1) and electrical connector (reference 2).

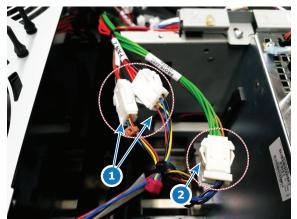

Image 6-6 Connectors cooler module 1

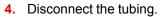

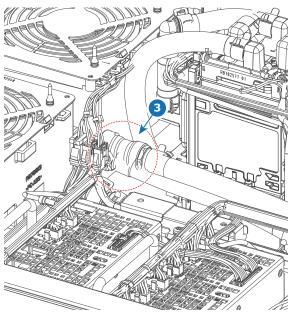

Image 6-8 Tubing cooler module 1

5. Pull down the pin of the cooler and keep it pulled down.

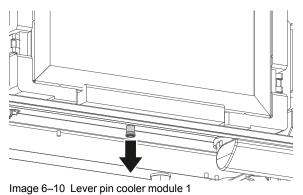

6. Pull out the cooler module.

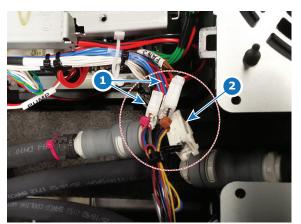

Image 6–7 Cooler connectors cooler module 2

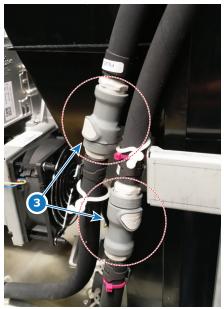

Image 6–9 Tubing cooler module 2

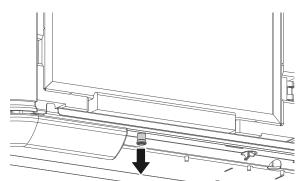

Image 6–11 Lever pin cooler module 2

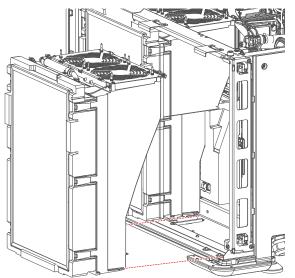

Image 6-12 Remove cooler module 1

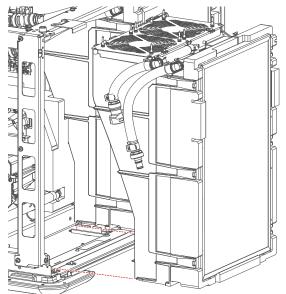

Image 6–13 Remove cooler module 2

# 6.3 Replacing a fan from a laser cooler assembly

#### **Required tools**

- Torx screwdriver T10
- Side cutter

#### **Required parts**

- Spare fan
- Rubber pull-through screws
- Cable ties (2 black, 1 red or brown)

#### How to replace

1. Cut the black cable ties holding the fan assembly to the cooler (reference 1, Image 6–14) and holding the cooler wiring to the cooler (reference 2).

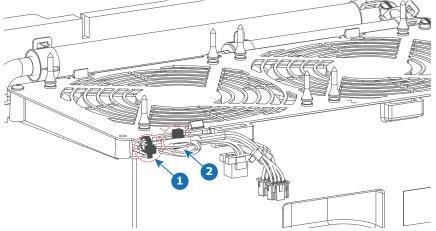

Image 6–14 Fan wiring cable ties

- Loosen the two screws holding the fan assembly onto the laser cooler assembly (reference 1, Image 6– 15). Use a T10 Torx screwdriver.
- 3. Gently push the two plastic clamps (reference 2) inwards to loosen the fan assembly. Lift the assembly up from the cooler and remove it.

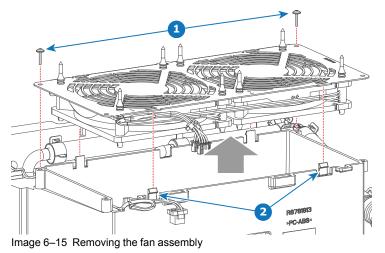

4. Remove the old fan as illustrated.

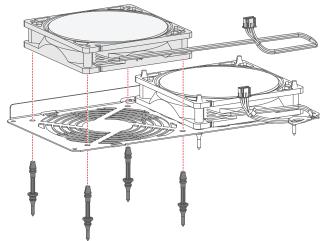

Image 6–16 Removing a fan

5. Place 4 rubber pull-through screws in the new fan as illustrated. Enter the screws from the side with the fan label (reference 1, Image 6–17).

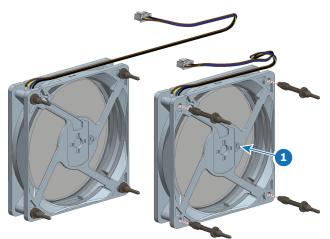

Image 6–17 Mounting rubber pull-through screws

6. Mount the fan onto the fan assembly as illustrated.

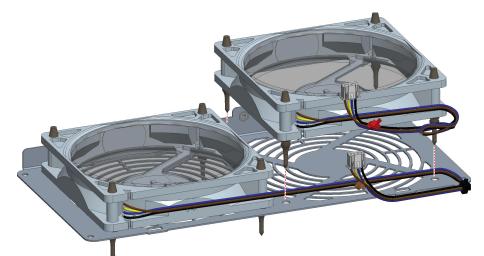

Image 6–18 Mounting the fan onto the fan assembly

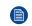

*Note:* Pay attention to the location of the wiring. Make sure the wiring is placed on the side the more open side of the cover.

7. Mount the fan assembly back onto the cooler assembly and click it in its place. Use a T10 Torx screwdriver to mount the two screws (reference 1) back in its place.

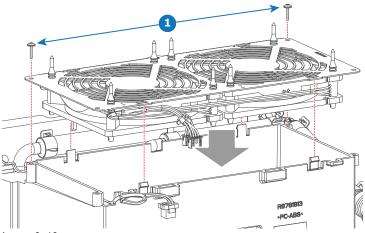

Image 6–19

Tip: Make sure not to cut or block any wiring when mounting the fan assembly onto the cooler assembly. The sensor wiring on the radiator side and the fan wiring on the front should be placed in the openings correctly.

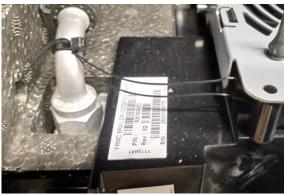

Image 6-20 Sensor wiring backside

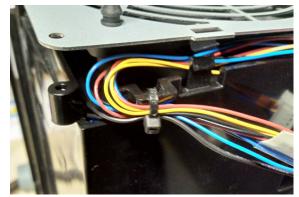

Image 6–21 Fan wiring front side

8. Place new cable ties to replace the ones you cut in this procedure.

# 6.4 Replacing the main pump assembly

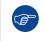

If you are unfamiliar with the cooling circuit lay-out, take pictures or notes of all tubing connections before removing the coolers and pump assembly. It will help you when re-assembling the cooling circuit.

#### **Required tools**

Side cutter

#### How to remove

1. Remove both light source cooler modules. To do so, refer to "Removing a light source cooler module", page 70.

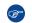

*Tip:* Technically it is possible to remove the pump with only 1 cooler module removed. But it will be easier with both modules removed

2. Disconnect the tubing between the DMD cooling and the pump (reference 1).

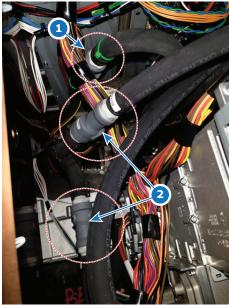

Image 6-22 Location of tubing connections between light source, DMD cooling and pump

- 3. Disconnect the tubing between Light source and pump (reference 2).
- 4. Remove the Light Processor Fan to access the pump connector.
- 5. Disconnect the pump connector (reference 2).

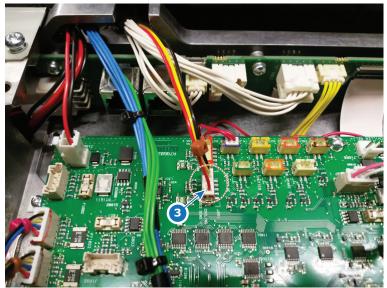

Image 6–23 Location of the pump connector

- 6. Cut all wire straps, holding the pump wiring onto the projector.
- 7. Carefully remove the pump assembly from the projector.

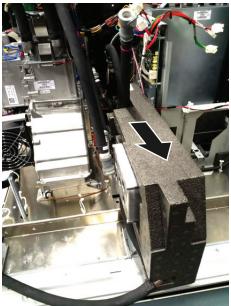

Image 6–24 Sliding out the pump assembly

#### How to mount

1. Carefully slide in the new pump assembly from the back of the projector.

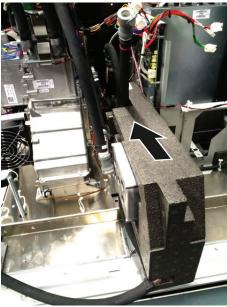

Image 6–25 Sliding in the pump assembly

2. Reconnect the DMD tubing (reference 1) and light source tubing (reference 2) to the light source.

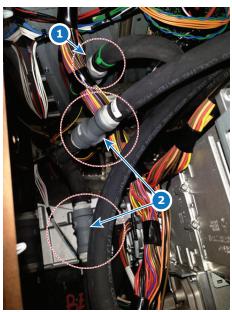

Image 6–26 Location of tubing connections between light source, DMD cooling and pump

3. Reconnect the pump connector onto the Fan and motor control board (reference 2).

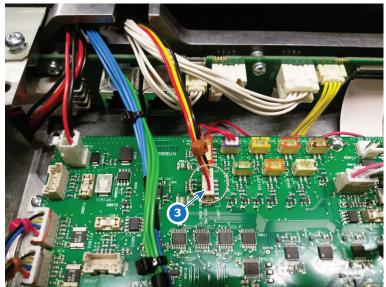

Image 6–27 Location of the pump connector

- 4. Place the tubing and wiring into the clamps and attach new wire straps on the wiring.
- 5. Mount the cooler module(s). For more info, refer to "Mounting a laser cooler module", page 80.

### 6.5 Mounting a laser cooler module

#### **Required tools**

Torx screwdriver T20

#### How to mount a light source cooler

1. Gently slide the cooler module into its original place. Once you hear the click of the pin on the base plate into the cooler module, the module is in its correct position.

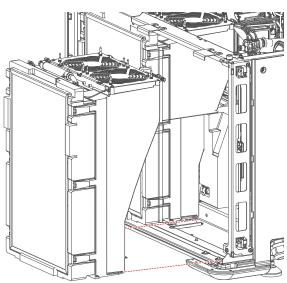

Image 6–28 Sliding in cooler module 1

Image 6-29 Sliding in cooler module 2

2. Mount the cooler top fixation. Use a T20 Torx screwdriver to drive in the two screws holding the fixation to the projector.

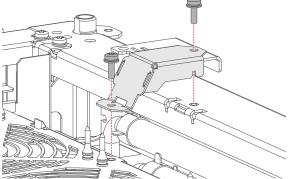

Image 6–30 Top fixation of the model with 1 cooler module

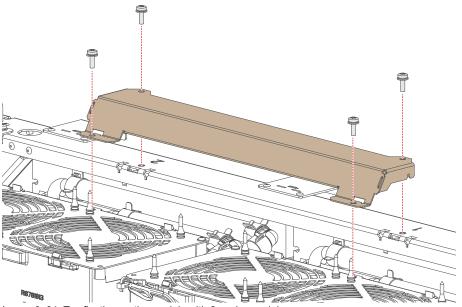

Image 6–31 Top fixation on the models with 2 cooler modules

- 3. Reconnect the fan connectors (reference 1) and electrical connector (reference 2).
  - *Tip:* The fan connectors for module 1 in the projector are marked as FAN 1 and FAN 2. The fan connectors for module 2 in the projector are marked as FAN 3 and FAN 4.

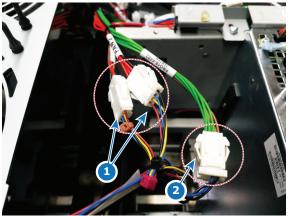

Image 6-32 Connectors cooler module 1

**4.** Reconnect the tubing.

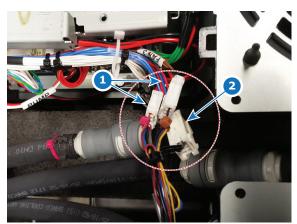

Image 6–33 Connectors cooler module 2

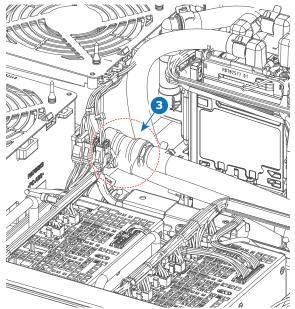

Image 6–34 Tubing cooler module 1

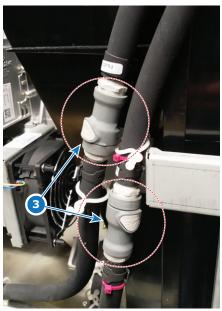

Image 6–35 Tubing cooler module 2

# 6.6 Removing the DMD cooling assembly

#### How to prepare the removal

- 1. Remove the top, front, user input side and light source side covers.
- 2. Open the sealed compartment. For more info, see "Opening the sealed compartment", page 148.
- 3. Remove the Light Processor fan. For more info, see "Removing the light processor fan", page 154.

#### How to remove

1. Disconnect the tubing on the Light Processor side.

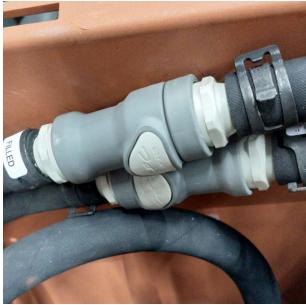

Image 6–36 Cooling tubing of the Light Processor

2. Disconnect the tubing connected to the pump (reference 1, Image 6–37).

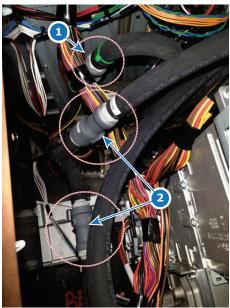

Image 6–37 Location of tubing connections between DMD cooling and pump

3. Disconnect the following wiring on the FMCB:

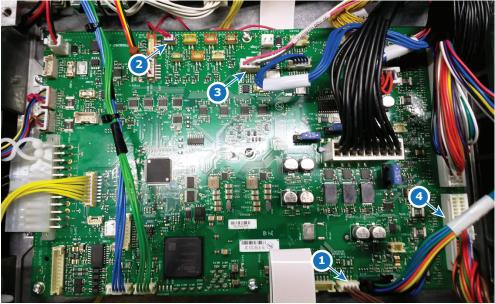

Image 6–38

- Air filter sensor (J112) Air inlet sensor (J287) 1
- 2
- Light Processor pump (J1600) 3 4 Radiator fan assembly (J1605)
- 4. Remove the five screws and washers, holding the radiator assembly onto the projector frame. Use a T20 Torx screwdriver to loosen the screws.
- 5. Slide out the radiator foam and the filter (if not yet removed).

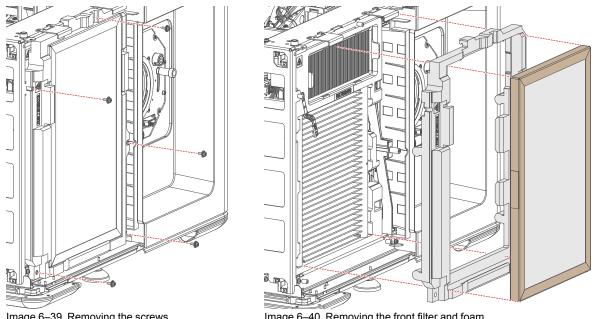

Image 6-39 Removing the screws

Image 6-40 Removing the front filter and foam

6. Carefully slide out the cooling assembly. Carefully glide the tubing and wiring towards the opening in front while removing the assembly.

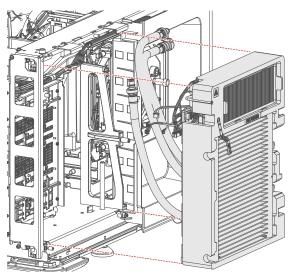

Image 6–41 Removing the DMD cooling assembly

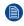

*Note:* Take into account all the loose wiring and tubing while removing the radiator. Be sure not to damage anything.

### 6.7 Replacement of the Air filter sensor board

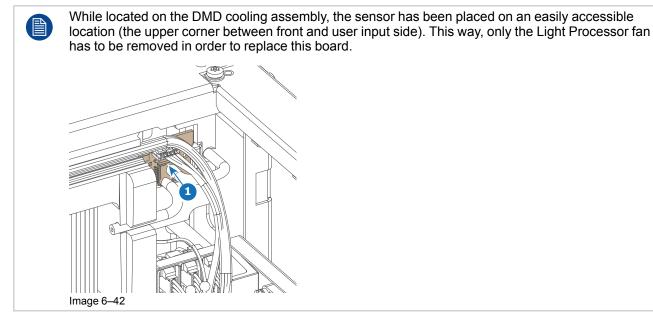

#### How to replace

- 1. Remove the Light Processor fan. For more info, see "Removing the light processor fan", page 154.
- 2. Disconnect the sensor tubing on the board, as well as the connector (references 1–3).

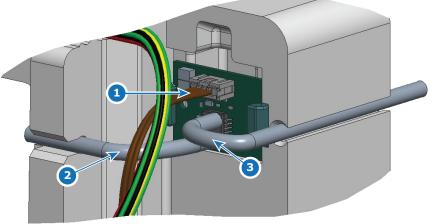

Image 6-43 Wiring and tubing on the sensor

**3.** Replace the sensor board as illustrated.

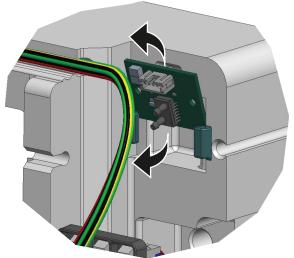

Image 6-44 Removing and mounting the sensor board

**4.** Reconnect the wiring (reference 1).

- 5. Reconnect the tubing of the air inlet sensor (reference 2).
- 6. Reconnect the tubing of the air filter sensor (reference 3).

*Note:* For correct sensor measurement, make sure to connect the correct tubing on the correct connector.

# 6.8 Replacing a fan of the DMD cooling

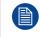

This procedure assumes the DMD cooling assembly has been removed from the projector. For more info, see "Removing the DMD cooling assembly", page 83

#### **Required tools**

Side cutter

#### **Required parts**

Cable ties

#### How to replace

1. Click out the fan assembly from the DMD cooling assembly and remove it.

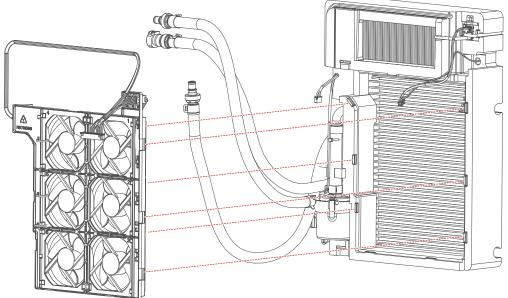

Image 6–45 Removing the fan assembly.

- 2. Spot the fan to replace. They are numbered on the fan assembly from 1–6.
- 3. Replace the desired fan as illustrated. Cut (and replace) any cable tie holding the wiring onto the fan assembly.

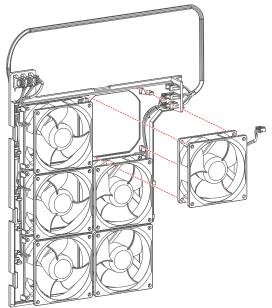

Image 6–46 Example of replacing a fan (here fan nr 4)

4. Use the fan assembly tray to route the wiring of the replaced fan. Make sure all wiring is nicely placed in the fan assembly, so that no wiring gets crushed when mounting the assembly back onto the radiator. See the following illustration for an example of how to properly place the wiring.

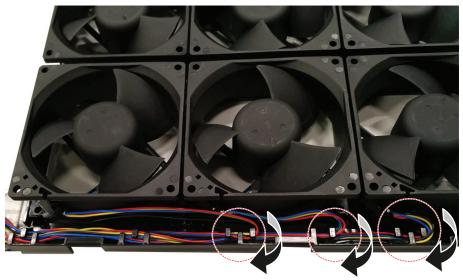

Image 6-47 Example of routing the wiring of the fan assembly

5. Carefully place the fan assembly back onto the DMD cooling assembly and click it in its place

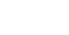

ŝ

Log which fan has been replaced. If the same fan needs to be replaced multiple times over time, there might be a different issue.

# 6.9 Mounting the DMD cooling assembly

#### How to mount

1. Carefully slide in the cooling assembly.

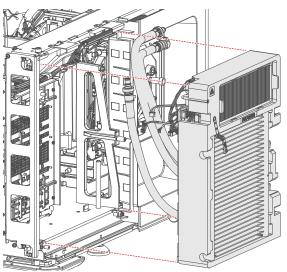

Image 6-48 Removing the DMD cooling assembly

- 2. While sliding in the cooling assembly, try to guide where the tubing and wiring needs to go:
  - Guide the DMD tubing towards the Light processor.
  - Guide the third tube towards the main pump.
  - Guide the wiring towards the FMCB.
- 3. Connect the tubing on the Light Processor side.

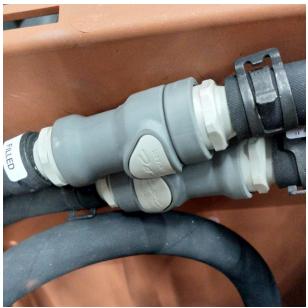

Image 6–49 Cooling tubing of the Light Processor

4. Connect the tubing connected to the pump (reference 1).

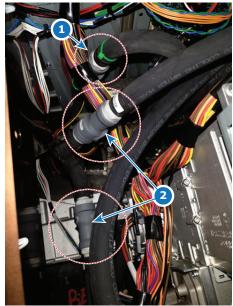

Image 6–50 Location of tubing connections between DMD cooling and pump

5. Connect the following wiring on the FMCB:

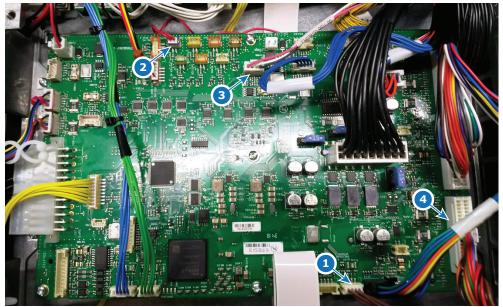

Image 6–51

- Air filter sensor (J112) Air inlet sensor (J287) 1
- 2
- Light Processor pump (J1600) Radiator fan assembly (J1605) 3
- 4
- 6. Place the foam back in its original place, as well as the filter.
- 7. Mount the five screws and washers, holding the radiator assembly onto the projector frame. Use a T20 Torx screwdriver to drive in the screws.

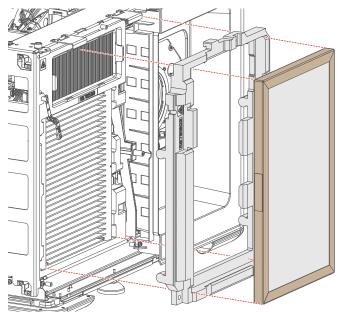

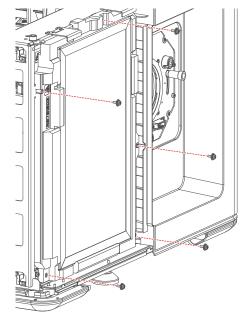

Image 6-52 Mounting the foam and front filter

Image 6-53 Mounting the screws

#### How to finish installation

- 1. Mount the Light processor fan. For more info, see "Removing the light processor fan", page 154.
- 2. Close the sealed compartment. For more info, see "Closing the sealed compartment", page 167.
- 3. Mount the top, front, user input side and light source side covers.

# 7

# **Light Source**

| 94  |
|-----|
| 96  |
|     |
| 100 |
| 101 |
| 103 |
| 107 |
| 111 |
| 113 |
| 115 |
| 116 |
| 118 |
|     |

#### About this chapter

This chapter gives a brief introduction of the Light source and its components, as well as the difference between the large and the small light source. Furthermore, this chapter includes the replacement procedure of the light source, its components and the Laser Control Board (the LCB).

# 7.1 Introduction Light Source

#### **Light Source components**

The Light source is located on the Light Source side of the projector and is fixated on the bottom plate. It is connected to the main pump and cooler modules with tubing. Control of the Light Source happens by using the Laser Control Board (LCB – located behind the Light Source), as well as the Light Source Board (LSB – located on the light source). Furthermore, a small fan is installed near the Light Source board, to make sure it is sufficiently cooled.

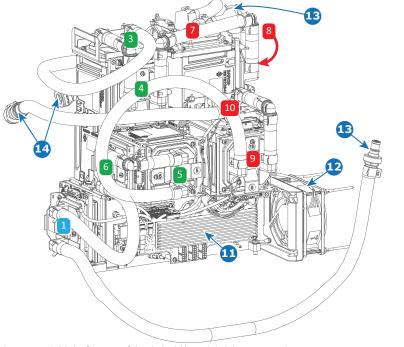

Image 7–1 Light Source of the 25k, 20k and 15k lumens projectors

| 1 Laser p | lates for | blue | lasers |
|-----------|-----------|------|--------|
|-----------|-----------|------|--------|

- 3 Laser plates for green lasers
- 4 Laser plates for green lasers
- 5 Laser plates for green lasers
- 6 Laser plates for green lasers
- 7 Laser plates for red lasers
- 8 Laser plates for red lasers

- Laser plates for red lasers
- 10 Laser plates for red lasers
- 11 Light Source Board
- 12 Light Source Board fan
- 13 Tubing cooling liquid towards cooler modules
- 14 Tubing cooling liquid from main pump

#### Difference between light source variants

The Light source of the 15k, 20k and 25k lumens variants of the projector visually look identical. The main difference between each light source is in how many laser banks each of the laser plates has. This results in the different light outputs.

9

The 12k lumens variant projector has the least amount of laser banks and as a consequence thus requires less laser plates. This results in an overall smaller Light Source.

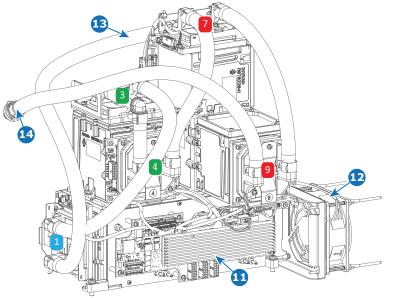

Image 7-2 Light Source of the 12k lumens projector

- 1 Laser plates for blue lasers
- Laser plates for green lasers Laser plates for green lasers Laser plates for red lasers Laser plates for red lasers Laser plates for red lasers 3 4 7
- 9

- 11 Light Source Board
- 12 13
- Light Source Board fan Tubing cooling liquid towards cooler module Tubing cooling liquid from main pump
- 14

R5910029 /07 SP4K-C 95

# 7.2 Removing the light source

#### **Required tools**

Torx screwdriver T20

#### How to remove

- **1.** Remove the top, rear and light source side cover.
- Remove Cooler Module 2. For more info, see "Removing a light source cooler module", page 70.
   or

Remove the metal plate if cooler module 2 is not available (e.g. the 12k lumens projector variant).

- 3. Disconnect the wiring on the LSB. For more info, see "Replacing the Light Source board", page 98.
- 4. Disconnect the LDM wiring on the Light Source.
- 5. Disconnect all tubing connectors of the Light source.

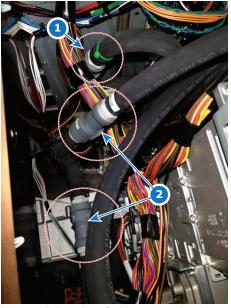

Image 7–3 Location of tubing connections between light source, DMD cooling and pump

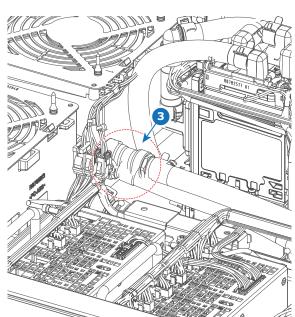

Image 7–4 Tubing between Light source and cooler module 1

6. Loosen the four set screws and remove the two extra screws on the backside of the light source. Use a T20 Torx screwdriver to loosen the screws.

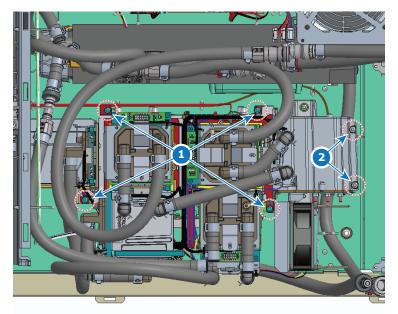

Image 7–5 Location of the set screws and extra screws on the light source

- Set screws location Extra screws location 1
- 2
- 7. Carefully lift up the light source and remove it from the projector.

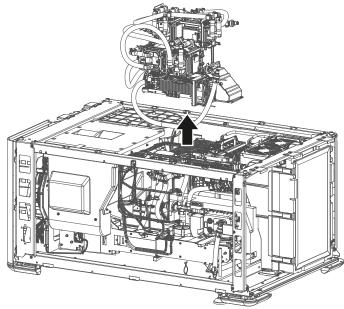

Image 7–6 Lifting up the light source

# 7.3 Replacing the Light Source board

#### **Required tools**

Torx screwdriver T10

#### How to replace

- 1. Remove the Light source side cover. For more info, see "Removal of the light source side cover", page 277.
- 2. Disconnect all connectors on the Light Source Board.

Tip: Take notes or pictures if you're unfamiliar with the wiring lay-out of the LSB. It will help you when reconnecting.

3. Replace the board as illustrated. Use a T10 Torx screwdriver to remove and drive in the screws.

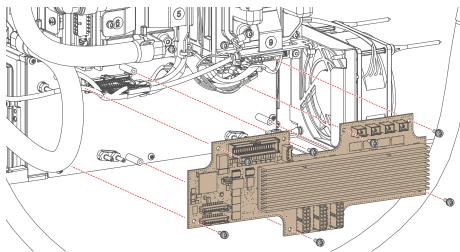

Image 7-7 Replacing the Light Source Board

- Reconnect the wiring to the LSB as follows:
  - Connect the LCB connector on the bottom left, in plug J101 (reference 1).
  - Connect the I<sup>2</sup>C connector on the top left, in plug J150 (reference 2).
  - Connect the fan connector in connector J20 (reference 3).
  - Connect the LDM wiring on the bottom connectors J110 (brown-black) and J111 (red-black) (reference • **4**). <sup>1</sup>
  - Connect the rest of the wiring on the top right. Fit the connector with the right color (brown-red-orangeyellow) onto the fitting plugs (J121–J134).

<sup>1.</sup> In the 12k and 15k lumens projectors, only the red-black connector is available).

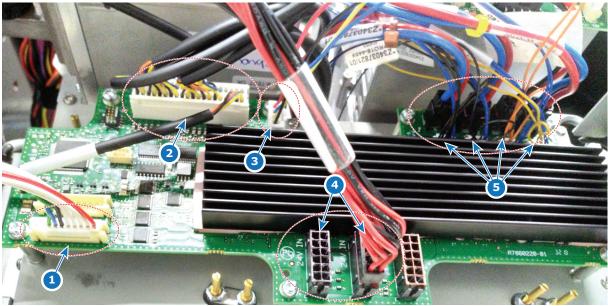

Image 7-8 Example of the LSB wiring, on a 15k lumens projector

5. Mount the Light Source side cover. Fro more info, see "Mounting the light source side cover", page 280.

# 7.4 Replacing the Light Source fan

#### How to replace

- 1. Remove the top, light source side and rear covers.
- Remove Cooler Module 2. For more info, see "Removing a light source cooler module", page 70.
   or

Remove the metal plate if cooler module 2 is not available (e.g. the 12k lumens projector variant).

- 3. Disconnect the fan connector on the LSB (connector J20).
- 4. Remove the Light Source fan and metal guard as illustrated. Pull them from the rubber pull-through screws.

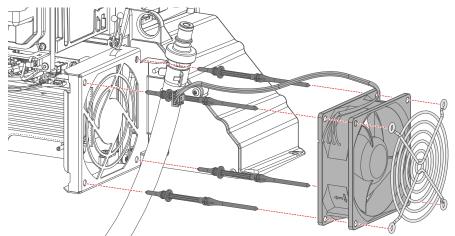

Image 7–9 Replacing the fan

- 5. Mount the new fan and metal guard on the fan plate. Use new rubber pull-through screws if the old ones are damaged.
- 6. Reconnect the fan connector onto the LSB in plug J20.
- 7. Mount the Cooler module or metal plate. For more info, see "Mounting a laser cooler module", page 80.

# 7.5 Replacement process of a red laser plate and / or peltier element

When an error related to laser plate is triggered it does not necessarily mean that the laser plate is defective and should be replaced. For further details see "Laser plate diagnostic", page 303.

#### Understanding the peltier element, TIM heating and TIM curing

Red lasers are notoriously harder to control in terms of temperature when compared to Green or Blue lasers. For this reason, an extra peltier element is added between the red laser plate and the cold plate of the laser cooling circuit. This peltier element helps regulate the temperature of the red laser bank.

Both sides of this peltier element have been coated in a thin layer of TIM paste(Thermal Interface Material) as a thermal adhesive.

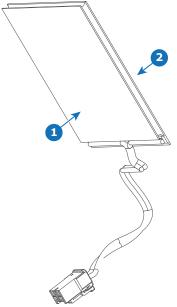

Image 7–10

- 1 TIM paste on the front side (cold side) of the peltier element
- 2 TIM paste on the back side (hot side) of the peltier element

This TIM paste will need to heat up in order to both remove the peltier element from the laser plate, as well when trying to attach the peltier element to said laser plate. This is done via the following processes, when using Web Communicator:

- **TIM heating**: This process assumes that either the peltier element or laser plate is malfunctioning and thus cannot heat up the TIM paste. The rest of the cooling circuit is used to heat up the peltier element. Since we cannot rely on the red laser itself to heat up the TIM, it can take a while before the peltier element and the paste has the desired temperature. This process can take up to 10 minutes, depending on the environmental conditions.
- TIM curing: Once the laser plate and/or peltier element has been replaced, the peltier element will need to be heated up, in order to spread the TIM paste over the laser plate and cold plate. The TIM curing will use both the laser plate and the cooling circuit to properly heat up the TIM paste.
- Laser plate cooling self test: Once the TIM curing was done, Laser plate cooling self test could be done
  to check if the TIM paste was correctly applied on laser plates. The lasers will be turned on at full power to
  check that TIM was correctly applied and that laser plate cooling is optimal. This test will take several
  minutes to run, but it can be aborted if necessary.

Do take into account that once the TIM heating has been completed, the projector will shut down. Once this has happened, the projector and its components will slowly cool down again ( depending on environmental conditions). Because of this, it is essential to proceed with the removal part of this process as efficiently as possible.

#### **Process overview**

- 1. Make sure you know the location of the desired laser plate and/or the peltier elements. For the exact location of the laser plates, see "Introduction Light Source", page 94.
- 2. Make sure the projector is in Ready mode (not ON).
- 3. Make sure all needed tools and spare parts are unpacked and located near the projector.
  - *Tip:* Do this to avoid any wasted time when removing a red laser plate with Peltier element. Once heated, the Peltier element will become "easier" to remove. This because the heating process turns the solid TIM paste into a more fluid state. Once the heating process has ended, the Peltier element and TIM paste will slowly cool down, returning the TIM to its solid state and become harder to remove.
- 4. Remove the top and light source side cover.
- 5. If Laser plate 8 and/or its peltier element has to be removed, remove the rear cover as well.
- 6. If Laser plate 8 and/or its peltier element has to be removed, prepare the removal of Cooler Module 2. For more info, see "Removing a light source cooler module", page 70. Remove the cooler as much as possible from the projector. But make sure the wiring and tubing is still connected.

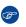

*Tip:* If the wiring and tubing is disconnected, notification messages will prompt and the TIM heating will not be able to start.

- 7. Start the TIM heating process.
- 8. Remove the laser plate and/or peltier element. For more info, see "Removing a Red laser plate and peltier element", page 103.
- 9. Mount the new laser plate and/or peltier element. For more info, see "Installing a Red laser plate and/or peltier element", page 107.
- **10.** If Cooler Module 2 was removed, mount it back. For more info, see "Mounting a laser cooler module", page 80.
- **11.** Start the projector and check for any triggered notifications. Resolve any message triggered because of this replacement before starting the TIM curing.
- 12. Mount all removed projector covers.
- 13. Log into Web Communicator as service technician and start the TIM curing process.
- 14. Check if the TIM past is correctly applied by running the Laser plate cooling self test. For more info, see .

## 7.6 Removing a Red laser plate and peltier element

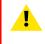

**CAUTION:** This procedure assumes you are following the Red laser plate and/or peltier element removal process. If not, first refer to "Replacement process of a red laser plate and / or peltier element", page 101.

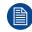

Ĩ

This procedure follows the replacement of laser plate 9. The procedure is identical for every other Red laser plate and peltier element.

When an error related to laser plate is triggered it does not necessarily mean that the laser plate is defective and should be replaced. For further details see "Laser plate diagnostic", page 303.

#### **Required tools**

- Torx screwdriver T10
- Side cutter
- chemical-resistant gloves (nitrile rubber)

#### How to perform the TIM heating procedure

1. In Web Communicator, navigate to *Maintenance* > *Service mode*.

The Service menu will be displayed.

2. Under Laser plate TIM heating, click Start and confirm.

| Laser plate TIM heating  |
|--------------------------|
| Date and time<br>Unknown |
| Status<br>Inactive       |
| Start                    |

Image 7–11 TIM heating

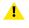

*Caution:* Make sure to click start under Laser plate TIM heating and not TIM curing. These two processes are completely different.

- Wait until the laser plate heating process has been completed. This may take up to 10 minutes, depending on environmental conditions.
- 4. Once the heating process is completed, the projector will shut down. Immediately start with the removal procedure.

#### How to remove

1. Remove the clamp from the laser plate. Use a T10 Torx screwdriver.

#### Light Source

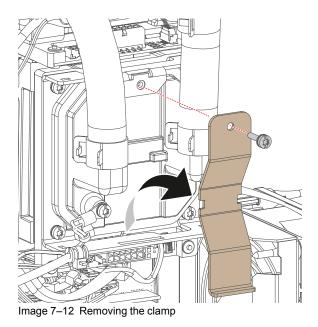

2. Remove the temperature sensor. Use a T10 Torx screwdriver to remove the screw holding the sensor to the laser plate.

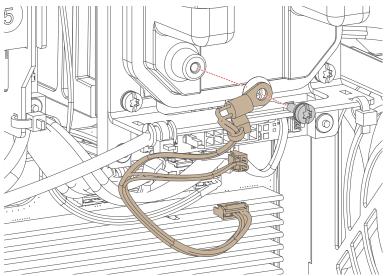

Image 7–13 Removing the temperature sensor

3. Use the clamp as a lever to peel loose the cold plate from the laser plate.

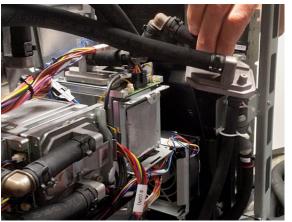

Image 7–14 Example of removing a cold plate from a laser plate

4. Disconnect the peltier element from the Light Source Board.

5. Remove the laser plate bracket. Use a T10 Torx screwdriver to release the screw.

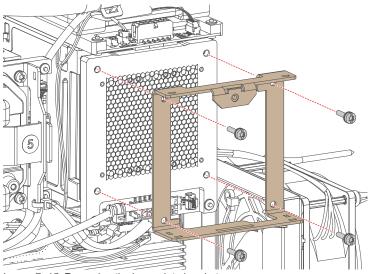

Image 7–15 Removing the laser plate bracket

- 6. Peel loose the peltier element and remove it. You can tilt the peltier element around a bit to help loosen it up.
  - **Caution:** The Peltier element is coated with Loctite TCP 4000 D. You cannot avoid having it leave some residue when removing or mounting it from/onto the laser plate. Use Chemical-resistant gloves(e.g. nitrile rubber) to avoid your hands from getting dirty.

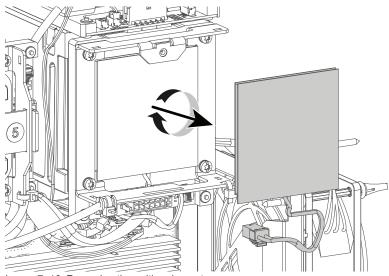

Image 7–16 Removing the peltier element.

- 7. If the laser plate itself also needs to be removed, disconnect the wiring of the interconnection board of the laser plate. Cut any cable ties if necessary with a side cutter.
- 8. If the laser plate needs to be removed, remove it as illustrated.

#### Light Source

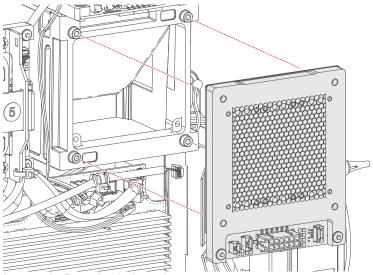

Image 7–17 Removing the laser plate

# 7.7 Installing a Red laser plate and/or peltier element

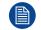

This procedure follows the replacement of laser plate 9. The procedure is identical for every other Red laser plate and peltier element.

#### **Required tools**

- Torx screwdriver T10
- chemical-resistant gloves (nitrile rubber)

#### **Required parts**

- Cable ties
- Red laser plate
- Peltier element

#### How to mount

1. If the laser plate was removed, carefully mount it back as illustrated. Take into account the designated position of each laser plate on the light source.

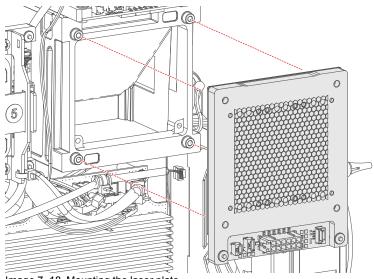

Image 7-18 Mounting the laser plate

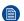

*Note:* Take into account the designated position of each laser plate on the light source.

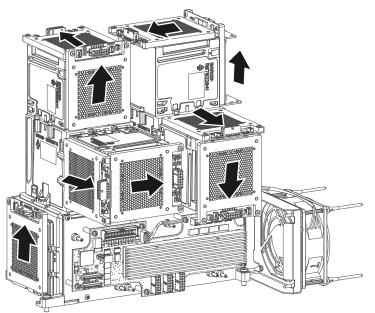

Image 7–19 The arrow indicates the location of the small PCB of each laser plate when mounted on the light source

2. Place back the laser plate bracket. Use a T10 Torx screwdriver to drive in the four screws.

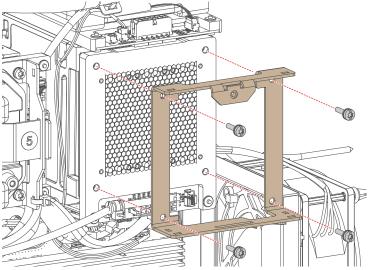

Image 7-20 Mounting the laser plate bracket

- Carefully place the new peltier element onto the laser plate. Make sure the front side (reference 1, with visible wiring on the bottom) is placed on the laser plate itself and the backside (reference 2) is facing outwards.
  - Caution: The Peltier element is coated with Loctite TCP 4000 D. You cannot avoid having it leave some residue when removing or mounting it from/onto the laser plate. Use Chemical-resistant gloves(e.g. nitrile rubber) to avoid your hands from getting dirty. If the Loctite does touch your skin, rinse it with running water and soap. Obtain medical attention if any irritation would occur and persist.

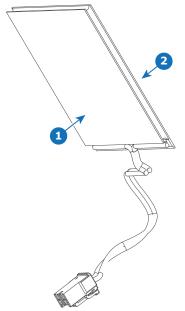

#### Image 7–21

- 1 TIM paste on the front (cold) side of the peltier element
- 2 TIM paste on the back (hot) side of the peltier element
- **4.** Connect all removed wiring back onto the Light Source Board (LSB) and laser plate interconnection board. To know what wiring goes where on the LSB, see .
- 5. Mount the cooling circuit cold plate onto the laser plate. Make sure the Peltier element is placed correctly.
- 6. Mount the clamp from the laser plate. Use a T10 Torx screwdriver.

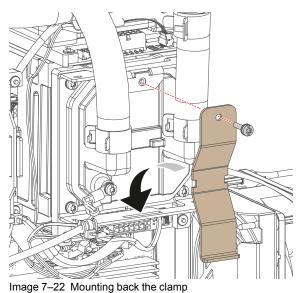

7. Mount the temperature sensor onto the laser plate and light source board. Use a T10 Torx screwdriver to remove the screw holding the sensor to the laser plate.

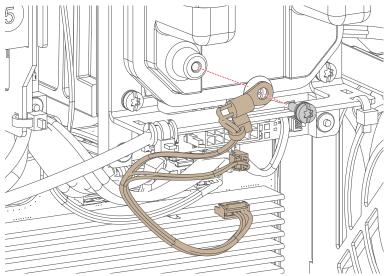

Image 7-23 Mounting the temperature sensor

### How to perform the TIM curing process

- 1. Once everything has been put back into place (including cooler module if necessary), start up the projector.
- 2. Once completely start up, browse to the Web Communicator and log in.
- In Web Communicator, navigate to Maintenance > Service mode. The Service menu will be displayed.
- 4. Under Laser plate TIM curing, click Start and confirm.

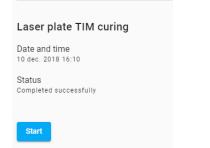

Image 7-24 The TIM curing process in Web Communicator

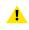

*Caution:* Make sure to click start under Laser plate TIM curing and not TIM heating. These two processes are completely different.

5. Wait until the laser plate TIM curing process has been completed. This may take up to 5 minutes, depending on environmental conditions.

### 7.8 Removing a Green or Blue laser plate

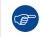

When an error related to laser plate is triggered it does not necessarily mean that the laser plate is defective and should be replaced. For further details see "Laser plate diagnostic", page 303.

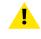

**CAUTION:** Unlike with the red laser plate removal process, there is no TIM heating process necessary in this replacement procedure, due to the absence of the peltier element. So make sure the projector is disconnected from the power net before starting this replacement procedure.

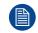

The following procedure follows the replacement process of laser plate 5. However, this procedure is identical for every other green and blue laser plate.

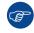

Technically it is possible to replace every laser plate while the light source remains in the projector (which is preferred).

However, if the removal of laser plate 1 (the plate facing the sealed compartment) proves to be too difficult, you can remove the light source from the projector. For more info on this, refer to "Removing the light source", page 96.

### **Required tools**

- Torx screwdriver T10
- Side cutter

### How to remove

- 1. Remove the top and light source side cover.
- 2. Remove the clamp from the laser plate. Use a T10 Torx screwdriver to remove the screw.

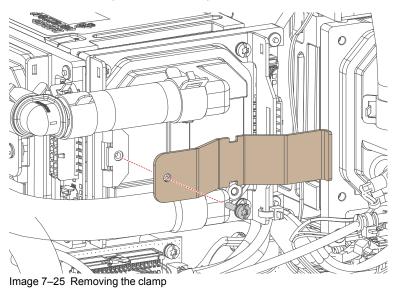

3. Remove the cold plate from the laser plate. Use the clamp as a lever to aid the removal process.

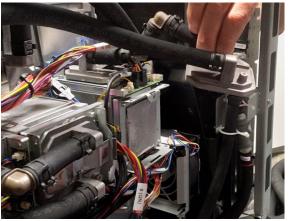

Image 7–26 Example of removing a cold plate from a laser plate

4. Remove the laser plate bracket. Use a T10 Torx screwdriver to release the screws.

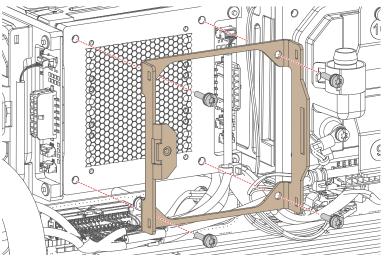

Image 7-27 Removing the laser plate bracket

- 5. Disconnect the wiring of the interconnection board of the laser plate. Cut any cable ties if necessary with a side cutter.
- 6. Carefully remove the laser plate as illustrated.

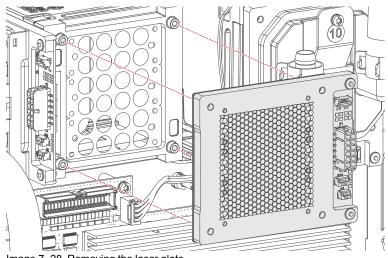

Image 7-28 Removing the laser plate

### 7.9 Installing a Blue or Green laser plate

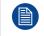

The following procedure follows the replacement process of laser plate 5. However, this procedure is identical for every other green and blue laser plate.

### **Required tools**

Torx screwdriver T10

### **Required parts**

Cable ties

### How to install

1. Carefully mount the laser plate as illustrated.

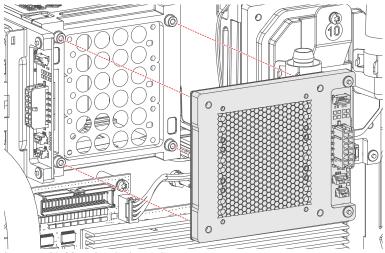

Image 7-29 Mounting the laser plate

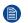

*Note:* Take into account the designated position of each laser plate on the light source.

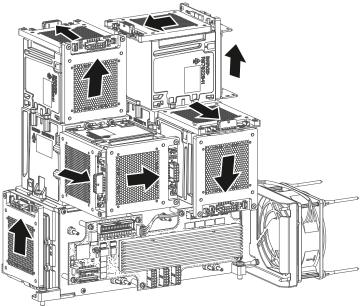

Image 7-30 The arrow indicates the location of the small PCB of each laser plate when mounted on the light source

2. Reconnect the wiring of the interconnection board of the laser plate.

3. Mount the laser plate bracket. Use a T10 Torx screwdriver to tighten the screws.

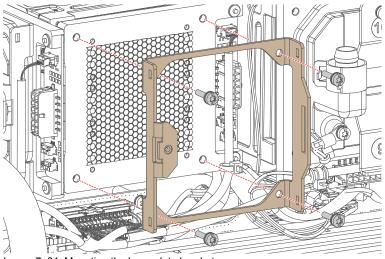

Image 7–31 Mounting the laser plate bracket

- 4. Carefully mount the cold plate onto the laser plate.
- 5. Hook in and install the clamp onto the laser plate. Use a T10 Torx screwdriver to tingten the screw.

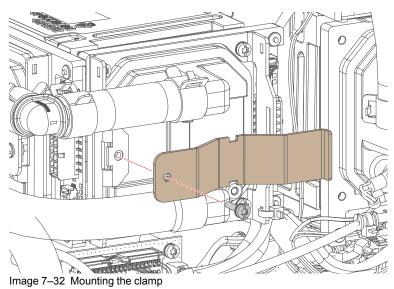

- 6. Mount the top and light source side cover.
- 7. If the light source was removed for the replacement process, make sure to install it back into the projector. For more info, see "Mounting the light source", page 118.

### 7.10 Perform the laser plate cooling self test

### How to perform the test

- In Web Communicator, navigate to Maintenance > Service mode. The Service menu will be displayed.
- 2. Under Laser plate cooling self test, click Start and confirm.

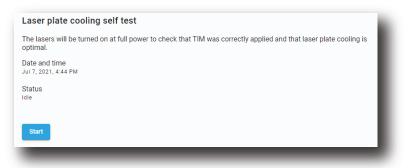

Image 7-33 Laser plate cooling self test

The lasers is turned on at full power.

3. During few minutes, the system check if the laser plate cooling is optimal.

| Laser plate cooling self test                                                                                               |
|----------------------------------------------------------------------------------------------------|
| The lasers will be turned on at full power to check that TIM was correctly applied and that laser plate cooling is optimal. |
| Date and time 3<br>Jul 1, 2021, 12:43 PM                                                                                    |
| Status<br>In-progress                                                                                                    |
| Cancel                                                                                                    |
|                                                                                                    |

Image 7-34

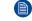

*Note:* The test can be interrupted at any time by pressing cancel (reference 1).

4. Once the test is completed, the status (reference 2) and the date of the last execution of the test (reference 3) are updated.

### 7.11 Replacing the Laser Control Board (LCB)

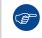

Take pictures or notes of the LCB layout if you're not familiar with it. It will help you when reconnecting the wiring.

#### **Required tools**

- Side cutter
- Torx screwdriver T10

### **Required parts**

Cable ties

### How to replace

- 1. Remove the top cover. For more info, see "Removal of the top cover", page 278.
- 2. Remove the wiring from the cable clamps and cut any cable ties that would hinder you in removing the LCB.
- 3. Remove all wiring from the LCB.
- 4. Remove the three screws from the LCB. Use a T10 Torx screwdriver to remove the three screws (reference 1) holding the LCB to the LDM cage.
- 5. Replace the LCB as illustrated. When placing the new LCB, make sure to click the left top spacing in the LCB into the spacer on the LDM cage (reference 2).

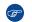

*Tip:* When mounting the LCB, take into account the orientation of the LCB. Make sure the two big condensers are oriented to the front side of the projector, while the three smaller ones are oriented to the rear side of the projector.

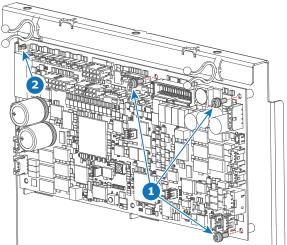

Image 7–35

- 6. Drive in the three screws into the LCB. Use a T10 Torx screwdriver to tighten the screws.
- 7. Reconnect the LCB wiring.

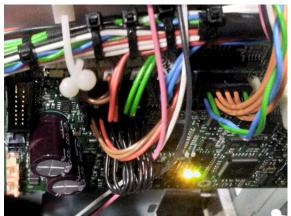

Image 7–36 Example of the LCB wiring (left-hand side)

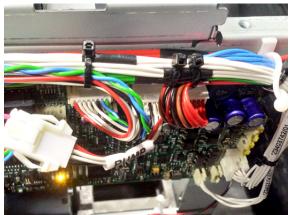

Image 7–37 Example of the LCB wiring (right-hand side)

- 8. Place the wiring back into the cable clamps. Use cable ties to tie the cables back into "cable trees".
- 9. Mount the top cover. For more info, see "Mounting the top cover", page 279.

### Wiring of the LCB

The following is a table to help connect all wiring onto the LCB after replacing this board. For easier spotting of the connectors, the table will split the LCB in four quadrants:

- Upper left quadrant
- Upper right quadrant
- Lower left quadrant
- Lower right quadrant

| Connector on LCB | Location connector on LCB <sup>2</sup> | Wiring nr                                                          | Connected device                                                               |
|------------------|----------------------------------------|--------------------------------------------------------------------|--------------------------------------------------------------------------------|
| J200             | Bottom right quadrant (right edge)     | Z3403742                                                           | Backplane LCB Control                                                          |
| J403             | Top left quadrant (upper edge)         | Z3403784 (brown)                                                   | Cooler Module 1                                                                |
| J404             | Top left quadrant (upper edge)         | Z3403785 (red)                                                     | Cooler Module 2 (if used)                                                      |
| J405             | Top left quadrant (upper edge)         | Z3403784 (green)                                                   | Cooler Module 1                                                                |
| J406             | Top left quadrant (upper edge)         | Z3403785 (blue)                                                    | Cooler Module 2 (if used)                                                      |
| J407             | Upper half, in the middle              | Z3403751                                                           | Light Source Board                                                             |
| J408             | Bottom right quadrant (lower edge)     | Z3403743                                                           | Card cage backplane (3D sync)                                                  |
| J500             | Top left quadrant                      | Z3403746                                                           | LDM Data connector (only used<br>on 20k and 25k variants of the<br>projector). |
| J501             | Top left quadrant                      | Z3403750                                                           | Safety Switches (SW1 and SW2)                                                  |
| J600             | Top right quadrant (upper edge)        | Z3403788 (12k<br>variant only)<br>Z3403756 (all other<br>variants) | Cooler Module fans                                                             |
| J701             | Top left quadrant                      | Z3403790                                                           | LDM Data connector (only used<br>on 12k and 15k variants of the<br>projector). |
| J900             | Top right quadrant (right edge)        | Z3403783                                                           | SMPS                                                                           |

<sup>2.</sup> From a point of view of the Light source side of the projector

### 7.12 Mounting the light source

### **Required tools**

Torx screwdriver T20

#### How to mount

**1.** Carefully place the light source into the projector.

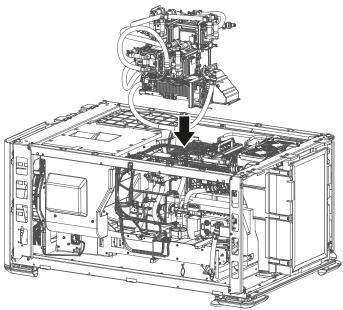

Image 7–38

2. Tighten the four set screws and drive in the two extra screws on the backside of the light source. Use a T20 Torx screwdriver to tighten the screws.

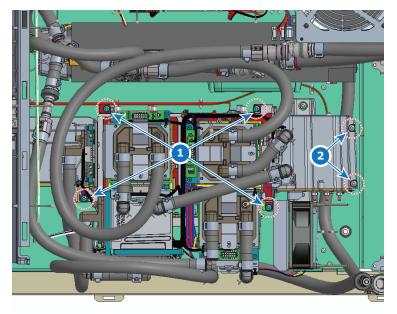

Image 7–39 Location of the set screws and extra screws on the light source

- 1 Set screws location
- 2 Extra screws location

3. Make sure to route and connect the tubings as illustrated:

- Connect the tubing from laser plate 7 and 10 (both red) to the main pump (reference 1).
- Connect the tubing from laser plate 3 (green) to Cooler module 1 (reference 2).

• Connect the tubing from laser plate 1 (blue) to Cooler module 2 (reference 3).

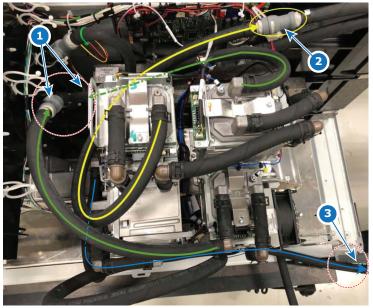

Image 7-40 Routing the tubing of the light source

#### or

If you have a 12k lumens projector, connect the tubings as follows:

- Connect the tubing from laser plate 9 (red) to the main pump.
- Connect the tubing from laser plate 1 (blue) to the cooler module.
- 4. Connect the cable trees from the LDM to their respective laser plate. Make sure to match the numbers between the label on the wiring and the marking on the laser plate.

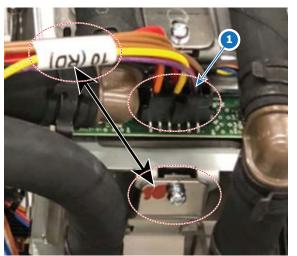

Image 7–41 Example of connecting the LDM wiring (reference 1) to a laser plate (here laser plate 10)

- 5. Connect the wiring on the LSB. For more info, see "Replacing the Light Source board", page 98.
- 6. Mount Cooler Module 2. For more info, see "Mounting a laser cooler module", page 80. or

Mount the metal plate if cooler module 2 is not available (e.g. the 12k lumens projector variant).

7. Mount the top, rear and light source side cover.

Light Source

# 8

## **Light Pipe**

| 8.1  | Introduction light pipe                      |     |
|------|----------------------------------------------|-----|
| 8.2  | Replacing the Light Sensor                   |     |
| 8.3  | Accessing the Light Pipe components          |     |
| 8.4  | Replacing the Fold mirrors.                  |     |
| 8.5  | Cleaning the folding mirrors                 | 128 |
| 8.6  | Adjusting the fold mirrors                   |     |
| 8.7  | Replacing the light pipe front lenses        |     |
| 8.8  | Replacing the Lens Barrel                    |     |
| 8.9  | Replacing the pre-rod assembly               |     |
| 8.10 | Replacing the light source safety switch     |     |
| 8.11 | Replacing the pre-rod assembly safety switch |     |
| 8.12 | Cleaning the light pipe lenses               |     |
| 8.13 | Integration Rod diagnostic                   |     |
| 8.14 | Removing the Integration Rod                 | 139 |
| 8.15 | Installing the integration rod               | 141 |
| 8.16 | Adjusting the integration rod and lenses     |     |
|      |                                              |     |

### About this chapter

This chapter gives a brief introduction of the Light Pipe and its components. Furthermore, this chapter includes the replacement procedure and, if applicable, the adjustment procedure of several optical parts of the Light Pipe.

### 8.1 Introduction light pipe

### Light pipe

The light pipe transforms the light emitted by the red, green and blue lasers into a homogeneous light beam and focuses this beam precisely on the active surface of the DMD's. The light pipe is divided in two compartment. The front compartment contains lenses, a fold mirror and the integration rod. The rear compartment contains lenses, a fold mirror and the pre-rod assembly.

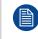

The light pipe is fully sealed in order to protect the optical integrity of the projector over its lifetime. Under normal foreseeable operating and maintenance/service conditions no interventions are needed that require to open the light pipe compartment.

### How to access the light pipe

In order to access the light pipe and perform service or maintenance actions, you will need to remove the Left side cover. For more info, see "Removal of the light source side cover", page 277.

If service actions are required to be performed on the front half of the Light Pipe, the sealed compartment cover will also need to be removed. For more info, see "Opening the sealed compartment", page 148.

### Light pipe components

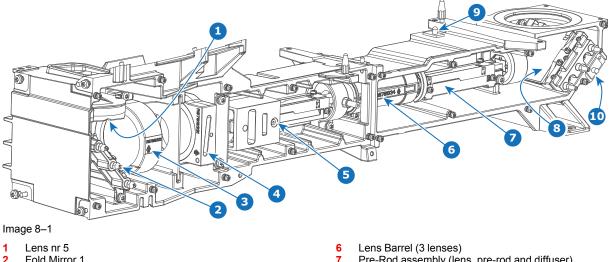

- Fold Mirror 1 2
- 3 Lens nrs 3 and 4 (doublet)
- Lens nr 2 4
- 5 Light Pipe Integration Rod, with lens nr 1

- Pre-Rod assembly (lens, pre-rod and diffuser)
- Fold Mirror 2 8
- Safety Switch Light Source 9
- 10 Safety Switch pre-rod assembly

### 8.2 Replacing the Light Sensor

### **Required tools**

Torx screwdriver T10

### How to replace

1. Remove the connector of the Light sensor (reference 1).

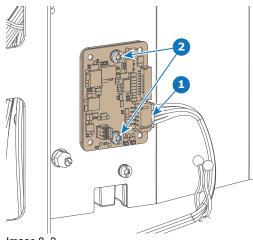

Image 8–2

- 2. Loosen The two screws (reference 2), holding the light sensor to the light pipe cover as illustrated. Use a T10 Torx screwdriver.
- 3. Replace the Light Sensor as illustrated.

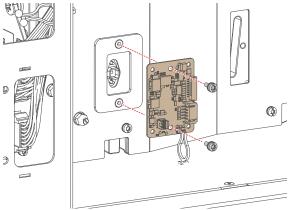

Image 8–3

- 4. Tighten the screws. Use a T10 Torx screwdriver.
- 5. Reconnect the connector of the Light sensor (reference 1).

### 8.3 Accessing the Light Pipe components

### **Required tools**

Torx screwdriver T20

### How to access the front half of the Light Pipe

- 1. Make sure the side cover of the Sealed compartment has been removed. For more info, see "Opening the sealed compartment", page 148.
- 2. Remove the connector of the Light sensor (reference 1).

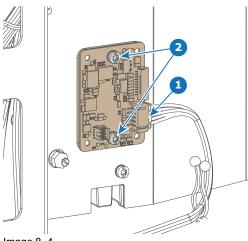

Image 8-4

- 3. Loosen the 10 Torx screws of the front half of the light pipe cover. Use a T20 Torx screwdriver.
- 4. Carefully remove the cover.

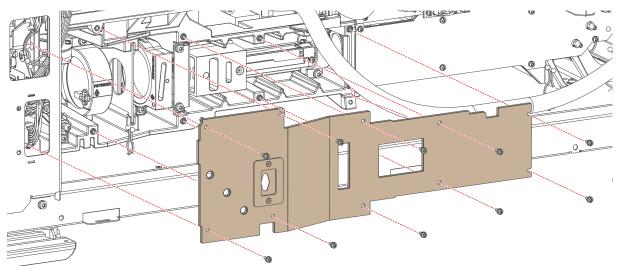

Image 8–5 Removing the front half of the Light pipe cover.

#### How to access the rear half of the Light Pipe

- 1. Loosen the 8 Torx screws of the front half of the light pipe cover. Use a T20 Torx screwdriver.
- 2. Carefully remove the cover.

### Light Pipe

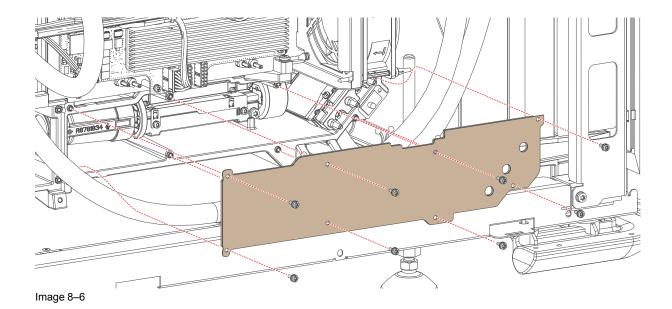

### 8.4 Replacing the Fold mirrors

### **About the Fold Mirrors**

The Fold Mirrors reflect the visible light coming from the light source, sends it through the light pipe and into the Light Processor. Each Fold Mirror has three adjustment screws to modify their position, so that the centre of the light spot is precisely reflected in the centre of the Integration Rod entrance or the Light Processor entrance for optimal performance.

### Diagnostic

The Fold Mirrors can only be checked by removing the Light Pipe Cover. When removed, the Fold Mirrors becomes visible. In case a Fold Mirror is not damaged but dirt is clearly visible upon the surface of the mirror, it is recommended to clean the Mirror surface. Always replace a Fold Mirror with a new one in case the Mirror is damaged. Possible damages are:

- Mirror is broken.
- · Coating peels off.
- Mirror is cracked.

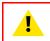

**CAUTION:** All servicing to the Light Pipe components has to be done in a dust free area. Use compressed air to blow away all dust on the outside of the Light Processor and Light Pipe before entering the projector into the dust free area.

### **Required tools**

- Torx screwdriver T20
- Cotton gloves

#### How to replace fold mirror 1

- 1. Remove the front Light Pipe cover.
- 2. Replace the fold mirror as illustrated. Use a T20 Torx screwdriver.

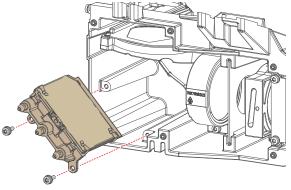

Image 8–7

3. Install the light pipe cover.

### How to replace fold mirror 2

- 1. Remove the rear Light Pipe cover.
- 2. Replace the fold mirror as illustrated. Use a T20 Torx screwdriver.

Light Pipe

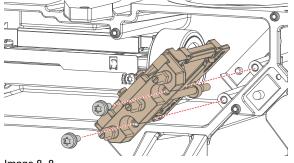

Image 8–8

**3.** Install the light pipe cover.

### 8.5 Cleaning the folding mirrors

### When to clean a fold mirror

Only clean the fold mirrors in case it is really necessary. This means in case dust is clearly visible upon the surface of the fold mirror.

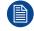

This procedure requires that the Light Pipe covers are removed from the projector.

### **Required tools**

- Compressed air
- Clean micro fiber lens cleaning cloth (e.g. Toraysee® cloth(s))
- Clean cotton cloth
- Lens cleaner (e.g. ZEISS lens cleaner, Purosol™ or other water based lens cleaner products)

### How to clean a fold mirror

- 1. Blow off dust with clean compressed air (or pressurized air cans).
- 2. Clean with lens cleaner together with a clean lens cleaning cloth to remove the dust and contamination. Use big wipes.
- 3. Use a dry lens cleaning cloth to remove left liquid or stripes. Polish with small circles.
- **4.** If there are still fingerprints on the surface, wipe them off with lens cleaner together with a clean lens cleaning cloth. Polish again with a dry one.

### 8.6 Adjusting the fold mirrors

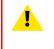

**CAUTION:** Normally the Fold Mirror should never be readjusted in the field. In case a readjustment is required follow the instructions in this chapter precisely. Only qualified technicians who have experience with adjusting the Fold Mirror may adjust the Fold Mirror. A misaligned Fold Mirror may cause irreversible damage to other parts of the projector!

### When starting the readjustment procedure

When dark parts (small dark bars) or yellow lines are visible in one of the corners of the projected image.

Start by adjusting the folding mirror. In most cases that will be sufficient to eliminate these small misalignments. If not, continue with the adjustment of the integration rod.

### **Required tools**

- Open-end wrench 7 mm (2 pieces)
- Flat screwdriver 4 mm
- Projected Light meters (Lux meter)
- Loctite 242

### How to adjust Fold Mirror 1

1. Start up the projector and display a white test pattern with maximum dimming.

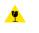

*Caution:* Projecting a misaligned light spot for more then 10 seconds may cause irreversible damage to the Light Processor. Therefore, it is important to maximum dim the light output and adjust the light spot as quickly as possible.

- 2. Loosen the three outer captive screws, but do not remove them. Use a 7 mm open-end wrench.
- Turn the (inner) adjustment screws A, B or C in or out until the light spot (5) matches with the outline of the DMDs (4). Use a 7 mm open-end wrench. The illustration below shows the movements of the light spot (5) upon the screen (6) for each adjustment screw.

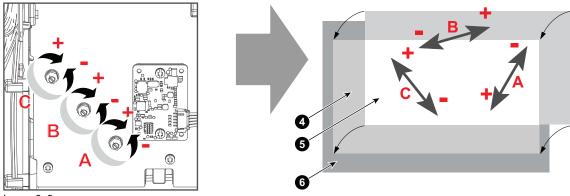

Image 8–9

- Tip: Turn the three adjustment screws of the Fold Mirror equally counterclockwise to achieve a higher contrast of the projected image. Then, readjust the adjustment screws individual until the light spot matches with the outline of the DMDs. Take into account that a higher contrast is at the expense of brightness.
- 4. Hold the adjustment screws in position with one open-end wrench, while tightening the captive screws with a second open-end wrench. Make sure the position of the adjustment screws does not change while tightening the captive screws.

### How to adjust Fold Mirror 2

1. Start the projector an put on the full white internal test pattern.

- 2. Place light sensors in the following position of the projected image and measure the brightness:
  - left and right end positions for horizontal uniformity.
  - Upper and lower end positions for vertical uniformity.
- 3. Loosen the three nuts of the Light Pipe Mirror, but do not remove them. Use a 7 mm open-end wrench.

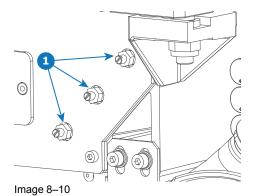

- 4. Adjust the three screws for brightness conformity. Use a 4 mm flat screwdriver.
  - Turn the upper and lower adjustment screws clockwise in case the right side is less bright then the left side.
  - Turn the upper and lower adjustment screw **counterclockwise** in case the **left side is less bright** then the right side.
  - Turn the middle adjustment screw **clockwise** in case the **lower side is less bright** then the upper side.
  - Turn the middle adjustment screw **counterclockwise** in case the **upper side is less bright** then the lower side.

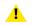

*Caution:* Do not twist the adjustment screws too hard. One complete turn of the screw is the complete adjustment range.

- 5. Tighten the three nuts with the open-end wrench while holding the adjustment screws with the flat screwdriver.
- 6. Seal the position of the nuts. Use Loctite threadlocker 242.

### 8.7 Replacing the light pipe front lenses

### **Required tools**

<u>.</u>

4

Torx screwdriver T20

### How to replace Lens Nr 2

- 1. Remove the front Light Pipe cover.
- 2. Replace the lens as illustrated. Use a T20 Torx screwdriver.
  - *Caution:* Wear cotton gloves. Do not touch the glass with bare hands. Furthermore, ensure that the lens remains clean.

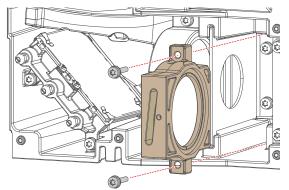

Image 8–11 Replacing Lens Nr 2

3. Install the Light Pipe cover and the left projector cover.

### How to replace Lenses Nrs 3 and 4 (doublet)

- **1.** Remove the front Light Pipe cover.
- 2. Replace the doublet lens as illustrated. Use a T20 Torx screwdriver.

*Caution:* Wear cotton gloves. Do not touch the glass with bare hands. Furthermore, ensure that the lens remains clean.

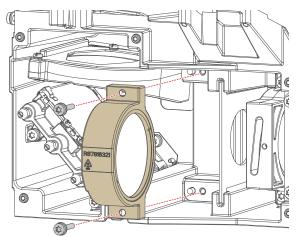

Image 8–12 The doublet containing Lens numbers 3 and 4

3. Install the Light Pipe cover and the left projector cover.

### How to replace Lens Nr 5

- 1. Remove the front Light Pipe cover.
- 2. Replace the lens as illustrated. Use a T20 Torx screwdriver.

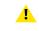

*Caution:* Wear cotton gloves. Do not touch the glass with bare hands. Furthermore, ensure that the lens remains clean.

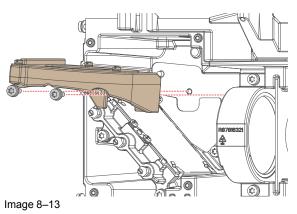

3. Install the light pipe cover and left projector cover.

### 8.8 Replacing the Lens Barrel

### **Required tools**

Torx screwdriver T20

### How to replace

- **1.** Remove the rear Light Pipe cover.
- 2. Replace the lens barrel. Use a T20 Torx screwdriver.

*Caution:* Wear cotton gloves. Do not touch the glass with bare hands. Furthermore, ensure that the lens remains clean.

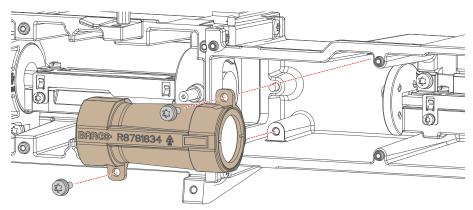

Image 8–14

3. Install the light pipe cover and left projector cover.

### 8.9 Replacing the pre-rod assembly

### **Required tools**

Torx screwdriver T20

### How to replace

- **1.** Remove the rear Light Pipe cover.
- 2. Replace the pre-rod assembly. Use a T20 Torx screwdriver.

*Caution:* Wear cotton gloves. Do not touch the glass with bare hands. Furthermore, ensure that the lens remains clean.

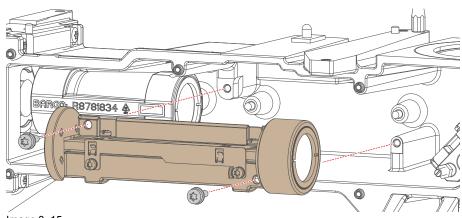

Ímage 8–15

3. Install the light pipe cover and left projector cover.

### 8.10 Replacing the light source safety switch

#### How to replace

- 1. Remove the light source. For more info, see "Removing the light source", page 96.
- 2. Remove the rear Light Pipe cover.
- 3. Disconnect the wiring on the safety switch.
- 4. Replace the safety switch as illustrated.

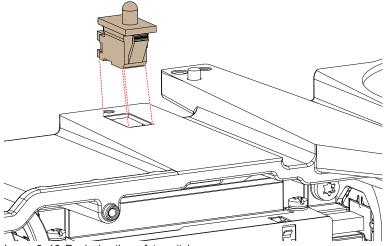

Image 8–16 Replacing the safety switch

- 5. Reconnect the wiring to the safety switch.
- 6. Mount the light pipe cover back.
- 7. Mount back the light source. For more info, see "Mounting the light source", page 118.

### 8.11 Replacing the pre-rod assembly safety switch

### How to replace

- 1. Remove the light pipe cover.
- 2. Disconnect the wiring of the safety switch.
- 3. Replace the safety switch as illustrated.

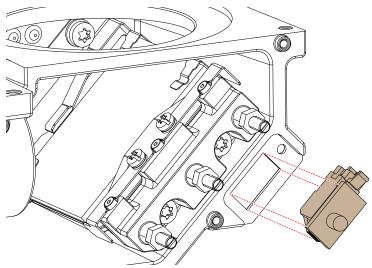

Image 8–17 Replacing the safety switch

### 8.12 Cleaning the light pipe lenses

### When to clean the light pipe lenses

Only clean the light pipe lenses in case it is really necessary. This means in case dust is clearly visible upon the surface of the light pipe lenses.

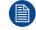

This procedure requires that the light pipe lenses are removed from the light pipe.

### **Required tools**

- Compressed air
- Clean micro fiber lens cleaning cloth (e.g. Toraysee® cloth(s))
- Clean cotton cloth
- Cotton gloves

(P

• Lens cleaner (e.g. ZEISS lens cleaner, Purosol™ or other water based lens cleaner products)

#### How to clean the light pipe lenses

1. Blow off dust with clean compressed air (or pressurized air cans).

*Tip:* Wear cotton gloves to handle the light pipe lenses. Never use gloves that leave particles on the surfaces.

- 2. Clean with lens cleaner together with a clean lens cleaning cloth to remove the dust and contamination. Use big wipes.
- 3. Use a dry lens cleaning cloth to remove left liquid or stripes. Polish with small circles.
- 4. If there are still fingerprints on the surface, wipe them off with lens cleaner together with a clean lens cleaning cloth. Polish again with a dry one.

### 8.13 Integration Rod diagnostic

#### General

Due to bad environmental conditions the Integration Rod may become contaminated with grease, dust, dirt or other particles, which will burn into the rod and cause permanent damage. As a result spots may become visible in the projected image on the screen. To confirm that these spots are caused by damage to the rod, diagnose the rod as described in the following procedure.

#### **Required tools**

- Allen wrench 2 mm
- Allen wrench 2.5 mm

### How to diagnose the Integration Rod of the projector

- 1. Remove the left cover of the projector.
- 2. Start up the projector and display a white test pattern with maximum dimming. Make sure that the projected white test pattern is focused.

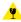

*Caution:* Projecting a misaligned light spot for more then 10 seconds may cause irreversible damage to the Light Processor. Therefore, it is important to maximum dim the light output and adjust the light spot as quickly as possible.

3. Loosen the set screws (reference 1 and 4, Image 8–18) a few turns. Use a 2 mm Allen wrench. Do not remove the set screw.

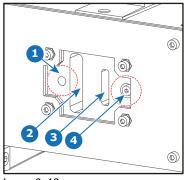

Image 8–18

- 1 Set screw Lens 1
- 2 Pivot points Lens 1
- Pivot point Integration Rod
  Set screw Integration Rod rotation
- 4. Gently rotate the pivot points the Integration Rod (reference 3 Image 8–18) up and down while watching the projected image.
- Do you see spots in the projected image rotate along with the movements of the Integration Rod?
   ► If yes, these spots are caused by damages to the Integration Rod. Replace the Integration Rod assembly.

▶ If no, then the Integration Rod is OK. Re adjust and secure the Integration Rod and reinstall the left cover of the projector.

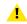

*Caution:* Make sure to not keep the Integration Rod tilted for too long, in order to prevent damage to the Light Processor.

### 8.14 Removing the Integration Rod

### **Required tools**

- Allen wrench 3 mm
- Allen wrench 4 mm
- Torx screwdriver T20

### How to remove

- 1. Remove the Light Pipe cover.
- 2. Remove the four Torx screws, holding the integration rod onto the light pipe. Use a T20 Torx screwdriver.
- 3. Carefully remove the integration rod as illustrated.

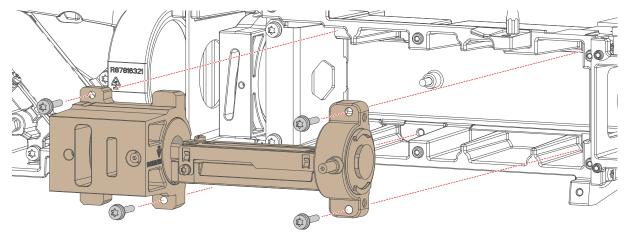

Image 8–19

4. Remove the two spring nuts (reference 1, Image 8–20) and the set screw (reference 2). Use a 4 mm Allen wrench for the spring nuts and a 3 mm Allen wrench for the Set screw.

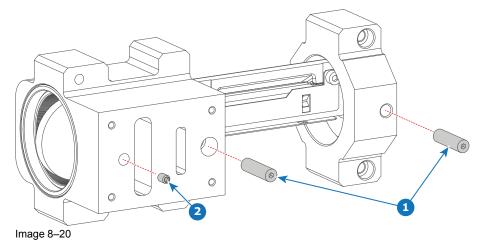

5. Remove the two rod fixations to free the Integration Rod.

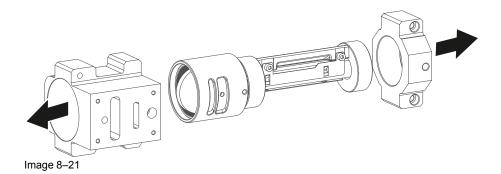

### 8.15 Installing the integration rod

### **Required tools**

- Allen wrench 3 mm
- Allen wrench 4 mm
- Torx screwdriver T20

### How to install the integration rod

1. Place the two rod fixations over the Integration Rod. Place the large fixation over the lens side and the small fixation over the input side.

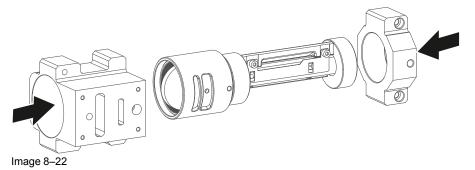

2. Place the two spring nuts (reference 1, Image 8–23) in such a way that the rod fixations are fixated to the Integration rod. Use a 4 mm Allen wrench to fixate them.

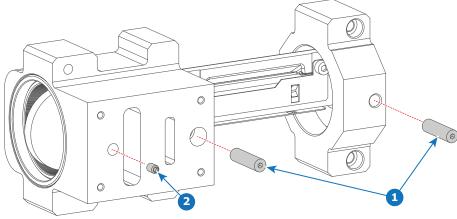

Image 8–23

- 3. Place the set screw in the integration rod, to prevent it from moving. Use a 3 mm Allen wrench to tighten it.
- **4.** Place the integration rod in the light pipe as illustrated. Use a T20 Torx screwdriver to tighten the four screws.

### Light Pipe

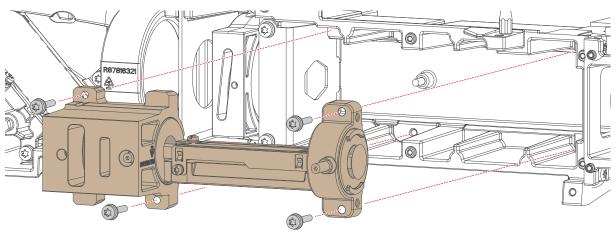

Image 8–24

- 5. Install the Light Pipe cover.
- 6. Adjust the Integration Rod. See "Adjusting the integration rod and lenses", page 143.

### 8.16 Adjusting the integration rod and lenses

CAUTION: Only qualified and authorized personnel may perform this procedure.

#### **Required tools**

- Allen wrench 2 mm
- Allen wrench 2.5 mm

#### How to adjust the Integration Rod

1. Loosen the three set screws of the Integration Rod (references 1, 2 & 3, Image 8–25). Use a 2 mm Allen wrench. Do not remove the set screws.

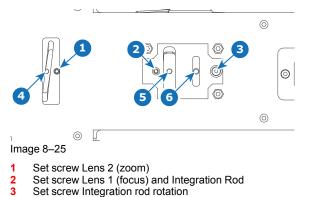

- Pivot point Lens 2 (zoom)
- 5 Pivot point for Lens 16 Pivot point for the Integration Rod
- 2. Set up the projector to display a **full white internal pattern** with a maximum contrast and a **maximum dimming**. Do not activate the light source yet. Make sure that you have a 2.5 mm Allen wrench within reach for the next steps.

.

*Caution:* Maximum ten (10) seconds are allowed of minimum light output on a non-adjusted Integration Rod. Otherwise, the DMD's may be damaged.

- 3. Activate the light source.
- Gently move the pivot point of Lens 2 up or down (reference 4, Image 8–25) until the projected image slight overshoot (ZOOM). Use a 2.5 mm Allen wrench as an extension bar of the handle. This allows a more precise adjustment.

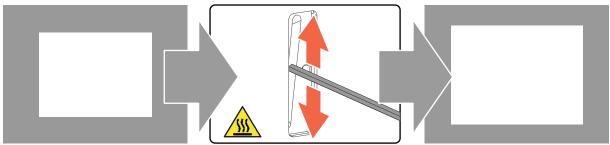

Image 8–26

 Gently move the pivot point of the Integration Rod (reference 6, Image 8–25) up or down until the projected light beam matches the projected outline of the DMD's (ROTATION). Use a 2.5 mm Allen wrench as an extension bar of the internal pivot point.

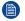

*Note:* No spots in the projected image may move along with the movements of the Integration Rod. Spots which move with the movements of the Integration Rod indicate that the exit side of the Integration Rod is contaminated with dust. If this is the case, remove the Integration Rod and try to blow away the dust. If this doesn't help replace the Integration Rod.

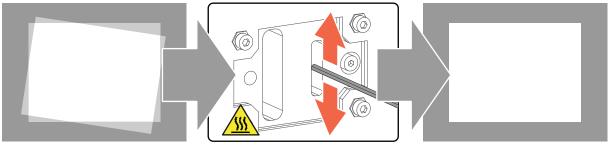

Image 8-27

6. Fixate the set screw for the Integration rod (reference 3, Image 8–25).

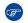

- Tip: Make sure the position of the Integration Rod itself is fixated before adjusting the focus. If not, the integration rod may rotate along with Lens 1.
- 7. Gently move the pivot point of Lens 1 (reference 5, Image 8–25) up or down into a position which projects the sharpest possible edges on the screen (FOCUS). Use a 2.5 mm Allen wrench as an extension bar of the handle.

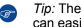

*Tip:* The focus step can be done a bit easier if the integration rod is slightly tilted. This way you can easier spot the overlap section between white image and dark border. However, make sure the time the integration rod is tilted is kept to a minimum.

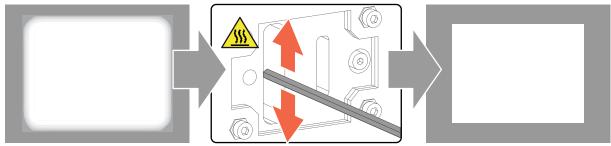

Image 8-28

8. Fixate all set screws.

# 9

# **Light Processor**

| Introduction Light Processor                        |                                                                                                    |
|-----------------------------------------------------|----------------------------------------------------------------------------------------------------|
| Diagnostic                                          |                                                                                                    |
| Opening the sealed compartment                      |                                                                                                    |
| Removing the Light Processor                        |                                                                                                    |
| Replacing a Formatter board fan                     |                                                                                                    |
| Removing the light processor fan                    |                                                                                                    |
| Replacing the light processor fan                   |                                                                                                    |
| Replacing the Light Processor interconnection board |                                                                                                    |
| Unpacking a new light processor                     |                                                                                                    |
| Mounting the Light Processor                        |                                                                                                    |
| Packing the defective light processor               |                                                                                                    |
| Closing the sealed compartment                      |                                                                                                    |
| Convergence controls                                |                                                                                                    |
| Red on Green convergence                            |                                                                                                    |
| Blue on Green convergence                           |                                                                                                    |
|                                                     | Opening the sealed compartment<br>Removing the Light Processor<br>Replacing a Formatter board fan.<br>Removing the light processor fan<br>Replacing the light processor fan<br>Replacing the Light Processor interconnection board<br>Unpacking a new light processor<br>Mounting the Light Processor<br>Packing the defective light processor<br>Closing the sealed compartment<br>Convergence controls<br>Red on Green convergence |

# About this chapter

This chapter gives a brief introduction of the Light Processor assembly. Furthermore, this chapter includes the replacement procedure of the whole Light Processor or sub assemblies. The convergence adjustment procedure is also included in this chapter.

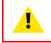

**WARNING:** Disconnect the power to the projector mains terminals and unplug the power cord at UPS INLET for removal of all power from the projector.

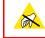

**CAUTION:** Wear a wrist band which is connected to the ground while handling the electrostatic discharge sensitive parts.

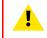

**CAUTION:** Remove the light processor of the projector only in a clean and dust free area. Never remove the side cover in an area which is subject to airborne contaminants such as that produced by smoke machines or similar.

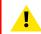

CAUTION: Remove the projector lens before removing the Light Processor.

# 9.1 Introduction Light Processor

### **Light Processor**

The Light Processor is the heart of the projector. The prism of the Light Processor splits up the homogeneous white light coming from the Light Pipe into red, green and blue light. The video information on the three DMDs is integrated with these red green and blue light beams. The prism merges the three integrated light beams back in to one full color video image, which is projected via the projection lens onto the screen.

Each DMD has its own formatting board (satellite board) which drives the micro mirrors to integrate the video signal into the light beam. A lot of heat is produced during the integration of the video information. To protect the DMDs for overheating the Light Processor is equipped with a cooling circuit. Each channel has its own cooling block.

The Light Processor is equipped with 4 temperature sensors. Each channel has one temperature sensor on its cooling block. These temperature sensors help to protect the Light Processor for overheating.

The red and blue channel are equipped with three extended adjustment knobs to converge the DMD with the DMD of the green channel which is the reference channel for convergence alignment.

The air gap between the prism and DMD is sealed to protect the DMDs for dust. It is important to know that a misaligned light path which reflects upon the sealing will damage the sealing very rapidly. At the bottom of the prism exit a "touch" sensor is mounted to protect the prism against excessive lens movements.

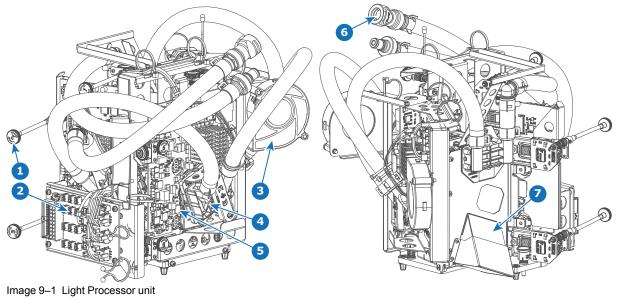

- 1 Convergence adjustment knob
- 2 Light Processor interconnection board
- 3 Light processor fan
- 4 Cooling block cooling circuit

5 Satellite board

- 6 Liquid cooling circuit
- 7 Prism sensor

# 9.2 Diagnostic

# **Troubleshooting of the Light Processor**

There are several potential reasons why removal or replacing of the Light Processor could be required. Nevertheless, try to avoid unnecessary removal of the Light Processor. The list below gives an overview of the most common problems which require removal or replacement of the Light Processor. Check this list to ensure the problem is caused by the Light Processor.

- Artifacts in the projected image. These artifacts are also visible on the internal service patterns of the Satellite boards.
- Abnormal convergence fault which one is not able to correct. This could indicate prism damage (E.g. crack in prism).
- Unable to focus the projected image.

# 9.3 Opening the sealed compartment

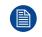

This procedure assumes that the side and top cover have been removed.

**CAUTION:** This procedure may only be done by a qualified and trained service technician.

# **Required tools**

Torx screwdriver T20

### How to open the sealed compartment

1. Remove the four screws holding the side cover (reference 1). Use a T20 Torx screwdriver.

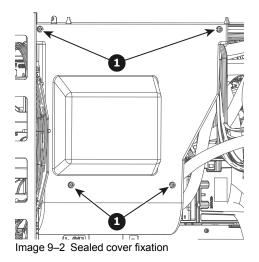

2. Lift the cover up slightly using both lips. Then remove the cover by taking it away from the projector.

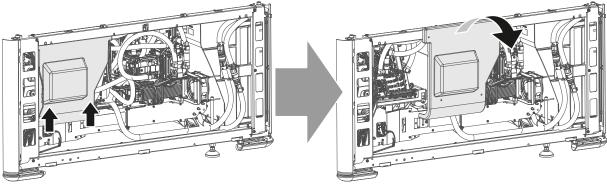

Image 9–3 Sealed side cover, remove

3. Slightly slide the top cover a bit outwards. Then lift it up and remove it.

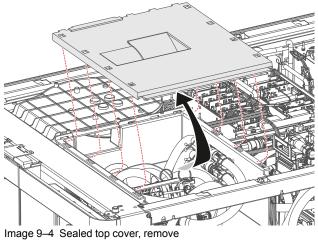

# 9.4 Removing the Light Processor

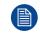

This procedure assumes that the side and top cover have been removed.

# **Required tools**

Torx screwdriver T20 x 300

### How to remove

- 1. Make sure the sealed compartment covers have been removed. For more info, see "Opening the sealed compartment", page 148.
- 2. Remove the three high-speed data cables (reference 1, Image 9–5) that are connected to the Elca box.

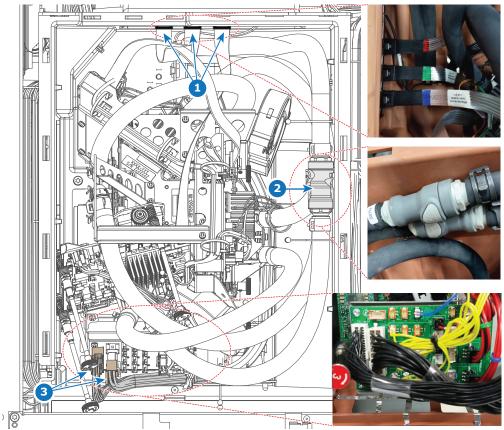

Image 9–5 Overview of the Light Processor connections

- 3. Disconnect the tubing (reference 2).
- 4. Disconnect the two big data connectors on the Light processor interconnection board (reference 3).
- 5. Loosen the three captive screws, holding the light processor onto the projector frame. Use a T20 Torx screwdriver with a long handle (e.g. 30 cm) to loosen the screws.

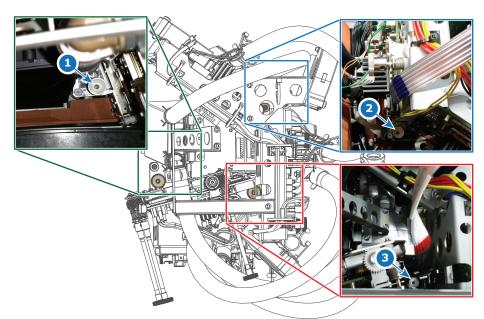

Image 9-6 Location of the three captive screws on the Light Processor

*Tip:* The captive screws can be recognized by their white "collar".

Screw 1 is the easiest to spot from the front side of the projector and is located at the backside of the Red formatter board.

Screw 2 is the easiest to spot from the operator side of the projector and is located near the Blue High-speed cable.

Screw 3 is the easiest to spot from the light source side of the projector and is located near the Red High-speed cable..

6. Carefully lift up and remove the Light Processor, using the handle on top of the light processor (reference 1, Image 9–7).

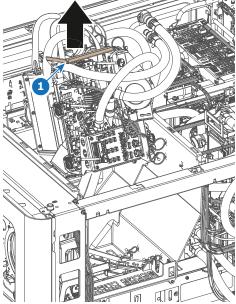

Image 9-7 Lifting up the Light Processor

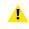

*Caution:* In order to prevent damage to the Light Processor, **only** lift the light processor up using the handle on top of the light processor.

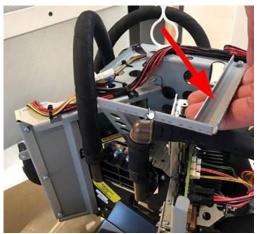

Image 9-8 Location of the handle to grab

7. Place the Light Processor on a clean flat surface with the prism entrance side facing down.

# 9.5 Replacing a Formatter board fan

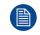

This procedure assumes the Light Processor has been removed from the sealed compartment.

This procedure will explain how to replace one of the three fans of the Light Processor. The procedure is identical for all three fans.

# **Required tools**

Torx screwdriver T20

### How to replace

- **1.** Spot the desired of the three fans.
- 2. Replace the fan as illustrated. Use a T20 Torx screwdriver to loosen and tighten the two screws.

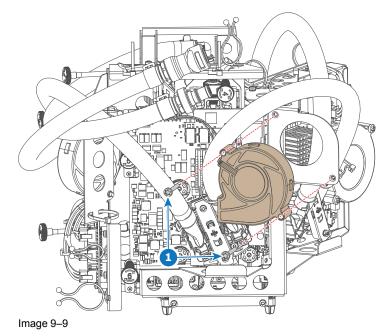

# 9.6 Removing the light processor fan

# **Required tools**

Torx screwdriver T20

### How to remove

- **1.** Remove the top cover.
- 2. Loose the three screws holding the light processor fan to the card cage (reference 1). Use a T 20 Torx screwdriver.

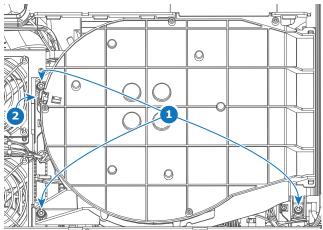

Image 9–10 Top view of the light processor fan

**3.** Disconnect the fan connector (reference 2).

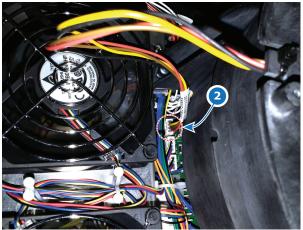

Image 9–11 Location of the light processor fan connector

4. Lift up and remove the fan assembly from the projector.

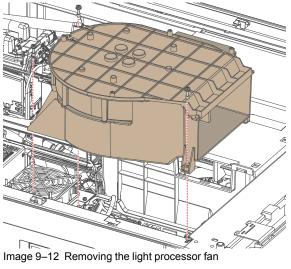

# 9.7 Replacing the light processor fan

### **Required tools**

- Torx screwdriver T20
- Side cutter

# **Required parts**

Cable tie

## How to replace

- 1. Remove the fan assembly from the projector. See "Removing the light processor fan", page 154.
- 2. Cut the cable tie of the fan wiring.

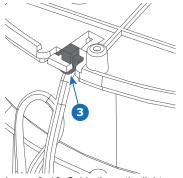

Image 9–13 Cable tie on the light processor fan cover

- 3. Flip the fan assembly upside down.
- 4. Remove the fan assembly cover. Use a T20 Torx screwdriver to loosen the four screws.

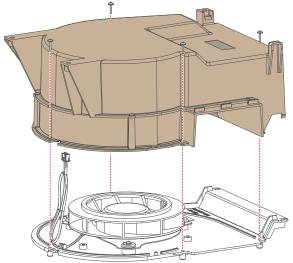

Image 9–14 Removing the fan assembly cover

5. Remove the fan plate from the bottom cover. Use a T20 Torx screwdriver to loosen the screws.

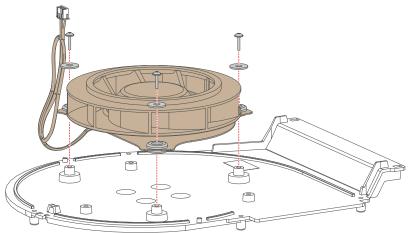

Image 9–15 Removing the fan from the bottom plate

6. Replace the fan as illustrated. Use a T20 Torx screwdriver.

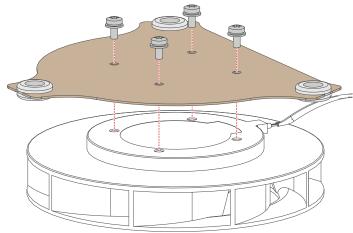

Image 9–16 Replacing the fan

- 7. Mount the fan plate back onto the bottom cover. Use a T20 Torx screwdriver to tighten the screws.
- 8. Mount the fan assembly cover back onto the bottom plate. Use a T20 Torx screwdriver to tighten the screws.
- 9. Use a cable tie to tie the fan cable to the fan cover (reference 3, Image 9–13).

# 9.8 Replacing the Light Processor interconnection board

## **Required tools**

Torx screwdriver T10

### How to replace

- 1. Make sure the sealed compartment covers have been removed. For more info, see "Opening the sealed compartment", page 148.
- 2. Remove the connectors of the interconnection board.
- 3. Replace the interconnection board as illustrated. Use a T10 Torx screwdriver to release and tighten the screws.

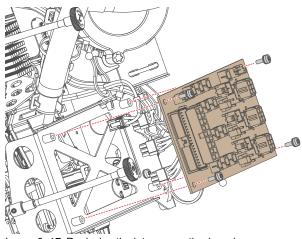

Image 9-17 Replacing the interconnection board

4. Mount all connectors back onto the interconnection board.

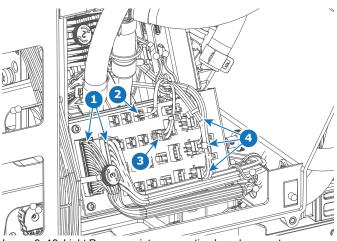

Image 9–18 Light Processor interconnection board connectors

- Light processor control (small and big FMCB connectors) 1
- Air sensor sealed compartment (plug J9) Peltier control red lasers (plug J2) 2
- 3
- Temperature sensors red, green and blue (top to bottom) 4
- 5. Close the sealed compartment. For more info, see "Closing the sealed compartment", page 167.

# 9.9 Unpacking a new light processor

# **Required tools**

- Side cutter
- Knife
- T20 Torx screwdriver with a long handle (e.g. 30 cm).

# How to unpack a new light processor?

1. Remove the strapping bands from the packaging. Use a cutting tool (e.g. side cutter, knife, etc.) to carefully cut the straps.

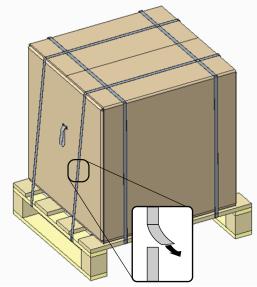

Image 9–19

- 2. Carefully cut open the tape of the box and open it.
- **3.** Carefully lift up the upper foam piece and the smaller box containing the light processor from the packaging.

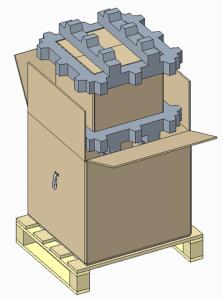

Image 9–20

4. Carefully cut open the tape of the smaller box and open it.

Light Processor

- 5. Remove the inner cardboard from this box.
- 6. Carefully remove the light processor from the box and remove it from the ESD bag.
- 7. Cut any cable ties that holds the light processor to the plate and packaging. Use a side cutter to cut all cable ties.

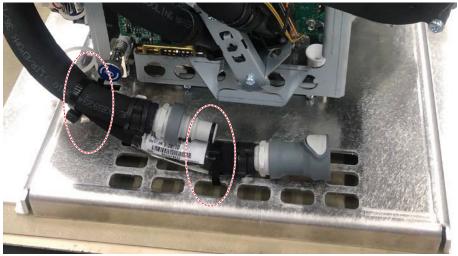

Image 9–21

8. Release the light processor from the plate by releasing the three captive screws. Use a T20 Torx screwdriver with a long handle (e.g. 30 cm).

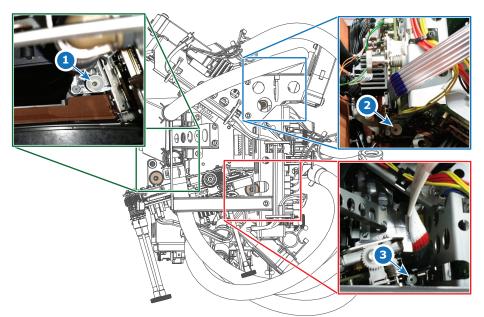

Image 9-22 Location of the three captive screws on the Light Processor

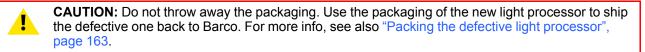

# 9.10 Mounting the Light Processor

# **Required tools**

Torx screwdriver T20 x 300

### How to mount

1. Carefully place the Light Processor in the protective compartment. Place it as illustrated, while keeping in mind the position of the 3 inserts (reference 1, Image 9–23) and 2 dowel pins (reference 2).

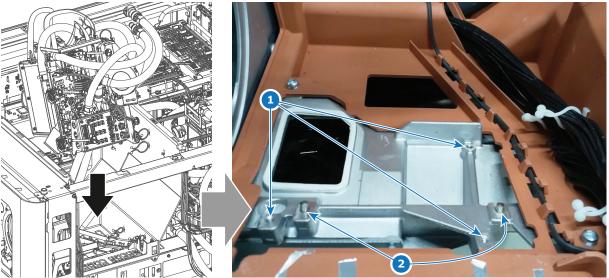

Image 9-23 Mounting the Light Processor in the sealed compartment

2. Tighten the three captive screws. Use a T20 Torx screwdriver with a long handle (e.g. 30 cm).

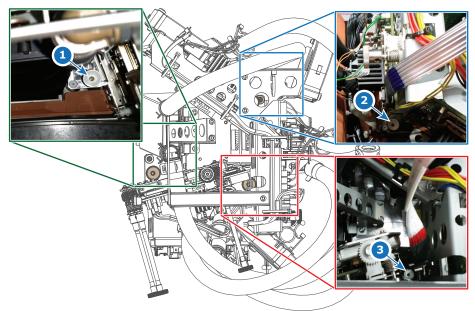

Image 9-24 Location of the three captive screws on the Light Processor

*Tip:* The captive screws can be recognized by their white "collar".

Screw 1 is the easiest to spot from the front side of the projector and is located at the backside of the Red formatter board.

Screw 2 is the easiest to spot from the operator side of the projector and is located near the Blue High-speed cable.

Screw 3 is the easiest to spot from the light source side of the projector and is located near the Red High-speed cable..

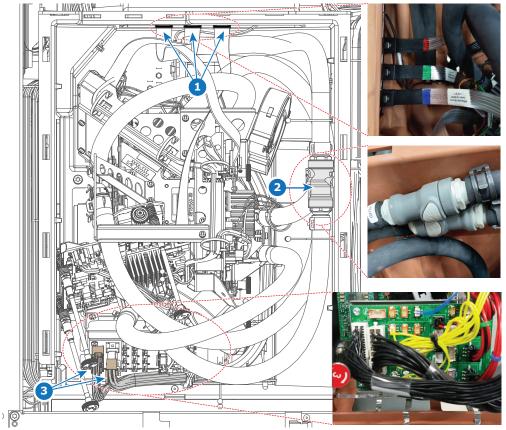

3. Connect the three high-speed data cables (reference 1, Image 9–25) to the elca box.

Image 9-25 Overview of the Light Processor connections

- 4. Reconnect the tubing (reference 2).
- 5. Reconnect the two big data connectors on the Light processor interconnection board (reference 3).
- 6. Close the sealed compartment. For more info, see "Closing the sealed compartment", page 167.
  - Caution: Make sure that both the cooling tubes (reference 2) and the big data connectors (reference 3) are fully kept within the borders of the sealed compartment before you close it. The big data wires may "bend" or get crushed if handled poorly. Similarly, the cooling tubes may "push" on the light processor and cause slight unwanted alterations in the projected light.

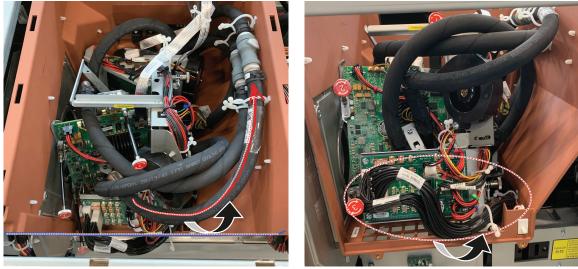

Image 9–26

# 9.11 Packing the defective light processor

# **Required tools**

- Torque wrench with T30 Torx bit
- Cordstrap spanner

# **Required parts**

- · Packaging material from new light processor
- Cable ties
- Tape
- Cordstrap

# How to pack the defective light processor?

1. Place the light processor on the mounting plate. Make sure the set screws are properly placed onto the correct openings in the plate.

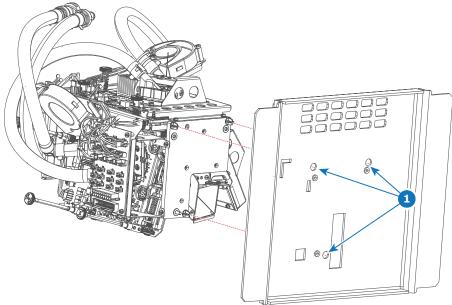

Image 9–27

 Use a torque wrench with T30 Torx bit to drive in the 3 set screws of the light processor. Use a force of 2 Nm.

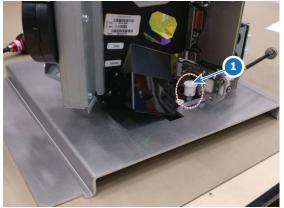

Image 9-28 Location of one of the 3 set screws

3. Use cable ties to bind the tubing onto the grate part of the plate.

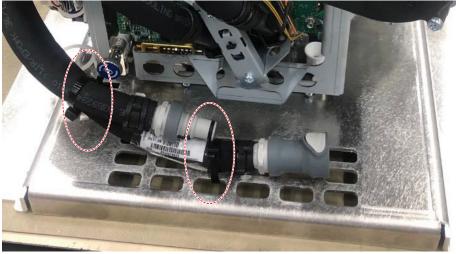

Image 9–29 Example of binding the tubing to the metal plate

- 4. Prepare the packaging as follows:
  - 1. Place the big cardboard box on the wooden pallet.
  - 2. Place the bottom buffer on the bottom of the cardboard box as illustrated.
  - 3. Place the smaller box in the open space of the buffer.
  - 4. Place the ESD bag inside of the smaller box as illustrated.

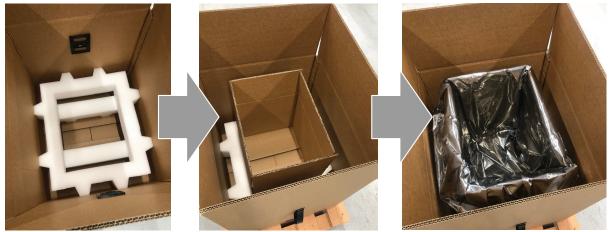

Image 9–30

- 5. Place the light processor in the bag, with the plate facing the bottom. Close the bag and seal it with tape.
- 6. Place the cardboard "sleeve" in the space between the small box and the light processor.

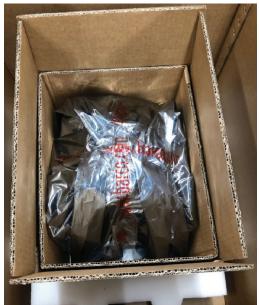

Image 9-31 Example of the "sleeve" between the small box and the bag with light processor

**Caution:** Pay attention to the orientation of the bottom plate and the sleeve.

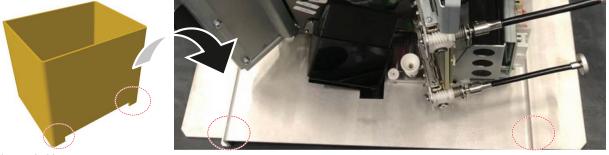

Image 9–32

- 7. Finish up the package as follows:
  - 1. Close the small box and seal it with tape.
  - 2. Place the second buffer piece on top of the small box.
  - 3. Close the big box and seal it with tape.
  - 4. Use cordstrap to seal the box onto the pallet. Use a cordstrap spanner to provide the proper sealing.

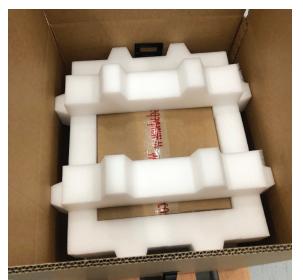

Image 9–33 Example of the second buffer on top of the small, closed box

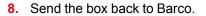

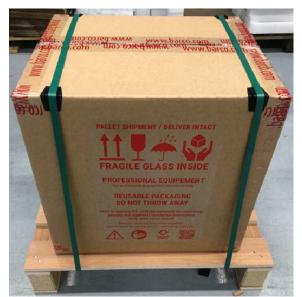

Image 9-34 Example of the end result

# 9.12 Closing the sealed compartment

# **Required tools**

Torx screwdriver T20

# How to close the sealed compartment

1. Place the top cover on the light processor compartment as illustrated.

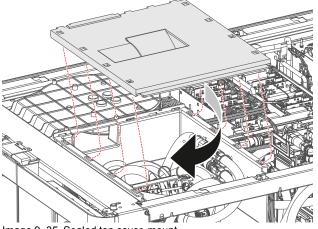

Image 9-35 Sealed top cover, mount

- 2. Slide the top cover wards on the lips until it is in its correct position..
- **3.** Hook the cover plate onto the studs.
- 4. Slide the cover downwards on both lips until it is in its correct position.

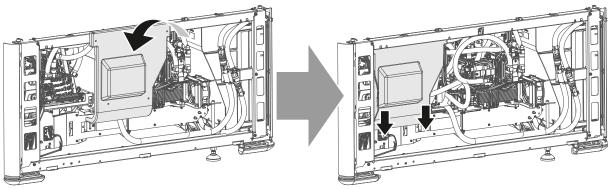

Image 9–36 Sealed side cover, mount

5. Tighten the four screws of the side cover (reference 1). Use a T20 Torx screwdriver.

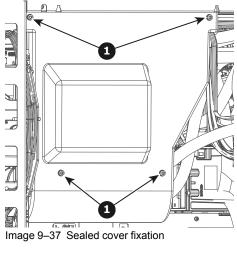

# 9.13 Convergence controls

# **Control knobs**

As the DMD of the green channel is not accessible in the projector, it remains fixed. Therefore the image of this DMD will be taken as reference. Red and Blue will be aligned onto green when a small convergence drift is recognized. The red and blue channels have pivot plates equipped with three control knobs for convergence adjustment, of which the red ones are extended. The adjustment knobs are numbered from 1 to 6 and have the same color as the channel which they affect.

To access the control knobs, the top cover and left side cover of the projector must be removed, as well as the top cover plate and side cover plate of the Light Processor compartment.

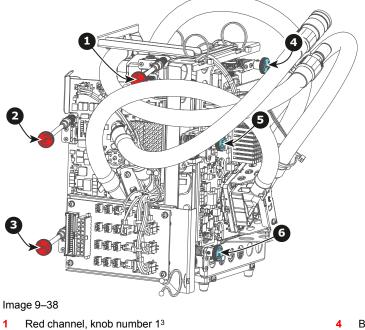

| 2 | Red channel, knob number 2 <sup>3</sup> |
|---|-----------------------------------------|
| 4 | Red channel, knob number 2º             |

3 Red channel, knob number 3<sup>3</sup>

4 Blue channel, knob number 45 Blue channel, knob number 5

6 Blue channel, knob number 6

# Convergence test pattern

For the manual correction of the DMD convergence a typical convergence test pattern is generated. Select the 4k test pattern labeled **4096x2160\_sp4k\_xxC**.

<sup>3.</sup> Exact position of the knobs can differ slightly

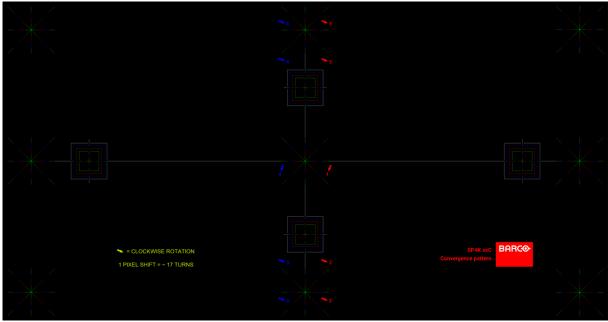

Image 9–39

The previously illustrated test pattern is specifically designed for convergence purposes on this projector. The test pattern has three red arrows numbered from 1 to 3 and three blue arrows numbered from 4 to 6. These numbers and colors correspond to those of the control knobs. Each knob is marked with an arrow which corresponds to the direction indicated on the screen.

# **Basic instructions**

Keep into account the following:

- BLUE and RED DMD's are to be adjusted with reference to the GREEN DMD.
- Each adjustment allows for 6–8 pixels maximum displacement to either side of the nominal GREEN position.
- Rotation is limited to 2–3 pixels on the left and on the right screen flank.
- 1 pixel displacement on the screen relates to 17 full turns of an adjustment screw.
- Before starting to adjust the convergence, let the projector warm up for at least 1 hour, while projecting the convergence test pattern and while using the correct brightness level.

# **Adjustment Range**

Avoid slipping of the torque limiter clutch by limiting the amount/number of adjustment(s) made. Typically the convergence adjustments serve to correct a convergence fault of a few pixels at the most. Any convergence fault beyond this is considered grossly abnormal and likely indicates abuse or rough handling. However, in extreme cases correction of up to five pixels is possible.

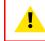

**CAUTION:** The system does have an end of travel in either direction, but using excessive force may cause damage. Please handle gently.

# 9.14 Red on Green convergence

This procedure can only be executed when all preparations are taken to converge the image.

# **Required tools**

No tools required.

### How to converge

- 1. Slightly turn the red colored control knob number 1 until the red pattern in the center of the projected image converges with the green pattern. Note that 17 turns of the knob corresponds with one full pixel.
  - *Note:* When start turning the knob, a little resistance can be felt. This resistance is part of the internal locking mechanism of the adjustment.

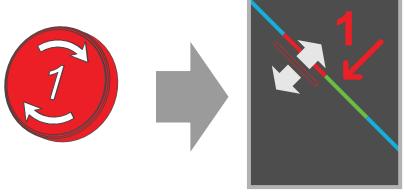

Image 9-40 Clockwise turning will move line downwards

2. Slightly turn the red colored control knob number 2 until the red pattern in the lower left of the projected image converges with the green pattern.

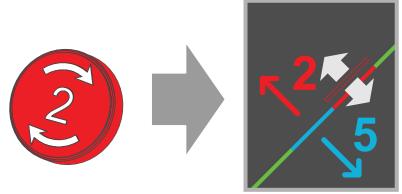

Image 9-41 Clockwise turning will move line upwards

3. Slightly turn the red colored control knob number 3 until the red pattern in the upper right of the projected image converges with the green pattern.

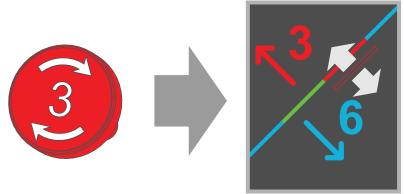

Image 9–42 Clockwise turning will move line upwards.

- 4. Repeat go to step 2 and go to step 3 until the red pattern in the **lower left** and **upper right** of the projected image coincide.
- 5. Repeat from go to step 1 until the red pattern in **the center**, **the lower left** and **the upper right** of the projected image coincide.

# 9.15 Blue on Green convergence

This procedure can only be executed when all preparations are taken to converge the image.

# **Required tools**

No tools required.

### How to converge

- 1. Slightly turn the blue colored control knob number 4 until the blue pattern in the center of the projected image converges with the green pattern. Note that 17 turns of the knob corresponds with one full pixel.
  - *Note:* When start turning the knob, a little resistance can be felt. This resistance is part of the internal locking mechanism of the adjustment.

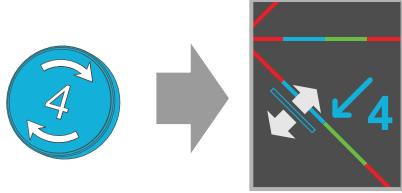

Image 9-43 Clockwise turning will move the line downwards.

2. Slightly turn the blue colored control knob number 5 until the blue pattern in the lower left of the projected image converges with the green pattern.

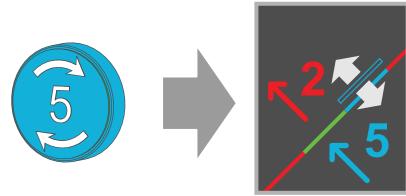

Image 9-44 Clockwise turning will move the line upwards.

3. Slightly turn the blue colored control knob number 6 until the blue pattern in the upper right of the projected image converges with the green pattern.

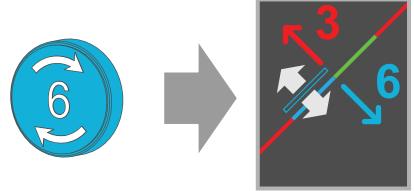

Image 9–45 Clockwise turning will move the line upwards.

- 4. Repeat go to step 2 and go to step 3 until the blue pattern in the **lower left** and **upper right** of the projected image coincide.
- 5. Repeat from go to step 1 until the blue pattern in **the center**, **the lower left** and **the upper right** of the projected image coincide.
- 6. Close the sealed compartment and reinstall all covers of the projector.

# 10

# **Color calibration**

| 10.1 | Calibration process overview           | 176 |
|------|----------------------------------------|-----|
| 10.2 | Light source – White Point calibration | 177 |
|      | Projector color                        |     |
|      | Verifying the corrected colors         |     |

# About color calibration

Color calibration has to be done for each projector laser mode and aspect ratio and starts with the white point calibration.

During this white point calibration, the color coordinates are measured and uploaded. At the same time the option exists to save these coordinates can be saved in an MCGD file.

When saving the coordinates in an MCGD file, the color gamut calibration can be skipped. When the coordinates are not saved, then you have to proceed with color gamut calibration.

These procedures for 2D and 3D are equal for all projectors.

# **10.1 Calibration process overview**

This process overview is an abbreviated version of the color calibration. For each step individually without a reference, you can find more information in the projector user guide.

### **Process overview**

- 1. Create Lens position files for FLAT and SCOPE.
- 2. If applicable for your projector: create the necessary amount of 3D files.
- 3. Calibrate the light source, using white point calibration. For more info, see also "Light source White Point calibration", page 177.
- 4. For the light sensor calibration, select the desired aspect ratio by activating the correct lens file.
  - SCOPE format
  - FLAT format
- 5. Perform Light sensor calibration and create LSC files for Flat, Scope and 3D (if applicable for your projector).
- 6. Prepare for color calibration in 2D. Set up the correct LSC file and the desired white point target.
- Color gamut calibration (electronic P7 correction). Measured values are saved in the Measured Color Gamut Data (MCGD) file. This calibration needs to be repeated for each used format (FLAT/SCOPE) and for each used projection mode (2D/3D).

For more info about MCGD files and color gamut calibration, see "Projector color", page 182.

 Verify the corrected colors by comparing to select target colors. The target colors are stored in Target Color Gamut Data (TCGD) files. Several TCGD files are already available in the file system of the projector.

For more info about TCGD files and verifying colors, see "Verifying the corrected colors", page 187.

- 9. Arrange calibration files in a macro. To apply correct color calibration it is important that the MCGD file (s) and matching TCGD file(s) are activated after that the INPUT file and PCF file are activated. For that it is recommended to create a macro where the files are loaded one by one in the right order:
  - 1. First activate the INPUT file.
  - 2. then activate the PCF file (PCF already contains plane 1 information),
  - 3. then activate the MCGD and TCGD files.

# **10.2 Light source – White Point calibration**

# 10.2.1 About the light source white point calibration menu

# Location & access

Menu: Configuration > Color calibration > Light source

Level: Administrator, Service technician

# About white point calibration

The projector uncorrected white point ( $W_n$ ) has to be shifted towards the DCI white point ( $W_t$ ). The coordinates of the DCI white point ( $x_w$ =0.314 ;  $y_w$ =0.351) are embedded in the projector software and cannot been changed. The coordinates of the projector uncorrected white point has to be measured and entered.

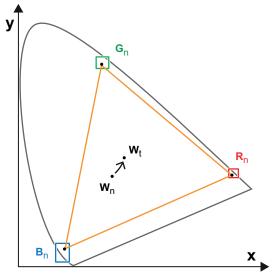

Image 10-1 Shifting projector 'white point' towards desired white point (laser power calibration)

The projector uncorrected white point can be defined by measuring the xy coordinates of the uncorrected primary colors (red, green, blue) and uncorrected full white separately.

The initial set of xy values stored in the projector for the uncorrected white point are the same as for DCI white point. After white point calibration, the initial values are overwritten with the measured values.

Based on the measured values the projector can balance the Red, Green, and Blue light to move the projector uncorrected white point towards the desired white point. This adjustment is called 'Laser RGB correction' or "Light Source calibration".

The projector uncorrected white point is different for 2D projection and 3D projection. Therefore, the projector uncorrected white point has to be measured and entered for each projection mode separately. Per projection mode one set of measured values are stored. Depending on the projection mode, the corresponding set is used for white point correction.

In case of 3D projection, the xy coordinates of uncorrected white has to be measured for each 3D file separately.

# Overview

This menu allows you to perform a white point calibration.

### Color calibration

|                            | K-12C-2590151704<br>14,2019, 9:40 AM (UTC +01:00) | Control Configuration                    | Diagnostics Ma       | aintenance             | 0 ::          | 👤 admin 👻 |
|----------------------------|---------------------------------------------------|------------------------------------------|----------------------|------------------------|---------------|-----------|
| Color calibration          | Track                                             | 2 Meas                                   | sure in 2D           | 3                      | Measure in 3D |           |
| Light source               | Initiate white point tr                           |                                          |                      |                        |               |           |
| Projector color            |                                                   | eeded for new projector ins<br>errupted. | tallation and may ta | ake several minutes to | 0             |           |
|                            | Track Track White X                               |                                          | Cancel               | Next                   | A             |           |
| Track Select 3D file White | 4 Measure in 2D -                                 | 3 Mea<br>y<br>Back Cancel                | Done                 | )                      |               |           |

Image 10–2 White point calibration menu

Clicking on **Start** (reference 1) will start a new white point tracking procedure. By clicking **Skip** (reference 2) you will be able to enter successively the point coordinates for 2D (reference 3) and for 3D (reference 4).

Lower part of this menu is dedicated to display of the results.

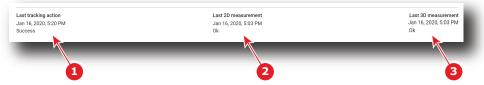

Image 10–3

If a previous white point tracking procedure has been done, results and status for each step are displayed here:

- Left column (reference 1) indicates the date and status of the last white point tracking.
- Middle column (reference 2) indicates if the 2D measurement was done and at which date.
- If 3D projection is required, the right column (reference 3) indicates if the 3D measurement was done and at which date.

# 10.2.2 White point calibration

### Location & access

Menu: Configuration > Color calibration > Light source

Level: Administrator, Service technician

### **Required tools**

Spectroradiometer

### Preparations

- 1. Place a spectroradiometer in the auditorium. Position it in such a way it meets the following requirements.
  - Perpendicular to the screen.
  - In the auditorium sweet spot.
  - · In such a way it can measure the reflected light from the center of the screen.
- 2. Set up the ambient light conditions as it should be during the play-out of the movie (e.g. only the stairs and emergency exit lighting are switched on).
- 3. Project a full white test pattern with the desired aspect ratio (flat or scope).

### How to calibrate

- 1. In the Light Source menu, perform White Point tracking. To do so, click **Start** (reference 1) to do so.
  - Note: This action may take several minutes to complete. Playback will be interrupted.

| 1 Track                                             | 2 Measure in 2D                                             | 3 Measure in 3D              |
|-----------------------------------------------------|-------------------------------------------------------------|------------------------------|
| Initiate white point trac                           | king                                                        |                              |
| This action is not need<br>Playback will be interro | led for new projector installation and may take s<br>.pted. | several minutes to complete. |
|                                                     |                                                             | 2                            |
|                                                     | 0                                                           | Start Skip                   |
| _                                                   |                                                             |                              |

Image 10-4 White Point Calibration - White Point Tracking

The laser white point calibration will be reset. The default settings are programmed.

2. Click Skip (reference 2) to access the 2D measurement.

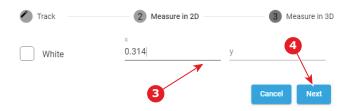

Image 10-5 White Point calibration - 2D measurement

- 3. Measure the white coordinates (x, y) with spectrometer and enter in the x and y fields respectively (reference 3).
- If 3D projection is required, click Next (reference 4) to access the 3D measurement. If not, press cancel to exit.

| elect 3D file                           |                          |                            |                  |
|-----------------------------------------|--------------------------|----------------------------|------------------|
| Select 3D file                          | у                        |                            |                  |
| RealD_48<br>2019-02-19T16:25:50         | 🕐 Track                  | Measure in 2D              | 3 Measure in 3   |
| RealD_60<br>2019-02-19T16:25:50         | Projector is in 3D mode. | Active 3D file is RealD_60 | 10               |
| MasterImage_auto<br>2019-02-19T16:25:50 | Test pattern frequency   |                            |                  |
| savedDefault<br>2019-02-19T16:25:50     |                          | fps                        |                  |
| MasterImage_48 2019-02-19T16:25:50      | White                    | <u> </u>                   |                  |
| MasterImage_60<br>2019-02-19T16:25:50   |                          |                            | Back Cancel Done |

Image 10-6 White Point Calibration - 3D Measurement

- 5. Click Select 3D file (reference 5).
- Select the desired 3D file from the prompted list (reference 6) and confirm with OK (reference 7).
   The selected 3D file is implemented in the menu, alongside a *test pattern frequency* slider (reference 8).
- 7. Enter the desired frequency in frames per second (fps), or use the + and keys to change the frequency.
- 8. Measure the white coordinates (x, y) with spectrometer and enter in the wizard (reference 9).
- 9. Click **Done** (reference 10) to complete the wizard.

A window allowing to choose one of the recently updated calibration files is displayed.

 Select a new calibration file (e.g. 2D or 3D) according to the type of MCGD you want to adjust in the next steps, then click OK to activate it.

| White point calibration file have been updated, would you lik these new calibration file? | e to activate | e one of |
|-------------------------------------------------------------------------------------------|---------------|----------|
| Native                                                                                    |               |          |
| O DCI-2D () Recommended for projector 2D color calibration                                | on            |          |
| O Rec.2020/Rec.709 - 2D                                                                   |               |          |
| O DCI-3D (B) Recommended for projector 3D color calibration                               | on            |          |
| O Rec.2020/Rec.709 - 3D                                                                   |               |          |
|                                                                                           | Cancel        | Ok       |
|                                                                                           | -             | _        |

Image 10-7

or

Click **Cancel** to close the window without modifying the calibration file currently selected.

### **10.3 Projector color**

### 10.3.1 About Color calibration

### Location & access

Menu: Configuration > Color Calibration > Projector Color

Level: Administrator, Service technician

### About MCGD files

MCGD files contain the measured color gamut data (color reference values) for a specific projector installation. This type of file can be created in the Projector Color menu.

### Overview

The following menu displays the list of MCGD files and allows you to create and manage new MCGD files.

| BARCO SP4K-15C-25       | 9015 Control Configuration           | Diagnostics Maintenance         |          |            |
|-------------------------|--------------------------------------|---------------------------------|----------|------------|
| Color calibration       | MCGD<br>Nominal, Nominal             | Search                          | _ Q †, 🗉 | :          |
| Light source            |                                      |                                 |          |            |
| Projector color         | measured                             |                                 |          | ~          |
| Verify corrected colors | MeasuredColors                       |                                 |          | ~          |
|                         | MeasuredColors3d                     |                                 |          | *          |
|                         | MeasuredColors3d_Left                |                                 |          | *          |
|                         | MeasuredColors3d_Right               |                                 |          | × <u>3</u> |
|                         | 1 2.<br>30 nov. 2010 3:54<br>Nominal | Active - right eye, Active - le | ft eye   |            |
|                         |                                      | s ±                             |          |            |
| ·ý·   ©                 |                                      | 4 5                             |          |            |

Image 10-8 Projector Color menu

Each MCGD file displayed here has a name (reference 1) and a status (reference 2).

An **expand** button (reference 3) is located to the right of each MCGD file if it has been activated. This button shows the MCGD file in its expanded form and displays a list of actions.

- Activate (reference 4): Activates the current MCGD file.
- Export (reference 5): Allows you to download the selected MCGD file.
- Edit (reference 6): Allows you to edit the selected MCGD file.
- **Rename** (reference 7): Allows you to rename the selected MCGD file.
- Delete (reference 8): Deletes the selected MCGD file, after confirmation.

In the menu bar, there is an option to **select all MCGD files** (reference 9) and a **menu** (reference 10), with the following possible actions.

- New: Creates a new MCGD file.
- Import: Imports a previously downloaded MCGD file.
- Export: Exports the currently selected MCGD file(s).
- Delete: Allows to remove several MCGD files selected in the list.

### 10.3.2 Creating a new MCGD file

### **Required tools**

Photospectrometer

#### How to measure

1. In the MCGD menu, create a new MCGD file. To do so, select the Menu button and click New.

A new untitled MCGD is displayed, with the following active projector settings displayed:

- Projector mode (2D/3D)
- The desired white point target.
- The current Light output mode

| BARCO SP4K-15C-25       | 9015 Control Configurat      | ion Diagnostics Mainter     | nance | 👱 admin 👻 |
|-------------------------|------------------------------|-----------------------------|-------|-----------|
| Color calibration       | ← untitled                   |                             | 8 8   |           |
| Light source            | Projector is in 2D mode      |                             |       |           |
| Projector color         | White point target is WPC    | _2D_REC709_REC2020          |       |           |
| Verify corrected colors | Light source is in Normal    | mode with target set to 42% |       |           |
|                         |                              | x                           | у     |           |
|                         | <ul> <li>No color</li> </ul> |                             |       |           |
|                         | O white                      |                             |       |           |
|                         | 🔿 📕 red                      |                             |       |           |
|                         | 🔿 📕 green                    |                             |       |           |
|                         | O blue                       |                             |       |           |
|                         |                              |                             |       |           |
|                         |                              |                             |       |           |
| • •                     |                              |                             |       |           |

Image 10–9 Creating a new MCGD file

- 2. Select the desired color (e.g. white).
- 3. Measure the color coordinates for that specific color and enter the x and y coordinates in the appropriate fields.
- 4. Repeat this procedure for all other colors.
- 5. Click Save or Save as to save the MCGD file.

### 10.3.3 Editing an active MCGD file

### **Required tools**

Photospectrometer

### How to edit

- 1. In the MCGD menu, select one of the active MCGD files and click Edit.
  - Note: You can only edit an active MCGD file.

The edit window is displayed.

| BARCO SP4K-15C-25       | 9015 Control Configu     | ration Diagnostics      | Maintenance |    | 👱 admin 👻 |
|-------------------------|--------------------------|-------------------------|-------------|----|-----------|
| Color calibration       | ← Nominal                |                         |             | 88 |           |
| Light source            | Projector is in 2D mode  |                         |             |    |           |
| Projector color         | White point target is WF | PC_2D_REC709_REC202     | 0           |    |           |
| Verify corrected colors | Light source is in Norm  | al mode with target set | to 42%      |    |           |
|                         |                          | х                       | У           |    |           |
|                         | No color                 |                         |             |    |           |
|                         | O white                  | 0,314                   | 0,351       |    |           |
|                         | 🔿 📕 red                  | 0,68                    | 0,32        |    |           |
|                         | 🔿 📕 green                | 0,265                   | 0,69        |    |           |
|                         | 🔿 📘 blue                 | 0,14                    | 0,07        |    |           |
|                         |                          |                         |             |    |           |
|                         |                          |                         |             |    |           |
| • 0                     |                          |                         |             |    |           |

Image 10–10 Example of editing an MCGD file

- 2. Select the desired color (e.g. white).
- 3. Measure the color coordinates for that specific color and enter the x and y coordinates in the appropriate fields.
- 4. Repeat this procedure for all other colors.
- 5. Click Save to save the current MCGD file.

or

click **Save as** to save the MCGD file under a new name.

### 10.3.4 Exporting and importing MCGD files

### How to export a single MCGD file

- 1. In the MCGD menu, select the desired MCGD file and click the **download** icon.
- 2. Save the MCGD file as a .tar file on your device.

### How to export multiple or all MCGD files

1. In the MCGD menu, click the **Select all MCGD files** icon.

All MCGD files are selected, and selection boxes will become visible.

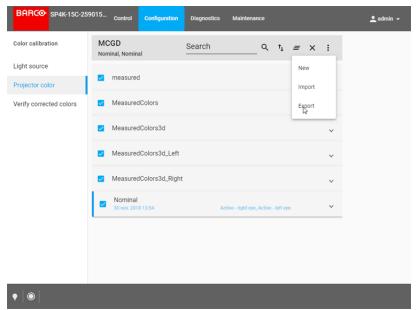

Image 10-11 Example of all MCGD files being selectd.

- 2. If there are any undesired TCGD files selected, deselect the undesired file.
- 3. In the menu, click export.
- 4. Save the MCGD files as a combined .tar file.

### **Importing MCGD files**

- 1. In the MCGD menu, click Import.
- 2. Browse to the desired file in .tar format and confirm.

If the MCGD files are supported by this projector, they will be included in the MCGD files list.

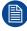

If a file has the same name as a file already present, a confirmation will be required before overwriting.

### 10.3.5 Deleting several MCGD files

### What is possible

Several MCGD files could be deleted in a single action.

### Location & access

Menu: Configuration > Color Calibration > Projector Color

Level: Administrator, Service technician

### How to delete several MCGD files

 While in Configuration > Color Calibration > Projector Color, click Select All (reference 1) and use the check boxes (reference 2) located at right of the MCGD files in order to select/deselect the files you want to delete.

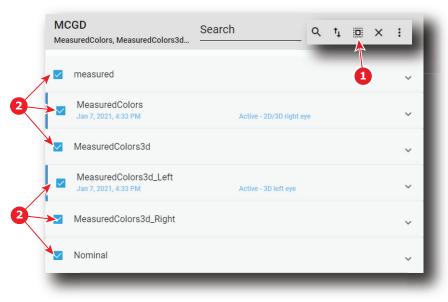

Image 10-12

2. Click on the macro general menu located on the top right of the list, then select **Delete** and confirm with **OK**.

The macro files selected are definitively removed from the list.

### **10.4 Verifying the corrected colors**

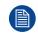

Verifying the corrected colors to TCG files is optional.

### 10.4.1 About Verifying the corrected colors

### Location & access

Menu: Configuration > Color Calibration > Verify Corrected Colors

Level: Administrator, Service technician

#### Overview

This panel allows you to compare the corrected colors after calibrations to certain color standards (e.g. Rec. 2020, SMPTE C, etc)..

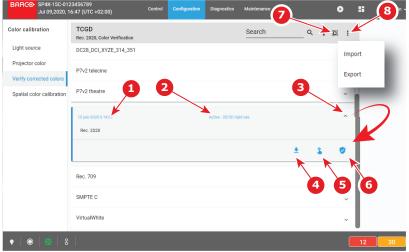

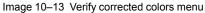

Each TCGD file displayed here has a name (reference 1) and a status (reference 2).

An **expand** button (reference 3) is located to the right of each TCGD file if it has been activated. This button shows the TCGD file in its expanded form and displays both the activate button (reference 4) and the verify button (reference 5).

### 10.4.2 Verifying the colors after correction

#### Location & access

Menu: Configuration > Color Calibration > Verify Corrected Colors

Level: Administrator, Service technician

#### **Required tools**

Colorimeter

#### How to verify

- 1. In the TCGD menu, click on the activate icon of the desired TCGD file you want to compare to.
- 2. Once activated, click on the expand button and on the verify button.

The detail window of the TCGD file is displayed.

#### Color calibration

| BARCO SP4K-15C-25       | 9015 Control Configu         | Diagnostics                | Maintenance | 👱 admin |
|-------------------------|------------------------------|----------------------------|-------------|---------|
| Color calibration       | ← Rec. 2020                  |                            |             |         |
| Light source            | Projector is in 2D mode      |                            |             |         |
| Projector color         | White point target is WP     | C_2D_REC709_REC2020        | 0           |         |
| Verify corrected colors | Light source is in Norma     | al mode with target set to | o 42%       |         |
|                         |                              | х                          | у           |         |
|                         | <ul> <li>No color</li> </ul> |                            |             |         |
|                         | 🔿 📃 yellow                   | 0,4465                     | 0,5374      |         |
|                         | 🔿 📃 cyan                     | 0,1465                     | 0,3446      |         |
|                         | O magenta                    | 0,3127                     | 0,329       |         |
|                         | O white                      | 0,3127                     | 0,329       |         |
|                         | 🔿 📕 red                      | 0,708                      | 0,292       |         |
|                         | areen                        | 0,17                       | 0,797       |         |
|                         |                              |                            |             |         |

Image 10–14 Example of a detail window of a TCGD file

3. Select the desired color to compare.

The selected color is displayed on the screen with color correction.

- 4. Measure the coordinates with a colorimeter on the screen and check with the values next to the selected color.
- 5. Repeat this procedure for every other color in this TCGD file.

# Spatial color calibration (LUT-SCC)

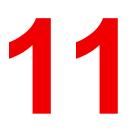

| 11.1 | Installation process of the Spatial Color Calibration (LUT-SCC) | 190  |
|------|-----------------------------------------------------------------|------|
|      | Obtain the Serial Number of the installed Light Processor       |      |
|      | Download the LUT-SCC file from the Barco Website                |      |
| 11.4 | Activate Spatial Color Calibration file                         | .194 |

### About this procedure

This chapter explains how to obtain the correct LUT-SCC file and how to install it after having replaced the Light Processor or ICMP/ICP board.

# 11.1 Installation process of the Spatial Color Calibration (LUT-SCC)

### Introduction

This process will explain how to obtain the LUT-SCC file and how to activate it on your projector.

#### Installation process

- 1. Obtain the serial number of the light processor installed on your projector. For more info, see "Obtain the Serial Number of the installed Light Processor", page 191.
- 2. Download the LUT-SCC file for your light processor from the Barco website. For more info, see "Download the LUT-SCC file from the Barco Website", page 192.
- 3. Browse to the Web Communicator application and log in as administrator.
- 4. Update the projector to software update 1.3.1 (or higher). For more info, see "Software update", page 22.
  - Note: LUT-SCC files are supported from software version 1.3.1 onwards. An update to this (or a higher) version is necessary to activate the LUT-SCC files. If your installed software is already on version 1.3.1 or higher, you can skip this step.
- 5. Activate the LUT-SCC file. For more info, see "Activate Spatial Color Calibration file", page 194.

### 11.2 Obtain the Serial Number of the installed Light Processor

### How to obtain the Serial Number of the installed Light Processor?

- 1. Remove the Lens from the projector.
- Write down the Serial Number of the Light Processor. The label with Serial Number of the Light Processor (reference 1, Image 11–1) is visible through the Lens Holder opening. The label is located at the front base of the Light Processor.

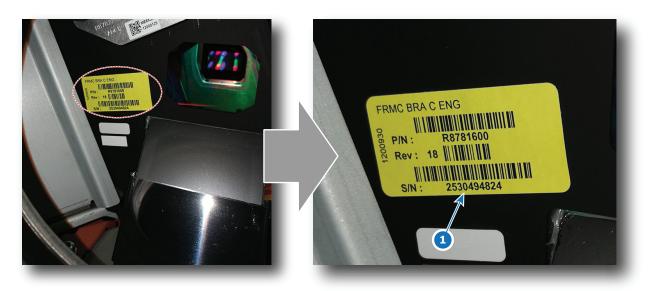

Image 11–1 Location of the label with the serial number of the light processor of an SPxK-series projector.

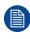

The position of the label with Serial Number of the Light Processor may be slightly different. However, it will always be located at the front base of the Light Processor.

# 11.3 Download the LUT-SCC file from the Barco Website

A logon ID is required to access the secured zone **myBarco** on the Barco website <u>https://www.barco.com</u>. A logon ID for the secured zone can be requested at the portal page of the Barco website.

### **Required parts**

Serial Number of the installed Light Processor.

### How to download the Spatial Color Calibration file (LUT-SCC) from the secured Barco website?

- 1. Open the url: <u>https://www.barco.com</u> in a web browser.
- 2. Log in into the secured Barco website.

| BARCO                       | Investors   Sustainability   Jobs          |
|-----------------------------|--------------------------------------------|
| PRODUCTS SOLUTIONS NEWS SER | SESUPPORT CONTACT ABOUTBARCO PARTNERS      |
|                             | Email                                      |
|                             | filip vande innertigitance com             |
|                             | Continue                                   |
| BARCO                       | 🛔 Filip V myBarco 🖨 English / Belgium      |
|                             | Investors   Sustainability   Jobs          |
| PRODUCTS SOLUTIONS NEWS S   | CES & SUPPORT CONTACT ABOUT BARCO PARTNERS |
|                             |                                            |

Image 11-2

3. Hover over your login name and select "My support".

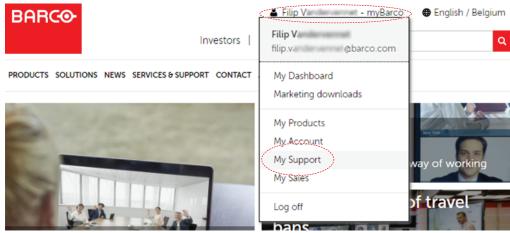

Image 11-3

- 4. Navigate in the My Support tool at the left-hand pane to Digital Cinema > Spatial color corrections.
- 5. Fill in the Serial Number of the Light Processor and press the "Search file" button.

| PRODUCTS                                                                        | SOLUTIONS NE                                                                                                    | WS SERVICES & SUPPORT CONTACT ABOUT BARCO PARTNERS                                                                                                    |
|---------------------------------------------------------------------------------|----------------------------------------------------------------------------------------------------|----------------------------------------------------------------------------------------------------|
| HOME > MY                                                                       | BARCO PARTNERZONE                                                                                                    | > MY SUPPORT > DIGITAL CINEMA > SPATIAL COLOR CORRECTIONS                                                                                                    |
| Digita<br>2K t<br>Lan<br>Cin                                                    | • •                                                                                                    | Go to <u>Sales &amp; marketing download center</u> to find marketing kits, battle cards, pictures & presentations about your products.  Spatial Color Correction file Download LUT-SCC file Please enter your light processor serial below (not the projector serial) |
| Sea<br>info<br>Spa<br>cor<br>Sea<br>Alpi<br>list<br>⊂Cor<br>® Renta<br>® Retail | b Analyzer<br>rch warranty<br>mation<br>tital color<br>rections<br>rch support files<br>habetic product<br>ntact support<br>l & staging<br>& Advertising | (1110351583)<br>Search file                                                                                                    |
| Image 11-                                                                       | -4                                                                                                    |                                                                                                    |

If a LUT-SCC files is found, a download link will appear. Proceed with the next step.

In case no LUT-SCC file is found end this procedure and use the default LUT-SCC file which is already installed on the ICMP-X/ICP-D board. For 2K projectors this is "ones2K\_LE", for 4K projectors this is "ones4K\_LE".

6. Click on the download link to download the LUT-SCC file.

| Color file overview |                               |  |
|---------------------|-------------------------------|--|
| Serial number       | 1110351583                    |  |
| Last time modified  | 06/02/2013                    |  |
| Download file       | ( <u>1110351583.LUT-SCC</u> ) |  |
|                     |                               |  |

Image 11–5

### **11.4 Activate Spatial Color Calibration file**

### How to activate the LUT-SCC file

- 1. Browse to the Web Communicator application and log in as administrator.
- 2. Click on the Configuration tab and select Spatial color calibration.

The Spatial color calibration menu is displayed.

| BARCO SP4K-15C-01<br>Jun 18,2020, | 23456789<br>13:38 (UTC +02:00)      | Control Conf    | iguration Diagnostics | Maintenance | 0                     |          |   |
|-----------------------------------|-------------------------------------|-----------------|-----------------------|-------------|-----------------------|----------|---|
| Color calibration                 | Spatial color<br>ramp_4K_LE         |                 |                       | Search      | _ q t, 🗉 :            | K        |   |
| Light source                      | ones2K_LE                           |                 |                       |             |                       |          |   |
| Projector color                   | 8 juin 2020 à 08:31                 |                 |                       |             |                       | ~        |   |
| Verify corrected colors           | ones4K_LE<br>8 juin 2020 à 08:31    | 1               | 2                     |             |                       | 3        |   |
| Spatial color calibration         | 8 juin 2020 à 08:31                 |                 | Active                |             |                       | K        |   |
|                                   | ramp_4K_LE                          |                 |                       |             |                       |          |   |
|                                   |                                     |                 |                       | <u>+</u> 2  | 1                     | i        |   |
|                                   |                                     |                 |                       | 4           | 6 6                   | 0        |   |
| •   ©   🛛                         |                                     |                 |                       |             | (                     | 12 31    | 1 |
| Image 11–6 Ex                     | ample of the S                      | patial color of | calibration m         | ienu        |                       |          |   |
| 1 LUT-SCC1<br>2 Status of th      | file<br>he selected LU <sup>-</sup> | T-SCC file      |                       |             | 5 Export i<br>6 Renam |          |   |
| 3 Expand / c                      | ollapse icon                        |                 |                       | -           | Select a              | all icon |   |
| 4 Activate ic                     | on                                  |                 |                       | 5           | 3 Menuic              | on       |   |

3. In the Spatial color calibration menu, click on the menu icon (reference 8) and select Import.

The Open dialog box is prompted.

- Locate and select the desired SCC file (file with .LUT-SCC extension) and confirm your choice with Open.
   If the selected file is supported by this projector, it will be included in the SCC files list.
- 5. In the spatial color Calibration menu, click on the expand/collapse icon of the desired SCC file.

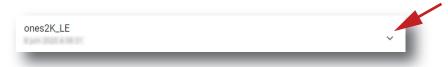

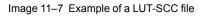

The spatial color calibration file is displayed in its expanded form with icons.

| ones2K_LE |         |   | ^ |
|-----------|---------|---|---|
|           | \$<br>Ŧ | 2 | Î |
|           |         |   |   |

1

Image 11–8 Example of a LUT-SCC file in its expanded form

6. Click the Activate icon (reference 4).

The LUT-SCC file is now activated. The name of the spatial color calibration file is now active (reference 2) and is displayed at the top of the SCC file list.

Spatial color calibration (LUT-SCC)

# 12

## **Lens Holder**

| 12.1  | Introduction                                                    |  |
|-------|-----------------------------------------------------------------|--|
| 12.2  | Installation of a lens on a C-Lens Holder                       |  |
| 12.3  | Removal of a lens on a C-Lens holder                            |  |
| 12.4  | Installation of a lens on a B-Lens holder                       |  |
| 12.5  | Removal of a lens from a B-lens holder                          |  |
| 12.6  | Lens shift, zoom & focus                                        |  |
| 12.7  | Scheimpflug introduction                                        |  |
|       | Scheimpflug adjustment                                          |  |
|       | Resetting the scheimpflug adjustment screws to nominal position |  |
| 12.10 | Removal of the C-Lens Holder                                    |  |
| 12.11 | Installation of the C-Lens Holder                               |  |
| 12.12 | Removal of the B-Lens Holder                                    |  |
| 12.13 | Installation of the B-Lens Holder                               |  |

### About this chapter

This chapter describes how to replace the complete Lens Holder or single parts of the Lens Holder like the motors for lens shift and focus. The motor for the zoom functionality is built into the Lens. Lens cleaning procedure is also included in this chapter.

**CAUTION:** Never transport the projector with a lens mounted in the lens holder. Always remove the lens before transporting the projector. Neglecting this can damage the lens holder and prism.

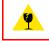

**CAUTION:** Caution when removing or installing the lens! Fragile parts at the inner side of the lens holder.

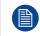

Each time a lens is manipulated (e.g. removed and installed in a projector), it needs to be homed and returned.

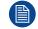

A Spatial Color Calibration (SCC) has to be execute in case of a first install or in case a high brightness lens is swapped with a high contrast lens or vice versa.

### **12.1 Introduction**

#### Lenses and Lens Holders

Next to securing the Lens, the Lens Holders make it possible to shift, tilt and swing the lens plane with respect to the DMD plane of the projector. This adjustment mechanism ensures that the projected image can be perfectly focused on the screen. The motors required for lens shift are built-in in the Lens Holder. The Lens Holder always has an electrical socket for the zoom and focus functionality of the motorized Lens.

There are two different Lens Holders available for the SP4K-C projectors in order to re-use previous generation lenses as much as possible. The default lens holder (the C-Lens holder) can be used in combination with previous generation C-Series lenses, while the larger lens holder (the B-Lens Holder) can be used in combination with previous generation B-Series lenses and has the option to use High Contrast lenses.

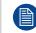

Take into account that once a lens holder type is chosen for your projector (upon initial purchase), you cannot switch between lens holder types afterwards.

### Parts of the C-Lens Holder

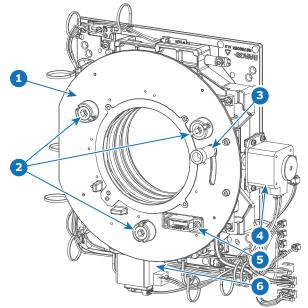

Image 12-1 C-Lens Holder

- 1 Lens Holder front plate
- 2 Adjustment screws lens (Scheimpflug)
- 3 Lens Lock handle

- 4 Lens Holder horizontal (X-axis) shift motor
- 5 Electrical socket lens connection6 Lens Holder vertical (Y-axis) shift motor

#### Parts of the B-Lens Holder

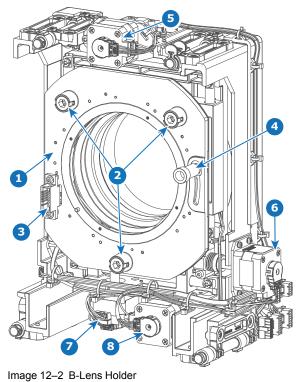

- 1 Lens Holder front plate 2
- Adjustment screws lens (Scheimpflug) Electrical socket Lens connection 3
- 4 Lens Lock handle

- 5 Lens Holder upper Z-axis shift motor
- 6 7 Lens Holder X-axis shift motor Lens Holder Y-axis shift motor
- 8 Lens Holder bottom Z-axis shift motor

### **12.2 Installation of a lens on a C-Lens Holder**

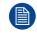

Take into account that you can only install a limited range of lenses on an SP4K-C projector with a C-lens holder. For the full list of available lenses, refer to the installation manual.

### How to install a lens into the C-lens holder

1. Place the lens holder in the "unlocked" position. Do this by pulling the lens lock handle (reference 1, Image 12–3) outward and then towards the lens power supply socket (reference 2) as illustrated.

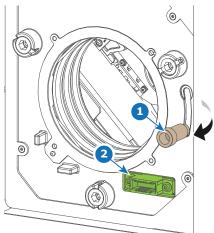

Image 12-3 Lens installation, preparation

2. Remove the dust cover from the lens opening.

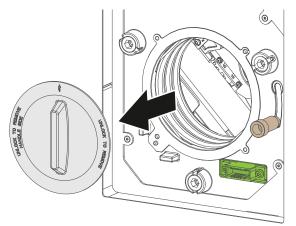

Image 12-4

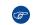

*Tip:* While not placed in the projector, place the dust cover in a lockable plastic bag to prevent dust from gathering on the cover.

- 3. Take the lens assembly out of its packing material and remove the lens caps on both sides.
- 4. Gently insert the lens in such a way that the lens connector matches the socket (reference 2).

#### Lens Holder

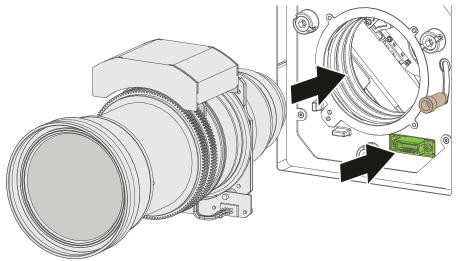

Image 12-5 Lens installation

5. Insert the lens until the connector seats into the socket.

Warning: Do not release the lens yet, as the lens may fall out of the lens holder.

6. Secure the lens in the lens holder by sliding the primary lens lock handle into the "locked" position (to the top of the projector). Ensure the lens touches the front plate of the lens holder.

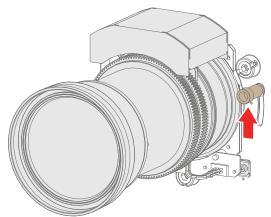

Image 12-6 Lock lens

7. Check if the lens is really secured by trying to pull the lens out of the lens holder.

### 12.3 Removal of a lens on a C-Lens holder

### How to remove a lens from the C-lens holder

1. Support the lens with one hand while you unlock the lens holder by sliding the lock handle outwards and then towards the "unlocked" position as illustrated (Image 12–7).

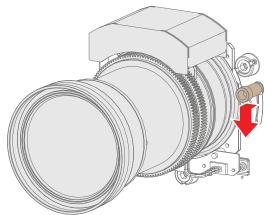

Image 12-7 Unlock the lens

2. Gently pull the lens out of the lens holder.

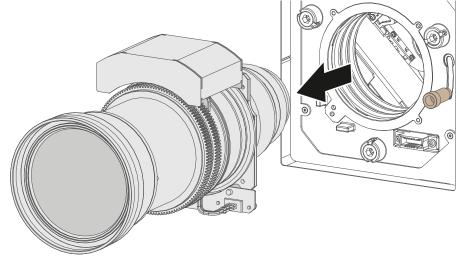

Image 12-8 Lens removal

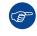

It's recommended to place the lens caps of the original lens packaging back on both sides of the removed lens to protect the optics of the lens.

<image><image><image><image>

### 12.4 Installation of a lens on a B-Lens holder

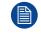

Take into account that when using an SP4K-C projector with a B-lens holder, you will also need the optical adapter for the B-lens holder, which is provided with the projector. If the optical adapter is not used, it will not be possible to achieve a perfect focus on your projected image.

Take into account the limited range of available lenses for an SP4K-C projector with a B-lens holder. For the full list of available lenses, refer to the installation manual.

### Why use the optical adapter?

In order to reuse as many older lenses as possible on this new generation of projectors, a secondary lens holder has been created for the SP4K-C projector. This B-Lens holder has been designed to reuse lenses from the legacy B-Series cinema projectors. But in order to do obtain a correctly focused image, you will also require an optical adapter. This adapter is included with all projectors with B-Lens holder.

While the adapter does not lock onto the lens barrel, it is held in place by tightening the screw of the clamping ring.

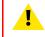

**CAUTION:** Make sure you have removed the lens cap from the lens before mounting the optical adapter.

### **Required tools**

Torque wrench with hex bits

### **Required parts**

- · Optical adapter for B-Lens holder
- Ring 1 or 2 for the optical adapter (depending on the used lens)
- 3 M3 Screw inserts (in case ring 1 is used)
- 3 M3x5 hex screw (in case ring 1 is used)
- 3 M4 screw inserts (in case ring 2 is used)
- 3 M4x8 hex screws (in case ring 2 is used)

### Preparing a B-series lens for installation on a B-lens holder

- 1. Check the list of the position of the optical adapter for B-Series lenses to see which adapter ring to use for your lens. For more info, see "Position of the optical adapter for B-Series lenses", page 384.
- 2. Place the appropriate adapter ring (ring 1 or ring 2) on the back of the lens.

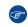

*Tip:* Pay attention to the orientation of the ring while mounting it . Make sure the bottom of the printed number and the pins point outwards (reference 1, Image 12–10). Also pay attention to the lips of the adapter ring (reference 2, Image 12–10). They need to snap in place and will prevent the ring from falling off. Be careful not to break these while mounting the ring.

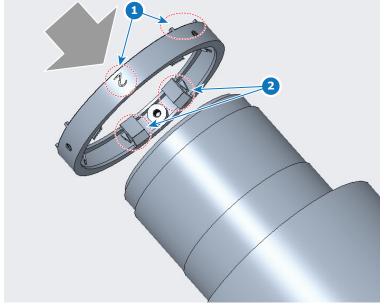

Image 12–10 Mounting the adapter ring

3. Place the optical adapter over the ring onto the back of the lens.

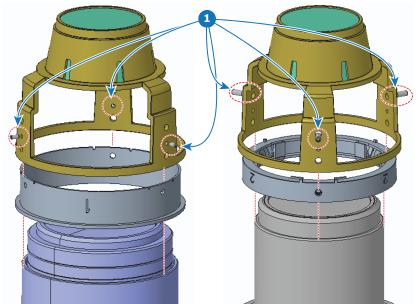

Image 12-11 Two examples of mounting the optical adapter. One with lens ring 1 (left) or lens ring 2 on the end position (right)

**4.** Mount the correct screw inserts in the appropriate openings of the optical adapter (reference 1, Image 12– 11).

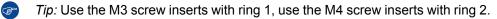

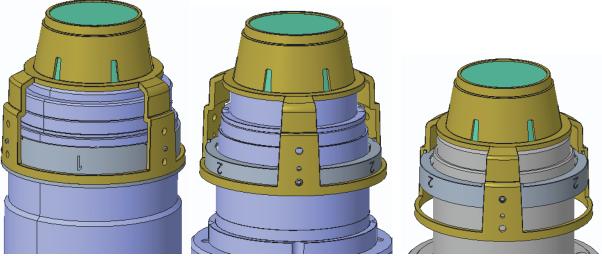

Image 12–12 Example of all three mounting positions of the optical adapter on a B-lens.

5. Drive in the three hex screws into the screw inserts. Use a torque wrench with hex bit to tighten the screws with a gentle force of 0.1 Nm. Fasten the three screws alternately and evenly.

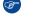

*Tip:* Use the M3 screws with ring 1, use the M4 screws with ring 2.

*Caution:* Only a force of 0.1 Nm is necessary. Driving in the screws with too much force may end up breaking the plastic ring instead.

6. Test if the lens adapter is held tightly enough onto the lens. Use gentle force to try to remove it. If you cannot remove the adapter this way, the adapter is mounted correctly. However, if you can remove the adapter this way, retry this procedure.

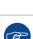

*Note:* Use gentle force. If you use brute force, the adapter WILL come lose and be removed. This is normal behavior.

Keep the packaging of the optical adapter aside. If you remove the lens, it is advised to keep the optical adapter in its original packaging to prevent it from getting damaged.

### How to install a lens into the B-lens holder, while using the optical adapter

1. Place the lens holder in the "unlocked" position. Do this by pulling the lens lock handle (reference 1, Image 12–3) outward and then towards the lens power supply socket (reference 2) as illustrated.

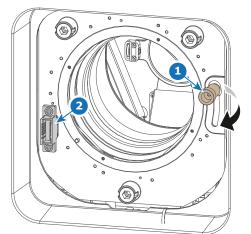

Image 12-13 Lens installation, preparing the lens holder

2. Remove the dust cover from the lens opening.

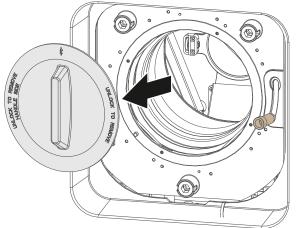

Image 12-14

*Tip:* While not placed in the projector, place the dust cover in a lockable plastic bag to prevent dust from gathering on the cover.

- 3. Take the lens assembly out of its packing material and remove the lens caps on both sides.
- 4. Gently insert the lens in such a way that the lens connector matches the socket (reference 2).

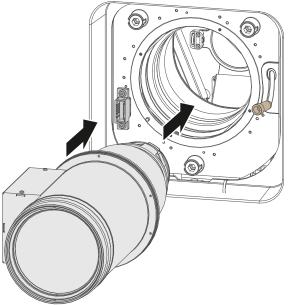

Image 12–15 Lens installation

<u>.</u>

5. Insert the lens until the connector seats into the socket.

*Warning:* Do not release the lens yet, as the lens may fall out of the lens holder.

6. Secure the lens in the lens holder by sliding the primary lens lock handle into the "locked" position (to the top of the projector). Ensure the lens touches the front plate of the lens holder.

### Lens Holder

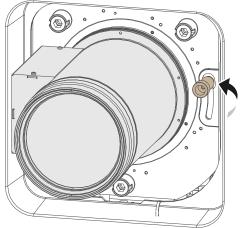

Image 12–16 Locking the lens

7. Check if the lens is really secured by trying to pull the lens out of the lens holder.

### 12.5 Removal of a lens from a B-lens holder

### **Required tools**

- Allen wrench 1.5 mm
- Allen wrench 2 mm

### How to remove

1. Support the lens with one hand while you unlock the lens holder by sliding the lock handle outwards and then towards the "unlocked" position as illustrated (Image 12–17).

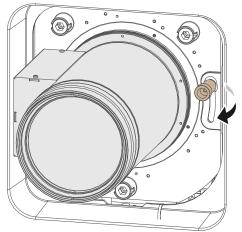

Image 12–17 Unlock the lens

2. Gently pull the lens out of the lens holder.

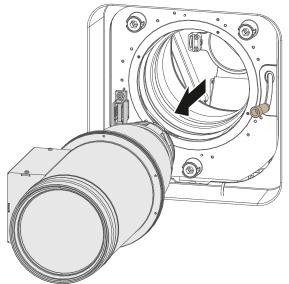

Image 12–18 Lens removal

**3.** Remove the lens adapter from the lens and place it back in its original packaging. Use an Allen wrench 1.5 mm or 2 mm (depending on lens ring used) to loosen the screws on the adapter.

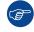

It's recommended to place the lens caps of the original lens packaging back on both sides of the removed lens to protect the optics of the lens.

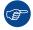

It is recommended to place the dust cover of the original projector packaging back into the lens opening to prevent intrusion of dust.

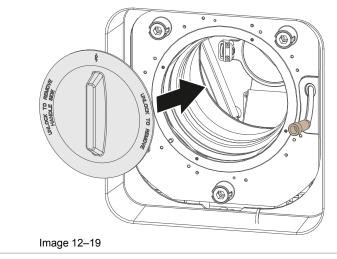

### 12.6 Lens shift, zoom & focus

### Motorized lens adjustment

The SP4K-C projector is equipped with a motorized lens shift functionality and a motorized zoom & focus functionality.

### About the shift range

The lens can be shifted with respect to the internal optics of the projector (DMD) which results in a shifted image on the screen (Off-Axis). A 100% shift means that the center point of the projected image is shifted by half the screen size. In other words, the center point of the projected image falls together with the outline of the image in an On-Axis projection. Due to mechanical and optical limitations the shift range is limited as well.

The maximum shift range for the SP4K-C projector depends on the type of lens holder chosen.

Take into account that when using Scheimpflug to adjust the lens holder, the shift range will become asymmetrical as a direct consequence. An up/down shift range of 30%/70% could (for example) become 25%/75% instead after Scheimpflug adjustment.

For this reason it is advised to perform Scheimpflug adjustment **after** you have reached the sharpest possible image using lens shift, zoom and focus.

### Maximum shift range C-Lens holder

All lenses have a shift range of 30% up, 70% down, 15% left, and 15% right. This range is valid for all throw ratios. Within these shift ranges the projector and lens will perform excellently. Configuring the projector outside these shift ranges will result in a slight decline of image quality.

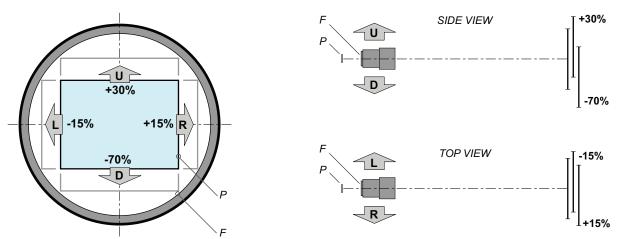

Image 12-20 Shift range for an SP4K-C projector with C-Lens holder

P DMD.

F Field of view.

### Maximum shift range B-Lens holder

All lenses have a shift range of 110% up, 110% down, 60% left, and 60% right. This range is valid for all throw ratios. Within these shift ranges the projector and lens will perform excellently.

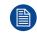

These are the mechanical limits of the B-Lens holder. It is not possible to configure the projector outside of these shift ranges.

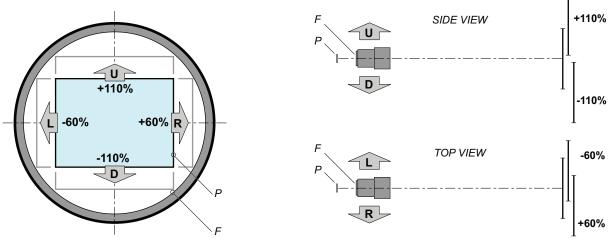

Image 12–21 Shift range for an SP4K-C projector with B-Lens holder

- P DMD.
- F Field of view.

### How to shift the lens of the SP4K-C projector?

- 1. In the *Configuration Lens Selection* menu, Select the correct lens file and the calibrate the selected lens with a **Calibrate & return to mid position** action.
- 2. Use the up and down arrow keys in the *Light, dowser, lens* menu to shift the lens vertically and use the left and right arrow keys to shift the lens horizontally.

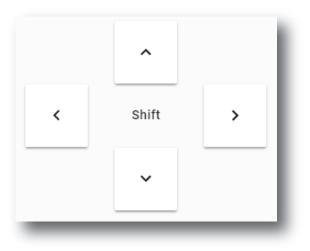

Image 12–22

### How to zoom in or out?

- **1.** Is the lens equipped with a motorized zoom & focus?
  - ▶ If yes, Use the and + Zoom keys in the Light, dowser, lens menu to zoom the lens in or out.

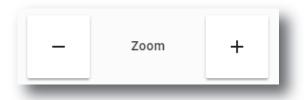

Image 12-23

▶ If no, Use the **zoom barrel** on the lens to zoom in or out.

### How to focus?

- 1. Is the lens equipped with a motorized zoom & focus?
  - ▶ If yes, use the and + Focus keys in the *Light, dowser, lens* menu to focus the image on the screen.

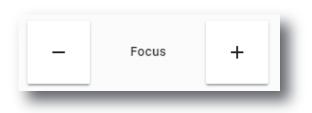

Image 12-24

▶ If no, use the **focus barrel** on the lens to focus the image on the screen.

Take into account that the lens focus may slightly drift while the lens is warming up from cold to operation temperature. This is a typical phenomenon for projection lenses used with high brightness projectors. The operation temperature of the lens is reached after approximately 30 minutes projection of average video.

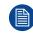

When using a B-series lens on the B-Lens holder, make sure the optical adapter is mounted on the lens. Otherwise you will not be able to focus the image correctly. For more info, see "Installation of a lens on a B-Lens holder", page 204.

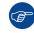

If it becomes impossible to focus the image, perform a Scheimpflug adjustment. For more info on this, refer to "Scheimpflug adjustment", page 215.

### **12.7 Scheimpflug introduction**

### What is Scheimpflug?

The lens holder has to be adjusted so that the "sharp focus plane" of the projected image falls together with the plane of the screen ( $Fp1 \rightarrow Fp2$ ). This is achieved by changing the distance between the DMD plane and the lens plane ( $Lp1 \rightarrow Lp2$ ). The closer the lens plane comes to the DMD plane the further the sharp focus plane will be. It can occur that you won't be able to get a complete focused image on the screen due to a tilt (or swing) of the lens plane with respect to the DMD plane. This is also known as Scheimpflug's law. To solve this the lens plane must be placed parallel with the DMD plane. This can be achieved by turning the lens holder to remove the tilt (or swing) between lens plane and DMD plane ( $Lp3 \rightarrow Lp4$ ).

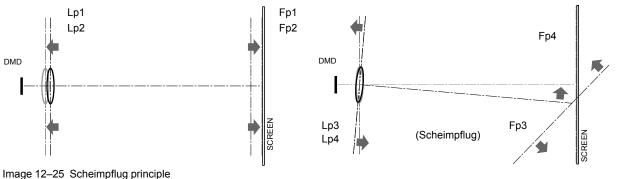

#### hage 12-20 Scheimpling principle

#### Scheimpflug principle

The "plane of sharp focus" can be changed so that any plane can be brought into sharp focus. When the DMD plane and lens plane are parallel, the plane of sharp focus will also be parallel to these two planes. If, however, the lens plane is tilted with respect to the DMD plane, the plane of sharp focus will also be tilted according to geometrical and optical properties. The DMD plane, the principal lens plane and the sharp focus plane will intersect in a line below the projector for downward lens tilt.

### Scheimpflug adjustment points

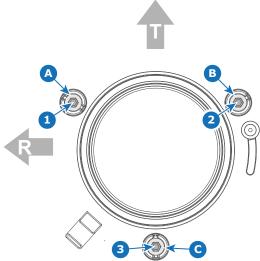

Image 12-26 Scheimpflug adjustments points on Lens holder - Projector front view. (Shape of the lens may vary with the model)

- 1 Scheimpflug adjustment screw
- 2 Scheimpflug adjustment screw
- 3 Scheimpflug adjustment screw
- A Lock screw

- B Lock screw
  C Lock screw
- C Lock screw T Projector top side
- R Projector Right side

### 12.8 Scheimpflug adjustment

### **Required tools**

- Allen wrench 5 mm
- Allen wrench 8 mm
- Torque wrench with 8 mm hex socket

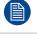

This procedure will not go into detail on menu functionality of Web Communicator. For more info on all menu actions, please refer to the projector User Guide.

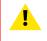

**CAUTION:** When using the B-Lens holder and B-series lenses, make sure to have the optical adapter installed correctly on your lens. You will otherwise not be able to obtain a focused image, on matter what you try.

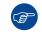

For the best possible result, place the projector on a flat and level surface and project perpendicular to the screen

### **Preparation steps**

- 1. Browse to the IP address of the projector and log into Web Communicator.
- 2. In the *Configuration Lens Selection* menu, Select the correct lens file and the calibrate the selected lens with a **Calibrate & return to mid position** action.
- Make sure you have performed a lens shift, zoom and focus action to obtain the sharpest possible picture.
   *Tip:* Do not perform a Scheimpflug adjustment until you have optimized lens shift, zoom and focus, as well as having calibrated the lens.
- In the Control Light, Dowser, Lens menu, click a number of times on the Test pattern button until you see the FocusGreen test pattern.

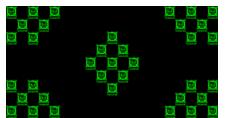

Image 12-27 Example of the Green focus test pattern.

- 5. Loose half turn of the lock screws (reference A, B and C, ) of the Lens Holder . Use a 8 mm Allen wrench for the lock screws.
- 6. Optimize the focus of the projected image in the center of the screen (F) using the focus buttons in the "Control – Light, Dowser, Lens menu".

### Scheimpflug adjustment steps

1. Sharpen the image at the bottom right corner of the screen by turning the upper left Scheimpflug adjustment screw either clockwise or counterclockwise (reference 1). Use a 5 mm Allen wrench.

As a result of this action, the focus in the center will fade a bit. This is expected behavior.

- 2. Sharpen the image at the lower left corner of the screen by turning the upper right Scheimpflug adjustment screw (reference 2).
- 3. Sharpen the image at the top center of the screen by turning the lower Scheimpflug adjustment screw (reference 3).
- 4. Optimize the focus of the projected image in the center of the screen using the focus buttons in the "Control – Light, Dowser, Lens menu".

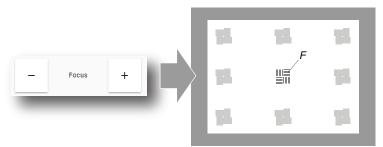

Image 12–28

- 5. Repeat from step 1 until the projected focus pattern is as sharp as possible in the center, left, right, top and bottom of the screen.
- 6. Fasten all three lock screws again. Use a torque wrench with a torque of 8.4 Nm.

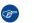

*Tip:* While a stronger torque can be applied, take into account that the maximum allowed torque is 10 Nm.

### What to do when no sharp image can be obtained?

If you are unable to obtain a sharp image, even after performing all previously mentioned lens adjustment procedures, you may have messed up the Scheimpflug procedure. This can be fixed by adjusting the adjustment points in such a way the lens holder is returned to its nominal position. For more info, see "Resetting the scheimpflug adjustment screws to nominal position", page 217.

## 12.9 Resetting the scheimpflug adjustment screws to nominal position

#### When to reset the adjustment screws?

In most cases, the amount of adjustment needed to the scheimpflug screws is limited to the moment of installation. The lens holder is also designed to a point where any adjustment to the adjustment screws should be fairly limited in general. But rushed adjustment jobs or inexperienced technicians may accidentally turn the adjustment screws to a point where a focused image is no longer possible.

#### **Required tools**

- Torx screwdriver T10
- Torx screwdriver T20
- A caliper

#### How to reset the adjustment screws

- 1. Remove the lens from the projector.
- 2. Remove the front cover to access the two screws of the Lens Holder cover
- 3. Remove the Lens Holder cover as illustrated. Use a T20 Torx screwdriver to remove the two screws holding the cover.

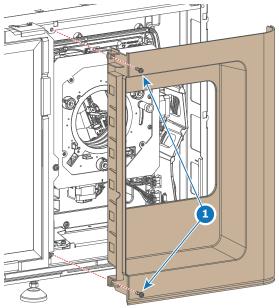

Image 12-29 Removing the Lens Holder cover

4. Remove the Lens Holder cover plate. Use a T10 Torx screwdriver to remove the four screws

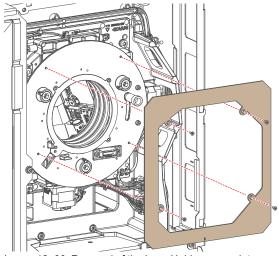

Image 12-30 Removal of the Lens Holder cover plate

 Unlock and turn out the lock screws (reference A, B and C, Image 12–31) of the Lens Holder. Use an 8 mm Allen wrench for the lock screws.

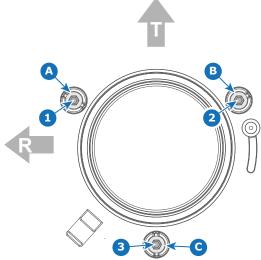

Image 12-31 Scheimpflug adjustment and lock screws

- 6. Use a caliper to measure the distance between the lens holder back focal plate and the front of the lens mounting plate. Do this near all three adjustment screws. The distance should be the same as reference N:
  - B-Lens Holder: 52 mm.
  - C-Lens Holder: 49 mm.

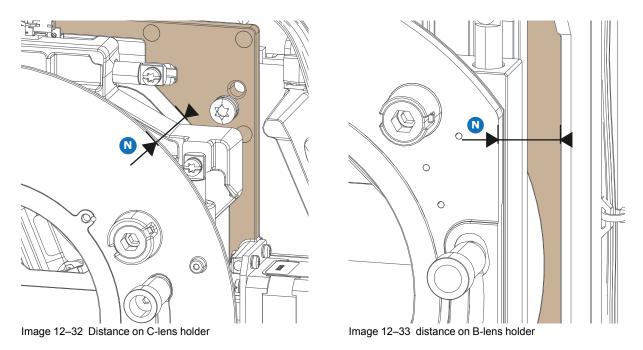

- 7. Rotate the adjustment screws (1, 2 and 3) clockwise or counterclockwise, until the specified nominal distance is reached. Use a 5 mm Allen wrench to do so.
- 8. Fasten all three lock screws again. Use a torque wrench with a torque of 8.4 Nm.
   *Tip:* While a stronger torque can be applied, take into account that the maximum allowed torque is 10 Nm.
- 9. Mount the covers back onto the lens holder.

## 12.10 Removal of the C-Lens Holder

#### **Required tools**

- Torx screwdriver T10
- Torx screwdriver T20
- Torx screwdriver T30

#### How to remove

- **1.** Switch off the projector.
- 2. Remove the lens from the projector.
- 3. Remove the front cover to access the two screws of the Lens Holder cover
- 4. Remove the Lens Holder cover as illustrated. Use a T20 Torx screwdriver to remove the two screws holding the cover.

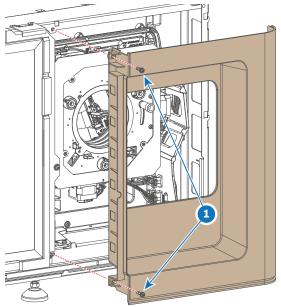

Image 12-34 Removing the Lens Holder cover

5. Remove the Lens Holder cover plate. Use a T10 Torx screwdriver to remove the four screws

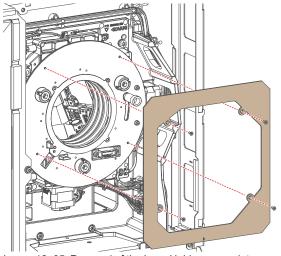

Image 12-35 Removal of the Lens Holder cover plate

6. Remove the 3 lens motor connectors.

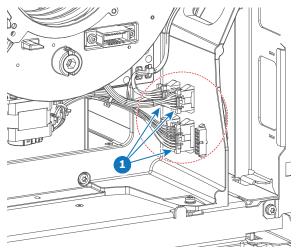

Image 12–36 Lens motor connectors.

7. Remove the Lens Holder from the projector chassis. Use a T30 Torx screwdriver to remove the four screws.

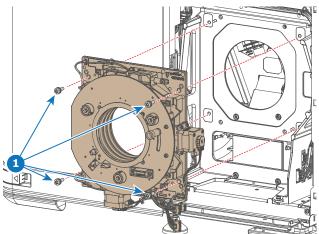

Image 12-37 Removing the Lens Holder

## **12.11 Installation of the C-Lens Holder**

#### **Required tools**

- Torx screwdriver T10
- Torx screwdriver T20
- Torx screwdriver T30

#### How to install

1. Mount the C-Lens Holder onto the projector chassis as illustrated. Use a T30 Torx screwdriver to fixate the Lens Holder with four screws (reference 1, Image 12–38).

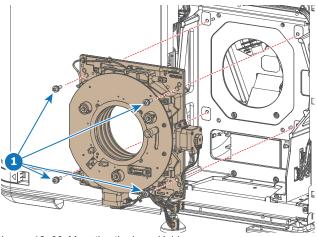

Image 12-38 Mounting the Lens Holder

2. Reconnect the 3 connectors of the Lens Holder.

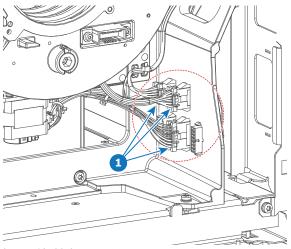

Image 12–39 Lens motor connectors.

3. Mount the Lens Holder cover plate. Use a T10 Torx screwdriver to fixate the cover plate.

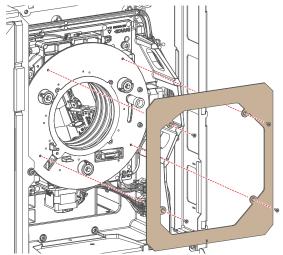

Image 12-40 Mounting the Lens Holder cover plate

4. Mount the Lens Holder cover. Use a T20 Torx screwdriver to fixate the cover.

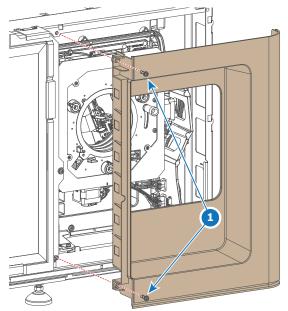

Image 12-41 Mounting the Lens Holder cover

5. Mount the front cover.

## 12.12 Removal of the B-Lens Holder

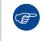

It is advised to remove the B-Lens holder with two people. One person should hold up the lens holder after the screws have been removed, while the other has to disconnect the five electrical connectors.

#### **Required tools**

- Torx screwdriver T20
- Torx screwdriver T30

#### How to remove

- **1.** Switch off the projector.
- 2. Remove the lens from the projector.
- 3. Remove the front cover to access the two screws of the Lens Holder cover
- 4. Remove the Lens Holder cover as illustrated. Use a T20 Torx screwdriver to remove the two screws holding the cover.

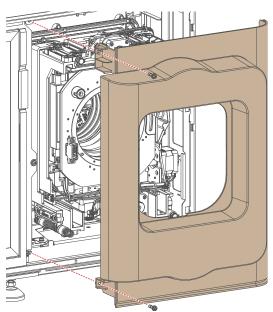

Image 12-42 Removing the Lens Holder cover

- 5. Loosen the five screws of the Lens Holder (reference 1, Image 12–43). Use a T30 Torx screw driver.
- 6. Slightly move the Lens Holder forward so that you can access the 5 electrical connectors.

*Tip:* Let one person hold the Lens Holder up while the other person disconnect the connectors.

(F

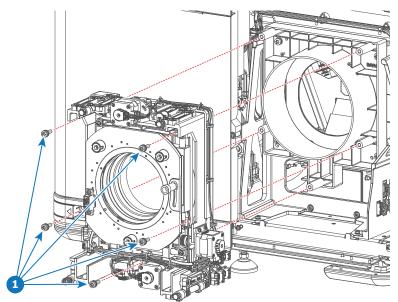

Image 12-43 Removing the screws and B-Lens Holder

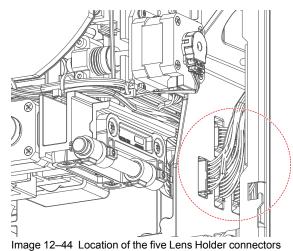

7. Disconnect the five Lens Holder Connectors.

8. Fully remove the Lens Holder.

9. Extra step if the B-Lens Holder needs to be replaced with a C-Lens Holder: Remove the B-Lens Holder adapter. Use a T30 Torx screwdriver to remove the four screws.

Note: This step is not necessary if you keep using the same B-Lens holder.

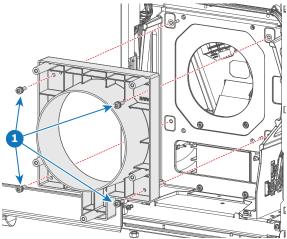

Image 12-45 Removing the B-Lens Holder adapter

## **12.13 Installation of the B-Lens Holder**

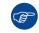

It is advised to mount the B-Lens holder with two people. One person should hold up the lens holder, while the other has to connect the five electrical connectors and drives in the 5 screws.

#### **Required tools**

- Torx screwdriver T20
- Torx screwdriver T30

#### How to install

1. If not yet installed, mount the B-Lens Holder adapter as illustrated. Use a T30 Torx screwdriver to tighten the four screws.

Note: Pay attention to how the adapter is mounted. Do this according to the following illustration.

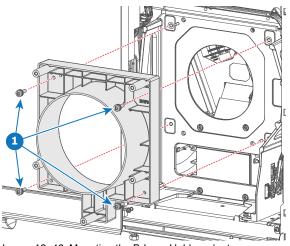

Image 12–46 Mounting the B-Lens Holder adapter

- 2. Keep the Lens Holder in front of the adapter.
  - *Tip:* Let one person hold up the lens holder while the other person connects the Lens Holder connectors and drives in the five screws.
- 3. Connect the five Lens Holder Connectors.
  - *Tip:* each of the five connectors is unique. One connector can only fit one type of socket.

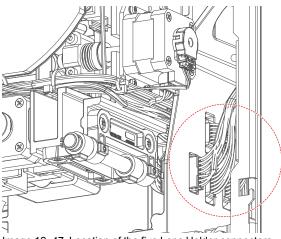

Image 12-47 Location of the five Lens Holder connectors

4. Drive in the five screws of the Lens Holder. Use a T30 Torx screwdriver.

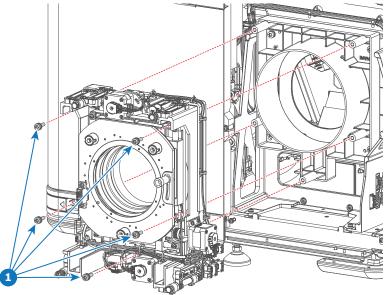

Image 12–48 Mounting the screws and B-Lens Holder

5. Mount the cover over the lens holder. Use a T20 Torx screwdriver to drive in the two screws.

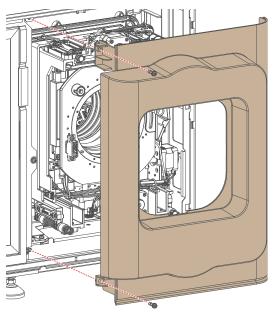

Image 12–49 Mounting the Lens Holder cover

# 13

# Card cage

| 13.1  | Card cage introduction                                | 230  |
|-------|-------------------------------------------------------|------|
| 13.2  | Cinema controller of the projector                    | 231  |
| 13.3  | ICP-D (Integrated Cinema Processor – Direct)          | 233  |
| 13.4  | ICMP-X introduction.                                  | 235  |
| 13.5  | ICMP-X HDD                                            | 237  |
| 13.6  | ICMP-X communication and input ports                  | 239  |
| 13.7  | Switched Mode Power Supply                            | .241 |
| 13.8  | Replacement of the cinema controller board            | 242  |
| 13.9  | Battery replacement on the cinema controller board    |      |
|       | Replacement of the projector ID card                  |      |
| 13.11 | Replacement of the Switched Mode Power Supply (SMPS)  | 246  |
| 13.12 | Replacement of the ICMP-X board                       | 248  |
|       | Removing a HDD from the ICMP-X                        | 249  |
|       | Installing a HDD into the ICMP-X                      | 250  |
|       | What are the possible HDD swaps                       |      |
| 13.16 | Replacement of the Touch display                      | 254  |
|       | Replacement of the Fan and Motor Control Board (FMCB) |      |
|       | Replacing a card cage fan                             | 259  |
| 13.19 | Replacement process of the signal backplane           | 261  |
| 13.20 | Preparing the backplane removal                       | 262  |
|       | Replacing the backplane from the card cage            | 264  |
| 13.22 | Preparing the card cage to mount back the boards      | 266  |
|       | ICMP-X status LEDs                                    | 269  |
| 13.24 | ICMP-X HDD status LEDs                                | 270  |

#### About this chapter

This chapter gives a brief introduction of the Card Cage, the different boards inside the Card Cage, and how to access the Card Case and these boards. The diagnostic LEDs of each board are described in this chapter as well. Furthermore, the board replacement procedures are included.

## **13.1 Card cage introduction**

#### Introduction of the card cage

The card cage is located at the user input side of the projector. The upper compartment of the card cage is sealed with the top cover and light processor fan.

The upper compartment of the card cage contains the touch display (if applicable) and the fan & motor control board. Below this module, there are the slots wherein the ICMP-X board, the cinema controller and the SMPS are located.

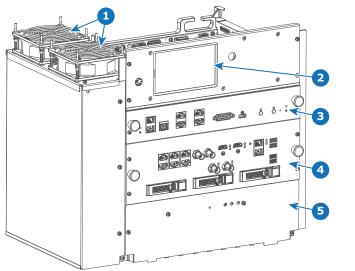

Image 13-1 Card cage of the SP4K-C projector

- Card cage fans Touch display (optional) 1
- 2 3 Cinema controller

ICMP-X SMPS

4

5

## 13.2 Cinema controller of the projector

#### **Control panel**

3

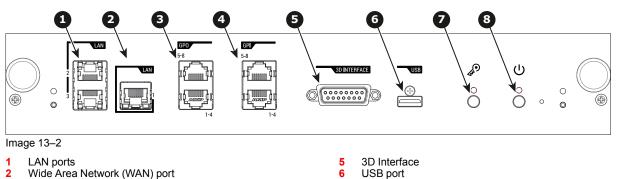

#### Local Area Network (LAN: 10/100/1000 base-T) ports

The Cinema Controller has two Local Area Network (LAN: 10/100/1000 base-T) ports with a built-in Ethernet switch (port 1 and port 2). Use for projector control and automation. E.g. Touch display, content server, ... (not for content streaming!)

7

Kev button

Power button

As there is a need to daisy chain projectors when they are on an Ethernet network, an Ethernet switch is built in the incoming network is hereby available for the internal PC and for the next device in the chain. In this way a 'star' network interconnection can be avoided. The switch used is a stand alone 10/100/1000Mbit Ethernet switch. This assures no influence on the network speed. Furthermore, this Ethernet switch remains operational when the projector is in Standby mode.

The connectors used for these Ethernet ports are of the type RJ45, which is compatible with standard RJ45 cable connector. Straight (most common) as well as cross linked network cables can be used. The 2 ports are functionally identical. Both ports are connected via the projector switch (Auto sensing enabled).

#### Wide Area Network (WAN) port

General Purpose Output (GPO) ports

General Purpose Input (GPI) ports

The Cinema Controller has a Wide Area Network (WAN: 10/100/1000 base-T) port. Use this Ethernet port (reference 2 Image 13–2) to connect the network which contains the DHCP server.

The SP4K-C can be connected to a WAN (Wide area network) (reference **2** Image 13–2). Once connected to the WAN, users can access the projector from any location, inside or outside (if allowed) their company network using the Web Communicator software. This software locates the projector on the network if there is a DHCP server or the user can insert the correct IP-address to access the projector. Once accessed, it is possible to check and manipulate all the projector settings. Remote diagnostics, control and monitoring of the projector can then become a daily and very simple operation. The network connectivity allows detection of potential errors and consequently improves service time.

#### General Purpose Input / Output (GPI & GPO) ports

These ports can be used to send or receive trigger signals from other devices. These input/output ports can be programmed by macros created with the Web Communicator application. For more info, refer to the Web Communicator user guide, section Macro editor.

The GPI ports remains operational when the projector is in Standby mode. So if the factory predefined macro to wake up the projector is assigned to one of the free GPI port numbers the projector can be awakened via GPI.

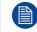

The GPI ports accept a power input of maximum +18V.

#### **3D Interface port**

The 3D interface port can be used to connect external 3D devices to the projector. All signals necessary for 3D projection can be provided via this connector.

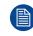

The 3D interface port is disabled if the projector is in ECO mode.

#### **USB** port

The Cinema Controller is equipped with a master USB port, type "A" connector. This USB port will simplify the service procedures for firmware updates or for downloading the log files without a network connection.

If the only file on the USB device is the firmware file (a "\*.fw" file), the projector will automatically start one of the following processes.

• samba<version nr>.fw: The projector will upgrade or downgrade, depending on the version number.

Make sure that any used USB-stick is FAT32 compatible and contains no other files or folders.

## 13.3 ICP-D (Integrated Cinema Processor – Direct)

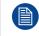

In case the projector is equipped with a Barco ICMP-X no ICP-D board is inserted. All ICP-D functionality is integrated in the Barco ICMP-X.

#### Introduction

Depending on the projector configuration, the projector card cage is either equipped with an ICP-D or ICMP-X. In case an ICP-D is installed, then a third-party IMB or IMS can be inserted into the slot below the ICP-D.

#### **ICP-D** functions

- Stores a part of the projector files (screen files, MCGD files, ...).
- Stores the license files related to HDMI inputs.
- Note: the License file related to the use of ICP-D with a third party Integrated Media Block (IMB) is not stored here.
- Stores and generates test patterns.
- Scaling to native resolution, re-sizing, masking, line-insertion de-interlacing, color space conversion, degamma, color correction.
- Source Selection between alternative content and cinema content.
- Contains a real time clock, which must be synchronized with the GMT/UTC time stored in Integrated Media Block.
- Handles unpacking of special video formats.

#### License

On Series 4 projectors, a license based on the projector serial number and the brand of the IMB is needed. This means a new license is required in case you change projector or IMB brand.

On Series 2 projectors, no license is needed in order to use ICP-D together with an third party IMB.

Supported IMBs from ICP-D software version 1.2.0.5 (included in the Series 4 software 1.4.0) onwards:

- Dolby ShowVault/IMB: From software version 2.8.25 onward
- Dolby IMS3000: From software version 3.3.26 onward
- Dolby IMS2000: From software version 2.8.25 onward
- GDC SX4000: From software version 10.00 (build 103) onward
- GDC SR1000: From software version 17.20 (build 201) onward
- QSC CMS-5000: From software version 1.1.01818+ onward
- Qube Xi: From software version 3.0.1.40 onward
- CMC CineCloud: From software version 1.2.2 onward (Series 2 only)

On series 2 projectors, starting from ICP-D software version 1.2.0.10, HD-SDI + Enigma as well as Quad 3G/ SDI + Enigma are now supported. All media server that connect to the HD-SDI + Enigma board and that don't require CineCanvas are now supported.

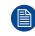

This list is subject to change. Please contact Barco service to obtain the updated list of supported IMB brands (models, minimum software version, etc).

Contact the supplier of your IMB to acquire a valid license.

#### **Grace period**

Series 4 projectors equipped with an ICP-D are delivered from the factory with a grace period of 200 hours. This means that the projector can be used (in "On" mode) with a third party IMB for 200hrs. During this period the projector trigger a *Warning* (orange notification) with the time remaining in the description. The projector will go into *Error* status (red notification) if no valid license is installed within the specified timeframe. In this case the media server can no longer be selected.

#### LEDs and inputs on the ICP-D

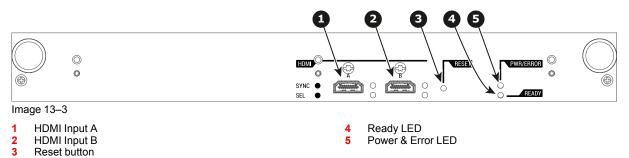

For the specifications on the HDMI ports, please refer to the appendices of the ICP-D installation manual.

#### **ICP-D LEDs**

Status overview PWR/ERROR and READY LEDs:

| PWR/ERROR READY |                 | ICP-D Status                             |
|-----------------|-----------------|------------------------------------------|
| Off             | Off             | Turned off                               |
| Red             | Off             | Board reset or security error            |
| Blinking Green  | Off             | Boot loader                              |
| Blinking Green  | Blinking Orange | Operating System start up                |
| Blinking Green  | Orange          | Security Manager - Image Integrity tests |
| Blinking Green  | Blinking Yellow | Security Manager - Self Test             |
| Green           | Blinking Green  | Starting Applications                    |
| Green           | Green           | Applications started in normal mode      |
| Green           | Orange          | Applications started in degraded mode    |
| Blinking Red    | Off             | Security error                           |
| Green           | Blinking Orange | Update ongoing                           |
| Orange          | Orange          | Update done                              |

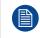

When installing a new ICP board in a SP4K-C projector the Spatial Color Calibration file must be reloaded and activated.

**CAUTION:** Make sure not to short circuit the battery on the board. That will destroy the board completely !

## **13.4 ICMP-X introduction**

#### About ICMP-X

The ICMP is a removable electronic assembly situated in the Card Cage of the projector. The ICMP-X stores, decrypts and decodes DCI cinema content and delivers it to the projector in a playable format, all integrated into a single assembly placed directly in the projector. ICMP-X is a fully integrated assembly so expected by the operators to facilitate their daily business.

The standard Integrated Cinema Processor functionality from Texas Instruments® is fully integrated into the ICMP-X. So, the ICMP-X replaces the ICP board as well.

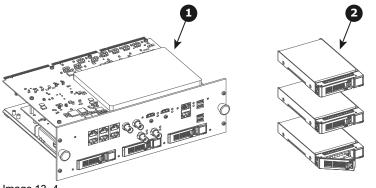

Image 13-4

1 ICMP-X 2 HDDs for ICMP-X

As an integrated component of the projector, installation and maintenance of the ICMP-X requires the same skills and the same precautions as an intervention on the projector itself.

For order info see www.barco.com.

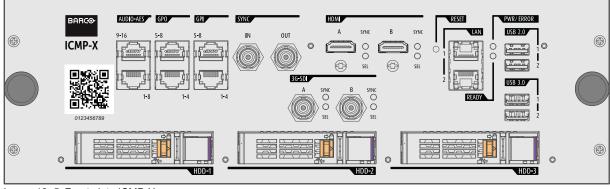

#### Front plate of the ICMP-X

Image 13–5 Front plate ICMP-X

#### **GEN1 and GEN2 storage controller**

The ICMP-X is equipped with a GEN2 storage controller while the legacy ICMP has an GEN1 storage controller.

The GEN2 storage controller supports SSD and uses another disk initialization type. This implies that HDDs initialized for the legacy ICMP (with GEN1 storage controller) are not interchangeable with the ICMP-X without re-initialization. Note that a re-initialization process result in lost of content. See "What are the possible HDD swaps", page 252.

It's possible to upgrade an ICMP with a GEN2 storage controller. For more info about the upgrade kit and instructions see Barco website.

#### How to recognize an ICMP-X

At the first glance ICMP-X is very similar to ICMP (the previous generation device) however both devices are not fully compatible and not interchangeable. This is the reason why it is very important to ensure that you use correct model.

Unlike the previous version the name of ICMP-X appears on the upper left side of the front face (under the Barco logo).

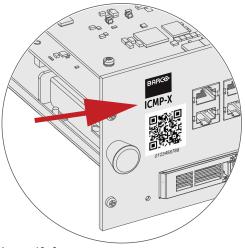

Image 13-6

#### Location in the Card Cage

The Card Cage can be different depending the projector type but it generally consists of a button module and several removable units, which include the ICMP-X (reference 1) and the Barco Cinema Controller (reference 2).

ICMP-X location in the Card Cage of an SP4K and SP2K series projector.

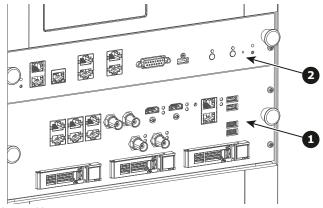

## 13.5 ICMP-X HDD

#### About ICMP-X HDD

The three HDDs (local storage) in the ICMP-X, are set up in a RAID 5 configuration. This storage technique, that combines multiple HDD components into a logical unit, manages enough redundancy information to continue to operate properly after the loss of one HDD.

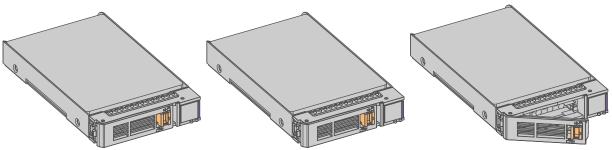

Image 13-8

**CAUTION:** A RAID 5 configuration with three HDDs allows a maximum loss of one disk. With the simultaneous loss of more than one HDDs, data is lost and the RAID must be completely initialized again after replacement of the defect HDDs with new HDDs!

#### About degraded mode

When a RAID array experiences the failure of one disk, it enters in degraded mode. Content storage and playback remains available on the ICMP-X.

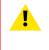

**CAUTION:** The loss of one disk causes no serious consequences on the ICMP-X. But action must be taken quickly because the loss of a second disk will make the RAID system broken. The main cause of the total loss of RAID is due in most cases to the loss of the second disk while the first has not been rebuilt!

A failed drive should be replaced as soon as possible.

#### About "RAID recovery" process

The restoration from degraded to normal condition of the RAID 5 system is done automatically. When the RAID controller detects a new HDD to replace the failed disk the recovery procedure starts automatically.

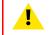

**CAUTION:** The automatic process does not work if more than one disk is lost. In that case the RAID must be completely initialized again!

#### About RAID broken

When more than one HDD is out of order, the RAID is considered as 'broken' and the content is lost. The failed HDDs must be changed and a new RAID must be created.

#### Exchange or re-use of a disk set

It's possible to have several sets of disks with one ICMP or to reuse a complete set of disks coming from another projector with ICMP.

How to exchange:

- Exchange of HDD set between two ICMP-Xs with the same storage controller: It is sufficient to insert the three HDDs, from a valid RAID array, and let the system explore the new RAID. The mounting order of the HDDs and the HDD slots do not matter. Of course, when using HDDs from another ICMP-X it is necessary to retrieve from the content distributor the KDMs corresponding to the
- content and the new ICMP-X.
- Exchange of HDD set between two ICMP-Xs with a different storage controller:

After inserting the three HDDs it is necessary to perform a manual RAID initialization with (Web) Communicator, the Barco projectors configuration software. The *RAID initialization* command (e.g. in Web Communicator: *Maintenance* > *Raid Storage*) erases any data present on the HDDs and the old content will be lost. This will only take a short while and after this process, the projector will reboot. You can start immediately after booting with the ingest of your content.

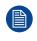

The problem of non-compatibility between the two generations of storage controllers is also encountered when installing a new set of hard drives on an ICMP-X. The HDD spare part kits provided by Barco are configured by default to work with a GEN1 storage controller and it is necessary to perform a manual RAID initialization when they are deployed on a GEN2 storage controller.

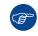

Label the HDDs with the initialization type (GEN1 or GEN2) to make it visible for which type of storage controller the disks can be used without requiring a re-initialization and lost of content

#### HDD storage capacity

Make sure that all HDDs in the ICMP-X HDD set have the same storage capacity. See label on top of the HDD to know the storage capacity.

#### **HDD** storage

The maximum recommended storage period for the drive in a non-operational environment is 90 days. Drives should be stored in the original unopened shipping packaging whenever possible. Once the drive is removed from the original packaging the recommended maximum period between drive operation cycles is 30 days. During any storage period the drive non-operational temperature, humidity, wet bulb, atmospheric conditions, shock, vibration, magnetic and electrical field specifications should be followed.

#### HDD models validated by Barco

Only the original HDD spare parts provided by Barco or models validated by Barco (see list <sup>4</sup> below) can be used in the ICMP-X. All deviations from this rule void warranty.

| HDD model                                                                          | ICMP-X | ICMP                                                                                                    |
|------------------------------------------------------------------------------------|--------|----------------------------------------------------------------------------------------------------|
| 1TB: HGST – Western Digital (order code:<br>HCC541010A9E630 or<br>HCC541010B9E660) | Yes    | Yes                                                                                                    |
| 1TB: Western Digital black drives (order code: WD10JQLX-22JFGT0)                   | Yes    | Yes                                                                                                    |
| 1TB: Seagate (order code :<br>ST1000NX0313)                                        | Yes    | Yes                                                                                                    |
| 2TB: Seagate (order code :<br>ST2000NX0253)                                        | Yes    | Yes                                                                                                    |
| 4TB: Seagate SSD (order code:<br>XA3840ME10063)                                    | Yes    | Yes, only if the GEN1 storage controller is replaced by a GEN2 storage controller. Software version 1.4.2 or higher is needed. |
| 3.84TB: Intel D3-S4610, SSD SATA 2.5<br>(order code: SSDSC2KG038T801)              | Yes    | Yes, only if the GEN1 storage controller is replaced by a GEN2 storage controller. Software version 1.4.2 or higher is needed. |

<sup>4.</sup> This list only takes into account supported HDD models validated by Barco at the moment this manual was published. The most update list is available in the installation manual of the ICMP-X

## 13.6 ICMP-X communication and input ports

#### Location of the ports

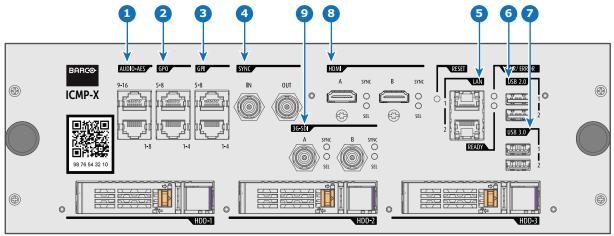

Image 13–9

#### Functionality

#### 1 AUDIO-AES 1-8 & 9-16

ICMP-X outputs sixteen audio signals equitably distributed over these two RJ45 connectors, which can be configured independently. The mapping of audio channels (content) on each audio output (AES outputs of the ICMP-X) is performed by configuring the ICMP-X via the Web Communicator software. Please refer to the Web Communicator user guide for further information.

#### 2 GPO 1-4 & 5-8

These RJ45 connectors can be used to send trigger signals to other devices. The mapping of user Cues (output Cues) on each General Purpose Output (GPO) is configured via the Web Communicator software. Please refer to the Web Communicator user guide for further information.

#### 3 GPI 1-4 & 5-8

These RJ45 connectors can be used to receive trigger signals from other devices. The mapping of the General Purpose Input cues (GPI) on each input cue is configured via the Web Communicator software. Please refer to the Web Communicator user guide for further information.

#### 4 SYNC IN / OUT

Synchronization signal IN and OUT: Reserved for multiple-projector projection. Use a coaxial cable of  $50\Omega$  to connect the sync signal from projector to projector.

#### 5 LAN (2 ports)

The ICMP-X can be connected to a LAN (local area network) using one of the Ethernet ports. These LAN port are used for content transfer.

**NOTE**: It is strongly recommended to use a dedicated Data network connected to the ICMP-X LAN to optimize the data transfer. Using the projector LAN (Cinema controller Board - CCB) in order transfer a large amount of data significantly increases the transfer times (x 20). Furthermore, response times between devices connected to this network will be greatly expanded during these data transfers.

#### 6 USB 2.0 (2 ports)

The ICMP-X can be connected to a USB 2.0 media device to load content. The USB port can be used to load content (DCP) or keys (KDM).

**NOTE**: It is recommended to use the USB 3.0 ports for faster ingest. In addition, USB 3.0 ports supply more power than USB 2.0 ports to an external device when, for example, the content is ingested from devices that do not have their own power supply.

#### 7 USB 3.0 (2 ports)

The ICMP-X can be connected to a USB 3.0 media device to load content. The USB port can be used to load content (DCP), keys (KDM) or software updates.

**TIP**: USB 3.0 ports are recommended for fast ingest when connected to an appropriate USB 3.0 source. In addition, USB 3.0 ports supply more power than USB 2.0 ports to an external device when, for example, the content is ingested from devices that do not have their own power supply.

#### 8 HDMIA/B

HDMI 2.0 connector to connect a video source.

#### 9 3G-SDI A / B

SDI connector to connect a video source.

## **13.7 Switched Mode Power Supply**

#### **SMPS** overview

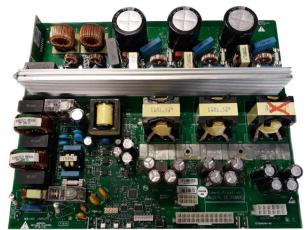

Image 13–10 SMPS

#### **Status LEDs**

Note that the user input cover must be removed to see the status LEDs.

| Nr | LED    | Meaning                                                                                                    |
|----|--------|----------------------------------------------------------------------------------------------------|
| 1  | +12 V  | Indicates that the supply voltage of +12 V is present for the electronics.                                                 |
| 2  | + VTEC | Indicates that the voltage to drive the Peltier elements (TEC), which are mounted on the Light Processor unit, is present. |
| 3  | +24 V  | Indicates that the supply voltage +24 V is present.                                                                        |

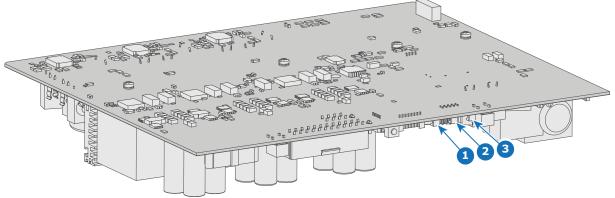

Image 13–11 Location of the status LEDs

## 13.8 Replacement of the cinema controller board

#### **Required tools**

- Phillips screwdriver PH1
- Torx screwdriver TX10

#### How to replace the cinema controller?

- 1. Loosen the two fixation screws (reference 1).
- 2. Take the board by both handles and pull it out.

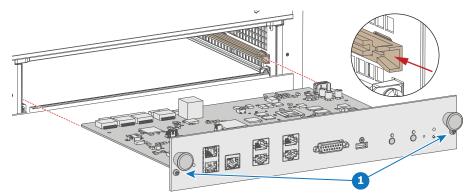

Image 13-12

- 3. Slide in the new board using the groves.
- 4. Push on both handles until the board is fully inserted and the connection is made with the back plane.
- 5. Secure the board by turning in both fixation screws.
- 6. Once you have restarted the projector, Web Communicator will prompt you with the request to restore the internal backup. Choose "Restore all data" and click apply.

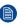

*Note:* While other options are available, the "restore all data" option is recommended. Only choose other options in situations specifically requested by Barco support. Until a backup is restored, you will not be able to use the LCD touch screen (if available).

7. Perform a software update, to make sure the Cinema Controller is updated to the latest version. For more information, see "Software update", page 22.

# 13.9 Battery replacement on the cinema controller board

#### How to notice an empty battery

There is no error notification in Web Communicator when the battery is almost empty. Only when opening the error logging after powering on the projector, you will see that some time stamps in the beginning of the list are missing or that these time stamps are still old timings. That is due to an empty battery on the Cinema Controller Board.

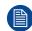

There is no battery kit available. The customer has to buy a new battery himself. Battery type used : CR1220 (3V, 0.03AH, Li)

#### **Required parts**

Battery CR1220

#### How to replace

- 1. Remove the cinema controller from the projector. For more info, see "Replacement of the cinema controller board", page 242.
- 2. Pull out the empty battery and insert a new CR1220 battery with the flat side of the battery facing the top.

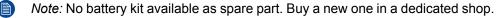

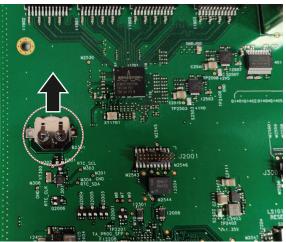

Image 13–13 Location of the battery on the Cinema Controller

3. Mount the cinema controller back into the projector. For more info, see "Replacement of the cinema controller board", page 242.

## 13.10 Replacement of the projector ID card

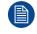

Ì

This procedure assumes the Cinema Controller has been removed from the card cage. For more info, see "Cinema controller of the projector", page 231

While it is technically possible to replace the projector ID card with only the Cinema Controller removed, it is more practical to replace the card when the Signal backplane has been removed. For more info, see "Replacement process of the signal backplane", page 261.

#### How to replace the projector ID card

1. Locate the projector ID card on the signal backplane.

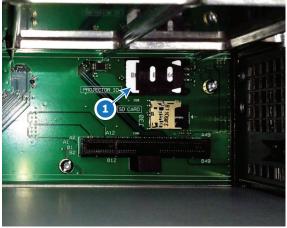

Image 13–14 Location of the ID card on the signal backplane

- 2. Remove the old Projector ID Card as follows:
  - Push (1) the card holder a few millimeters to the left until the lock opens.
  - Turn it over (2) and slide out (3) the Projector ID Card.

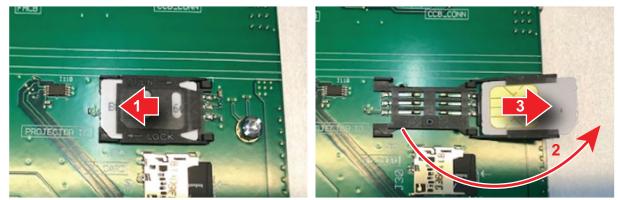

Image 13-15 Removing the projector ID card

- 3. Insert the new Projector ID Card as follows:
  - Insert the new Projector ID Card with the chip upwards (1) the card holder a few millimeters to the left until the lock opens.
  - Turn the holder back (2), push it a little bit down while sliding it to the right until it locks (3).

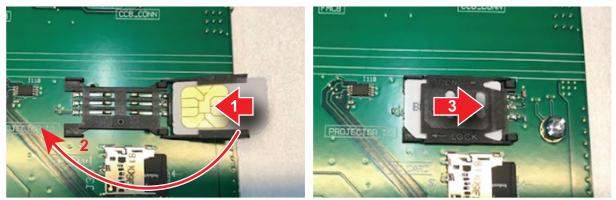

Image 13–16 Inserting the ID card

# 13.11 Replacement of the Switched Mode Power Supply (SMPS)

**WARNING:** Disconnect the power cord of the projector from the power net and wait 4 hours prior to starting this procedure (to discharge the capacitors). This wait time is necessary due to slow discharge speed of the capacitors.

**Tip**: Unplug the projector in the evening and keep it untouched until the next morning. This so you can immediately start the replacement procedure in the morning without any risk of any electrical discharges.

#### **Required tools**

Torx screwdriver T10

#### How to replace

- 1. Remove the User input cover.
- 2. Remove the SMPS cover. Use a T10 Torx screwdriver to loosen the four screws.

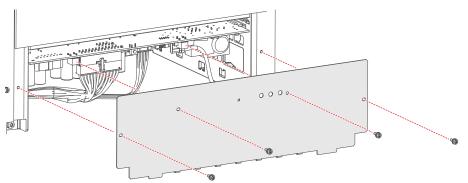

Image 13-17 Removing the screws of the SMPS cover

- 3. Disconnect all wiring to the SMPS.
- 4. Carefully slide out the SMPS by grabbing the large Power out connector on the left-hand side (reference 2, Image 13–19). Slide the SMPS outward in a straight line to avoid it from tipping over.
- 5. Mount the new SMPS board as illustrated. Slide in the new board using the groves.

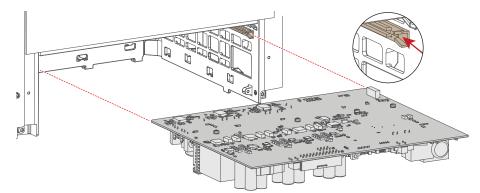

Image 13-18 Replacing the SMPS board

6. Reconnect all wiring to the SMPS board.

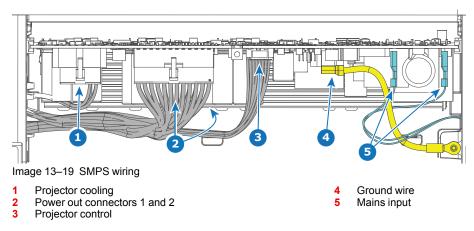

7. Mount the cover plate. Use a T10 Torx screwdriver to drive in the four screws.

## 13.12 Replacement of the ICMP-X board

#### **Required tools**

- Phillips screwdriver PH1
- Torx screwdriver T10

#### How to replace the ICMP board?

- 1. Remove the User input cover.
- 2. Use a screwdriver<sup>5</sup> to loose the four retaining screws of the ICMP-X (references 1 to 4 Image 13–20).
- 3. Carefully pull the ICMP-X board out of its compartment.
- 4. Gently insert the new ICMP-X board into the compartment, making sure that the board enters the plastic guides on the side as illustrated in the detail view. Push the board in completely.
- 5. Use a screwdriver<sup>5</sup> to drive in the four retaining screws (reference 1 to 4 Image 13–20).

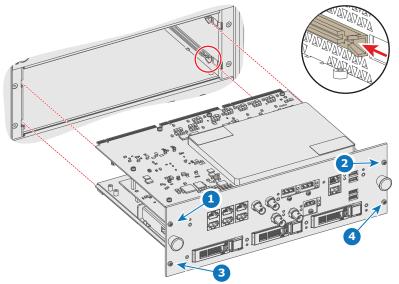

Image 13-20 Replacing the ICMP-X

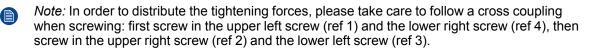

<sup>5.</sup> By default a Torx screwdriver must be used, but there are still devices with older pattern screws that require the use of a Phillips screwdriver.

## 13.13 Removing a HDD from the ICMP-X

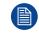

In case the ICMP-X has to be returned to factory (e.g. for repair) the non defective HDDs should be removed and kept.

#### How to remove a HDD?

- 1. Switch off the projector.
- 2. Moving the latch towards the left.

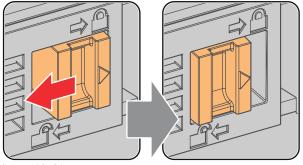

Image 13-21

**3.** Push the unlock button to open the handle.

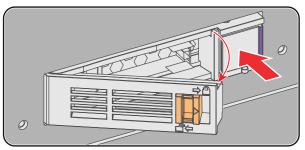

Image 13-22

4. Pull the HDD out of its slot.

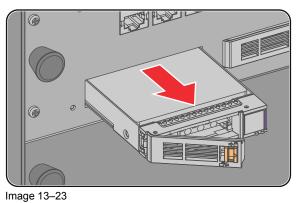

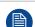

To install an HDD, see the following procedure: "Installing a HDD into the ICMP-X", page 250.

## 13.14 Installing a HDD into the ICMP-X

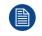

This procedure assumes that the HDD slot of the ICMP-X is empty. If not, see procedure "Removing a HDD from the ICMP-X", page 249.

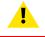

**CAUTION:** Always use a new empty spare part HDD approved by Barco to replace a malfunction HDD. Do not use a HDD from another ICMP-X HDD set.

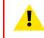

**CAUTION:** Always make sure that all HDDs in the ICMP-X HDD set have the same storage capacity. See label on top of the HDD to know the storage capacity.

#### **Re-initialization or rebuild of RAID**

Installing or exchange one or several HDDs into ICMP-X has an impact on data presents on the already inserted drives. RAID integrity depends on the type of HDD swap. Refer to the chapter "What are the possible HDD swaps", page 252.

#### How to install a HDD?

- 1. Ensure that the projector is switched off.
- 2. Prepare the HDD for insertion by moving the latch towards the left and push the unlock button to open the handle.

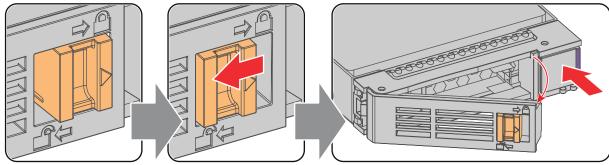

Image 13–24

3. Insert the HDD into the HDD slot. Ensure that the handle is sufficiently open so that the hook (reference 1) of the handle can pass the front plate of the ICMP-X.

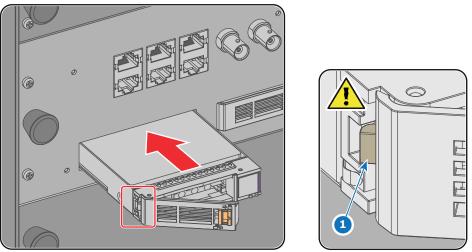

Image 13–25

4. Push the HDD completely and firmly inside its slot, close the handle, and move the latch towards the right.

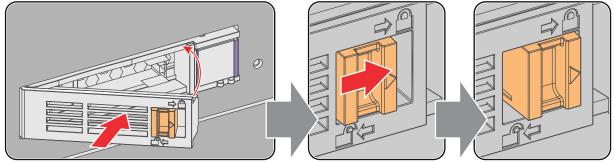

Image 13-26

#### 5. Switch on the projector.

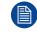

In case you replace one HDD (e.g. degraded mode) the ICMP-X automatically starts with the RAID recovery process. The red LED of the HDD which has to be rebuilt is blinking. This process takes about 200 GB per hour. Once the RAID is completed the red LED turns off.

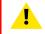

**CAUTION:** It's strongly recommended to complete the RAID recovery process prior to starting a show. This to ensure that the content integrity is preserved and that the show is not interrupted.

## **13.15 What are the possible HDD swaps**

#### General

There are several possible scenarios for replacing (exchange) hard drives on the ICMP-X. The situation is different depending on the device type (ICMP or ICMP-X) and whether to replace one or more disks.

Continuity of data present on the disks is also impacted depending on the type of exchange. Degraded operation or RAID initialization may be required.

#### List of available actions

The following table exposes all possible swaps available concerning HDDs on ICMP-X:

Replacing drives should always be done while the power is off.

| Type of HDD swap                                                                                                    | On ICMP                                                                                                    | On ICMP-X                                                                                                    |  |
|----------------------------------------------------------------------------------------------------|----------------------------------------------------------------------------------------------------|----------------------------------------------------------------------------------------------------|--|
| 1 HDD replaced.                                                                                                    | <ul> <li>Content is preserved.</li> <li>ICMP automatically starts rebuild.</li> <li>Process takes about 3-4 hours<br/>for 1TB HDD and could takes<br/>about 13-14 hours for 4TB HDD.</li> </ul>                                                                                                    | <ul> <li>Content is preserved.</li> <li>ICMP-X automatically starts rebuild.</li> <li>Process takes about 3-4 hours for 1TB HDD and could takes about 13-14 hours for 4TB HDD.</li> </ul>                                   |  |
| 3 HDDs replaced separately<br>(previous kit of one disk used<br>three times).                                                                                           | <ul> <li>All content will be lost.</li> <li>RAID initialization need to be perform with Communicator.</li> <li>immediately usable after RAID initialization + restart (content can be ingested).</li> </ul>                                                                                                    | <ul> <li>All content will be lost.</li> <li>RAID initialization need to be<br/>perform with Web Communicator.</li> <li>immediately usable after RAID<br/>initialization + restart (content<br/>can be ingested).</li> </ul> |  |
| Barco HDD replacement kit<br>without S4 ready sticker<br>(Spare part kit provided by<br>Barco with a set of 3 hard<br>disks configured to GEN1<br>storage controller).  | <ul> <li>On an ICMP with GEN1 storage<br/>Controller:</li> <li>RAID initialization does not need<br/>to be performed.</li> <li>Content can be ingested<br/>immediately.</li> <li>On an ICMP with GEN2 storage<br/>Controller:</li> <li>Only usable after RAID<br/>initialization + restart.</li> <li>Content can be ingested<br/>immediately after restart.</li> </ul>                    | <ul> <li>RAID initialization needs to be perform with Web Communicator.</li> <li>immediately usable after RAID initialization + restart (content can be ingested).</li> </ul>                                               |  |
| Barco HDD replacement kit<br>with S4 ready sticker (New<br>Spare part kit provided by<br>Barco with a set of 3 hard<br>disks configured to GEN2<br>storage controller). | <ul> <li>On an ICMP with GEN1 storage<br/>Controller:</li> <li>Only usable after RAID<br/>initialization with Communicator +<br/>restart (content can then be<br/>ingested immediately).</li> <li>On an ICMP with GEN2 storage<br/>Controller:</li> <li>RAID initialization does not need<br/>to be performed.</li> <li>Content can be ingested<br/>immediately after restart.</li> </ul> | <ul> <li>RAID initialization does not need to be performed.</li> <li>Content can be ingested immediately.</li> </ul>                                                                                                    |  |

| Type of HDD swap                                                                   | On ICMP                                                                                                    | On ICMP-X                                                                                                    |
|------------------------------------------------------------------------------------|----------------------------------------------------------------------------------------------------|----------------------------------------------------------------------------------------------------|
| Set of 3 HDDs with content<br>reused from an ICMP with<br>GEN1 storage controller. | <ul> <li>On an ICMP with GEN1 storage controller:</li> <li>Content is preserved but certificates (KDM) need to be reingested.</li> <li>On an ICMP with GEN2 storage</li> </ul>                                                                                                    | <ul> <li>All content will be lost.</li> <li>Only usable after RAID<br/>initialization + restart (content<br/>can then be ingested<br/>immediately).</li> </ul> |
|                                                                                    | <ul> <li>All content will be lost.</li> <li>Only usable after RAID<br/>initialization + restart (content<br/>can then be ingested<br/>immediately).</li> </ul>                                                                                                    |                                                                                                    |
| Set of 3 HDDs with content<br>reused from an ICMP-X.                               | <ol> <li>Unit is equipped with an GEN1<br/>storage controller (default<br/>configuration):         <ul> <li>All content will be lost.</li> <li>RAID initialization needs to be<br/>perform with Communicator.</li> </ul> </li> <li>Unit has been upgraded with a<br/>GEN2 storage controller (+ ICMP<br/>software 1.4.2 or higher is<br/>installed):         <ul> <li>Content is preserved but<br/>certificates (KDM) need to be<br/>re-ingested.</li> </ul> </li> </ol> | Content is preserved but<br>certificates (KDM) need to be re-<br>ingested.                                                                                     |

## 13.16 Replacement of the Touch display

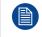

This procedure can be used to both replace an existing Touch display, as well as upgrading a front plate without touch display to a plate with touch display.

#### **Required tools**

Torx screwdriver T10

#### How to replace

- **1.** Remove the User input cover.
- 2. Remove the four screws of the touch display cover plate. Use a T10 Torx screwdriver.

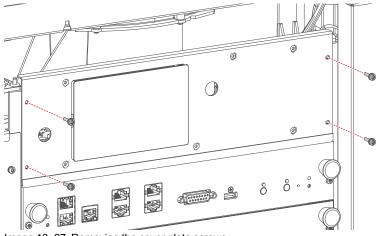

Image 13–27 Removing the cover plate screws

3. Flip over the cover so that the wiring becomes visible.

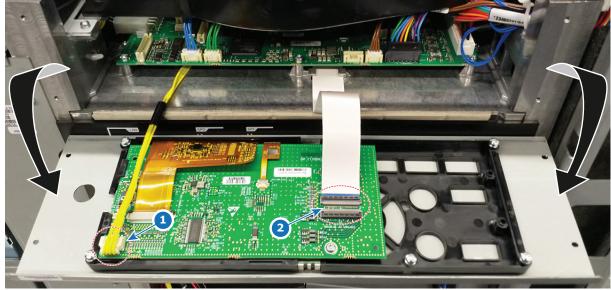

Image 13–28 Flipping over the touch display front plate.

- 4. Remove the two connectors (references 1 and 2).
- 5. Replace the cover with touch display. Connect these two connectors on the new touch display on the same location.
  - C)

*Tip:* The board mounted on the cover is included in the touch display kit. This does not need to be removed.

6. Flip up the cover and place it properly onto the card cage.

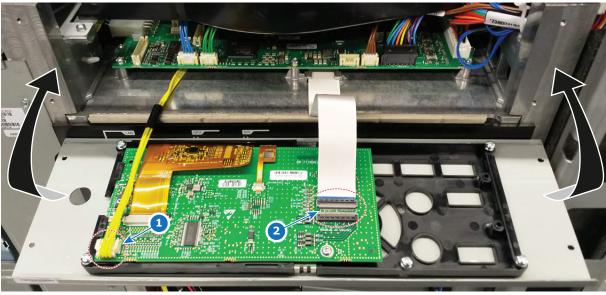

Image 13–29 Flipping up the touch display front plate.

7. Drive in the four screws to tighten the touch display onto the card cage. Use a T10 Torx screwdriver.

# 13.17 Replacement of the Fan and Motor Control Board (FMCB)

## How to replace

C F

- 1. Remove the Light processor fan. For more info, see "Removing the light processor fan", page 154.
- 2. Disconnect all connectors to the FMCB.
  - *Tip:* If you are unfamiliar with the FMCB layout, take notes or pictures **before** removing all connectors. This will help you when reconnecting all wiring later in this procedure.
- 3. Loosen all 8 screws of the FMCB. Use a T10 Torx screwdriver.

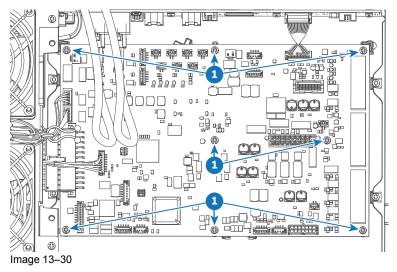

4. Replace the Fan and motor control board as illustrated.

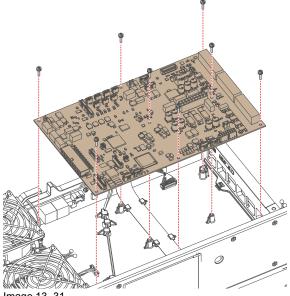

- Image 13–31
- 5. Drive in the 8 screws. Use a T10 Torx screwdriver.
- 6. Reconnect all wiring.

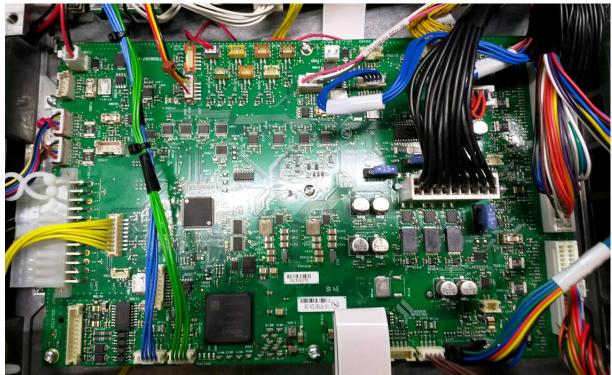

Image 13–32 Wiring of the FMCB

7. Mount the Light processor fan.

## Wiring of the FMCB

The following is a table to help connect all wiring onto the FMCB after replacing the FMCB or the entire backplane. For easier spotting of the connectors, the table will split the FMCB in four quadrants:

- Upper left quadrant
- Upper right quadrant
- Lower left quadrant
- Lower right quadrant

| Connector on FMCB | Location connector on FMCB <sup>6</sup> | Wiring nr | Connected device                                        |
|-------------------|-----------------------------------------|-----------|---------------------------------------------------------|
| J104              | Upper right quadrant                    | Z3403773  | RGB sensor                                              |
| J107              | Lower right quadrant (lower edge)       | Z3403738  | Lens holder shutter                                     |
| J108              | Right side edge, in the middle          | Z3403745  | Lens holder motors                                      |
| J109              | Upper right quadrant                    | Z3403748  | Lens holder sensors                                     |
| J112              | Lower right quadrant (lower edge)       | Z3403767  | Air filter sensor                                       |
| J113              | Lower left quadrant (lower edge)        | Z3403784  | Cooler module 1                                         |
| J114              | Lower left quadrant (lower edge)        | Z3403785  | Cooler module 2 (if applicable)                         |
| J200              | Upper left quadrant                     | Z34038121 | Pressure sensor cooling liquid                          |
| J209              | Upper right quadrant (right edge)       | Z3403758  | Light processor Interconnection board (small connector) |
| J210              | Right side, in the middle               | Z3403759  | Light processor Interconnection board (large connector) |

<sup>6.</sup> From a point of view of the User Input side of the projector

| Connector on FMCB | Location connector on FMCB7       | Wiring nr                  | Connected device                |
|-------------------|-----------------------------------|----------------------------|---------------------------------|
| J287              | Upper left quadrant (upper edge)  | Z3403786                   | Air inlet sensor front          |
| J300              | Upper right quadrant (upper edge) | Z3403752                   | Card cage backplane             |
| J301              | Lower left quadrant (left edge)   | Z3403754                   | SMPS (SMPS power)               |
| J302              | Lower left quadrant               | Z3403772                   | SMPS (SMPS control)             |
| J1600             | Upper half, in the middle         | Z34038191                  | Light Processor pump            |
| J1601             | Upper left quadrant (left edge)   | N.A. (dedicated fan cable) | Card Cage fan (brown cable tie) |
| J1603             | Upper left quadrant (left edge)   | N.A. (dedicated fan cable) | Card Cage fan (red cable tie)   |
| J1604             | Upper left quadrant (left edge)   | N.A. (dedicated fan cable) | Light Processor fan             |
| J1605             | Lower right quadrant (right edge) | Z3403741                   | Front radiator Fan assembly     |
| J1607             | Upper left quadrant (corner)      | Z3403771                   | Mains board (LDM power relay)   |

<sup>7.</sup> From a point of view of the User Input side of the projector

## 13.18 Replacing a card cage fan

#### **Required tools**

- Torx screwdriver T10
- Side cutter

## **Required parts**

- Colored cable tie (red or brown, depending on the replaced fan)
- Pull-through screws (4 pieces per fan)

## How to replace

1. Remove the light processor fan. For more info, see "Removing the light processor fan", page 154.

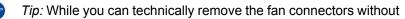

2. Remove the fan assembly as illustrated. Use a T10 Torx screwdriver to release the 4 screws.

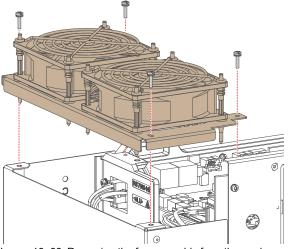

Image 13–33 Removing the fan assembly from the card cage

3. Replace the fan and grating from the assembly as illustrated. Make sure to add a colored cable tie on the wiring, similar to the replaced fan.

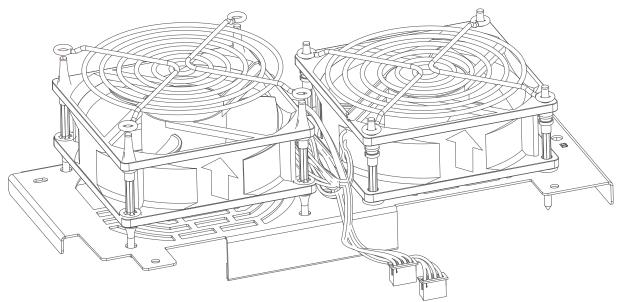

Image 13–34 Removing a fan from the fan assembly

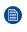

*Note:* Take into account the orientation of the fan. Also take into account the location of the wiring. Make sure the wiring is placed towards the center of the fan assembly.

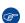

*Tip:* Place the new pull-through screws through the fan as illustrated.

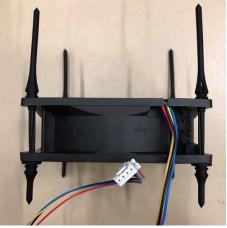

Image 13-35

- 4. Cut off the top of the new pull-through screws.
- 5. Place the fan assembly back onto the card cage. Use a T10 Torx screwdriver to drive in the four screws.
- 6. Plug in the two fan connectors back onto the fan and motor control board in connectors J1601 (brown) and J1603 (red).
- 7. Place back the light processor fan.

# 13.19 Replacement process of the signal backplane

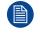

The process described below is a high level process for the replacement of the Signal Backplane. Most stages refer to a detailed step-by-step procedure included in this document.

**WARNING:** Disconnect the power cord of the projector from the power net and wait a few minutes (to discharge the capacitors) prior to starting this procedure.

#### **Replacement process**

- 1. Remove the top and front cover, as well as both side covers.
- 2. Open the sealed compartment. For more info, see "Opening the sealed compartment", page 148.
- 3. Remove the light processor fan. For more info, see "Removing the light processor fan", page 154.
- Disconnect the FMCB wiring. For more info, see "Replacement of the Fan and Motor Control Board (FMCB)", page 256.
- 5. Remove the touch panel assembly. For more info, see "Replacement of the Touch display", page 254.
- 6. Remove the cinema controller. For more info, see "Replacement of the cinema controller board", page 242.
- 7. Remove the ICMP-X. For more info, see "Replacement of the ICMP-X board", page 248.
- 8. Prepare the backplane removal by removing all wiring and boards connected to it. For more info, see "Preparing the backplane removal", page 262.
- 9. Remove the projector ID card. For more info on removing the ID card, see "Replacement of the projector ID card", page 244.
- **10.** Replace the backplane. For more info, see "Replacing the backplane from the card cage", page 264.
- **11.** Place the projector ID card into the new backplane.
- **12.** Prepare the card cage for mounting the boards and wiring. For more info, see "Preparing the card cage to mount back the boards", page 266.
- 13. Mount back the ICMP-X and Cinema Controller.
- 14. Mount back the touch panel assembly.
- **15.** Mount back the FMCB wiring. For an overview of the correct FMCB wiring, see "Replacement of the Fan and Motor Control Board (FMCB)", page 256..
- **16.** Mount back the light processor fan.
- 17. Close the sealed compartment. For more info, see "Closing the sealed compartment", page 167.
- 18. Mount back the covers of the projector.

## 13.20 Preparing the backplane removal

## **Required tools**

Torx screwdriver T10

## How to prepare the card cage for backplane replacement?

1. Disconnect the high-speed data cables that are connected to the backside of the backplane (in the sealed compartment).

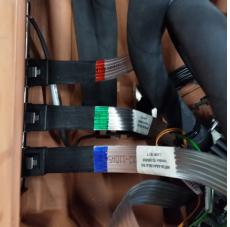

Image 13-36 Location of the high-speed cables

- 2. Disconnect all wiring still connected to the backplane (e.g. the wiring between backplane and FMCB).
- 3. Remove the four screws holding the FMCB partition plate onto the card cage. Use a T10 Torx screwdriver.

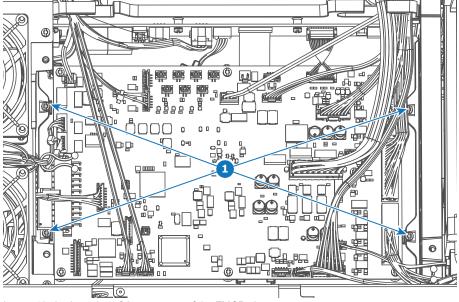

Image 13-37 Location of the 4 screws of the FMCB plate.

4. Slide out the FMCB plate (with the FMCB).

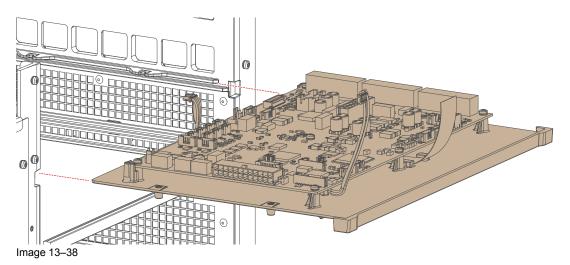

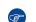

*Tip:* It is not necessary to remove the FMCB from the plate it is mounted on. You can simply remove the plate with the FMCB.

5. Remove the partition plate from the card cage as illustrated. Use a T10 Torx screwdriver to remove the two screws.

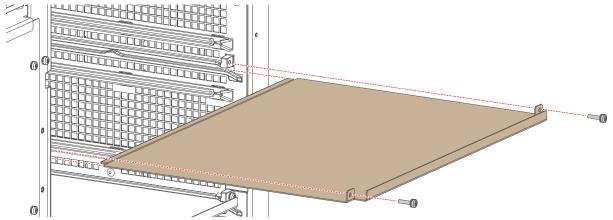

Image 13-39

6. Continue with the replacement process. For more info, refer to "Replacement process of the signal backplane", page 261.

## 13.21 Replacing the backplane from the card cage

**CAUTION:** This procedure assumes that you are following the backplane replacement process and all preparations for the replacement have been fulfilled. For more info, refer to "Replacement process of the signal backplane", page 261.

## **Required tools**

Torx screwdriver T10

#### How to replace

1. Spot and remove all 15 screws, holding the backplane to the card cage. Use a T10 Torx screwdriver to loosen the screws.

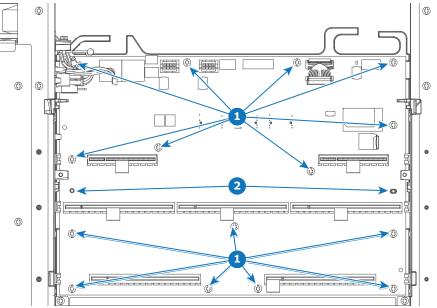

Image 13-40 Location of all backplane screws and position pins

- 1 Backplane screw
- 2 Card cage position pins
- 2. Remove the backplane as illustrated.

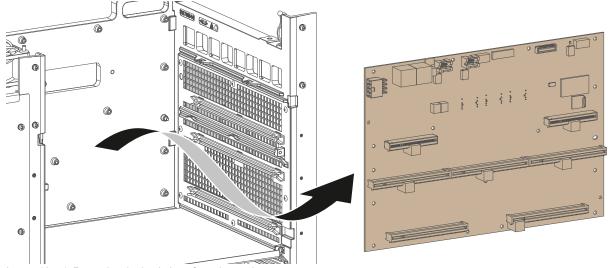

Image 13-41 Removing the backplane from the card cage

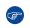

*Tip:* Tilt the board a little sideways when removing or mounting the backplane. Do this in order to avoid collision with the gliders on both sides of the card cage.

3. Mount the new backplane in a similar fashion. Use the position pins to hold the board in its place.

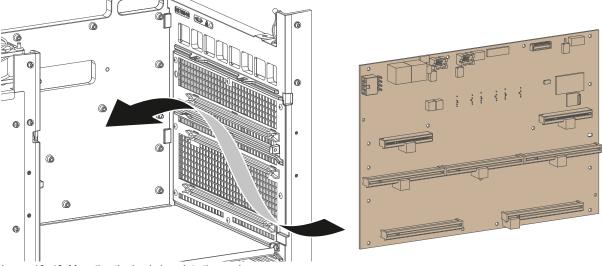

Image 13–42 Mounting the backplane into the card cage

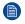

*Note:* Take into account the orientation of the backplane and the location of the position pins on the (reference 2, Image 13–40).

- 4. Drive in all 15 screws into the backplane. Use a T10 Torx screwdriver to tighten all screws.
- 5. Continue with the replacement process. For more info, refer to "Replacement process of the signal backplane", page 261.

## 13.22 Preparing the card cage to mount back the boards

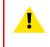

CAUTION: This procedure assumes that you are following the backplane replacement process and all preparations for the replacement have been fulfilled. For more info, refer to "Replacement process of the signal backplane", page 261.

## Required tools

Torx screwdriver T10

#### How to proceed

1. Mount the partition plate in the card cage as illustrated. Use a T10 Torx screwdriver to drive in both screws.

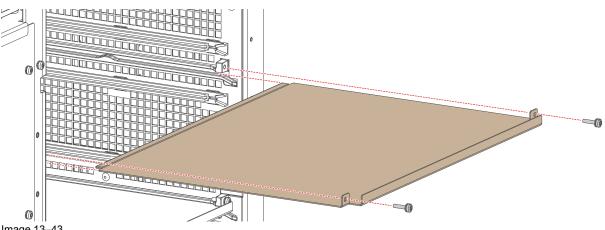

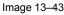

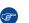

*Tip:* Make sure to have mounted back the projector ID card before placing this partition plate. For more info, see "Replacement of the projector ID card", page 244.

2. Slide in the FMCB plate (with the FMCB).

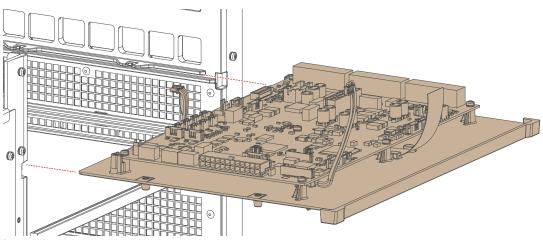

Image 13-44

3. Drive in the four screws holding the FMCB partition plate onto the card cage. Use a T10 Torx screwdriver.

#### Card cage

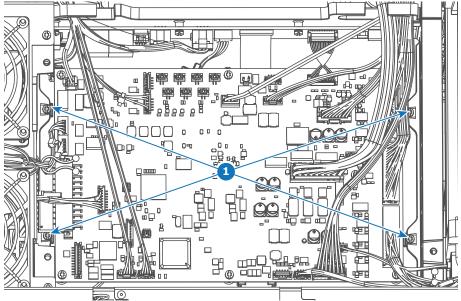

Image 13-45 Location of the 4 screws of the FMCB plate.

4. Connect the wiring from the FMCB board and plate onto the top of the backplane.

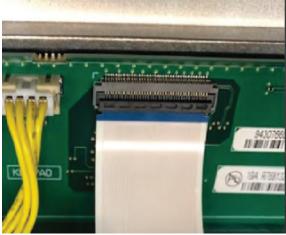

Image 13-46 backplane connectors

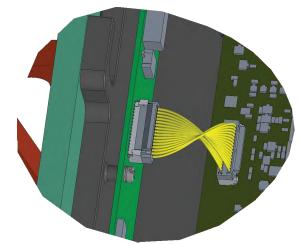

Image 13-47 FMCB interconnection wiring

- *Note:* The white connector with yellow wiring can fit both in socket J801 and J802 (which are located right next to each other on the top of the backplane). Make sure it is connected in socket J801.
- 5. Connect the high-speed data cables that are connected to the backside of the backplane (in the sealed compartment). Connect them as illustrated in the following picture.

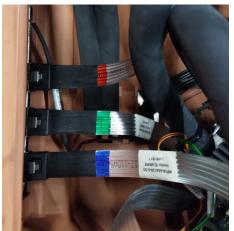

Image 13-48 Location of the three high-speed cables as seen from the front side of the projector

6. Continue with the replacement process. For more info, refer to "Replacement process of the signal backplane", page 261.

## 13.23 ICMP-X status LEDs

## **ICMP-X status LEDs and Reset button**

LEDs on ICMP-X front panel give information on the status of the device.

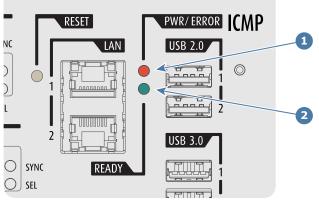

Image 13-49

Power / Error LED Ready LED 1

2

Status overview PWR/ERROR and READY LEDs:

| PWR/ERROR      | READY           | ICMP-X Status                            |
|----------------|-----------------|------------------------------------------|
| Off            | Off             | Turned off                               |
| Red            | Off             | Board reset or FIPS error                |
| Blinking Green | Off             | Boot loader                              |
| Blinking Green | Blinking Orange | Operating System start up                |
| Blinking Green | Orange          | Security Manager - Image Integrity tests |
| Blinking Green | Blinking Yellow | Security Manager - Self Test             |
| Blinking Green | Yellow          | Security Manager - FPGA self-test        |
| Green          | Blinking Green  | Starting Applications                    |
| Green          | Green           | Applications started in normal mode      |
| Green          | Orange          | Applications started in degraded mode    |
| Blinking Red   | Off             | FIPS error                               |
| Green          | Blinking Orange | Update ongoing                           |
| Orange         | Orange          | Update done                              |

## 13.24 ICMP-X HDD status LEDs

## ICMP-X HDD status LEDs

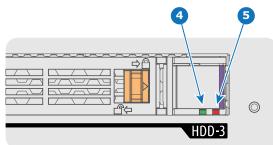

Image 13–50

4 HDD I/O LED

5 RAID LED

Status overview HDD I/Oand RAID LEDs:

| HDD I/O        | RAID              | ICMP-X HDD Status                                                                        |
|----------------|-------------------|------------------------------------------------------------------------------------------|
| Off            | Off               | HDD idle / disk in RAID OK.                                                              |
| Blinking green | Off               | HDD I/O activity / disk in RAID OK.                                                      |
| Blinking green | Slow blinking red | HDD disks not (yet) initialized.                                                         |
| Blinking green | Fast blinking red | HDD I/O activity / RAID rebuilding.                                                      |
| Off            | Red               | HDD idle / Disk error. Consult the following troubleshooting table for curative actions. |

When entering a new HDD in an ICMP-X, the HDD RAID LED will be full red for a short time. This is not an error, the HDD has not yet been "recognized" by the projector and ICMP-X. Once the HDD has been accepted by the ICMP-X, the full red LED will start blinking in accordance

with the previous status table. If the LED remains full red, an error has occurred. In this case, consult the following troubleshooting table for curative actions.

## Troubleshooting

| Situation                                                                                                    | Solution                                                                                                    |
|----------------------------------------------------------------------------------------------------|----------------------------------------------------------------------------------------------------|
| One disk failed (red LED) + <b>RAID degraded</b> .<br>The ongoing event is not interrupted.<br><b>Note:</b> The disk status (RAID degraded) can be<br>retrieved via the (Web) Commander. See user guide<br>of the (Web) Commander. | <ol> <li>Switch off the power.</li> <li>Replace the defect HDD with approved model of<br/>the same storage capacity. See procedure<br/>"Removing a HDD from the ICMP-X", page 249,<br/>and "Installing a HDD into the ICMP-X", page<br/>250. Ensure to insert the HDD firmly.</li> <li>Switch on the power.</li> <li>Result: As soon the new HDD is detected by the<br/>ICMP-X the rebuild of the RAID is started (Blinking<br/>red LED).</li> </ol> |
| One disk failed (red LED) + Error 10580 " <b>local</b><br>storage not available".<br>Note: The disk status (Error code) can be retrieved<br>via the (Web) Commander. See user guide of the<br>(Web) Commander.                     | <ol> <li>Switch off the power.</li> <li>Replace the defect HDD with approved model of<br/>the same storage capacity. See procedure<br/>"Removing a HDD from the ICMP-X", page 249,<br/>and "Installing a HDD into the ICMP-X", page<br/>250. Ensure to insert the HDD firmly.</li> <li>Switch on the power.</li> </ol>                                                                                                    |

| Situation                                                                                                    | Solution                                                                                                    |
|----------------------------------------------------------------------------------------------------|----------------------------------------------------------------------------------------------------|
|                                                                                                    | <b>Result:</b> As soon the new HDD is detected by the ICMP-X the rebuild of the RAID is started (Blinking red LED).                                                                                                    |
| Multiple disks failed (multiple red LEDs) + Error<br>10573 " <b>The RAID is broken</b> ".<br><b>Note:</b> The disk status (RAID broken) can be<br>retrieved via the (Web) Commander. See user guide<br>of the (Web) Commander. | <ol> <li>Switch off the power.</li> <li>Replace all defect HDDs with approved models of<br/>the same storage capacity. See procedure<br/>"Removing a HDD from the ICMP-X", page 249,<br/>and "Installing a HDD into the ICMP-X", page<br/>250. Ensure to insert the HDDs firmly.</li> <li>Switch on the power.</li> <li>Start "RAID Initialize". See user guide of the<br/>(Web) Communicator.</li> <li>Result: a new empty RAID is created.</li> </ol> |
| All HDD LEDs remain off + Error 10580 " <b>local</b><br>storage not available".<br>Note: The disk status (Error code) can be retrieved<br>via the (Web) Commander. See user guide of the<br>(Web) Commander.                   | <ol> <li>Switch off the power.</li> <li>Reseat all HDDs. See procedure "Removing a<br/>HDD from the ICMP-X", page 249, and "Installing<br/>a HDD into the ICMP-X", page 250. Ensure to<br/>insert the HDDs firmly.</li> <li>If problem remains try "RAID Initialize". See user<br/>guide of the (Web) Communicator. Note that all<br/>content will be lost!</li> <li>If problem remains contact Service for further<br/>instructions.</li> </ol>        |

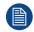

In case the ICMP-X has to be returned to factory (e.g. for repair) the non defective HDDs should be removed and kept.

Card cage

# 14

## **Projector covers**

| Removal of the front cover             |                                                                                                    |
|----------------------------------------|----------------------------------------------------------------------------------------------------|
| Removal of the rear cover              |                                                                                                    |
| Removal of the operator side cover     |                                                                                                    |
| Removal of the light source side cover |                                                                                                    |
| Removal of the top cover               |                                                                                                    |
| Mounting the top cover                 | 279                                                                                                    |
| Mounting the light source side cover   |                                                                                                    |
| Mounting the operator side cover       |                                                                                                    |
| Mounting the rear cover                |                                                                                                    |
| Mounting the front cover               |                                                                                                    |
|                                        | Removal of the rear cover<br>Removal of the operator side cover<br>Removal of the light source side cover<br>Removal of the top cover<br>Mounting the top cover<br>Mounting the light source side cover<br>Mounting the operator side cover<br>Mounting the rear cover |

## About this chapter

Most installation, maintenance and service procedures demand removing one or more of the projector covers to gain access to the parts to maintain or to service. To avoid redundancy, all procedures about cover removing or installing are grouped together in this chapter. The maintenance and servicing procedures also refer to this chapter if required. The procedures in this chapter describe, with detailed step by step actions and illustrations, how to remove or install the projector covers. Note that the covers may only be removed by qualified service personnel.

1

**WARNING:** All procedures described in this chapter may only be performed by TRAINED PROJECTIONISTS or qualified SERVICE PERSONNEL.

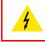

**WARNING:** Always switch off the projector and unplug the power cord before removing one of the covers, unless otherwise stated.

## 14.1 Removal of the front cover

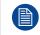

If the front cover is the only cover you need to remove (e.g. when checking / replacing the filter), there is no need to turn off the projector.

## **Required tools**

No tools required.

#### How to remove

- 1. Slide the front cover to the side of the Input & Communication Unit and remove it.
  - Note: The handles do not click open. They are fixed into the cover.

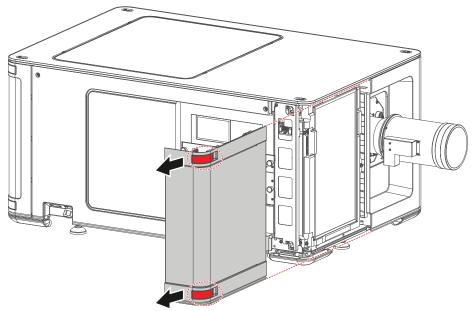

Image 14-1 Sliding the front cover away from the projector

## 14.2 Removal of the rear cover

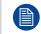

If the rear cover is the only cover you need to remove (e.g. when checking / replacing the filter), there is no need to turn off the projector.

## **Required tools**

No tools required.

#### How to remove

- 1. Slide the rear cover to the side of the Input & Communication unit and remove it.
  - Note: The handles do not click open. They are fixed into the cover.

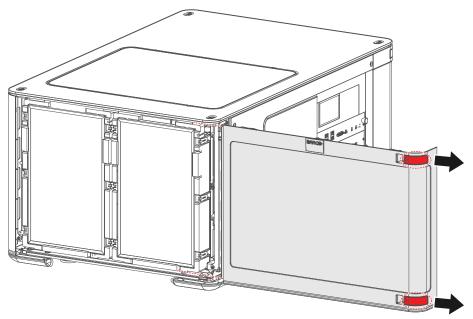

Image 14-2 Sliding the rear cover away from the projector

## 14.3 Removal of the operator side cover

#### **Required tools**

Torx screwdriver T20

#### How to remove

- **1.** Remove the front and rear cover of the projector.
- 2. Remove the two screws at the top of the side cover. Use a T20 Torx screwdriver.
- 3. Slightly turn over the top side of the cover.

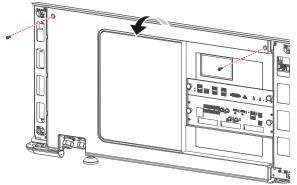

Image 14–3 Removing the screws of the right side cover

4. Lift up the operator side cover and remove it.

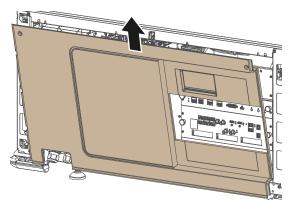

Image 14-4 Removing the side cover

## 14.4 Removal of the light source side cover

## **Required tools**

Torx screwdriver T20

#### How to remove

- 1. Remove the two screws at the top of the side cover. Use a T20 Torx screwdriver.
- 2. Slightly turn over the top side of the cover.

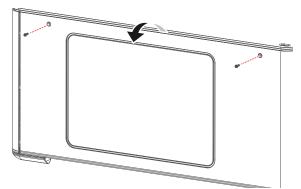

Image 14-5 Removing the screws of the side cover

3. Lift up the side cover and remove it.

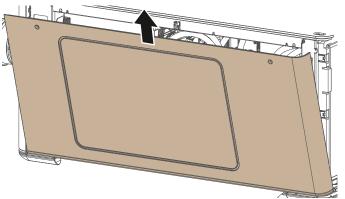

Image 14-6 Removing the side cover

## 14.5 Removal of the top cover

## **Required tools**

Torx screwdriver T20

#### How to remove

- 1. Remove the four screws of the top cover. Use a T20 Torx screwdriver.
- 2. Lift the top cover up and remove it.

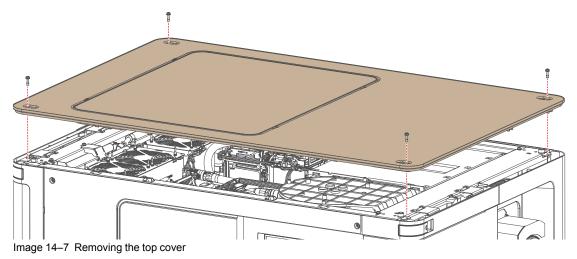

## **14.6 Mounting the top cover**

## **Required tools**

Torx screwdriver T20

## How to mount

**1.** Place the top cover on top of the projector.

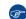

Tip: The top cover has been designed it can be mounted in only one way.

2. Fasten the top cover with the four screws. Use a T20 Torx screwdriver.

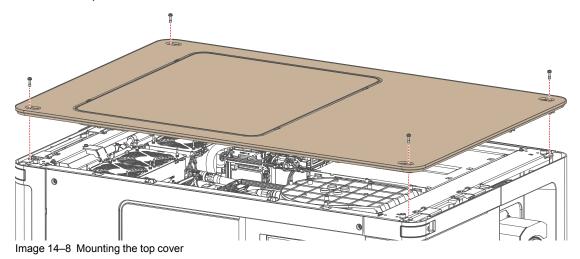

## 14.7 Mounting the light source side cover

## **Required tools**

Torx screwdriver T20

## How to mount

1. Carefully place the side cover onto the four cover hooks (reference 1, Image 14–9), located on the bottom frame of the projector.

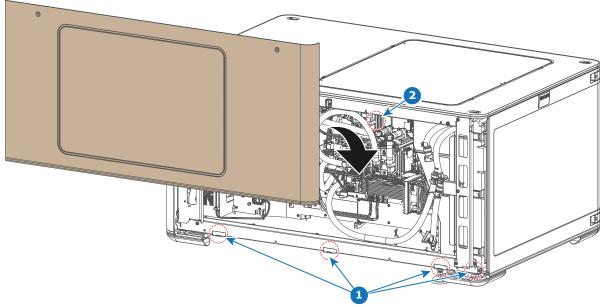

Image 14-9 Mounting the side cover

- 2. Click the cover onto the cover receiver of the top frame (reference 2).
- 3. Fasten the side cover with the two top screws. Use a T20 Torx screwdriver.

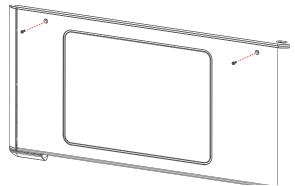

Image 14–10 Tightening the screws of the side cover

## 14.8 Mounting the operator side cover

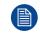

The right side cover can only be mounted when the front and rear cover are removed. This procedure assumes these two covers have been removed.

## **Required tools**

Torx screwdriver T20

## How to mount

- 1. Carefully place the side cover onto the three cover hooks, located on the bottom frame of the projector.
  - *Tip:* Place the cover in a slightly tilted angle so you can clearly see the hooks while mounting the cover.

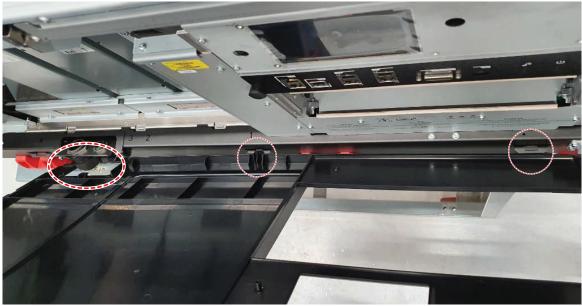

Image 14-11

2. Push the upper side of the cover towards the projector to close it.

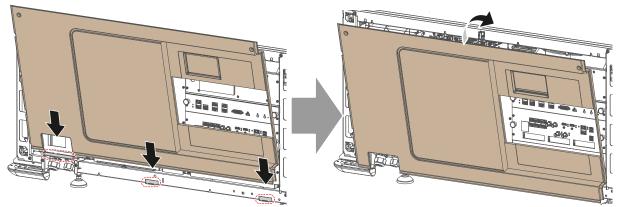

Image 14–12 Mounting the side cover

3. Fasten the side cover with the two top screws. Use a T20 Torx screwdriver.

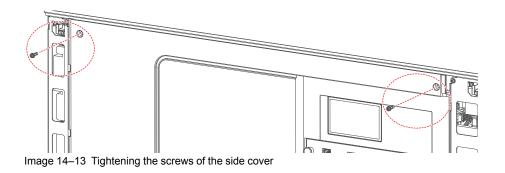

## **14.9 Mounting the rear cover**

## **Required tools**

No tools required.

#### How to mount

- 1. Place the cover over the cover hook on the bottom of the projector frame (reference 1).
- 2. Slide the clips in the rear cover over the cover hooks in the top of the frame (reference 2).

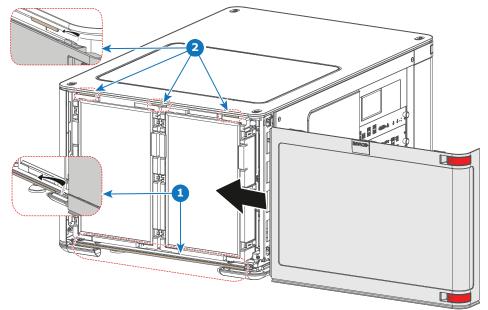

Image 14–14 Sliding in the rear cover

## **14.10 Mounting the front cover**

## **Required tools**

No tools required.

## How to mount

- 1. Place the cover over the cover hook on the bottom of the projector frame (reference 1).
- 2. Slide the clips in the front cover over the cover hooks in the top of the frame (reference 2).

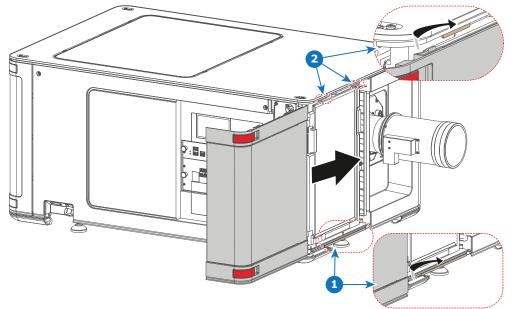

Image 14-15 Sliding in the front cover

# Maintenance procedures

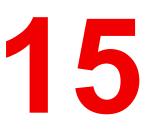

| 15.1  | Necessary tools, products and tips                         |  |
|-------|------------------------------------------------------------|--|
|       | General cleaning procedure for optical components          |  |
|       | Checking the front filters                                 |  |
|       | Checking the rear dust filters                             |  |
|       | Checking the LDM dust filter                               |  |
| 15.6  | Vacuum cleaning of the dust filters                        |  |
| 15.7  | Washing and drying the dust filters                        |  |
|       | Cleaning the lens                                          |  |
| 15.9  | Cleaning the exterior of the projector                     |  |
| 15.10 | Cleaning process for the optical path                      |  |
|       | Authorization to clear a security warning on the projector |  |
|       |                                                            |  |

**WARNING:** All procedures described in this chapter may only be performed by TRAINED PROJECTIONISTS or qualified SERVICE PERSONNEL.

## About this chapter

ļ

This chapter describes several maintenance procedures for your SP4K-C projector.

## **15.1 Necessary tools, products and tips**

#### Tools

Only the tools necessary to clean the projector are indicated here. Tools needed to disassemble or to get access are listed in the replacement procedures which are included in the projector's service manual.

- Any micro fiber lens cleaning cloth (e.g. Toraysee® cloth(s) (R379058))
- Vacuum cleaner
- Brush
- Clean cloth(s) (never use cloths that leave particles on the surfaces)

#### **Products**

- Compressed air (spray)
- Lens cleaner (e.g. ZEISS lens cleaner, Purosol™ or other water based lens cleaner products)

## Tips

Ensure there is sufficient light in the cleaning environment. If necessary, add extra lights.

To protect the optical coatings, limit the number of wipe movements. It is better to wipe off the dust with one good wipe movement then with 10 soft wipe movements.

It is advised to use a lens cleaner in combination with a micro fiber lens cleaning cloth. A lens cleaner breaks the molecular bonds that dust, dirt and grime have to the surface, so that cleaning is much easier. A lens cleaner can also remove fingerprints without streaks.

Always use a clean cloth! If smears occur when cleaning optics, replace the cloth. Smears are the first indication of a dirty cloth.

Clean the light processor and light pipe in a dust free environment (best will be a clean room).

Make sure your booth environment corresponds with the environment specifications given in the projector's user and installation manual.

# 15.2 General cleaning procedure for optical components

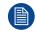

This procedure describes the general steps to clean optical components.

## **Required tools**

Compressed air

F

- Lens cleaner (e.g. ZEISS lens cleaner, Purosol<sup>™</sup> or other water based lens cleaner products)
- Clean micro fiber lens cleaning cloth (e.g. Toraysee® cloth(s))

## General cleaning procedure

- 1. Blow off dust with clean compressed air (or pressurized air cans<sup>8</sup>).
- 2. Clean with lens cleaner liquid together with a clean micro fiber lens cleaning cloth to remove the dust and contamination.

*Tip:* Limit the number of wipe movements. This to protect the optical coating. It is better to wipe off the dust with one good wipe movement than with 10 soft wipe movements.

- 3. Use a dry micro fiber lens cleaning cloth to remove left liquid or stripes. Polish using small circles.
- 4. If there are still fingerprints on the surface, wipe them off with lens cleaner together with a clean lens cleaning cloth. Polish again with a dry one.

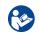

**CAUTION:** If there is a difference in cleaning a specific part, it is mentioned in the description of that specific part.

<sup>8.</sup> Pressurized air cans is not efficient if there is too much dust on the surface, the pressure is too low

## **15.3 Checking the front filters**

## **Required tools**

No tools required.

## How to check the front dust filters

- 1. Remove the front cover. For more info, refer to "Removal of the front cover", page 274.
- 2. Detach the dust filter from the holder.

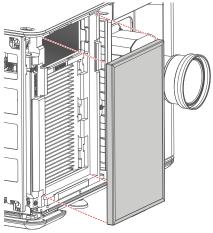

Image 15–1

The DMD filter becomes visible.

3. Detach the DMD filter from its holder.

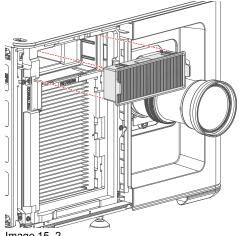

- Image 15–2
- 4. Check the "air in" side of the dust filters for dust and/or grease.

In case the filter is contaminated with grease wash and dry the dust filter. See cleaning procedure "Washing and drying the dust filters", page 293.

In case the filter contains dust but doesn't feel greasy then vacuum clean the dust filter. See procedure "Vacuum cleaning of the dust filters", page 292.

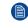

*Note:* Grease on the filter can build up after several months in an environment contaminated with greasy air. Note that areas where popcorn is consumed are subject to greasy air.

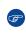

*Tip:* Take into account that the time needed to dry the dust filters may be 24 hours or more. For that, it's recommended to have a second set of dust filters which can be used while cleaning the first set.

5. Place clean dust filters in the filter holder. Make sure the filters are fully inserted and respect the airflow of the filter, which should be pointed inwards.

Caution: UNDER NO CIRCUMSTANCES SHOULD WET FILTERS BE INSTALLED BACK INTO THE PROJECTOR. THIS CAN HAVE SERIOUS SAFETY CONSEQUENCES AS WELL AS JEOPARDIZE THE INTERNAL OPTICS OF THE SYSTEM.

6. Mount the front cover. For more info, refer to "Mounting the front cover", page 284.

### **15.4 Checking the rear dust filters**

#### **Required tools**

No tools required.

#### How to check the rear dust filters

- 1. Remove the rear cover. For more info, refer to "Removal of the rear cover", page 275.
- 2. Detach the desired dust filter (left, right or both) from the holder.

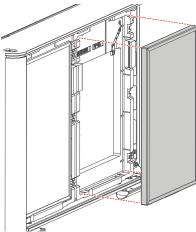

Image 15-3

3. Check the "air in" side of the dust filter for dust and/or grease.

In case the filter is contaminated with grease wash and dry the dust filter. See cleaning procedure "Washing and drying the dust filters", page 293.

In case the filter contains dust but doesn't feel greasy then vacuum clean the dust filter. See procedure "Vacuum cleaning of the dust filters", page 292.

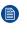

*Note:* Grease on the filter can build up after several months in an environment contaminated with greasy air. Note that areas where popcorn is consumed are subject to greasy air.

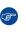

*Tip:* Take into account that the time needed to dry the dust filters may be 24 hours or more. For that, it's recommended to have a second set of dust filters which can be used while cleaning the first set.

4. Place a clean dust filter in the filter holder. Make sure the filter is fully inserted and respect the airflow of the filter, which should be pointed inwards.

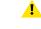

*Caution:* UNDER NO CIRCUMSTANCES SHOULD WET FILTERS BE INSTALLED BACK INTO THE PROJECTOR. THIS CAN HAVE SERIOUS SAFETY CONSEQUENCES AS WELL AS JEOPARDIZE THE INTERNAL OPTICS OF THE SYSTEM.

5. Mount the front cover. For more info, refer to "Mounting the rear cover", page 283.

### **15.5 Checking the LDM dust filter**

#### **Required tools**

No tools required.

#### How to check the LDM dust filters

- 1. Check the exact location of the LDM dust filter. It is located on the operator side, underneath the LDM and the elca box.
- 2. Detach the dust filter from the holder and slide it out.

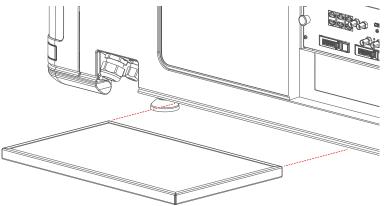

Image 15-4

3. Check the "air in" side of the dust filter for dust and/or grease.

In case the filter is contaminated with grease wash and dry the dust filter. See cleaning procedure "Washing and drying the dust filters", page 293.

In case the filter contains dust but doesn't feel greasy then vacuum clean the dust filter. See procedure "Vacuum cleaning of the dust filters", page 292.

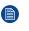

*Note:* Grease on the filter can build up after several months in an environment contaminated with greasy air. Note that areas where popcorn is consumed are subject to greasy air.

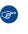

*Tip:* Take into account that the time needed to dry the dust filters may be 24 hours or more. For that, it's recommended to have a second set of dust filters which can be used while cleaning the first set.

4. Place a clean dust filter in the filter holder. Make sure the filter is fully inserted and respect the airflow of the filter, which should be pointed inwards.

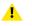

*Caution:* UNDER NO CIRCUMSTANCES SHOULD WET FILTERS BE INSTALLED BACK INTO THE PROJECTOR. THIS CAN HAVE SERIOUS SAFETY CONSEQUENCES AS WELL AS JEOPARDIZE THE INTERNAL OPTICS OF THE SYSTEM.

### 15.6 Vacuum cleaning of the dust filters

#### When vacuum the dust filters?

If the filters are contaminated with dust then cleaning the filters with a vacuum cleaner should be sufficient. In case the filters feel greasy these must be washed. See cleaning procedure "Washing and drying the dust filters", page 293.

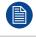

Grease on the filter can build up after several months in an environment contaminated with greasy air. Note that areas where popcorn is consumed are subject to greasy air.

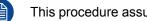

This procedure assumes that the dust filters are removed from their slots.

#### **Required tools**

Vacuum cleaner with soft brush suction nuzzle.

#### How to vacuum-clean the dust filter?

1. Carefully vacuum the air inlet side of the dust filter. Use a vacuum cleaner with a soft brush suction nuzzle. The air inlet side of the dust filter is the side which is surrounded with a glue edge.

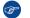

*Tip:* Lightly tap the filter on its dusty side to expel heavy dust contamination.

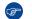

*Tip:* Compressed air is also permitted to clean the filters but take care not to damage them.

Caution: Do not damage the dust filter. Replace damaged dust filters immediately. 

### **15.7 Washing and drying the dust filters**

#### About filter washing and drying

For environments where popcorn grease and such can contaminate the filters, Barco advises the client to purchase one extra set of filters to cover drying time, as well as taking following extra precautions and instructions pertaining to filter cleaning and drying.

#### **Cleansing agent**

To clean sticky, greasy dust filters we suggest usage of **Sodium carbonate** crystals (Na<sub>2</sub>CO<sub>3</sub>). Sodium carbonate (Often called **washing soda**, **soda crystals**, or **sal soda** in the detergent section of stores) is widely used to effectively remove oil, grease, alcohol stains ... The product itself is relatively safe, sodium carbonate is used in toothpastes and as a food additive (E500). Potential Hazards are described in the section "Safety precautions Hazardous Chemicals", page 12.

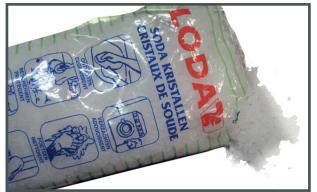

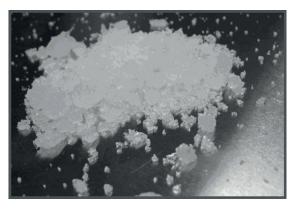

Image 15-5 Sodium carbonate crystals.

This cleaning procedure assumes that the filters are already removed from their slots.

Take into account that the time needed to dry the dust filters may be 24 hours or more. For that, it's recommended to have a second set of dust filters which can be used while cleaning the first set.

#### **Required tools**

- Bucket with hot water
- · Sodium carbonate, 30 gram (handful) per liter hot water

#### How to wash and dry the dust filters?

- 1. Make a solution with a ratio of 30 gram (a handful) sodium carbonate to 1 liter hot water.
- 2. Soak the dust filters in the solution for 30 to 60 minutes. The grease should be dissolved after 1 hour.
- 3. If the dust filter is still clogged repeat this procedure from step 1.
- 4. Rinse the dust filters with clean water to flush all grease residue away.
- 5. Shake out all excess liquid by repeatedly swinging the filter to-and-fro in a centrifugal action.
- 6. Then allow the filters to dry thoroughly.

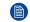

*Note:* Drying time of the dust filters can be up to 24h or more. Drying time can be shorter when being done in a well-ventilated area.

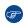

*Tip:* To speed-up drying, allow the filter(s) to dry at 50°C max in a well ventilated room.

.

**CAUTION:** UNDER NO CIRCUMSTANCES SHOULD WET FILTERS BE INSTALLED BACK INTO THE PROJECTOR. THIS CAN HAVE SERIOUS SAFETY CONSEQUENCES AS WELL AS JEOPARDIZE THE INTERNAL OPTICS OF THE SYSTEM.

!

**CAUTION:** Do not install/use damaged dust filters. Replace damaged dust filters immediately with new dust filters of the same type. See <u>https://my.barco.com</u> for the correct replacement part.

### **15.8 Cleaning the lens**

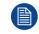

To minimize the possibility of damage to optical coatings, or scratches to lens surfaces follow the cleaning procedure as described here precisely.

#### **Required tools**

- Compressed air
- Clean micro fiber lens cleaning cloth (e.g. Toraysee® cloth(s))
- Clean cotton cloth
- Lens cleaner (e.g. ZEISS lens cleaner, Purosol™ or other water based lens cleaner products)

#### How to clean the lens?

- 1. Blow off dust with clean compressed air (or pressurized air cans<sup>9</sup>).
- 2. Clean with lens cleaner together with a clean lens cleaning cloth to remove the dust and contamination. Use big wipes in one single direction.

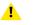

*Warning:* Do not wipe back and forwards across the lens surface as this tends to grind dirt into the coating.

- 3. Use a dry lens cleaning cloth to remove left liquid or stripes. Polish with small circles.
- 4. If there are still fingerprints on the surface, wipe them off with lens cleaner together with a clean lens cleaning cloth. Polish again with a dry one.

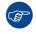

If smears occur when cleaning lenses, replace the cloth. Smears are the first indication of a dirty cloth.

<sup>9.</sup> Pressurized air cans are not efficient if there is too much dust on the surface, the pressure is too low

### **15.9 Cleaning the exterior of the projector**

#### How to clean the exterior of the projector ?

- 1. Switch off the projector and unplug the projector from the mains power net.
- 2. Clean the housing of the projector with a damp cloth. Stubborn stains may be removed with a cloth lightly dampened with a mild detergent solution.

### 15.10 Cleaning process for the optical path

#### **General steps**

- 1. Optimize the optical alignment for highest light output.
- 2. Measure the light output of your projector before starting the cleaning procedure.
- 3. Clean the complete optical path.
- 4. Measure the light output again when the cleaning procedure is finished.

Write down all your results, remarks and time of measurement.

Always measure in the same environmental conditions. Put your measuring device on a fixed position and always measure from this position.

Do these measurements every time you perform an optical cleaning. Over time you will have an overview and you will be able to compare with previous measurements.

Consult the projector's service manual to see how to remove/access any optical part.

Before starting with the cleaning of the optical parts, first clean the outside covers of the projector.

Clean the optical path in chronological order as listed here below.

#### **Cleaning order**

- 1. Outside of the Light source
- 2. Light source output lens
- 3. Light source compartment
- 4. Rod inlet
- 5. Prism outlet
- 6. Light processor sealed compartment
- 7. Projection lens
- 8. Port hole

# **15.11 Authorization to clear a security warning on the projector**

#### When is an authorization required to clear the security warning?

A media player security warning is triggered in the following cases:

- If a board is removed from or inserted into the card cage.
- If the link between ICP and IMB/IMS is removed.
- If the sealed compartment has been opened.

An authorization will be required to clear the security warning. Using the Web Communicator as a show manager, you can create an authorization pin code in case one of these security warnings is triggered.

#### **Required tools**

- Authorization pin code
- Web Communicator

#### Authorization procedure to clear security warning

- 1. Ensure that all modules and boards are properly installed.
- 2. Start up the projector (READY or ON mode).
- 3. Log onto the projector using Web Communicator.
- 4. In the notifications menu (both in Web Communicator or on the touch display), spot the error that can be cleared and press **Clear**.

| Monitoring         | Error |                                                      |                               |         |
|--------------------|-------|------------------------------------------------------|-------------------------------|---------|
| System information | 8     | player - service door tamper - canno<br>Code: C10944 | ot play<br>26 feb. 2019 17:03 | ~       |
| RAID information   |       | Security event                                       |                               |         |
| Notifications      | 8     | Code: C0005                                          | 26 feb. 2019 17:03            | ~       |
| Metrics            | 8     | Service door tamper<br>Code: C0014                   | 26 feb. 2019 17:03            | Clear 🗸 |

Image 15-6

A pop-up window will be prompted with input field and numeric display.

5. Enter the authorization pin code and confirm by pressing Start.

A pop-up window will be prompted with a countdown timer and instructions to press the key button within the time limit.

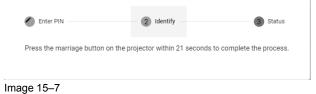

6. Press the key button on the Cinema Controller (reference 1, Image 15-8).

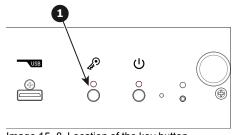

Image 15-8 Location of the key button

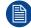

Each attempt to clear the security warning and its result (both successfully and unsuccessfully) is logged inside the projector.

Maintenance procedures

# 16

## Troubleshooting

| 16.1 | Helping to understand notification message masking                  |  |
|------|---------------------------------------------------------------------|--|
|      | Laser plate diagnostic                                              |  |
|      | Using the Web Analysis tool to help decipher the diagnostic package |  |
|      | Troubleshooting checklist                                           |  |

#### About this chapter

This chapter enumerates error and warning codes initiated by the cinema controller which can appear on the touch display of the projector, Web Communicator, Web Analyzer or in the projector log files.

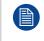

The error/warning codes initiated by the ICMP(-X) (starting with prefix "CX") or ICP-D (starting with prefix "CD") are NOT included in this chapter. Refer to the service manual of the ICMP(-X) and ICP-D for the troubleshooting tables of these error/warning codes.

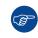

In the Web Analyzer you can immediately download the troubleshooting table per error/warning code from the cloud.

#### About notifications, warnings and errors

Note that some codes have a warning and an error state. Some only have an error state, others have only a warning state.

In case of a "warning" the projector will continue to operate. But depending on the situation, there might be a decreased light output or color degradation visible. It is recommended to solve the problem which causes the "warning" as soon as possible by planning in a servicing moment. Otherwise the "warning" state may turn into an "error" state, which will switch off the projector consequently.

All codes are placed in ascending order to make it easier to look up the code and find an appropriate solution.

# 16.1 Helping to understand notification message masking

#### About LDM messages

In each laser and laser phosphor projector, there is at least one Laser Driver Module (LDM), with several different driver boards mounted in them. An LDM can generate two types of errors:

- An error that indicates a problem on the entire LDM case (LDM 1 [error message]). This may vary from wiring going to the LDM to a faulty fan or the printed boards malfunctioning. Error handling involving the LDM errors mostly involve checking/replacing the wiring, replacing the fan, or swapping the entire LDM
- An error that indicates a problem on one of the LDM driver boards (LDM 1-x [error message]). This may
  vary from the wiring connected to the LDM board to the board being faulty. Error handling involves either
  checking/replacing the wiring connected to the LDM board, or swapping this one board with a board that
  serves the same function.

To reduce the number of identical messages, the notification messages concerning the LDM and their driver boards will be grouped together using a mask (e.g. "LDM x", or "LDM x, slot y"). In order to understand which type of board fits where in which LDM, please refer to: "Laser Driver Modules", page 45.

#### About laser plate and laser bank messages

Each SP4K-C projector has a number of laser plates, each filled with a number of laser banks. The number of plates and banks varies, depending on the projector variant you have.

To reduce the number of identical messages, the notification messages concerning laser plates and laser banks will be grouped together using a mask (e.g. "laser plate x", or "laser bank x of laser plate y"). In order to understand which laser plate is located where on the light source, please refer to: "Introduction Light Source", page 94.

### **16.2 Laser plate diagnostic**

#### When is a laser plate defective?

When a warning or error is triggered mentioning a laser plate or laser bank, this does not necessarily mean that the laser plate or entire light source is defective and should be replaced. Proceed as follows:

- Check the status screen of the projector. If the screen is **green**, the warning/error was only temporarily and may be ignored. However, it can be handy to keep an eye on the status of the projector, if the warning or error recurs at a certain frequency.
- If the status screen is **yellow**, one or more warning messages has been triggered. While the projector is still playing, it is advised to plan in a servicing moment. Compare the triggered messages with the troubleshooting table in this manual and try to find possible root causes. The table in the manual will list them from cheapest and most likely to occur (e.g. poorly connected wire unit) to most expensive / least likely to occur (e.g. replacing a laser bank or the LCB).
- If the status screen is red, one or more error messages have been triggered and the projector will shut down and will no longer start up properly until the issue is fixed. A servicing moment should be executed as soon as possible, using the same method as with the yellow status screen — comparing messages and going from cheapest and most probably solution to the most expensive and least likely solution.

As a general rule of thumb it is advised to only replace laser plates when all other options have been exhausted or when an analysis of all notification messages point to one or more laser banks being defective.

# 16.3 Using the Web Analysis tool to help decipher the diagnostic package

#### About Web Analyzer

Barco has created a cloud application to read out the content of a diagnostic package from your projector. This may help you and Barco to help figure out what is wrong with the projector.

#### How to use Web Analyzer?

- 1. In Web Communicator, navigate to *Diagnostics > Analysis > Diagnostic package*.
- 2. Click on the Download button to download a zip file with all diagnostic files.

| - 84 | Download Diagnostics Package                                                                         |
|------|----------------------------------------------------------------------------------------------------|
| ı    | he package bundles all projector log files, version info and actual diagnostics into one<br>ip file. |
|      | Download 1                                                                                           |
|      |                                                                                                    |
|      |                                                                                                    |

Image 16-1

- 3. Go to myBarco and log in with your mybarco credentials.
- Navigate to My Support > Digital Cinema > Web Analyzer and click on Go to Web Analyzer. The Web Analyzer main page will be displayed.

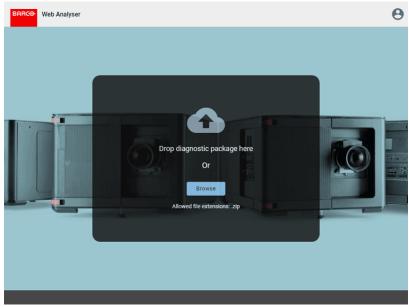

Image 16–2 Example main page of the Web Analyzer

5. Drop your created diagnostic package in the designated area.

or

click on browse and browse to the diagnostic package.

The package will be analyzed and a presentation will be opened in the Web Analyzer tool.

| BC⊗ Web Analyser            | Dash                                       | board Logs                       |                              | SP4K-15C<br>R9008822        |
|-----------------------------|--------------------------------------------|----------------------------------|------------------------------|-----------------------------|
| OTIFICATIONS (UTC+02:00)    | STATUS                                     |                                  | SETTINGS                     |                             |
| 1 Identification ~          | Light source<br>On                         | System state<br>On               | Input<br>Icmp_MediaPlayer_3D | 3D<br>RealD_auto.3D         |
| 8 Firmware                  | Dowser<br>Open                             | Test pattern<br>Off              | MCGD1<br>MeasuredColors3d_Ri | MCGD2<br>MeasuredColors3d_L |
| - warnings                  | Player<br>Playing                          | Scheduler<br>On                  | PCF<br>DCDM_XYZ_auto.PCF     | Screen<br>FullScreen.SCREEN |
| 3 Environment<br>Warnings ~ | LENS CALIBRATION                           |                                  | TCGD1<br>DCDM_XYZ_auto.PCF   | TCGD2<br>DC28_DCI_XYZE_314  |
|                             | Focus<br>May 24, 2019                      | Shift horizontal<br>May 24, 2019 | Source<br>DCDM_XYZ_auto.PCF  | Timezone<br>UTC+02:00       |
|                             | Ok<br>Shift Vertical<br>May 24, 2019<br>Ok | Ok<br>Zoom<br>May 24, 2019<br>Ok | Lens<br>INVISION(R) 1.2\" DC |                             |
|                             | NETWORK                                    |                                  | LICENSE                      |                             |
|                             | Host name<br>SP4K-15C-                     | Default gateway<br>10.202.0.1    | No data is available         |                             |
|                             | IP address<br>10.202.0.99                  | Subnet mask<br>255.255.254.0     |                              |                             |
|                             | MEDIA SERVER                               |                                  |                              |                             |
|                             | Host name<br>icmp                          | IP address (LAN 1)<br>NA         |                              |                             |
|                             | IP address (LAN 2)<br>NA                   |                                  |                              |                             |
|                             | STORAGE                                    |                                  | INFORMATION                  |                             |
|                             | 1100.1                                     |                                  | Eiranuara varaiaa            |                             |

Image 16–3 Example of a diagnostic package analysis

6. You can expand the notifications in the left-hand pane to see more details, or click on *Logs* to see all logs made by the projector.

### **16.4 Troubleshooting checklist**

#### Code DOC-B00000: "Invalid [board\_name] detected in the system." (warning)

board\_name is a variable, with the actual board being named in this message.

| Situation                                                                                                    | Solution                                                                                                    |
|----------------------------------------------------------------------------------------------------|----------------------------------------------------------------------------------------------------|
| Only one of these errors appear: Wiring issue                                                                          | Check and reseat the wiring to the board that triggers this warning. If the wiring appears damaged, replace the wiring.<br>If the warning persists, replace the board itself. Check for the proper replacement procedure, depending on the board name. |
| Multiple of the same errors<br>appear with different board<br>names: Bad wiring between<br>LCB and card cage backplane | Check and reseat the wiring between the LCB (connector J200) and card cage backplane (connector J801).                                                                                                    |

#### Code DOC-B00004: "SD card [location] not detected." (warning)

| Situation                                                                                       | Solution                                                                                                    |
|-------------------------------------------------------------------------------------------------|----------------------------------------------------------------------------------------------------|
| If location = Cinema<br>Controller: Poorly seated or<br>missing SD card in Cinema<br>Controller | Remove the Cinema Controller from the card cage and check / reseat the SD card of the Cinema controller (Image 16–4).<br>If problem persists, replace the SD card.<br>For more information on removing the Cinema controller, see procedure "Replacement of the cinema controller board", page 242. |
| If location = Cinema<br>Controller: Malfunction<br>Cinema Controller                            | Replace the Cinema Controller. See procedure "Replacement of the cinema controller board", page 242.                                                                                                    |
| If location = backplane: Poorly<br>seated or missing SD card in<br>signal backplane             | Remove the Cinema controller from the card cage and check / reseat the SD card of the signal backplane.<br>If problem persists, replace the SD card.<br>For checking / replacing the SD card from the signal backplane, see procedure "Replacement of the projector ID card", page 244.             |
| If location = backplane:<br>Malfunction signal backplane                                        | Replace the signal backplane. See replacement process described in "Card cage", page 229.                                                                                                    |

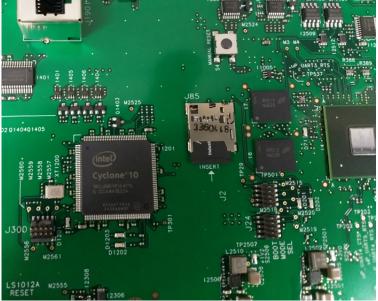

Image 16–4 Location of the SD card on the Cinema controller

#### Code DOC-B00005: "SD card [location] not mounted." (warning)

| Situation                                                         | Solution                                                                                                    |
|-------------------------------------------------------------------|----------------------------------------------------------------------------------------------------|
| SD card is corrupt or malfunctioning                              | <ul> <li>Perform the following actions:</li> <li>Remove the SD card from the designated location.</li> <li>If location = Cinema controller: remove the Cinema Controller and place the card in the following location on the cinema controller (see Image 16–4). For more info on removing the Cinema controller, see procedure "Replacement of the cinema controller board", page 242.</li> <li>If location = signal backplane: Replace a micro SD card in the signal backplane. For more info, see procedure "Replacement of the projector ID card", page 244.</li> <li>Format the SD card in ext4 format.</li> <li>Insert the formatted SD card in the designated location.</li> <li>Reboot the projector.</li> <li>If problem persists, replace the SD card with a new one (after formatting it in the ext4 format).</li> </ul> |
|                                                                   | <b>Note</b> : The default formatting for any SD card is FAT32. If an SD card is inserted with this formatting, the projector will automatically re-format it to the desired format (ext4). But be aware that this may take time and certain notifications may be triggered during this time frame.                                                                                                    |
| Malfunction Cinema Controller<br>(if location is CCB)             | Replace the Cinema Controller. See procedure "Replacement of the cinema controller board", page 242.                                                                                                    |
| Malfunction signal backplane<br>(if location is signal backplane) | Replace the signal backplane. See replacement process described in "Card cage", page 229.                                                                                                    |

| Situation                                                                                                    | Solution                                                                                                    |
|----------------------------------------------------------------------------------------------------|----------------------------------------------------------------------------------------------------|
| If message prompts alongside<br>warning "SD card not<br>detected": No SD card in<br>signal backplane.                                | Place an SD card in the signal backplane. For more info, see procedure<br>"Replacement of the projector ID card", page 244.                                                                                                    |
| If message prompts alongside<br>warning "SD card cannot be<br>mounted": Corrupt or<br>malfunctioning SD card in<br>signal backplane. | <ul> <li>Perform the following actions:</li> <li>Remove the SD card from the designated location.</li> <li>Format the SD card in ext4 format.</li> <li>Insert the formatted SD card in the designated location.</li> <li>Reboot the projector.</li> <li>If problem persists, replace the SD card with a new one (after formatting it in the ext4 format).</li> <li>For more info on removing/mounting the SD card, see procedure "Replacement of the cinema controller board", page 242.</li> <li>Note: The default formatting, the projector will automatically re-format it to the desired format (ext4). But be aware that this may take time and certain notifications may be triggered during this time frame.</li> </ul> |
| If message prompts with<br>multiple other errors and/or<br>warnings: malfunction signal<br>backplane.                                | Replace the backplane. See service procedure "Replacement process of the signal backplane", page 261.                                                                                                    |

#### Code DOC-BA00101: "Backup mechanism could not be activated." (warning)

#### Code DOC-BA00110: "Valid backup detected." (warning)

| Situation                                            | Solution                                                                                             |
|------------------------------------------------------|----------------------------------------------------------------------------------------------------|
| New Cinema controller or<br>signal backplane mounted | This message will prompt after a hardware replacement of the Cinema Controller or signal backplane.  |
|                                                      | The Web Communicator will prompt you to restore the backup from the SD card. It is advised to do so. |

#### Code DOC-BA00113: "Backup postponed." (warning)

| Situation                                                       | Solution                                                                                                    |
|-----------------------------------------------------------------|----------------------------------------------------------------------------------------------------|
| You actively decided to NOT restore a backup to your projector. | When prompted to restore a backup on your projector, you decided not to do so. This request will pop up again once you restart the projector. This should only be done when you temporarily swap two equal Cinema |
|                                                                 | controllers for testing reasons.<br><b>Note</b> : Keep the time you do not restore a backup as limited as possible.                                                                                               |
|                                                                 | Avoid having your projector and the backup version from drifting away from each other.                                                                                                    |

### Code DOC-BA10020: "Creation of backup package [package\_name] failed." (warning)

| Situation                                                                       | Solution                                                                                                    |
|---------------------------------------------------------------------------------|----------------------------------------------------------------------------------------------------|
| The backup procedure could not be finished because of other warnings or errors. | Check for active warnings and errors as to what could have caused this.<br>Resolve any warnings and errors and try again. |

#### Code DOC-BA10021: "Restoring backup package [package\_name] failed." (warning)

| Situation                                                             | Solution                                                                                                    |
|-----------------------------------------------------------------------|----------------------------------------------------------------------------------------------------|
| Backup package does not match projector type                          | Make sure you place the backup package on the corresponding projector.                                                    |
| The restoration procedure failed because of other warnings or errors. | Check for active warnings and errors as to what could have caused this.<br>Resolve any warnings and errors and try again. |

#### Code DOC-C0000: "Selftest failed." (error)

| Situation                        | Solution                                                                                                    |
|----------------------------------|----------------------------------------------------------------------------------------------------|
| Third party IMB self-test failed | Reboot your media server. If problem persists, check the service manual for your media server device. Repair or replace if necessary. |

#### Code DOC-C0001: "System error." (error)

| Situation                          | Solution                                                                               |
|------------------------------------|----------------------------------------------------------------------------------------|
| Third party IMB has a system error | Check the service manual for your media server device. Repair or replace if necessary. |

### Code DOC-C0002: "ICP communication error during the logical marriage verification." (error)

| Situation                                                                                            | Solution                                                                                                    |
|----------------------------------------------------------------------------------------------------|----------------------------------------------------------------------------------------------------|
| All boards are mounted, but<br>communication between ICP-<br>D and the third party IMB is<br>broken. | Reboot your media server. If problem persists, check the service manual for your media server device. Repair or replace if necessary.<br>If all problems have been removed, clear this security notification. For more info, see "Authorization to clear a security warning on the projector", page 298. |

#### Code DOC-C0003: "Failsave active." (warning)

| Situation                                                                       | Solution                                                                               |
|---------------------------------------------------------------------------------|----------------------------------------------------------------------------------------|
| An error on your third party<br>IMB has caused it to go into<br>fail-save mode. | Check the service manual for your media server device. Repair or replace if necessary. |

#### Code DOC-C0004: "Certificate or key error." (error)

| Situation                    | Solution                                                                  |
|------------------------------|---------------------------------------------------------------------------|
| A serious error has occurred | Replace the IMB. Check the service manual for your media server device    |
| on your third party IMB,     | for replacement instructions.                                             |
| causing an error with the    | Alternatively, this may be the moment to contact Barco in order to obtain |
| certificate or key.          | the ICMP-X.                                                               |

#### Code DOC-C0005: "Security event." (error)

| Situation                              | Solution                                                                                                    |
|----------------------------------------|----------------------------------------------------------------------------------------------------|
| A security related event has occurred. | This error will be displayed, alongside the actual tamper or security event.<br>Resolving and clearing all tamper / security related events will<br>automatically resolve this error as well. |

#### Code DOC-C0010: "Enclosure not armed." (error)

| Situation        | Solution                                                                          |
|------------------|-----------------------------------------------------------------------------------|
| IMB is not armed | Check the service manual for your media server device for servicing instructions. |

#### Code DOC-C0011: "Battery event." (error)

| Situation              | Solution                                                                                                    |
|------------------------|----------------------------------------------------------------------------------------------------|
| Battery of IMB is dead | Replace the battery of the IMB as soon as possible. Check the service manual for your media server device for replacement instructions.<br>If the IMB operates without battery, it runs a great chance of losing all of its licensing keys. If this has occurred, the IMB has become useless and must be replaced. |

#### Code DOC-C0012: "Security tamper." (error)

| Situation                                             | Solution                                                                                                    |
|-------------------------------------------------------|----------------------------------------------------------------------------------------------------|
| IMB has been tampered with and can no longer be used. | Replace the IMB. Check the service manual for your media server device<br>for replacement instructions.<br>Alternatively, this may be the moment to contact Barco in order to obtain<br>the ICMP-X. |

#### Code DOC-C0013: "Battery low." (warning)

| Situation                         | Solution                                                                                                    |
|-----------------------------------|----------------------------------------------------------------------------------------------------|
| Battery of the IMB is running low | Replace the battery of your media server. Check the service manual for your media server device for replacement instructions.                                                                                                    |
|                                   | <b>Note</b> : Replace the battery before it is completely dead. Once the IMB would fall without its internal battery, it may lose the license keys required to operate alongside the projector. In that case, the IMB will become useless. |

#### Code DOC-C0014: "Service door tamper." (error)

| Situation                                                      | Solution                                                                                                    |
|----------------------------------------------------------------|----------------------------------------------------------------------------------------------------|
| The sealed compartment of<br>the projector has been<br>opened. | <ul> <li>The sealed compartment of the projector needs to be opened to perform several types of servicing actions. However, since this may also be an indication that tampering might have occurred, this is treated as a security error. You will not be able to play content until this security notification has been cleared.</li> <li>Proceed as follows:</li> <li>Make sure the sealed compartment is correctly closed. For more info, see "Closing the sealed compartment", page 167.</li> <li>Clear this security notification. For more info, see "Authorization to clear a security warning on the projector", page 298.</li> </ul> |
| The ICMP-X has been removed from the projector                 | <ul> <li>Servicing actions on the ICMP-X include removing it from the projector.<br/>However, since this may also be an indication that tampering may have occurred, this is treated as a security error. You will not be able to play content until this security notification has been cleared.</li> <li>Proceed as follows:</li> <li>Make sure the ICMP-X is correctly mounted. For more info, see "Replacement of the ICMP-X board", page 248.</li> <li>Clear this security notification. For more info, see "Authorization to clear a security warning on the projector", page 298.</li> </ul>                                           |

#### Code DOC-C0015: "Marriage not active." (error)

| Situation                                                                                                    | Solution                                                                                                    |
|----------------------------------------------------------------------------------------------------|----------------------------------------------------------------------------------------------------|
| Security / tamper event<br>between ICP and third party<br>IMB has been resolved, but<br>marriage was not completed<br>(successfully). | You will not be able to play content until the marriage function has been activated. In order to do so, clear every security-related event which contains a "clear" button; For more info, see "Authorization to clear a security warning on the projector", page 298. |

#### Code DOC-C0016: "Marriage logical tamper." (error)

| Situation                                                                                            | Solution                                                                                                    |
|----------------------------------------------------------------------------------------------------|----------------------------------------------------------------------------------------------------|
| All boards are mounted, but<br>communication between ICP-<br>D and the third party IMB is<br>broken. | Check the service manual for your media server device. Repair or replace if necessary.<br>If all problems have been removed, clear this security notification. For more info, see "Authorization to clear a security warning on the projector", page 298. |

#### Code DOC-C0017: "Marriage physical tamper." (error)

| Situation                      | Solution                                                                                                    |
|--------------------------------|----------------------------------------------------------------------------------------------------|
| A physical tampering occurred. | Make sure the ICP-D and third party IMB are correctly seated.<br>After confirmed all boards are correctly seated, clear this security<br>notification. For more info, see "Authorization to clear a security warning<br>on the projector", page 298. |

### Code DOC-C0022: "Unit is running for a long period in light on mode. Please turn off the light for two minutes when possible to preserve lifetime." (warning)

| Situation                                                                    | Solution                                                                                                    |
|------------------------------------------------------------------------------|----------------------------------------------------------------------------------------------------|
| The projector detected that the light has been on for a long period of time. | Try to find a moment to turn the light source off for a while to preserve the lifetime of the light source. |

#### Code DOC-C0030: "ICMP/ICP-D not detected." (error)

| Situation                                  | Solution                                                                                                    |
|--------------------------------------------|----------------------------------------------------------------------------------------------------|
| ICMP-X or ICP-D not<br>(correctly) mounted | You started the projector without an ICMP-X or ICP-D. Mount or re-seat the board.                                                                                            |
| Malfunctioning ICP-D or<br>ICMP-X          | <ul> <li>In case of ICP-D: Replace the ICP-D.</li> <li>In case of ICMP-X: Replace the ICMP-X. For more info, see<br/>"Replacement of the ICMP-X board", page 248.</li> </ul> |
| Malfunction signal backplane               | Replace the signal backplane. See replacement process in "Card cage", page 229.                                                                                              |

#### Code DOC-C0032: "ICMP/ICP-D not ready." (error)

| Situation                                                              | Solution                                                                                                    |
|------------------------------------------------------------------------|----------------------------------------------------------------------------------------------------|
| Projector is fully booted, but<br>ICMP-X or ICP-D is not yet<br>ready. | In rare cases the ICMP-X or ICP-D may start up a bit slower than the rest<br>of the projector. When you try to start playing/injecting content when the<br>ICMP-X or ICP-D is not yet fully started up, this error will be prompted<br>instead. |
|                                                                        | In this case, it's better to wait a bit until the ICMP-X / ICP-D is fully ready before performing any actions with it.                                                                                                    |
|                                                                        | If the ICMP-X or ICP-D stops being responsive all together, it may be advised to reboot the projector or ICMP-X.                                                                                                    |
|                                                                        | If problem persists, even after a few reboots, the ICMP-X or ICP-D may be malfunctioning instead.                                                                                                    |
| Malfunctioning ICP-D or<br>ICMP-X                                      | <ul> <li>In case of ICP-D: Replace the ICP-D.</li> <li>In case of ICMP-X: Replace the ICMP-X. For more info, see<br/>"Replacement of the ICMP-X board", page 248.</li> </ul>                                                                    |
| Malfunction signal backplane                                           | Replace the signal backplane. See replacement process in "Card cage", page 229.                                                                                                    |

#### Code DOC-C0033: "ICMP/ICP-D connection loss." (error)

| Situation                                                                         | Solution                                                                                                    |
|-----------------------------------------------------------------------------------|----------------------------------------------------------------------------------------------------|
| Reboot of the ICMP-X                                                              | If this message is triggered because you are rebooting the ICMP-X without rebooting the projector itself, this notification can be safely ignored.                           |
| ICMP-X or ICP-D started up correctly, but connection with it was lost afterwards. | Reboot the ICMP-X or the entire projector.                                                                                                    |
| Malfunctioning ICP-D or<br>ICMP-X                                                 | <ul> <li>In case of ICP-D: Replace the ICP-D.</li> <li>In case of ICMP-X: Replace the ICMP-X. For more info, see<br/>"Replacement of the ICMP-X board", page 248.</li> </ul> |
| Malfunction signal backplane                                                      | Replace the signal backplane. See replacement process in "Card cage", page 229.                                                                                              |

#### Code DOC-C0034: "Media server connection loss." (error)

| Situation                                                                                  | Solution                                                                                                    |
|--------------------------------------------------------------------------------------------|----------------------------------------------------------------------------------------------------|
| Reboot of the ICMP-X, IMS or IMB                                                           | If this message is triggered because you are rebooting your media server without rebooting the projector itself, this notification can be safely ignored.                                                                                                    |
| ICMP-X, IMS or IMB started<br>up correctly, but connection<br>with it was lost afterwards. | Reboot the connected media server, or reboot the entire projector.                                                                                                    |
| Malfunctioning ICMP-X, IMB<br>or IMS                                                       | <ul> <li>Replace your media server.</li> <li>In case of the ICMP-X, replace the ICMP-X. For more info, see<br/>"Replacement of the ICMP-X board", page 248.</li> <li>In case of an IMB or IMS, consult the service manual for your media<br/>server for more information.</li> </ul> |
| Malfunction signal backplane                                                               | Replace the signal backplane. See replacement process in "Card cage", page 229.                                                                                                    |

#### Code DOC-C0035: "Media server not supported." (error)

| Situation                                                    | Solution                                                                          |
|--------------------------------------------------------------|-----------------------------------------------------------------------------------|
| A third party media server is mounted that is not supported. | Contact Barco in order to obtain the list of supported third party media servers. |

#### Code DOC-C0036: "Media server login failed." (error)

| Situation                                          | Solution                                                                            |
|----------------------------------------------------|-------------------------------------------------------------------------------------|
| Logging in to the third party media server failed. | Consult the user manual of the third party media server in order to fix this issue. |

#### Code DOC-C0037: "Media secure server login failed." (error)

| Situation                                                 | Solution                                                                            |
|-----------------------------------------------------------|-------------------------------------------------------------------------------------|
| Logging in to the third party media secure server failed. | Consult the user manual of the third party media server in order to fix this issue. |

### Code DOC-C0038: "Media server license is missing; grace period expires in [time]." (warning)

| Situation                                                           | Solution                                                                                                    |
|---------------------------------------------------------------------|----------------------------------------------------------------------------------------------------|
| The license required to play the content is missing or has expired. | Contact the content provider to request a valid license before the designated time (days, hours and/or minutes) has passed. |

### Code DOC-C0039: "Media server license is missing; grace period has expired." (Error)

| Situation                                                           | Solution                                                 |
|---------------------------------------------------------------------|----------------------------------------------------------|
| The license required to play the content is missing or has expired. | Contact the content provider to request a valid license. |

### Code DOC-C0040: "Media server license applied; restart of projector needed." (warning)

| Situation                                                              | Solution               |
|------------------------------------------------------------------------|------------------------|
| A new license has been<br>applied to your third party<br>media server. | Restart the projector. |

### Code DOC-C0041: "Media server license is not covering the media server; grace period expires in [time]." (warning)

| Situation                                                                                                    | Solution                                                                                                    |
|----------------------------------------------------------------------------------------------------|----------------------------------------------------------------------------------------------------|
| The license for your third party<br>media server cannot be added<br>because it is incorrect or<br>incomplete. | Report the error and request a new license before the designated time (days, hours and/or minutes) has passed. |

### Code DOC-C0042: "Media server license is not covering the media server; grace period has expired." (Error)

| Situation                                                                                                    | Solution                                    |
|----------------------------------------------------------------------------------------------------|---------------------------------------------|
| The license for your third party<br>media server cannot be added<br>because it is incorrect or<br>incomplete. | Report the error and request a new license. |

### Code DOC-C0043: "Media server license present but unable to identify the media server; grace period expires in [time]." (warning)

| Situation                                                                                                    | Solution                                                                                                    |
|----------------------------------------------------------------------------------------------------|----------------------------------------------------------------------------------------------------|
| The license for your third party<br>media server cannot be added<br>because it does not match the<br>detected media server type. | Report the error and request a new license before the designated time (days, hours and/or minutes) has passed. |

### Code DOC-C0044: "Media server license present but unable to identify the media server; grace period has expired." (Error)

| Situation                                                                                                    | Solution                                    |
|----------------------------------------------------------------------------------------------------|---------------------------------------------|
| The license for your third party<br>media server cannot be added<br>because it does not match the<br>detected media server type. | Report the error and request a new license. |

#### Code DOC-C0045: "ICMP/ICP-D DLP engine error." (Error)

| Situation                                                                                      | Solution                                                                                                    |
|------------------------------------------------------------------------------------------------|----------------------------------------------------------------------------------------------------|
| An error has triggered related<br>to the light processor. The light<br>source will remain off. | This message will be triggered alongside other errors and/or warnings.<br>Resolve these other messages first. |

### Code DOC-C0046: "This product is not compatible with the current hardware configuration." (Error)

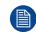

This error code is embedded in the software that runs on all Series 4 cinema projectors and variants for other markets. However, in practice this error code should only occur on the variant models configured to only run with ICP-D and no media server.

| Situation                                                                      | Solution                                         |
|--------------------------------------------------------------------------------|--------------------------------------------------|
| The projector doesn't detect the ICP-D.                                        | Install an ICP-D.                                |
| The projector detects a third party media server while none should be present. | Remove the third party media server then reboot. |

| Situation                                                     | Solution                                                                                                    |
|---------------------------------------------------------------|----------------------------------------------------------------------------------------------------|
| The projector detects an ICMP-X where none should be present. | Remove the ICMP-X and replace with an ICP-D                                                                                                    |
| An update with an incorrect software package was performed.   | This error can occur if the software package for a different type of projector<br>has been installed compared to what you actually have, or if an illegitimate<br>software was installed.<br>Make sure you have downloaded the correct software package for your<br>projector and perform a software update with it. See procedure "Software<br>update", page 22. |

### Code DOC-C0050: "Software configuration is not compatible with the Hardware version." (Error)

| Situation                                                                                                    | Solution                                                                                                    |
|----------------------------------------------------------------------------------------------------|----------------------------------------------------------------------------------------------------|
| This error appears alongside<br>other software version related<br>errors (e.g. software version<br>mismatch detected for<br>[specific] board). | Resolve those messages first.                                                                                                    |
| This error appears alone. A board started up in wrong mode.                                                                                    | Reboot the projector (2 times at most). The projector system (CCB) will force the concerned board to start in correct mode.<br>If problem persists, contact Barco. |

#### Code DOC-D0013: "Diagnostic Selftest requires 'ready' state." (warning)

| Situation                                                                                               | Solution                                                 |
|----------------------------------------------------------------------------------------------------|----------------------------------------------------------|
| The Diagnostic self-test could<br>not be completed because the<br>projector is not in "Ready"<br>state. | Make sure the projector is in Ready state and try again. |

### Code DOC-EN0000002: "Mainboard CPU temperature value 'x' is equal or lower than threshold 'y'" (warning)

| Situation                    | Solution                                                                                                    |
|------------------------------|----------------------------------------------------------------------------------------------------|
| Ambient temperature too low. | Check the ambient temperature at the front air inlets of the projector. Make sure the projector operates within specs. |

### Code DOC-EN0000008: "Mainboard CPU temperature value 'x' is equal or higher than threshold 'y'" (error)

| Situation                                          | Solution                                                                                                    |
|----------------------------------------------------|----------------------------------------------------------------------------------------------------|
| Ambient temperature too high.                      | Check the ambient temperature at the front air inlets of the projector. Make sure the projector operates within specs.            |
| Blocked filter at the front side of the projector. | Replace the front filter. See "Checking the front filters", page 288                                                              |
| Malfunction card cage fans.                        | Check the status of the fans of the card cage. Replace if necessary. See service procedure "Replacing a card cage fan", page 259. |

| Situation                       | Solution                                                                                                    |
|---------------------------------|----------------------------------------------------------------------------------------------------|
| Malfunction Cinema Controller   | Replace the Cinema Controller. See service procedure "Replacement of the cinema controller board", page 242. |
| Malfunction card cage backplane | Replace the backplane. See service procedure "Replacement process of the signal backplane", page 261.        |

This troubleshooting table applies to the following Error code numbers: EN0000004, EN0000008.

#### Code DOC-EN0000080: "Failed reading CPU temperature." (error)

| Situation                       | Solution                                                                                                    |
|---------------------------------|----------------------------------------------------------------------------------------------------|
| Malfunction Cinema Controller   | Replace the Cinema Controller. See service procedure "Replacement of the cinema controller board", page 242. |
| Malfunction card cage backplane | Replace the backplane. See service procedure "Replacement process of the signal backplane", page 261.        |

### Code DOC-EN1100308: "High voltage measured on linear output stage [1–3] of LDM x slot [1–8] connected to laser bank [1–3] of laser plate y ([color])." (error)

| Situation                                                                                                    | Solution                                                                                                    |
|----------------------------------------------------------------------------------------------------|----------------------------------------------------------------------------------------------------|
| This notification appears on<br>one or a limited amount of<br>laser banks                                                                        | <ul> <li>There may be an impact on the color performance and / or brightness.</li> <li>Perform the following actions may fix the issue.</li> <li>Use Web Communicator to check the status of the last white point calibration and white point selection. A new white point calibration may fix this issue. For more info, see the projector user manual.</li> <li>Replace the LDM driver board. See service procedure "Replacing a driver board in an LDM unit", page 52.</li> <li>Replace the affected laser plate. See service procedures in: "Light Source", page 93.</li> </ul> |
| This notification appears on<br>up to three consecutive output<br>stages of the same LDM slot:<br>Power Circuit down within<br>LDM driver board. | Replace the LDM driver board. See service procedure "Replacing a driver<br>board in an LDM unit", page 52.<br>If error persists, replace the LDM. See service procedures in "Laser Driver<br>Modules", page 45.                                                                                                    |
| This notification appears<br>alongside temperature related<br>warnings or errors on the red<br>laser banks                                       | Resolve the temperature related errors first. Resolving them may fix this error.                                                                                                    |
| This notification appears on many laser banks.                                                                                                   | Projector will shut down and will no longer start up until sufficient servicing actions have been taken.<br>Replace the laser plates with bad laser banks. See service procedures in:<br>"Light Source", page 93.                                                                                                    |

This troubleshooting table applies to the following Error code numbers: EN1100308, EN1100408, EN1100508, EN1200308, EN1200408, EN1200508, EN1300308, EN1300408, EN1300508, EN1400308, EN1400408, EN1400508, EN1600308, EN1600408, EN1600508, EN1700308, EN1700408, EN1700508, EN1800308, EN1800408, EN1800508, EN2100308, EN2100408, EN2100508, EN2200308, EN2200408, EN2200508, EN2300408, EN2300408, EN2400308, EN2400408, EN2400508, EN2600408, EN2600508, EN2700308, EN2700408, EN2700408, EN2700508, EN2800308, EN2800408, EN2800508, EN2800508, EN4400308, EN4400508, EN4400508, EN4600308, EN4600508, EN4600508, EN4700308, EN4700308, EN4700308, EN4600308, EN4600508, EN4700308, EN4700308, EN4700308, EN4700308, EN4800308, EN4800408, EN4800508.

### Code DOC-EN1100604: "High current measured on output [1–3] of LDM x slot [1–8] connected to laser bank [1–3] of laser plate y ([color])." (warning)

| Situation                    | Solution                                                                                                    |
|------------------------------|----------------------------------------------------------------------------------------------------|
| Bad white point calibration  | Use Web Communicator to check the status of the last white point calibration and white point selection. A new white point calibration may fix this issue. For more info, see the projector user manual. |
| Malfunction LDM driver board | Replace the LDM driver board. See service procedure "Replacing a driver board in an LDM unit", page 52.                                                                                                 |

This troubleshooting table applies to the following Error code numbers: EN1100604, EN1100608, EN1100704, EN1100708, EN1100804, EN1100808, EN1200604, EN1200608, EN1200704, EN1200708, EN1200804, EN1200808, EN1300604, EN1300608, EN1300704, EN1300708, EN1300804, EN1300808, EN1400604, EN1400608, EN1400704, EN1400708, EN1400808, EN1400808, EN1600604, EN1600608, EN1600704, EN1600708, EN1600804, EN1600808, EN1700604, EN1700608, EN1700704, EN1700708, EN1700808, EN1700808, EN1800604, EN1800608, EN1800704, EN1800708, EN1800704, EN1800708, EN1800704, EN1800808, EN1200608, EN1200608, EN2100704, EN2100708, EN2100808, EN2100804, EN2100808, EN2200604, EN2200604, EN2200704, EN2200708, EN2200804, EN2200808, EN2300604, EN2300808, EN2300804, EN2300808, EN2200704, EN2400608, EN2500808, EN2500808, EN2600604, EN2600608, EN2500604, EN2500608, EN2500704, EN2500708, EN2500808, EN2500808, EN2600604, EN2600808, EN2600808, EN2700604, EN2700608, EN2700704, EN2700708, EN2700808, EN2700808, EN2600604, EN2600808, EN2800604, EN2800604, EN2800604, EN2800704, EN2800704, EN2800704, EN2800808, EN4200704, EN2700808, EN2800808, EN2800604, EN2800608, EN2800604, EN2800608, EN2800704, EN2800704, EN2800704, EN2800704, EN2800704, EN2800808, ENd200704, ENd200708, ENd200808, ENd200704, ENd200708, ENd200808, ENd200704, ENd200808, ENd300604, ENd200808, ENd300604, ENd400608, ENd400704, ENd400708, ENd400708, ENd400708, ENd400704, ENd400708, ENd400704, ENd400708, ENd400704, ENd400708, ENd400704, ENd400708, ENd400704, ENd400708, ENd400704, ENd400704, ENd400708, ENd400704, ENd400704, ENd400708, ENd400808, ENd600604, ENd600608, ENd600704, ENd600608, ENd600704, ENd600808, ENd600704, ENd600808, ENd600704, ENd600808, ENd600704, ENd600808, ENd600704, ENd600808, ENd600704, ENd800804, ENd800808.

### Code DOC-EN1100c04: "High temperature measured on laser bank [1–3] of laser plate x ([color])." (warning)

| Situation                                                                                                    | Solution                                                                                                    |
|----------------------------------------------------------------------------------------------------|----------------------------------------------------------------------------------------------------|
| This error appears on multiple<br>laser banks of a single laser<br>plate: Cold plate is mounted<br>incorrectly. | Remove and reseat the cold plate of the affected laser plate.<br>Follow the procedures for removing and mounting laser plates to adjust the cold plate. For more info, see procedures in "Cooling circuit", page 67.                                                                                                    |
| There are multiple<br>temperature related messages<br>on a red laser plate:<br>malfunction peltier element.     | Check / reseat the wiring of the peltier element on the Light Source Board.<br>Check the position of the peltier element on the laser plate. Make sure the<br>peltier element is mounted correctly. In this case, make sure the peltier<br>element is mounted correctly.<br>If the problem persists, or if the peltier element is mounted correctly, the<br>peltier element may malfunction. In this case, replace it.<br>For checking and replacing the peltier element, see procedures in "Cooling<br>circuit", page 67. |
| This type of error appears<br>over multiple laser plates:<br>insufficient cooling of the light<br>source        | <ul> <li>Check the tube connections between both the cooler module(s) and the light source. Make sure the tubes are properly connected.</li> <li>Check the LDM filter and cooler module dust filters. Clean or replace them if necessary. For more info, see "Maintenance procedures", page 285.</li> </ul>                                                                                                    |
| Error appears alongside other cooler module related errors                                                      | Resolve cooler module related errors first.                                                                                                    |

This troubleshooting table applies to the following Error code numbers: EN1100c04, EN1100c08, EN1100d04, EN1100d08, EN1100e04, EN1100e08, EN1200c04, EN1200c08, EN1200d04, EN1200d08, EN1200e04, EN1200e04, EN1200e08, EN1300c04, EN1300c08, EN1300d04, EN1300d08, EN1300e04, EN1300e08, EN1400c04, EN1400c08, EN1400c08, EN1400d08, EN1400e04, EN1400e08, EN1600c04, EN1600c08, EN1600d04, EN1600d04, EN1600e08, EN1700c04, EN1700c08, EN1700d04, EN1700d08, EN1700e04,

| EN1700e08, EN1800c04, EN1800c08, EN1800d04, EN1800d08, EN1800e04, EN1800e08, EN2100<br>EN2100c08, EN2100d04, EN2100d08, EN2100e04, EN2100e08, EN2200c04, EN2200c08, EN2200<br>EN2200d08, EN2200e04, EN2200e08, EN2300c04, EN2300c08, EN2300d04, EN2300d08, EN2300<br>EN2300e08, EN2400c04, EN2400c08, EN2400d04, EN2400d08, EN2400e04, EN2400e08, EN2500<br>EN2500c08, EN2500d04, EN2500d08, EN2500e04, EN2500e08, EN2600c04, EN2600c08, EN2600<br>EN2600d08, EN2600e04, EN2600e08, EN2700c04, EN2700c08, EN2700d04, EN2600d08, EN2700<br>EN2700e08, EN2800c04, EN2800c08, EN2800d04, EN2800d08, EN2800e04, EN2800e08, EN4100<br>EN2700e08, EN2800c04, EN2800c08, EN2800d04, EN2800d08, EN2800e04, EN2800e08, EN4200<br>EN2600d08, EN2600e04, EN2800c08, EN2800d04, EN2800d08, EN2800e04, EN2800e08, EN4200<br>EN2700e08, EN4100d04, EN4100d08, EN4100e04, EN4100e08, EN4200c04, EN4200c08, EN4200<br>EN4300e08, EN4200e04, EN4200e08, EN4300c04, EN4300d08, EN4300d08, EN4300d08, EN4300d08, EN4300d08, EN4300d08, EN4300d08, EN4300d08, EN4300d08, EN4300d08, EN4400e08, EN4400e | d04,<br>e04,<br>c04,<br>d04,<br>e04,<br>c04,<br>d04,<br>e04, |
|----------------------------------------------------------------------------------------------------|--------------------------------------------------------------|
| ENd200d08, ENd200e04, ENd200e08, ENd300c04, ENd300c08, ENd300d04, ENd300d08, ENd300d                                                                                                    | e04,                                                         |
| ENd300e08, ENd400c04, ENd400c08, ENd400d04, ENd400d08, ENd400e04, ENd400e08, ENd600<br>ENd600c08, ENd600d04, ENd600d08, ENd600e04, ENd600e08, ENd700c04, ENd700c08, ENd700                                                                                                    | d04,                                                         |
| ENd700d08, ENd700e04, ENd700e08, ENd800c04, ENd800c08, ENd800d04, ENd800d08, ENd800e08.                                                                                                    | e04,                                                         |

### Code DOC-EN1100c20: "Open safety switch detected on laser plate x ([color])." (warning)

| Situation                                  | Solution                                                                                                    |
|--------------------------------------------|----------------------------------------------------------------------------------------------------|
| The laser plate is not correctly installed | Check if the laser plate is properly installed. Make sure to respect the orientation of all laser plates and make sure that all screws of the plate are all correctly fastened. |
|                                            | If problem persists, replace the laser plate instead.                                                                                                    |
|                                            | For instructions on how to remove and mount the laser plates, as well as the laser plate orientation, see procedures in "Light Source", page 93.                                |
| Malfunction safety switch                  | Replace the laser plate. For more info, see replacement process in "Light Source", page 93.                                                                                     |
| Malfunction Light Source board             | Replace the Light Source Board. See service procedure .                                                                                                    |

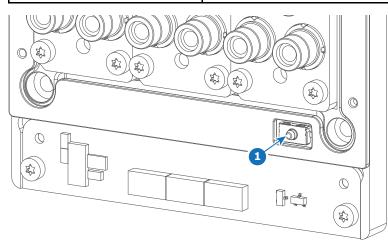

Image 16-5 Location of the safety switch on a laser plate

This troubleshooting table applies to the following Error code numbers: EN1100c20, EN1100d20, EN1100e20, EN1200c20, EN1200d20, EN1200e20, EN1300c20, EN1300d20, EN1300e20, EN1400c20, EN1400d20, EN1400e20, EN1500c20, EN1500d20, EN1500e20, EN1600c20, EN1600d20, EN1600e20, EN1700c20, EN1700d20, EN1700e20, EN1800c20, EN1800e20, EN2100c20, EN2100d20, EN2100e20, EN2200c20, EN2200d20, EN2200e20, EN2300c20, EN2300d20, EN2300e20, EN2400c20, EN2400d20, EN2400e20, EN2500c20, EN2500d20, EN2500e20, EN2600c20, EN2600d20, EN2700c20, EN2700d20, EN2700d20, EN2800d20, EN2800d20, EN2800d20, EN2600d20, EN4100d20, ENd100e20, ENd200c20, ENd200d20, ENd200c20, ENd200d20, ENd200d20, ENd200d20, ENd200d20, ENd200d20, ENd200d20, ENd300d20, ENd300d20, ENd300d20, ENd400d20, ENd400d20, ENd400d20, ENd500d20, ENd500d20, ENd500d20, ENd800d20, ENd600d20, ENd600d20, ENd700c20, ENd700c20, ENd700d20, ENd800c20, ENd800d20, ENd800d20, ENd800d20.

Code DOC-EN1100c40: "Short circuit detected on output [1–3] of LDM x slot [1–8] connected to the temperature sensor on laser bank [1–3] of laser plate y ([color])." (warning)

| Situation                                     | Solution                                                                                                    |
|-----------------------------------------------|----------------------------------------------------------------------------------------------------|
| Wiring issue                                  | Check / reseat the wiring between the LDM and the interconnection board of the affected laser plate. Replace if necessary. |
| Malfunction LDM driver board.                 | Replace the LDM driver board. See service procedure "Replacing a driver board in an LDM unit", page 52.                    |
| Malfunction laser plate interconnection board | Replace the laser plate. See procedures in "Cooling circuit", page 67.                                                     |

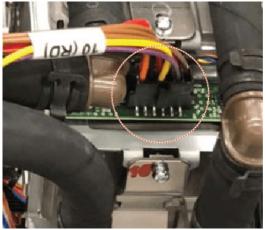

Image 16–6 Example of wiring connection between an LDM and a laser plate interconnection board

| This troubleshooting table applies to the following Error code numbers: EN1100c40, EN1100d40, EN1100e40, |
|----------------------------------------------------------------------------------------------------|
| EN1200c40, EN1200d40, EN1200e40, EN1300c40, EN1300d40, EN1300e40, EN1400c40, EN1400d40,                  |
| EN1400e40, EN1600c40, EN1600d40, EN1600e40, EN1700c40, EN1700d40, EN1700e40, EN1800c40,                  |
| EN1800d40, EN1800e40, EN2100c40, EN2100d40, EN2100e40, EN2200c40, EN2200d40, EN2200e40,                  |
| EN2300c40, EN2300d40, EN2300e40, EN2400c40, EN2400d40, EN2400e40, EN2500c40, EN2500d40,                  |
| EN2500e40, EN2600c40, EN2600d40, EN2600e40, EN2700c40, EN2700d40, EN2700e40, EN2800c40,                  |
| EN2800d40, EN2800e40, ENd100c40, ENd100d40, ENd100e40, ENd200c40, ENd200d40, ENd200e40,                  |
| ENd300c40, ENd300d40, ENd300e40, ENd400c40, ENd400d40, ENd400e40, ENd600c40, ENd600d40,                  |
| ENd600e40, ENd700c40, ENd700d40, ENd700e40, ENd800c40, ENd800d40 , ENd800e40.                            |

# Code DOC-EN1100c80: "Open circuit detected on output [1–3] of LDM x slot [1–8] connected to the temperature sensor on laser bank [1–3] of laser plate y ([color])." (warning)

| Situation                                     | Solution                                                                                                    |
|-----------------------------------------------|----------------------------------------------------------------------------------------------------|
| Wiring issue                                  | Check / reseat the wiring between the LDM and the interconnection board of the affected laser plate. Replace if necessary.                                                                                                    |
| Malfunction LDM driver board                  | <ul> <li>Temporary swap two identical LDM driver boards. Restart the projector and search for new messages mentioning "Open circuit detected on the temperature sensor on laser bank x".</li> <li>If the message now mentions a different laser bank, the driver board is malfunctioning. Replace the driver board. See service procedure "Replacing a driver board in an LDM unit", page 52.</li> <li>If the message still mentions the same laser bank(s), there is a problem with the laser plate or the wiring between LDM and light source.</li> </ul> |
| Malfunction laser plate interconnection board | Replace the laser plate. See procedures in "Cooling circuit", page 67.                                                                                                    |

When swapping LDM boards, make sure to **only** swap boards with an identical number. Also make sure to swap the boards and NOT the wiring.

If you neglect this, you may risk damaging the device connected to the LDM driver boards.

This troubleshooting table applies to the following Error code numbers: EN1100c80, EN1100d80, EN1100e80, EN1200c80, EN1200d80, EN1200e80, EN1300c80, EN1300d80, EN1300e80, EN1400c80, EN1400d80, EN1400e80, EN1600c80, EN1600d80, EN1600e80, EN1700c80, EN1700d80, EN1700e80, EN1700e80, EN1800c80, EN1800d80, EN1800e80, EN2100c80, EN2100d80, EN2100e80, EN2200c80, EN2200d80, EN2200e80, EN2300c80, EN2300d80, EN2300e80, EN2400c80, EN2400d80, EN2400e80, EN2600e80, EN2600e80, EN2700c80, EN2700d80, EN2700e80, EN2700e80, EN2800c80, EN2800d80, EN2800e80, EN4100c80, EN4100c80, EN4100c80, EN4100c80, EN400e80, EN400e80, EN400e80, EN400e80, EN4300e80, EN4300e80, EN4300e80, EN400e80, EN40

| Code DOC-EN1100f04: "High temperature measured on the [heatsink type] heatsink |
|--------------------------------------------------------------------------------|
| of LDM [1–2] slot [1–8]." (warning)                                            |

| Situation                                                                                                    | Solution                                                                                                    |
|----------------------------------------------------------------------------------------------------|----------------------------------------------------------------------------------------------------|
| Operational temperature too high                                                                                                    | Make sure the projector operates within specs.                                                                                                    |
| Problem with cooling of the LDMs                                                                                                    | Check the LDM filter. Clean or replace them if necessary. For more info, see "Checking the LDM dust filter", page 291.<br>Check the LDM fans. Replace them if necessary. See service procedure "Removing a fan from an LDM", page 55. |
| Multiple notifications appear<br>surrounding this LDM slot and<br>the laser banks connected to<br>this LDM slot: Malfunction<br>LDM driver board | Replace the LDM driver board. See service procedure "Replacing a driver<br>board in an LDM unit", page 52.<br>If error persists, replace the entire LDM. See service procedures in "Laser<br>Driver Modules", page 45.                |

| This troubleshooting table applies to the following Error code numbers: EN1100f04, EN1100f08 | 3, EN1101004, |
|----------------------------------------------------------------------------------------------|---------------|
| EN1101008, EN1200f04, EN1200f08, EN1201004, EN1201008, EN1300f04, EN1300f08,                 | EN1301004,    |
| EN1301008, EN1400f04, EN1400f08, EN1401004, EN1401008, EN1600f04, EN1600f08,                 | EN1601004,    |
| EN1601008, EN1700f04, EN1700f08, EN1701004, EN1701008, EN1800f04, EN1800f08,                 | EN1801004,    |
| EN1801008, EN2100f04, EN2100f08, EN2101004, EN2101008, EN2200f04, EN2200f08,                 | EN2201004,    |
| EN2201008, EN2300f04, EN2300f08, EN2301004, EN2301008, EN2400f04, EN2400f08,                 | EN2401004,    |
| EN2401008, EN2500f04, EN2500f08, EN2501004, EN2501008, EN2600f04, EN2600f08,                 | EN2601004,    |
| EN2601008, EN2700f04, EN2700f08, EN2701004, EN2701008, EN2800f04, EN2800f08,                 | EN2801004,    |
| EN2801008, ENd100f04, ENd100f08, ENd101004, ENd101008, ENd200f04, ENd200f08,                 | ENd201004,    |
| ENd201008, ENd300f04, ENd300f08, ENd301004, ENd301008, ENd400f04, ENd400f08,                 | ENd401004,    |
| ENd401008, ENd600f04, ENd600f08, ENd601004, ENd601008, ENd700f04, ENd700f08,                 | ENd701004,    |
| ENd701008, ENd800f04, ENd800f08, ENd801004, ENd801008, EN1500304, EN1500704,                 | EN2200304,    |
| EN2200704, EN2300304, EN2300704, EN2500304, EN2500704, EN2600304, EN2600704, EN              | V2700304 and  |
| EN2700704.                                                                                   |               |

### Code DOC-EN1100f40: "Short circuit detected on the temperature sensor on the [heatsink\_type] heatsink of LDM x slot [1–8]." (warning)

| Situation | Solution                                                                                                    |
|-----------|----------------------------------------------------------------------------------------------------|
|           | Replace the LDM driver board. See service procedure "Laser Driver<br>Modules", page 45.<br>If problem persists, replace the entire LDM. See service procedures in<br>"Removing an LDM", page 50 and "Installing an LDM", page 64. |

This troubleshooting table applies to the following Error code numbers: EN1100f40, EN1101040, EN1200f40, EN1201040, EN1300f40, EN1301040, EN1400f40, EN1401040, EN1600f40, EN1601040, EN1700f40, EN1701040, EN1800f40, EN1801040, EN2100f40, EN2101040, EN2200f40, EN2201040, EN2300f40, EN2301040, EN2400f40, EN2401040, EN2500f40, EN2501040, EN2600f40, EN2601040, EN2700f40,

EN2701040, EN2800f40, EN2801040, ENd100f40, ENd101040, ENd200f40, ENd201040, ENd300f40, ENd301040, ENd400f40, ENd401040, ENd600f40, ENd601040, ENd700f40, ENd701040, ENd800f40 and ENd801040.

### Code DOC-EN1100f80: "Open circuit detected on the temperature sensor on the [heatsink\_type] heatsink of LDM x slot [1–8]." (warning)

| Situation                    | Solution                                                                                                    |
|------------------------------|----------------------------------------------------------------------------------------------------|
| Malfunction LDM driver board | Temporary swap two <b>identical</b> LDM driver boards. Restart the projector and search for new messages mentioning "Open circuit detected on the temperature sensor".                                                                                   |
|                              | <ul> <li>If the message now mentions a different LDM slot, the driver board is<br/>malfunctioning. Replace the driver board. See service procedure "Laser<br/>Driver Modules", page 45.</li> </ul>                                                       |
|                              | <ul> <li>If the message still mentions the same driver slot, there is a problem<br/>with the LDM itself. In this case, replace the entire LDM. See service<br/>procedures in "Removing an LDM", page 50 and "Installing an LDM",<br/>page 64.</li> </ul> |

This troubleshooting table applies to the following Error code numbers: EN1100f80, EN1101080, EN1200f80, EN1201080, EN1300f80, EN1301080, EN1400f80, EN1401080, EN1600f80, EN1601080, EN1700f80, EN1701080, EN1800f80, EN1801080, EN2100f80, EN2101080, EN2200f80, EN2201080, EN2300f80, EN2301080, EN2400f80, EN2401080, EN2500f80, EN2501080, EN2600f80, EN2601080, EN2700f80, EN2701080, EN2800f80, EN2801080, ENd100f80, ENd101080, ENd200f80, ENd200f80, ENd300f80, ENd400f80, ENd600f80, ENd601080, ENd700f80, ENd701080, ENd800f80 and ENd801080.

### Code DOC-EN1101101: "Overcurrent detected on output [1–3] of LDM x slot [1–3] connected to laser bank [1–3] of laser plate y ([color])." (warning)

| Situation                                      | Solution                                                                                                    |
|------------------------------------------------|----------------------------------------------------------------------------------------------------|
| Overcurrent detected on wiring                 | Check and reseat wiring between the LDM and the Light Source interconnection board.<br>If problem persists, replace the wiring. |
| Malfunction LDM board                          | Replace LDM board. See service procedure "Replacing a driver board in an LDM unit", page 52.                                    |
| malfunction laser plate interconnection board. | Replace the laser plate. See service procedures in: "Light Source", page 93.                                                    |

| This troubleshooting table applies to the following Error code numbers: EN1101101, EN1101102, EN1101104, |
|----------------------------------------------------------------------------------------------------|
| EN1101108, EN1101201, EN1101202, EN1101204, EN1101208, EN1101301, EN1101302, EN1101304,                  |
| EN1101308, EN1201101, EN1201102, EN1201104, EN1201108, EN1201201, EN1201202, EN1201204,                  |
| EN1201208, EN1201301, EN1201302, EN1201304, EN1201308, EN1301101, EN1301102, EN1301104,                  |
| EN1301108, EN1301201, EN1301202, EN1301204, EN1301208, EN1301301, EN1301302, EN1301304,                  |
| EN1301308, EN1401101, EN1401102, EN1401104, EN1401108, EN1401201, EN1401202, EN1401204,                  |
| EN1401208, EN1401301, EN1401302, EN1401304, EN1401308, EN1601101, EN1601102, EN1601104,                  |
| EN1601108, EN1601201, EN1601202, EN1601204, EN1601208, EN1601301, EN1601302, EN1601304,                  |
| EN1601308, EN1701101, EN1701102, EN1701104, EN1701108, EN1701201, EN1701202, EN1701204,                  |
| EN1701208, EN1701301, EN1701302, EN1701304, EN1701308, EN1801101, EN1801102, EN1801104,                  |
| EN1801108, EN1801201, EN1801202, EN1801204, EN1801208, EN1801301, EN1801302, EN1801304,                  |
| EN1801308, EN2101101, EN2101102, EN2101104, EN2101108, EN2101201, EN2101202, EN2101204,                  |
| EN2101208, EN2101301, EN2101302, EN2101304, EN2101308, EN2201101, EN2201102, EN2201104,                  |
| EN2201108, EN2201201, EN2201202, EN2201204, EN2201208, EN2201301, EN2201302, EN2201304,                  |
| EN2201308, EN2301101, EN2301102, EN2301104, EN2301108, EN2301201, EN2301202, EN2301204,                  |
| EN2301208, EN2301301, EN2301302, EN2301304, EN2301308, EN2401101, EN2401102, EN2401104,                  |
| EN2401108, EN2401201, EN2401202, EN2401204, EN2401208, EN2401301, EN2401302, EN2401304,                  |
| EN2401308, EN2501101, EN2501102, EN2501104, EN2501108, EN2501201, EN2501202, EN2501204,                  |
| EN2501208, EN2501301, EN2501302, EN2501304, EN2501308, EN2601101, EN2601102, EN2601104,                  |
| EN2601108, EN2601201, EN2601202, EN2601204, EN2601208, EN2601301, EN2601302, EN2601304,                  |
|                                                                                                    |

### Code DOC-EN1101608: "High power measured on linear output stage [1–3] of LDM x slot [1–8] connected to laser bank [1–3] of laser plate y ([color])." (warning)

| Situation                                                                                                    | Solution                                                                                                    |
|----------------------------------------------------------------------------------------------------|----------------------------------------------------------------------------------------------------|
| Faulty white point calibration and/or white point selection                                                                                     | Use Web Communicator to check / redo the white point calibration and white point selection. See projector user guide for more information.                                                                      |
| This notification appears on<br>up to three consecutive power<br>stages of the same LDM slot:<br>Power circuit down within<br>LDM driver board. | Replace the LDM driver board. See service procedure "Replacing a driver<br>board in an LDM unit", page 52.<br>If error persists, replace the LDM. See service procedures in "Laser Driver<br>Modules", page 45. |
| This notification appears<br>alongside other notifications<br>surrounding this LDM slot:<br>Malfunction LDM driver<br>board.                    | Replace the LDM driver board. See service procedure "Replacing a driver<br>board in an LDM unit", page 52.<br>If error persists, replace the LDM. See service procedures in "Laser Driver<br>Modules", page 45. |
| This notification appear<br>alongside temperature related<br>notifications on one or more<br>red laser banks                                    | Resolve the temperature related errors first.                                                                                                    |
| Malfunction laser bank                                                                                                    | Replace the laser plate on which the malfunctioning laser bank is mounted.<br>For more info on replacing a laser plate, see service procedures in: "Light<br>Source", page 93.                                  |

This troubleshooting table applies to the following Error code numbers: EN1101608, EN1101708, EN1101808, EN1201608, EN1201708, EN1201808, EN1301608, EN1301708, EN1301808, EN1401608, EN1401708, EN1401808, EN1401608, EN1601708, EN1601808, EN1701608, EN1701708, EN1701808, EN1801608, EN1801708, EN1801808, EN2101608, EN2101708, EN2101808, EN2201608, EN2201708, EN2201808, EN2301608, EN2301708, EN2301808, EN2401608, EN2401708, EN2401808, EN2501808, EN2501808, EN2601708, EN2601808, EN2701608, EN2701708, EN2701808, EN2801708, EN2801708, EN2801708, EN2801708, EN2801808, ENd101608, ENd101708, ENd101808, ENd201608, ENd201708, ENd201808, ENd301608, ENd301708, ENd301808, ENd401608, ENd401708, ENd401808, ENd501608, ENd501708, ENd801708, ENd801708, ENd801808, ENd801808, EN4801808, EN4801808, EN480

### Code DOC-EN110d001: "Bad communication detected between LCB and LDM x slot [1–8]." (warning)

| Situation                                                                                                    | Solution                                                                                                    |
|----------------------------------------------------------------------------------------------------|----------------------------------------------------------------------------------------------------|
| Difference in software packages.                                                                              | Upgrade the software. See procedure "Software update", page 22.                                                                                                    |
| Malfunction LDM driver board                                                                                  | Replace the LDM driver board. See service procedure "Replacing a driver<br>board in an LDM unit", page 52.<br>If error persists, replace the LDM. See service procedures in "Laser Driver<br>Modules", page 45.                                                                                       |
| There are other<br>communication errors,<br>including "between LCB and<br>LDM [1–2]" communication<br>errors. | Solve the communication errors between LCB and the entire LDM first.                                                                                                    |
| There are several "between<br>LCB and LDM [1–2] slot [1–8]"<br>communication errors                           | <ul> <li>Check and reseat the data wiring between the LCB and all LDM devices. Replace if necessary.</li> <li>Make sure that all LDM boards are properly seated in the LDM case.</li> <li>If problem persists, replace the LDM. See service procedures in "Laser Driver Modules", page 45.</li> </ul> |

This troubleshooting table applies to the following Error code numbers: EN110d001, EN120d001, EN130d001, EN140d001, EN150d001, EN160d001, EN170d001, EN180d001, EN210d001, EN220d001, EN230d001, EN240d001, EN250d001, EN260d001, EN270d001, EN280d001, ENd10d001, ENd20d001, ENd30d001, ENd40d001, ENd50d001, ENd60d001, ENd70d001, ENd80d001.

### Code DOC-EN110d002: "No communication detected between LCB and LDM x slot [1–8]." (warning)

| Situation                                                                                              | Solution                                                                                                    |
|----------------------------------------------------------------------------------------------------|----------------------------------------------------------------------------------------------------|
| First install of a Laser Driver<br>Module or driver board.                                             | Upgrade the software. See procedure "Software update", page 22.                                                                                                    |
| Malfunction LDM driver board                                                                           | Replace the LDM driver board. See service procedure "Replacing a driver<br>board in an LDM unit", page 52.<br>If error persists, replace the LDM. See service procedures in "Laser Driver<br>Modules", page 45.                                                                                       |
| There are other<br>communication errors,<br>including "between LCB and<br>LDM x" communication errors. | Solve the communication errors between LCB and the entire LDM first.                                                                                                    |
| There are several "between<br>LCB and LDM x slot [1–8]"<br>communication errors                        | <ul> <li>Check and reseat the data wiring between LCB and all LDM devices.<br/>Replace if necessary.</li> <li>Make sure that all LDM boards are properly seated in the LDM case.</li> <li>If problem persists, replace the LDM. See service procedures in "Laser Driver Modules", page 45.</li> </ul> |

This troubleshooting table applies to the following Error code numbers: EN110d002, EN120d002, EN130d002, EN140d002, EN150d002, EN160d002, EN170d002, EN180d002, EN210d002, EN220d002, EN230d002, EN240d002, EN250d002, EN260d002, EN270d002, EN280d002, ENd10d002, ENd20d002, ENd30d002, ENd40d002, ENd50d002, ENd60d002, ENd70d002, ENd80d002.

### Code DOC-EN110d101: "Invalid module detected in LDM x slot [1–8] by the LCB." (warning)

| Situation                                                                                                    | Solution                                                                                                    |
|----------------------------------------------------------------------------------------------------|----------------------------------------------------------------------------------------------------|
| Older or unsupported software on Laser Driver Module                                                                         | Upgrade the software. See procedure "Software update", page 22.                                                                                                    |
| This warning appears alone,<br>or with one or more similar<br>messages: LDM driver boards<br>are inserted in the wrong slot. | Open the LDM and check if every LDM driver board is inserted in the correct slot.                                                                                                    |
| Malfunction LDM driver board                                                                                                 | Replace the LDM driver board. See service procedure "Replacing a driver<br>board in an LDM unit", page 52.<br>If error persists, replace the LDM. See service procedures in "Laser Driver<br>Modules", page 45. |
| Multiple of these messages<br>appear, including "Invalid LDM<br>[1–2] detected by the LCB".                                  | Replace the LDM. See service procedures in "Laser Driver Modules", page 45.                                                                                                    |

This troubleshooting table applies to the following Error code numbers: EN110d101, EN120d101, EN130d101, EN140d101, EN160d101, EN170d101, EN180d101, EN210d101, EN220d101, EN230d101, EN240d101, EN250d101, EN260d101, EN270d101, EN280d101, ENd10d101, ENd20d101, ENd30d101, ENd40d101, ENd60d101, ENd70d101, ENd80d101.

#### Code DOC-EN110d103: "The LCB could not initialize LDM x slot [1-8]." (warning)

| Situation                                                                 | Solution                                                                                       |
|---------------------------------------------------------------------------|------------------------------------------------------------------------------------------------|
| LDM board lost its initialization<br>due to LDM power failure or<br>reset | Upgrade the software. See procedure "Software update", page 22.<br>Then restart the projector. |

This troubleshooting table applies to the following Error code numbers: EN110d103, EN120d103, EN130d103, EN140d103, EN150d103, EN160d103, EN170d103, EN180d103, EN210d103, EN220d103, EN230d103, EN240d103, EN250d103, EN260d103, EN270d103, EN280d103, ENd10d103, ENd20d103, ENd30d103, ENd40d103, ENd50d103, ENd60d103, ENd70d103, ENd80d103.

### Code DOC-EN110d104: "Module in LDM x slot [1–8] was reset unexpectedly." (warning)

| Situation                                             | Solution                                                                                                    |
|-------------------------------------------------------|----------------------------------------------------------------------------------------------------|
| LDM controller was reset and lost its initialization. | Reboot the projector and switch on the light source.                                                                                                    |
| Wiring issue on LDM                                   | Check the wiring on all LDM boards and LDM devices. Make sure the cables are properly seated on both ends.<br>If the problem persists, replace the wiring. |
| Wiring issue on LCB                                   | Check and reseat the wiring on the LCB, especially the wiring on connector J501.                                                                           |

This troubleshooting table applies to the following Error code numbers: EN110d104, EN120d104, EN130d104, EN140d104, EN150d104, EN160d104, EN170d104, EN180d104, EN210d104, EN220d104, EN230d104, EN240d104, EN250d104, EN260d104, EN270d104, EN280d104, ENd10d104, ENd20d104, ENd30d104, ENd40d104, ENd50d104, ENd60d104, ENd70d104, ENd80d104.

## Code DOC-EN1500308: "High temperature measured on the [heatsink type] heatsink of LDM x slot [1–8]." (error)

| Situation                                    | Solution                                                                                                    |
|----------------------------------------------|----------------------------------------------------------------------------------------------------|
| Operational temperature too<br>high          | Make sure the projector operates within specs.                                                                                                    |
| Problem with cooling of the LDMs             | Check the LDM dust filter. Clean it or replace it if necessary. For more info, see "Checking the LDM dust filter", page 291.<br>Check the LDM fans. Replace them if necessary. See service procedure "Removing a fan from an LDM", page 55. |
| This error alone: Malfunction<br>+24V module | Replace the +24V module. See service procedure "Replacing a driver<br>board in an LDM unit", page 52.<br>If error persists, replace the LDM. See service procedures in "Laser Driver<br>Modules", page 45.                                  |

This troubleshooting table applies to the following Error code numbers: EN1500308, EN1500708, EN2200308, EN2200708, EN2300308, EN2300708, EN2500308, EN2500708, EN2600308, EN2600708, EN2700308 and EN2700708.

# Code DOC-EN150f001: "Bad communication detected between LCB and LDM [1–2] slot [1–8]." (error)

| Situation                                                                                                    | Solution                                                                                                    |
|----------------------------------------------------------------------------------------------------|----------------------------------------------------------------------------------------------------|
| Difference in software packages.                                                                              | Upgrade the software. See procedure "Software update", page 22.                                                                                                    |
| There are other<br>communication errors,<br>including "between LCB and<br>LDM [1–2]" communication<br>errors. | Solve the "LDM [1–2]" communication errors first.                                                                                                    |
| Malfunction +24V module                                                                                       | Replace the +24V module. See service procedure "Replacing a driver<br>board in an LDM unit", page 52.<br>If error persists, replace the LDM. See service procedures in "Laser Driver<br>Modules", page 45.                                                                            |
| There are several "between<br>LCB and LDM [1–2] slot [1–8]"<br>communication errors                           | <ul> <li>Check and reseat the data wiring to both LDM devices. Replace if necessary.</li> <li>Make sure that all LDM boards are properly seated in the LDM case.</li> <li>If problem persists, replace the LDM. See service procedures in "Laser Driver Modules", page 45.</li> </ul> |

This troubleshooting table applies to the following Error code numbers: EN150f001, EN230f001and EN260f001.

# Code DOC-EN150f002: "No communication detected between LCB and LDM [1–2] slot [1–8]." (error)

| Situation                                                                                                    | Solution                                                        |
|----------------------------------------------------------------------------------------------------|-----------------------------------------------------------------|
| First install of a Laser Driver<br>Module or driver board.                                                           | Upgrade the software. See procedure "Software update", page 22. |
| There are other<br>communication notifications,<br>including "communication<br>between LCB and LDM [1–2]"<br>errors. | Solve the "LDM x" communication errors first.                   |

| Situation                                                                                              | Solution                                                                                                    |
|----------------------------------------------------------------------------------------------------|----------------------------------------------------------------------------------------------------|
| Malfunction +24V module                                                                                | Replace the +24V module. See service procedure "Replacing a driver board in an LDM unit", page 52.                                                                                                    |
|                                                                                                    | If error persists, replace the LDM. See service procedures in "Laser Driver Modules", page 45.                                                                                                    |
| There are several<br>"communication between LCB<br>and LDM [1–2] slot [1–8]"<br>notification messages. | <ul> <li>Check and reseat the wiring to both LDM devices. Replace if necessary.</li> <li>Make sure that all LDM boards and 24V modules are properly seated in the LDM case.</li> <li>If problem persists, replace the LDM. See service procedures in "Laser Driver Modules", page 45.</li> </ul> |

This troubleshooting table applies to the following Error code numbers: EN150f002, EN230f002 and EN260f002.

# Code DOC-EN150f101: "Invalid module detected in LDM x slot [1–8] by the LCB." (error)

| Situation                                                                                              | Solution                                                                                                    |
|----------------------------------------------------------------------------------------------------|----------------------------------------------------------------------------------------------------|
| Older or unsupported software on Laser Driver Module                                                   | Upgrade the software. See procedure "Software update", page 22.                                                                                                    |
| There are other<br>communication errors,<br>including "between LCB and<br>LDM x" communication errors. | Solve the "LDM x" communication errors first.                                                                                                    |
| Malfunction +24V module                                                                                | Replace the +24V module. See service procedure "Replacing a driver<br>board in an LDM unit", page 52.<br>If error persists, replace the LDM. See service procedures in "Laser Driver<br>Modules", page 45.                                                                                            |
| There are several "between<br>LCB and LDM x slot [1–8]"<br>communication errors                        | <ul> <li>Check and reseat the data wiring to both LDM devices. Replace if necessary.</li> <li>Make sure that all LDM boards and 24V modules are properly seated in the LDM case.</li> <li>If problem persists, replace the LDM. See service procedures in "Laser Driver Modules", page 45.</li> </ul> |

This troubleshooting table applies to the following Error code numbers: EN150f101, EN220f101, EN230f101, EN250f101, EN260f101 and EN270f101.

#### Code DOC-EN150f103: "The LCB could not initialize LDM x slot [1–8]." (error)

| Situation                                                                   | Solution                                                                                                    |
|-----------------------------------------------------------------------------|----------------------------------------------------------------------------------------------------|
| +24V module lost its<br>initialization due to LDM power<br>failure or reset | Upgrade the software to the latest version. See procedure "Software update", page 22.<br>Then restart the projector. |

This troubleshooting table applies to the following Error code numbers: EN150f103, EN220f103, EN230f103, EN250f103, EN260f103 and EN270f103.

| Situation                                             | Solution                                                                                                    |
|-------------------------------------------------------|----------------------------------------------------------------------------------------------------|
| LDM controller was reset and lost its initialization. | Reboot the projector and switch on the lasers.                                                                                                    |
| Wiring issue on LDM                                   | Check the wiring on all boards and LDM devices. Make sure the cables are properly seated on both ends.<br>If the problem persists, replace the wiring. |
| Wiring issue on LCB                                   | Check and reseat the wiring on the LCB, especially the wiring on connector J501.                                                                       |

#### Code DOC-EN150f104: "Module in LDM x slot [1-8] was reset unexpectedly." (error)

This troubleshooting table applies to the following Error code numbers: EN150f104, EN220f104, EN230f104, EN250f104, EN260f104 and EN270f104.

### Code DOC-EN1500002: "Low voltage measured on the 24V output of LDM x slot [1– 8]." (warning)

| Situation                         | Solution                                                                                                    |
|-----------------------------------|----------------------------------------------------------------------------------------------------|
| Cable / connection issue          | Check / reseat the wire unit between the LDM slot and the Light Source Board (connectors J110 or J111).                                                                                                    |
| Malfunction +24V module           | Replace the +24V module in the LDM slot. See service procedure<br>"Replacing a driver board in an LDM unit", page 52.<br>If problem persists, replace the entire LDM. See service procedures<br>in "Laser Driver Modules", page 45. |
| Malfunction Light Source<br>Board | Replace the Light Source Board. See service procedure "Replacing the Light Source board", page 98.                                                                                                    |

This troubleshooting table applies to the following Error code numbers: EN1500002, EN2200002, EN2500002, EN2600002 and EN2700002.

### Code DOC-EN1500004: "High voltage measured on the 24V output of LDM x slot [1– 8]." (error)

| Situation               | Solution                                                                                                    |
|-------------------------|----------------------------------------------------------------------------------------------------|
| Malfunction +24V module | Replace the +24V module in the LDM slot. See service procedure<br>"Replacing a driver board in an LDM unit", page 52.<br>If problem persists, replace the entire LDM. See service procedures<br>in "Laser Driver Modules", page 45. |

This troubleshooting table applies to the following Error code numbers: EN1500004, EN2200004, EN2300004, EN2500004, EN2600004 and EN2700004.

#### Code DOC-EN1a00001: "Low voltage measured on the 15VM of LDM x." (error)

| Situation                                      | Solution                                                                     |
|------------------------------------------------|------------------------------------------------------------------------------|
| Malfunction Laser Driver<br>Module base board. | Replace the LDM. See service procedures in "Laser Driver Modules", page 45 . |

This troubleshooting table applies to the following Error code numbers: EN1a00001, EN2a00001, ENda00001.

#### Code DOC-EN1a00008: "High voltage measured on the 15VM of LDM x." (error)

| Situation                                      | Solution                                                                     |
|------------------------------------------------|------------------------------------------------------------------------------|
| Malfunction Laser Driver<br>Module base board. | Replace the LDM. See service procedures in "Laser Driver Modules", page 45 . |

This troubleshooting table applies to the following Error code numbers: EN1a00008, EN2a00008, ENda00008.

#### Code DOC-EN1a00101: "Low voltage measured on the 380VM of LDM x." (error)

| Situation                                                            | Solution                                                                     |
|----------------------------------------------------------------------|------------------------------------------------------------------------------|
| Malfunction Laser Driver<br>Module – PFC function is not<br>working. | Replace the LDM. See service procedures in "Laser Driver Modules", page 45 . |

This troubleshooting table applies to the following Error code numbers: EN1a00101, EN2a00101, ENda00101.

#### Code DOC-EN1a00108: "High voltage measured on the 380VM of LDM x." (error)

| Situation                                                            | Solution                                                                     |
|----------------------------------------------------------------------|------------------------------------------------------------------------------|
| Malfunction Laser Driver<br>Module – PFC function is not<br>working. | Replace the LDM. See service procedures in "Laser Driver Modules", page 45 . |

This troubleshooting table applies to the following Error code numbers: EN1a00108, EN2a00108, ENda00108.

#### Code DOC-EN1a00201: "Low voltage measured on the 380VMA of LDM x." (error)

| Situation                                                       | Solution                                                                     |
|-----------------------------------------------------------------|------------------------------------------------------------------------------|
| Malfunction Laser Driver<br>Module – PFC Aux is not<br>working. | Replace the LDM. See service procedures in "Laser Driver Modules", page 45 . |

This troubleshooting table applies to the following Error code numbers: EN1a00201, EN2a00201, ENda00201.

#### Code DOC-EN1a00208: "High voltage measured on the 380VMA of LDM x." (error)

| Situation                                                       | Solution                                                                     |
|-----------------------------------------------------------------|------------------------------------------------------------------------------|
| Malfunction Laser Driver<br>Module – PFC Aux is not<br>working. | Replace the LDM. See service procedures in "Laser Driver Modules", page 45 . |

This troubleshooting table applies to the following Error code numbers: EN1a00208, EN2a00208, ENda00208.

#### Code DOC-EN1a00301: "Low voltage measured on the mains input of LDM x." (error)

| Situation                 | Solution                                                                          |
|---------------------------|-----------------------------------------------------------------------------------|
| Wiring issue              | Check wiring between the LDM and the mains. Replace the power cable if necessary. |
| Malfunction mains voltage | See Mains voltage errors.                                                         |

This troubleshooting table applies to the following Error code numbers: EN1a00301, EN2a00301, ENda00301 EN1a00302, EN2a00302, ENda00302.

#### Code DOC-EN1a00308: "High voltage measured on the mains input of LDM x." (error)

| Situation                 | Solution                                                                      |
|---------------------------|-------------------------------------------------------------------------------|
| Wiring issue              | Check wiring between LDM and the mains. Replace the power cable if necessary. |
| Malfunction mains voltage | See Mains voltage errors.                                                     |

This troubleshooting table applies to the following Error code numbers: EN1a00308, EN2a00308, ENda00308;

# Code DOC-EN1a00408: "High temperature measured on the [heatsink type] of LDM x." (error)

| Situation                          | Solution                                                                                                    |
|------------------------------------|----------------------------------------------------------------------------------------------------|
| Operational temperature too high   | Make sure the projector operates within specs.                                                                                                    |
| Problem with cooling of the LDMs   | Check the LDM dust filter. Clean it or replace it if necessary. For more info, see "Checking the LDM dust filter", page 291.<br>Check the LDM fans. Replace them if necessary. See service procedure "Removing a fan from an LDM", page 55. |
| Malfunction Laser Driver<br>Module | Replace the LDM. See service procedures in "Laser Driver Modules", page 45.                                                                                                    |

This troubleshooting table applies to the following Error code numbers: EN1a00408, EN1a00508, EN1a00608, EN2a00408, EN2a00508, EN2a00408, ENda00408, ENda00408 and ENda00608.

### Code DOC-EN1a0f801: "Low voltage detected by the LCB on the 380VM of LDM x." (error)

| Situation                                                | Solution                                                                                                    |
|----------------------------------------------------------|----------------------------------------------------------------------------------------------------|
| +380VM PFC voltage<br>temporarily dropped below<br>360V. | This message is a hard-coded check for safety reason and is usually preceded by the warning message EN1a00102, EN2a00102 or ENda00102 (low voltage measured).                                                                                                    |
|                                                          | The warnings may have disappeared and the projector will probably continue playing. But it is necessary to keep an eye on this LDM and this type of notifications. If this type of message appears on a frequent basis, the +380VM PFC function of the LDM is not working correctly. In this case, replace the LDM. See service procedures in "Laser Driver Modules", page 45. |

This troubleshooting table applies to the following Error code numbers: EN1a0f801, EN2a0f801, ENda0f801.

# Code DOC-EN1a0f802: "Low voltage detected by the LCB on the 380VMA of LDM x." (error)

| Situation                                                 | Solution                                                                                                    |
|-----------------------------------------------------------|----------------------------------------------------------------------------------------------------|
| +380VMA PFC voltage<br>temporarily dropped below<br>360V. | This message is hard-coded check for safety reason and is usually preceded by the warning message EN1a00202, EN2a00202 or ENda00202 (low voltage measured).                                                                                                    |
|                                                           | The warning may have gone away and the projector will probably continue playing, but it is necessary to keep an eye on this LDM and this type of notifications. If this type of message appears on a frequent basis, the +380VMA PFC function is not working correctly. In this case, replace the LDM. See service procedures in "Laser Driver Modules", page 45. |

This troubleshooting table applies to the following Error code numbers: EN1a0f802, EN2a0f802, ENda0f802.

# Code DOC-EN1a0f001: "Bad communication detected between LCB and LDM x." (error)

| Situation                                                                | Solution                                                                                                    |
|--------------------------------------------------------------------------|----------------------------------------------------------------------------------------------------|
| Difference in software<br>packages between LCB and<br>LDM.               | Upgrade the software to the latest version. See procedure "Software update", page 22.                                                                                                    |
| Only this Laser Driver Module has a communication error                  | <ol> <li>Check if the LDM is powered. Ensure that the LDM is correctly wired.</li> <li>Check if the wire unit between the LDM and Laser Control Board<br/>(connector J500) properly inserted. If problem persists, replace the<br/>communication cable.</li> <li>If problem persists, replace the LDM. See service procedures in "Laser<br/>Driver Modules", page 45.</li> </ol> |
| There are communication<br>errors with other devices:<br>Malfunction LCB | Replace the LCB. See service procedure "Replacing the Laser Control Board (LCB)", page 116.                                                                                                    |

This troubleshooting table applies to the following Error code numbers: EN1a0f001, EN1b0f001, EN2a0f001, EN2b0f001, ENdb0f001, ENdb0f001.

## Code DOC-EN1a0f002: "No communication detected between LCB and LDM x." (error)

| Situation                                                                | Solution                                                                                                    |
|--------------------------------------------------------------------------|----------------------------------------------------------------------------------------------------|
| First install of Laser Driver<br>Module                                  | Upgrade the software to the latest version. See procedure "Software update", page 22.                                                                                                    |
| LDM has no power                                                         | Ensure the LDM is powered. Make sure it is correctly wired.                                                                                                    |
| Cable issues between LDM and LCB                                         | <ol> <li>Check communication wiring between LDM and Laser Control Board<br/>(connector J500). Make sure it is properly inserted.</li> <li>If problem persists, replace the communication cable.</li> </ol> |
| There are communication<br>errors with other devices:<br>Malfunction LCB | Replace the LCB. See service procedure "Replacing the Laser Control Board (LCB)", page 116.                                                                                                    |

This troubleshooting table applies to the following Error code numbers: EN1a0f002, EN1b0f002, EN2b0f001, EN2b0f002, EN4b0f002, EN4b0f002.

| Situation                                            | Solution                                                                              |
|------------------------------------------------------|---------------------------------------------------------------------------------------|
| Older or unsupported software on Laser Driver Module | Upgrade the software to the latest version. See procedure "Software update", page 22. |
| Wrong LDM type is inserted.                          | Replace the LDM. See service procedures in "Laser Driver Modules", page 45.           |

### Code DOC-EN1a0f101: "Invalid LDM x detected by the LCB." (error)

This troubleshooting table applies to the following Error code numbers: EN1a0f101, EN1b0f101, EN2a0f101, EN2b0f101, ENdb0f101, ENdb0f101.

### Code DOC-EN1a0f103: "The LCB could not initialize LDM x." (error)

| Situation                                                  | Solution                                                                                                    |
|------------------------------------------------------------|----------------------------------------------------------------------------------------------------|
| Older or unsupported<br>software on Laser Driver<br>Module | Upgrade the software to the latest version. See procedure "Software update", page 22.                                                                                                    |
| Wiring issue                                               | <ol> <li>Check communication wiring between LDM and Laser Control Board<br/>(connector J500). Make sure it is properly inserted.</li> <li>If problem persists, replace the communication cable.</li> </ol> |

This troubleshooting table applies to the following Error code numbers: EN1a0f103, EN1b0f103, EN2a0f103, EN2b0f103, ENdb0f103, ENdb0f103.

| Situation                                             | Solution                                                                                                    |
|-------------------------------------------------------|----------------------------------------------------------------------------------------------------|
| LDM controller was reset and lost its initialization. | Reboot the projector and switch on the lasers.                                                                                                   |
| Wiring issue on LDM                                   | Check the mains connection to the LDM. Make sure the cable is properly seated on both ends.<br>If the problem persists, replace the power cable. |
| Wiring issue on LCB                                   | Check and reseat the wiring on the LCB, especially the wiring on connector J501.                                                                 |

### Code DOC-EN1a0f104: "LDM x was reset unexpectedly." (error)

This troubleshooting table applies to the following Error code numbers: EN1a0f104, EN1b0f104, EN2a0f104, EN2b0f104, ENdb0f104, ENdb0f104.

### Code DOC-EN1b00001: "Low speed measured on fan [1–2] of LDM x." (error)

| Situation                                                           | Solution                                                                                                    |
|---------------------------------------------------------------------|----------------------------------------------------------------------------------------------------|
| Error on one fan of the Laser<br>Driver Module                      | <ol> <li>Check fan wire connection on the base board of the LDM (reference 1,<br/>Image 16–7).</li> <li>Check if the fan is not blocked .</li> <li>Malfunctioning fan. Replacement needed.</li> <li>For removing and replacing the fan, see procedure "Removing a fan from<br/>an LDM", page 55.</li> </ol> |
| Error on both fans of the LDM.<br>Malfunction base board of<br>LDM. | Replace the LDM. See service procedures in "Laser Driver Modules", page 45 .                                                                                                    |

Troubleshooting

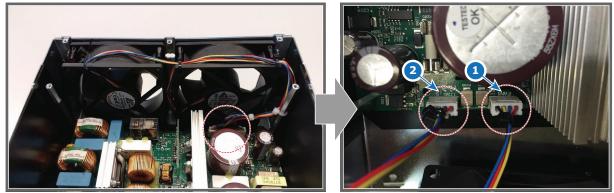

Image 16-7 Location of the LDM fan wiring connectors

#### 1 Fan 1

2 Fan 2

This troubleshooting table applies to the following Error code numbers: EN1b00001, EN1b00101, EN2b00001, EN2b00101, ENdb00001, ENdb00101.

#### Code DOC-EN1b00201: "Low voltage measured on the 12V of LDM x." (error)

| Situation | Solution                                                                                                    |
|-----------|----------------------------------------------------------------------------------------------------|
| -         | Check which LDM driver board is faulty. Remove one or multiple driver boards to see which board triggers the +12V error. See service procedure "Replacing a driver board in an LDM unit", page 52. |

This troubleshooting table applies to the following Error code numbers: EN1b00201, EN2b00201, ENdb00201.

#### Code DOC-EN1b00208: "High voltage measured on the 12V of LDM x." (error)

| Situation       | Solution                                                                     |
|-----------------|------------------------------------------------------------------------------|
| Malfunction LDM | Replace the LDM. See service procedures in "Laser Driver Modules", page 45 . |

This troubleshooting table applies to the following Error code numbers: EN1b00208, EN2b00208, ENdb00208.

#### Code DOC-EN1b00301: "Low voltage measured on the 24V of LDM x." (error)

| Situation              | Solution                                                                                                    |
|------------------------|----------------------------------------------------------------------------------------------------|
| Malfunction LDM fan(s) | <ol> <li>Check fan wire connection on the base board of the LDM (reference 1,<br/>Image 16–7).</li> <li>Check if the fan is not blocked .</li> <li>Malfunctioning fan. Replacement needed.</li> </ol> |
|                        | For removing and replacing the fan, see procedure "Removing a fan from an LDM", page 55.                                                                                                    |

This troubleshooting table applies to the following Error code numbers: EN1b00301, EN2b00301, ENdb00301.

#### Code DOC-EN1b00308: "High voltage measured on the 24V of LDM x." (error)

| Situation       | Solution                                                                   |
|-----------------|----------------------------------------------------------------------------|
| Malfunction LDM | Replace the LDM. See service procedures in "Laser Driver Modules", page 45 |

This troubleshooting table applies to the following Error code numbers: EN1b00308, EN2b00308, ENdb00308.

### Code DOC-EN1b00408: "High temperature measured on the main board of LDM x." (error)

| Situation                     | Solution                                                                                                    |
|-------------------------------|----------------------------------------------------------------------------------------------------|
| Ambient temperature too high. | Check the ambient temperature at the air inlet at the bottom of the projector. Make sure the projector operates within specs. |
| Blocked air inlet.            | Check the bottom plate of the projector. Make sure the air inlet that towards the LDM fans is free of blockage.               |

This troubleshooting table applies to the following Error code numbers: EN1b00408, EN2b00408, ENdb00408.

#### Code DOC-EN3000004: "High temperature measured on the LCB." (warning)

| Situation                              | Solution                                                                                    |
|----------------------------------------|---------------------------------------------------------------------------------------------|
| Ambient temperature too high.          | Ensure that the ambient temperature of the projector is within spec.                        |
| Malfunction temperature sensor on LCB. | Replace the LCB. See service procedure "Replacing the Laser Control Board (LCB)", page 116. |

#### Code DOC-EN3000040: "Defective temperature sensor detected on the LCB." (error)

| Situation                              | Solution                                                                                    |
|----------------------------------------|---------------------------------------------------------------------------------------------|
| Malfunction temperature sensor on LCB. | Replace the LCB. See service procedure "Replacing the Laser Control Board (LCB)", page 116. |

This troubleshooting table applies to the following Error code numbers: EN3000040, EN3000080.

### Code DOC-EN3000404: "High temperature measured at the inlet of the light source cooling assembly [1–2]." (warning)

| Situation                                                          | Solution                                                                                                    |
|--------------------------------------------------------------------|----------------------------------------------------------------------------------------------------|
| This error appears alongside other temperature errors.             | Resolve the temperature related errors first.                                                                                                    |
| This error appears alongside internal liquid cooler fan errors     | Resolve the fan-related errors first.                                                                                                    |
| Delta temperature coolant<br>liquid in Vs. out becomes too<br>high | Make sure the air inputs of the projector are not covered.<br>Check the Metal filters of the projectors. Clean or replace them if<br>necessary. See service procedures in "Maintenance procedures", page<br>285. |
| Malfunction LCB                                                    | Replace the LCB. See service procedure "Replacing the Laser Control Board (LCB)", page 116.                                                                                                    |

This troubleshooting table applies to the following Error code numbers: EN3000404, EN3000504.

#### Code DOC-EN3000440: "Short circuit detected on the temperature sensor at the [inlet/outlet] of the light source cooling assembly [1–2]." (error)

| Situation                      | Solution                                                                                                    |
|--------------------------------|----------------------------------------------------------------------------------------------------|
| Malfunction temperature sensor | Switch the connectors J403 and J405 on the LCB with connectors J404 and J406 respectively and check if the error message switches as well (see Image 16–8).                                                              |
|                                | If the errors switch from light source cooling assembly 1 to 2 (or vice versa), there is a malfunction on the temperature sensor. In this case, replace the cooler module. See procedures in "Cooling circuit", page 67. |
|                                | If the errors remain on the same cooling assembly, the LCB is malfunctioning instead.                                                                                                    |
| Malfunction LCB                | Replace the LCB. See service procedure "Replacing the Laser Control Board (LCB)", page 116.                                                                                                    |

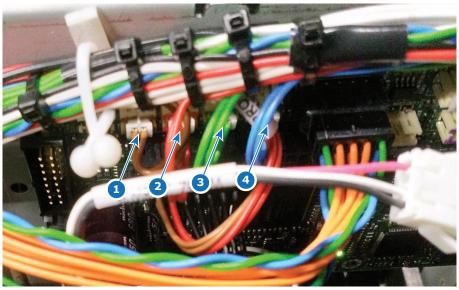

Image 16-8 Location of the temperature sensor connectors on the LCB

- 1
- 2
- Connector J403 (brown wiring) Connector J404 (red wiring) Connector J405 (green wiring) Connector J406 (blue wiring) 3 4

This troubleshooting table applies to the following Error code numbers: EN3000440, EN3000540, EN3000640 and EN3000740.

## Code DOC-EN3000480: "Open circuit detected on the temperature sensor at the [inlet/outlet] of the light source cooling assembly [1–2]." (error)

| Situation                      | Solution                                                                                                    |
|--------------------------------|----------------------------------------------------------------------------------------------------|
| Wiring issue                   | Check / reseat the wiring on the LCB connectors J403–J406 (see Image 16–8). If the problem persists, replace the cooling assembly. See procedures in "Cooling circuit", page 67.                                                                                                    |
| Malfunction temperature sensor | Switch the connectors J403 and J405 on the LCB with connectors J404<br>and J406 respectively and check if the error message switches as well<br>(see Image 16–8).<br>If the errors switch from light source cooling assembly 1 to 2 (or vice<br>versa), there is a malfunction on the temperature sensor. In this case,<br>replace the cooler module. See procedures in "Cooling circuit", page 67.<br>If the errors remain on the same cooling assembly, the LCB is<br>malfunctioning instead. |
| Malfunction LCB                | Replace the LCB. See service procedure "Replacing the Laser Control Board (LCB)", page 116.                                                                                                    |

This troubleshooting table applies to the following Error code numbers: EN3000480, EN3000580, EN3000680 and EN3000780.

### Code DOC-EN3000604: "High temperature measured at the outlet of the light source cooling assembly [1–2]." (warning)

| Situation                                             | Solution                                                                                                    |
|-------------------------------------------------------|----------------------------------------------------------------------------------------------------|
| Delta temperature coolant in-<br>out becomes too high | Check the Metal filters of the projectors. Clean or replace them if necessary. See service procedures in "Maintenance procedures", page 285. |
| Malfunction temperature sensor                        | Replace the LCB. See service procedure "Replacing the Laser Control Board (LCB)", page 116.                                                  |

This troubleshooting table applies to the following Error code numbers: EN3000604 and EN3000704.

#### Code DOC-EN3000802: "Low air pressure measured." (warning)

| Situation                                       | Solution                                                                                                    |
|-------------------------------------------------|----------------------------------------------------------------------------------------------------|
| Altitude of projector installation is too high. | Ensure that environmental conditions comply with the operation requirements of the projector. See installation manual of the projector for detailed installation requirements. |
| Malfunction air pressure sensor on LCB.         | Replace the Laser Control Board (LCB). See service procedure "Replacing the Laser Control Board (LCB)", page 116.                                                              |

# Code DOC-EN3000a02: "Low voltage measured on the 24V input of the LCB." (warning)

| Situation             | Solution                                                                                                    |
|-----------------------|----------------------------------------------------------------------------------------------------|
| Bad wiring connection | Check the wiring between the SMPS and LCB connector J900 . Make sure the cable is properly seated. If problem persists, replace the cable. |
| Malfunction SMPS      | Replace the SMPS. For more info, see "Replacement of the Switched Mode Power Supply (SMPS)", page 246.                                     |
| Malfunction LCB.      | Replace the Laser Control Board (LCB). See service procedure "Replacing the Laser Control Board (LCB)", page 116.                          |

# Code DOC-EN3000a04: "High voltage measured on the 24V input of the LCB." (warning)

| Situation                                                     | Solution                                                                                                    |
|---------------------------------------------------------------|----------------------------------------------------------------------------------------------------|
| In combination with other<br>+24V errors: malfunction<br>SMPS | Replace the SMPS. For more info, see "Replacement of the Switched Mode Power Supply (SMPS)", page 246.            |
| This error alone: Malfunction LCB.                            | Replace the Laser Control Board (LCB). See service procedure "Replacing the Laser Control Board (LCB)", page 116. |

# Code DOC-EN3000c02: "Low speed measured on fan [1–2] of the light source cooling assembly [1–2]." (warning)

| Situation       | Solution                                                                                                    |
|-----------------|----------------------------------------------------------------------------------------------------|
| Wiring issue    | Check / reseat the cooling assembly wiring connectors (reference 1 on both Image 16–9 and Image 16–10) and the Fan connector on the LCB (J600).                   |
| Damaged fan     | <ol> <li>Remove the fan from the cooler module and check if the fan is not<br/>blocked. Remove any blockage.</li> <li>If not blocked, replace the fan.</li> </ol> |
|                 | For more info on removing the cooling module and replacing the fan, see "Replacing a fan from a laser cooler assembly", page 73.                                  |
| Malfunction LCB | Replace the Laser Control Board (LCB). See service procedure "Replacing the Laser Control Board (LCB)", page 116.                                                 |

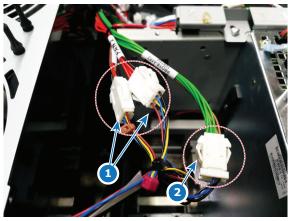

Image 16-9 Connectors cooler module 1

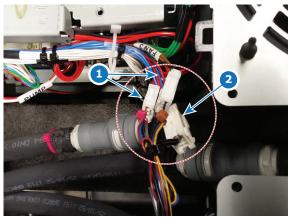

Image 16–10 Connectors cooler module 2

This troubleshooting table applies to the following Error code numbers: EN3000c02, EN3000d02, EN3000e02 and EN3000f02.

# Code DOC-EN3001101: "Low speed measured on the pump of the light source pump assembly." (error)

| Situation       | Solution                                                                                                    |
|-----------------|----------------------------------------------------------------------------------------------------|
| Wiring issue    | Check wire unit connection between the pump assembly and the LCB (reference 3, Image 16–11). Make sure the wiring is properly connected. |
| Damaged pump    | Replace the pump assembly. See procedures in "Replacing the main pump assembly", page 76.                                                |
| Malfunction LCB | Replace the Laser Control Board (LCB). See service procedure "Replacing the Laser Control Board (LCB)", page 116.                        |

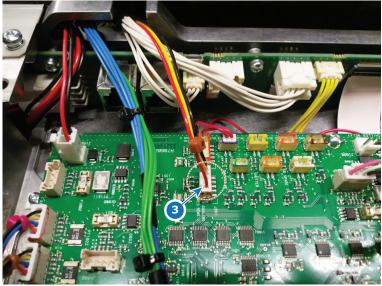

Image 16–11 Location of the main pump connector

### Code DOC-EN3001401: "Open safety switch detected on the light source." (error)

| Situation                                      | Solution                                                                                                    |
|------------------------------------------------|----------------------------------------------------------------------------------------------------|
| The Light Source is not<br>correctly installed | Check if the Light Source is properly installed. Make sure that all fixation screws are all fastened (references 1 and 2, Image 16–12).<br>If problem persists, carefully lift the Light source up and mount it again.<br>Make sure the light source is properly mounted this time. For instructions on how to properly lift the light source up and down, see service chapter "Light Source", page 93. |
| Safety switch disconnected                     | Check / Reseat the Safety Switches connector on the Laser Control Board (connector J501).<br>If problem persists, replace the wire unit.                                                                                                    |
| Malfunction safety switch                      | Replace the safety switch. For more info, see "Light Source", page 93.                                                                                                    |
| Malfunction LCB                                | Replace the Laser Control Board (LCB). See service procedure "Replacing the Laser Control Board (LCB)", page 116.                                                                                                    |

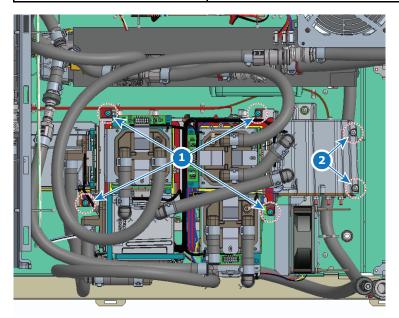

Image 16–12 Location of the set screws and extra screws on the light source

### Set screws location Extra screws location

This troubleshooting table applies to the following Error code numbers: EN3001401, EN3001402, EN3001404 and EN3001408.

| Situation                                        | Solution                                                                                                    |
|--------------------------------------------------|----------------------------------------------------------------------------------------------------|
| The Light pipe cover is not<br>correctly mounted | Check if the Light Pipe covers are correctly installed.<br>If problem persists, remove and mount the covers again. For more info, see "Accessing the Light Pipe components", page 124. |
| Safety switch disconnected                       | Check / Reseat the Safety Switches connector on the Laser Control Board (connector J501).<br>If problem persists, replace the wire unit.                                               |
| Malfunction safety switch                        | Replace the safety switch. For more info, see "Replacing the pre-rod assembly safety switch", page 136.                                                                                |
| Malfunction LCB                                  | Replace the Laser Control Board (LCB). See service procedure "Replacing the Laser Control Board (LCB)", page 116.                                                                      |

#### Code DOC-EN3001501: "Open safety switch detected on the pre-rod switch." (error)

This troubleshooting table applies to the following Error code numbers: EN3001501, EN3001502, EN3001504 and EN3001508.

### Code DOC-EN3001601: "Open safety wire loop detected on the LCB: connector J501 - pin x / pin y." (error)

| Situation                                         | Solution                                                                                                    |
|---------------------------------------------------|----------------------------------------------------------------------------------------------------|
| Safety Switches connector not properly connected. | Check / Reseat the Safety Switches connector on the Laser Control Board (connector J501).<br>If problem persists, replace the wire unit. |
| Malfunction LCB                                   | Replace the Laser Control Board (LCB). See service procedure "Replacing the Laser Control Board (LCB)", page 116.                        |

This troubleshooting table applies to the following Error code numbers: EN3001601, EN3001602, EN3001604, EN3001608, EN3001701, EN3001702, EN3001704, EN3001708, EN3001801, EN3001802, EN3001804, EN3001808, EN3001901, EN3001902, EN3001904 and EN3001908.

#### Code DOC-EN3001a01: "Light source forced off on demand of the FMCB." (error)

| Situation                   | Solution                                                                                                    |
|-----------------------------|----------------------------------------------------------------------------------------------------|
| to an error detected by the | This error will appear together with other error or warning messages related to a component connected to the FMCB (e.g. SMPS, light processor, fans, cooling, etc). Resolve those messages first. |

This troubleshooting table applies to the following Error code numbers: EN3001a01, EN3001a02, EN3001a04, EN3001a08.

#### Code DOC-EN3001b04: "High humidity measured on the LCB." (warning)

| Situation                           | Solution                                                                                    |
|-------------------------------------|---------------------------------------------------------------------------------------------|
| Ambient humidity is high            | Ensure that the ambient humidity of the projector is within spec.                           |
| Malfunction humidity sensor on LCB. | Replace the LCB. See service procedure "Replacing the Laser Control Board (LCB)", page 116. |

#### Code DOC-EN300c001: "Laser plate x temperature above or below target." (warning)

| Situation                                                             | Solution                                                                                                    |
|-----------------------------------------------------------------------|----------------------------------------------------------------------------------------------------|
| Temperature related issue detected on one or more of the laser plates | This error will appear together with other error or warning messages related to a component connected to the laser plates (e.g. LDM, LSB, laser banks, cooling, etc). Resolve those messages first. |

This troubleshooting table applies to the following Error code numbers: EN300c001, EN300c002, EN300c003, EN300c004, EN300c005, EN300c006, EN300c007, EN300c008, EN300c009, EN300c00a, EN300c00b, EN300c00c, EN300c00d, EN300c00e, EN300c00f, EN300c010, EN300c011, EN300c012, EN300c013, EN300c014.

# Code DOC-EN300d301: "Laser bank [1–3] of laser plate [1–10] is off unexpectedly." (warning)

This warning message will be accompanied with a yellow status screen on the touch display. The projector will remain on, but a notable color difference will be visible.

| Situation                                                                                                    | Solution                                                                                                    |
|----------------------------------------------------------------------------------------------------|----------------------------------------------------------------------------------------------------|
| Laser bank is off due to other laser bank related errors.                                                                       | Look in the projector log files for error entries for this specific laser bank before it was turned off (other than this error).<br>These errors are of the format "LDM [1–2] slot [1–8] connected to laser bank [1–3] of laser plate [1–10]". Resolve these errors first.                                                                                                    |
| Laser bank didn't switch on because of failing self-test                                                                        | <ul> <li>Using Web Communicator, make sure the projector is in Optical alignment mode. Try to turn on all lasers at minimum power.</li> <li>1. No current: Check / reseat the cabling between LDM driver module and laser plate interconnection board. Check / reseat the cabling between laser plate and Light Source Board.</li> <li>2. Current more than 0A: Check the light sensor functionality, the cabling and the mounting (check for errors mentioning one of these). Also check the optical alignment to maximize light output.</li> </ul>                                                                                                    |
| Bad / No connection between light source and LDM board                                                                          | Check / reseat the wiring between the applicable LDM board and light source.                                                                                                    |
| Error appears on 3<br>consecutive laser banks,<br>controlled by the same LDM<br>driver board: malfunction laser<br>driver board | <ul> <li>Temporary swap 2 LDM driver boards of the same type and check for the "bank x is off" messages. Ignore any other new messages triggered by this swapping.</li> <li>If the warning changes to other laser banks, replace the LDM driver board. See service procedure "Replacing a driver board in an LDM unit", page 52.</li> <li>If the warning remains on the same laser bank(s), do the following in order and check if the error has disappeared after each action.</li> <li>Check/measure the fuse behind the LDM driver board (Image 16–13). If it has blown, replace it.</li> <li>Replace the cable between LDM board and light source.</li> <li>Replace the entire LDM. See service procedure "Replacing an LDM", page 61.</li> <li>If problem persists after replacing the entire LDM, the laser banks malfunction. Replace the light source.</li> </ul> Note: Do not forget to place the swapped LDM boards back in their original position after the check has been completed. |
| malfunction laser bank                                                                                                    | Replace the laser plate with the affected laser bank. See service procedures in "Light Source", page 93.                                                                                                    |

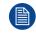

When swapping LDM boards, make sure to **only** swap boards with an identical number. Also make sure to swap the boards and NOT the wiring.

If you neglect this, you may risk damaging the device connected to the LDM driver boards.

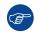

It can be handy to completely restart the projector after performing any action to remove this message.

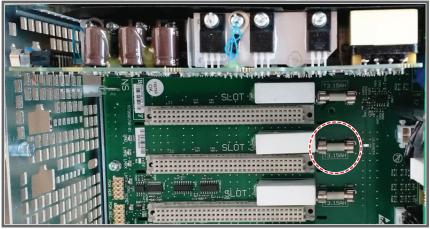

Image 16–13 Location of the Fuse.

This troubleshooting table applies to the following Error code numbers: EN300d301, EN300d302, EN300d303, EN300d304, EN300d305, EN300d306, EN300d307, EN300d308, EN300d309, EN300d30a, EN300d30b, EN300d30c, EN300d30d, EN300d30e, EN300d30f, EN300d310, EN300d311, EN300d312, EN300d313, EN300d314, EN300d315, EN300d316, EN300d317, EN300d318, EN300d319, EN300d31a, EN300d31b, EN300d31c, EN300d31e, EN300d31e, EN300d31f, EN300d320, EN300d321, EN300d322, EN300d323, EN300d324, EN300d325, EN300d326, EN300d327, EN300d328, EN300d329, EN300d32a , EN300d32b.

### Code DOC-EN300da00: "Light source forced at reduced power of [0–99] %." (warning)

| Situation                                                                                                    | Solution                                                                                                    |
|----------------------------------------------------------------------------------------------------|----------------------------------------------------------------------------------------------------|
| Light source power is reduced<br>as a preventive measure to<br>protect the light source and<br>the projector electronics | This warning is triggered alongside other notification messages. Search through the other notification messages for possible causes and resolve them. |

# Code DOC-EN300db01: "Unable to read the identification data of laser plate x." (warning)

| Situation                         | Solution                                                                                                    |
|-----------------------------------|----------------------------------------------------------------------------------------------------|
| Wiring issue                      | Check / reseat the wiring between the Light Source Board and the small interconnection boards of the laser plates. Replace the wiring if necessary. |
| Malfunction laser plate           | Replace the laser plate. For more info, see procedures in "Light Source", page 93.                                                                  |
| Malfunction Light Source<br>Board | Replace the LSB. For more info, see "Replacing the Laser Control Board (LCB)", page 116.                                                            |

This troubleshooting table applies to the following Error code numbers: EN300db01, EN300db02, EN300db03, EN300db04, EN300db05, EN300db06, EN300db07, EN300db08, EN300db09, EN300db0a, EN300db0b, EN300db0c, EN300db0d, EN300db0e, EN300db0f, EN300db10, EN300db11, EN300db12, EN300db13, EN300db14.

# Code DOC-EN300dc01: "Invalid identification data detected on laser plate x." (warning)

| Situation                                                               | Solution                                                                                               |
|-------------------------------------------------------------------------|----------------------------------------------------------------------------------------------------|
| Laser plate has been<br>swapped with a non-Barco<br>branded spare part. | Only use spare parts that originate from Barco. Contact Barco on how to further handle this situation. |
| Identification data on laser plate has been tampered with.              | Do not tamper with data on laser plates. Contact Barco on how to further handle this situation.        |

This troubleshooting table applies to the following Error code numbers: EN300dc01, EN300dc02, EN300dc03, EN300dc04, EN300dc05, EN300dc06, EN300dc07, EN300dc08, EN300dc09, EN300dc0a, EN300dc0b, EN300dc0c, EN300dc0d, EN300dc0e, EN300dc0f, EN300dc10, EN300dc11, EN300dc12, EN300dc13, EN300dc14.

#### Code DOC-EN300dd01: "Invalid runtime device detected on laser plate x." (warning)

| Situation                                                               | Solution                                                                                               |
|-------------------------------------------------------------------------|----------------------------------------------------------------------------------------------------|
| Laser plate has been<br>swapped with a non-Barco<br>branded spare part. | Only use spare parts that originate from Barco. Contact Barco on how to further handle this situation. |
| Runtime data on laser plate has been tampered with.                     | Do not tamper with data on laser plates. Contact Barco on how to further handle this situation.        |

This troubleshooting table applies to the following Error code numbers: EN300dd01, EN300dd02, EN300dd03, EN300dd04, EN300dd05, EN300dd06, EN300dd07, EN300dd08, EN300dd09, EN300dd0a, EN300dd0b, EN300dd0c, EN300dd0d, EN300dd0e, EN300dd0f, EN300dd10, EN300dd11, EN300dd12, EN300dd13, EN300dd14.

| Situation                                                               | Solution                                                                                               |
|-------------------------------------------------------------------------|----------------------------------------------------------------------------------------------------|
| Laser plate has been<br>swapped with a non-Barco<br>branded spare part. | Only use spare parts that originate from Barco. Contact Barco on how to further handle this situation. |
| Runtime data on laser plate has been tampered with.                     | Do not tamper with data on laser plates. Contact Barco on how to further handle this situation.        |
| Malfunction laser plate electronics                                     | Replace the laser plate. For more info, see procedures in "Light Source", page 93.                     |

#### Code DOC-EN300de01: "Corrupted runtime data detected on laser plate x." (warning)

This troubleshooting table applies to the following Error code numbers: EN300de01, EN300de02, EN300de03, EN300de04, EN300de05, EN300de06, EN300de07, EN300de08, EN300de09, EN300de0a, EN300de0b, EN300de0c, EN300de0d, EN300de0e, EN300de0f, EN300de10, EN300de11, EN300de12, EN300de13, EN300de14.

# Code DOC-EN300df01: "Invalid runtime current reference detected on laser plate x." (warning)

| Situation                                                               | Solution                                                                                                    |
|-------------------------------------------------------------------------|----------------------------------------------------------------------------------------------------|
| Laser plate has been<br>swapped with a non-Barco<br>branded spare part. | Only use spare parts that originate from Barco. Contact Barco on how to further handle this situation.                                                                                                    |
| Wrong type of laser plate installed                                     | When replacing a laser plate, you may have installed the wrong type of laser plate. Make sure all laser plates are installed on the correct location on the light source. To know what type of laser plate goes where, please refer to procedures in "Light Source", page 93. |
| Malfunction laser plate electronics                                     | Replace the laser plate. For more info, see procedures in "Light Source", page 93.                                                                                                    |

This troubleshooting table applies to the following Error code numbers: EN300df01, EN300df02, EN300df03, EN300df04, EN300df05, EN300df06, EN300df07, EN300df08, EN300df09, EN300df0a, EN300df0b, EN300df0c, EN300df0c, EN300df0c, EN300df0e, EN300df0f, EN300df10, EN300df11, EN300df12, EN300df13, EN300df14.

## Code DOC-EN300f301: "Laser bank [1–3] of laser plate [1–10] is off unexpectedly." (error)

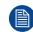

This error message will be accompanied with a red status screen on the touch display. The light source will shut down.

| Situation                                                 | Solution                                                                                                    |
|-----------------------------------------------------------|----------------------------------------------------------------------------------------------------|
| Laser bank is off due to other laser bank related errors. | Look in the projector log files for error entries for this specific laser bank<br>before it was turned off (other than this error).<br>These errors are of the format "LDM [1–2] slot [1–8] connected to laser<br>bank [1–3] of laser plate [1–10]". Resolve these errors first.                                                                                                    |
| Laser bank didn't switch on because of failing self-test  | <ul> <li>Using Web Communicator, make sure the projector is in Optical alignment mode. Try to turn on all lasers at minimum power.</li> <li>1. No current: Check / reseat the cabling between LDM driver module and laser plate interconnection board. Check / reseat the cabling between laser plate and Light Source Board.</li> <li>2. Current more than 0A: Check the light sensor functionality, the cabling and the mounting (check for errors mentioning one of these). Also check the optical alignment to maximize light output.</li> </ul> |

| Situation                                                                                                  | Solution                                                                                                    |
|----------------------------------------------------------------------------------------------------|----------------------------------------------------------------------------------------------------|
| Bad / No connection between light source and LDM board                                                     | Check / reseat the wiring between the applicable LDM board and light source.                                                                                                    |
| Error appears on 3<br>consecutive laser banks,<br>controlled by the same LDM<br>board: Defective LDM board | <ul> <li>Temporary swap 2 LDM driver boards of the same type and check for the "bank x is off" messages. Ignore any other new messages triggered by this swapping.</li> <li>If the warning changes to other laser banks, replace the LDM driver board. See service procedure "Replacing a driver board in an LDM unit", page 52.</li> <li>If the warning remains on the same laser bank(s), do the following in order and check if the error has disappeared after each action.</li> <li>Check/measure the fuse behind the LDM driver board (Image 16–13). If it has blown, replace it.</li> <li>Replace the cable between LDM board and light source.</li> <li>Replace the entire LDM. See service procedure "Replacing an LDM", page 61.</li> <li>If problem persists after replacing the entire LDM, the laser banks malfunction. Replace the light source.</li> </ul> Note: Do not forget to place the swapped LDM boards back in their original position after the check has been completed. |
| Defective laser bank                                                                                       | Replace the laser plate with the affected laser bank. See service procedures in "Light Source", page 93.                                                                                                    |

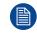

Ĩ

When swapping LDM boards, make sure to **only** swap boards with an identical number. Also make sure to swap the boards and NOT the wiring.

If you neglect this, you may risk damaging the device connected to the LDM driver boards.

It can be handy to completely restart the projector after performing any action to remove this message.

This troubleshooting table applies to the following Error code numbers: EN300f301, EN300f302, EN300f303, EN300f304, EN300f305, EN300f306, EN300f307, EN300f308, EN300f309, EN300f30a, EN300f30b, EN300f30c, EN300f30d, EN300f30e, EN300f30f, EN300f310, EN300f311, EN300f312, EN300f313, EN300f314, EN300f315, EN300f316, EN300f317, EN300f318, EN300f319, EN300f31a, EN300f31b, EN300f31c, EN300f31d, EN300f31e, EN300f31f, EN300f320, EN300f321, EN300f322, EN300f323, EN300f324, EN300f325, EN300f326, EN300f327, EN300f328, EN300f329, EN300f32a and EN300f32b.

| Code DOC-EN300f406: "Light source startup aborted on demand of the FMCB." |
|---------------------------------------------------------------------------|
| (error)                                                                   |

| Situation                                                                                              | Solution                                                                                                    |
|----------------------------------------------------------------------------------------------------|----------------------------------------------------------------------------------------------------|
| The light source will not start<br>up due to an error related to<br>anything connected to the<br>FMCB. | Check the error logs for other error and warning messages that were triggered at the same time. Resolve those errors and warnings first. |
| Wiring issue between FMCB and LCB                                                                      | Check / reseat the wire unit between the Fan and Motor Control Board and the LCB. Replace the wiring if necessary.                       |

### Code DOC-EN300f408: "Light source shutdown due to open laser plate safety switch." (error)

| Situation                                                                       | Solution                                                                                                    |
|---------------------------------------------------------------------------------|----------------------------------------------------------------------------------------------------|
| The light source has shut<br>down due to an error related to<br>safety switches | Check the error logs for other error and warning messages that were triggered at the same time. Resolve those errors and warnings first. |

# Code DOC-EN300f43b: "Light source startup aborted due to a light source peltier cooling error on the LSB." (error)

| Situation                                                                           | Solution                                                                                                    |
|-------------------------------------------------------------------------------------|----------------------------------------------------------------------------------------------------|
| Wiring issue between LCB and Light Source Board                                     | Check / reseat the wiring between the LCB and the Peltier Interconnection Board. Replace the wiring if necessary.     |
| Wiring issue between laser<br>plate interconnection board<br>and Light Source Board | Check / reseat the wiring between the laser plate interconnection Board and the LSB. Replace the wiring if necessary. |
| This warning appears with other "laser plate" notifications                         | Resolve the other notifications first.                                                                                |
| Malfunction laser plate interconnection board.                                      | Replace the affected laser plate. See service procedures in "Light Source", page 93.                                  |
| Malfunction Light Source<br>Board                                                   | Replace the LSB. See service procedure "Replacing the Light Source board", page 98.                                   |

# Code DOC-EN300f440: "Light source startup aborted due to a power factor corrector error on LDM x." (error)

| Situation                                                                                                    | Solution                                                                                                    |
|----------------------------------------------------------------------------------------------------|----------------------------------------------------------------------------------------------------|
| The Power Factor Corrector<br>(+380 VM / VMA) could not be<br>switched on during the startup<br>process of the projector. | <ul> <li>Check / reseat the power connection between the mains board and the affected LDM.</li> <li>If problem persists, replace the LDM. See service procedure "Replacing an LDM", page 61.</li> </ul> |

This troubleshooting table applies to the following Error code numbers: EN300f440, EN300f441, EN300f442.

# Code DOC-EN300f480: "Light source startup aborted due to a 24V module error on LDM [1-2] slot [1-8]." (error)

| Situation                     | Solution                                                                                                    |
|-------------------------------|----------------------------------------------------------------------------------------------------|
| Fuse of +24V module has blown | Check/measure the fuse behind the affected +24V module slot (see Image $16-13$ ). If it has blown, replace it.                          |
| malfunction +24V module       | Replace this +24V module in the LDM. See procedure "Replacing a driver board in an LDM unit", page 52.                                  |
| malfunction LCB               | Replace the Laser Control Board (LCB). See service procedure See service procedure "Replacing the Laser Control Board (LCB)", page 116. |

This troubleshooting table applies to the following Error code numbers: EN300f480, EN300f481.

#### Code DOC-EN300f4b1: "LDM power configuration mismatch." (error)

| Situation                                                            | Solution                                                                                                    |
|----------------------------------------------------------------------|----------------------------------------------------------------------------------------------------|
| Wiring issue                                                         | Check / reseat the wiring on <b>all</b> LDM driver boards and +24V modules.                                                                                                    |
| One or more boards are<br>inserted in the wrong slots of<br>the LDM. | Make sure the LDM driver boards and +24V modules are mounted in the correct LDM slots. For more info on which LDM board goes where, refer to Image 16–14 and Image 16–15.                                                                                                    |
|                                                                      | To swap any misplaced boards, see procedure "Replacing a driver board in an LDM unit", page 52.                                                                                                    |
|                                                                      | <b>Caution</b> : Only swap boards with identical part numbers mentioned on the LDM label. Do not re-use driver boards from non-SP4K-C projectors. While other types of driver boards may fit in the LDM, the power generated from the boards may differ and cause damage to the projector. |

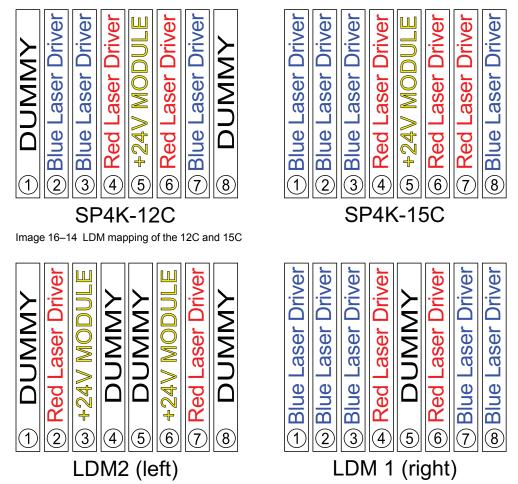

Image 16–15 LDM mapping of both the 20C and the 25C

# Code DOC-EN4100004: "High temperature measured on the [location] of the red DMD." (warning)

| Situation                                                                                                    | Solution                                                                                               |
|----------------------------------------------------------------------------------------------------|----------------------------------------------------------------------------------------------------|
| Blocked filter at the front side of the projector.                                                                                      | Check / replace both front filters. See "Checking the front filters", page 288.                        |
| The liquid cooling circuit of the<br>Light Processor is mistakenly<br>excluded from the main liquid<br>cooling circuit. Most likely the | Check if the cooling circuit of the Light Processor is connected with the rest of the cooling circuit. |

| Situation                                                                                                    | Solution                                                                                                    |
|----------------------------------------------------------------------------------------------------|----------------------------------------------------------------------------------------------------|
| other DMD temperatures are too high as well.                                                                                                    |                                                                                                    |
| Wiring issue Peltier element of the red channel.                                                                                                    | Check / reseat the wire unit (reference 4, Image 16–16) of the Peltier element of the red channel on the Light Processor interconnection board.                                                                                                    |
| Wiring issue temperature sensors of the red channel.                                                                                                    | Check / reseat the wire unit (reference 7, Image 16–16) of the temperature sensors of the red channel on the Light Processor interconnection board.                                                                                                    |
| The wire units of two Peltier<br>elements or their respective<br>temperature sensors have<br>been swapped.<br>While the temperature of one<br>DMD is too high, the other will<br>most likely be too low. | Check if the wire units of all Peltier elements and all temperature sensors<br>are plugged in there respective connector sockets on the Signal<br>Backplane (Image 16–16).<br>From top to bottom, all wiring is respectively: Red – Green – Blue.                                                                                                    |
| Malfunction FMCB or SMPS<br>board. The LED "+VTEC" on<br>SMPS remains off.                                                                                                    | Measure on the Signal Backplane the +VTEC voltage on pin 4, 5, 6, 7 or 8 of the connector of the black wire unit which comes from the SMPS board. See Image 16–17.<br>If the +VTEC voltage is <6 V then replace the FMCB. See "Replacement of the Fan and Motor Control Board (FMCB)", page 256. Otherwise replace the SMPS board. See "Switched Mode Power Supply", page 241. |
| Malfunction Peltier element of the involved DMD.                                                                                                    | Use the "diode test" of a multi-meter to check out the Peltier. Polarity doesn't matter. The Peltier is not OK in case the measured value is higher then 0,01 volt.<br>If this occurs, replace the Light Processor. See service procedure chapter "Light Processor", page 145.                                                                                                 |
| Poor assembly of DMD or Peltier + cooler block.                                                                                                    | Replace the Light Processor. See service procedure chapter "Light Processor", page 145.                                                                                                    |
| Defect temperature sensor.                                                                                                    | Replace the Light Processor. See service procedure chapter "Light Processor", page 145.                                                                                                    |

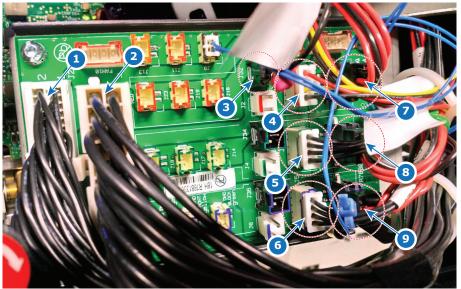

Image 16–16 Light Processor Interconnection board wiring

- 1 FMCB 40 pins connector (J22)
- 2 FMCB 18 pins connector (Peltier elements) (J20)
- 3 Peltier Back Red (J32)
- 3 Fan Red (J3)
- 4 Fan Green (J8)

- 5 Fan Blue (J5)6 Temperature sensors Red (J1)
- 6 Temperature sensors Red (J1)7 Temperature sensors Green (J25)
- 8 Temperature sensors Blue (J24)

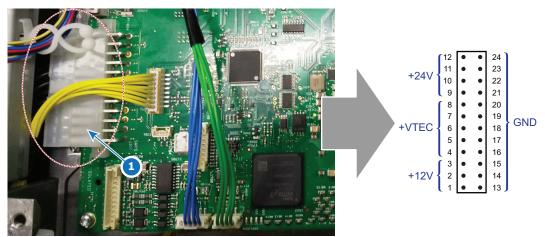

Image 16–17 SMPS location on the FMCB and wiring details of the connector

This troubleshooting table applies to the following Error code numbers: EN4100004, EN4100104 and EN4100204.

## Code DOC-EN4100040: "Short circuit detected on the temperature sensor on the [location] of the [color] DMD." (error)

| Situation                                                         | Solution                                                                                                    |
|-------------------------------------------------------------------|----------------------------------------------------------------------------------------------------|
| Wiring issue                                                      | Check / reseat all wiring on the Light Processor Interconnection Board.<br>If problem persists, replace the Interconnection Board. See "Replacing the<br>Light Processor interconnection board", page 158. |
| Damaged temperature sensor<br>or temperature sensor wire<br>unit. | Replace the Light Processor. See service procedure chapter "Light Processor", page 145.                                                                                                    |

This troubleshooting table applies to the following Error code numbers: EN4100040, EN4100140, EN4100240, EN4100340, EN4100440, EN4100540, EN4100640, EN4100740 and EN4100840.

# Code DOC-EN4100080: "Open circuit detected on the temperature sensor on the [location] of the [color] DMD." (error)

| Situation                                                                    | Solution                                                                                                    |
|------------------------------------------------------------------------------|----------------------------------------------------------------------------------------------------|
| One or more wire units of the temperature sensors are disconnected from FMCB | Check / reseat all wire units of the temperature sensors on the Light<br>Processor Interconnection board (Image 16–16).<br>If problem persists, replace the interconnection board. See "Replacing the<br>Light Processor interconnection board", page 158. |
| Damaged temperature sensor<br>or temperature sensor wire<br>unit.            | Replace the Light Processor. See service procedure chapter "Light Processor", page 145.                                                                                                    |

This troubleshooting table applies to the following Error code numbers: EN410080, EN4100180, EN4100280, EN4100380, EN4100480, EN4100580, EN4100680, EN4100780 and EN4100880.

## Code DOC-EN4100304: "High temperature measured on the [location] of the green DMD." (warning)

| Situation                                                                                                    | Solution                                                                                                    |
|----------------------------------------------------------------------------------------------------|----------------------------------------------------------------------------------------------------|
| Blocked filter at the front side of the projector.                                                                                                    | Check / replace both front filters. See "Checking the front filters", page 288.                                                                                                    |
| The liquid cooling circuit of the<br>Light Processor is mistakenly<br>excluded from the main liquid<br>cooling circuit. Most likely the<br>other DMD temperatures are<br>too high as well.               | Check if the cooling circuit of the Light Processor is connected with the rest of the cooling circuit.                                                                                                    |
| Wiring issue temperature sensors of the green channel.                                                                                                    | Check / reseat the wire unit (reference 8, Image 16–16) of the temperature sensors of the green channel on the Light Processor interconnection board.                                                                                                    |
| The wire units of two Peltier<br>elements or their respective<br>temperature sensors have<br>been swapped.<br>While the temperature of one<br>DMD is too high, the other will<br>most likely be too low. | Check if the wire units of all Peltier elements and all temperature sensors<br>are plugged in there respective connector sockets on the Signal<br>Backplane (Image 16–16).<br>From top to bottom, all wiring is respectively: Red – Green – Blue.                                                                                                    |
| Malfunction FMCB or SMPS<br>board. The LED "+VTEC" on<br>SMPS remains off.                                                                                                    | Measure on the Signal Backplane the +VTEC voltage on pin 4, 5, 6, 7 or 8 of the connector of the black wire unit which comes from the SMPS board. See Image 16–17.<br>If the +VTEC voltage is <6 V then replace the FMCB. See "Replacement of the Fan and Motor Control Board (FMCB)", page 256. Otherwise replace the SMPS board. See "Switched Mode Power Supply", page 241. |
| Malfunction Peltier element of the involved DMD.                                                                                                    | Use the "diode test" of a multi-meter to check out the Peltier. Polarity doesn't matter. The Peltier is not OK in case the measured value is higher then 0,01 volt.<br>If this occurs, replace the Light Processor. See service procedure chapter "Light Processor", page 145.                                                                                                 |
| Poor assembly of DMD or Peltier + cooler block.                                                                                                    | Replace the Light Processor. See service procedure chapter "Light Processor", page 145.                                                                                                    |
| Defect temperature sensor.                                                                                                    | Replace the Light Processor. See service procedure chapter "Light Processor", page 145.                                                                                                    |

This troubleshooting table applies to the following Error code numbers: EN4100304, EN4100404 and EN4100504.

| Code DOC-EN4100604: "High temperature measured on the [location] of the blue |  |
|------------------------------------------------------------------------------|--|
| DMD." (warning)                                                              |  |

| Situation                                                                                                    | Solution                                                                                                    |
|----------------------------------------------------------------------------------------------------|----------------------------------------------------------------------------------------------------|
| Blocked filter at the front side of the projector.                                                                                                    | Check / replace both front filters. See "Checking the front filters", page 288.                                                                                                    |
| The liquid cooling circuit of the<br>Light Processor is mistakenly<br>excluded from the main liquid<br>cooling circuit. Most likely the<br>other DMD temperatures are<br>too high as well.               | Check if the cooling circuit of the Light Processor is connected with the rest of the cooling circuit.                                                                                                    |
| Wiring issue temperature sensors of the blue channel.                                                                                                    | Check / reseat the wire unit (reference 9, Image 16–16) of the temperature sensors of the blue channel on the Light Processor interconnection board.                                                                                                    |
| The wire units of two Peltier<br>elements or their respective<br>temperature sensors have<br>been swapped.<br>While the temperature of one<br>DMD is too high, the other will<br>most likely be too low. | Check if the wire units of all Peltier elements and all temperature sensors<br>are plugged in there respective connector sockets on the Signal<br>Backplane (Image 16–16).<br>From top to bottom, all wiring is respectively: Red – Green – Blue.                                                                                                    |
| Malfunction FMCB or SMPS<br>board. The LED "+VTEC" on<br>SMPS remains off.                                                                                                    | Measure on the Signal Backplane the +VTEC voltage on pin 4, 5, 6, 7 or 8 of the connector of the black wire unit which comes from the SMPS board. See Image 16–17.<br>If the +VTEC voltage is <6 V then replace the FMCB. See "Replacement of the Fan and Motor Control Board (FMCB)", page 256. Otherwise replace the SMPS board. See "Switched Mode Power Supply", page 241. |
| Malfunction Peltier element of the involved DMD.                                                                                                    | Use the "diode test" of a multi-meter to check out the Peltier. Polarity doesn't matter. The Peltier is not OK in case the measured value is higher then 0,01 volt.<br>If this occurs, replace the Light Processor. See service procedure chapter "Light Processor", page 145.                                                                                                 |
| Poor assembly of DMD or<br>Peltier + cooler block.                                                                                                    | Replace the Light Processor. See service procedure chapter "Light Processor", page 145.                                                                                                    |
| Defect temperature sensor.                                                                                                    | Replace the Light Processor. See service procedure chapter "Light Processor", page 145.                                                                                                    |

This troubleshooting table applies to the following Error code numbers: EN4100604, EN4100704 and EN4100804.

## Code DOC-EN4100a02: "Low air temperature measured at the front air inlet." (warning)

| Situation | Solution                                                                                                    |
|-----------|----------------------------------------------------------------------------------------------------|
|           | Check the ambient temperature at the front air inlets of the projector. Make sure the projector operates within specs. |

# Code DOC-EN4100a04: "High air temperature measured at the front air inlet." (warning)

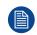

This code is probably preceded by other temperature related error or warning messages".

| Situation                                          | Solution                                                                                                    |
|----------------------------------------------------|----------------------------------------------------------------------------------------------------|
| Ambient temperature too high.                      | Check the ambient temperature at the front air inlets of the projector. Make sure the projector operates within specs. |
| Blocked filter at the front side of the projector. | Replace the front filter. See "Checking the front filters", page 288.                                                  |
| Malfunction FMCB.                                  | Replace the FMCB. See "Replacement of the Fan and Motor Control Board (FMCB)", page 256.                               |

## Code DOC-EN4100a40: "Short circuit detected on the air temperature sensor at the front air inlet." (error)

| Situation         | Solution                                                                                 |
|-------------------|------------------------------------------------------------------------------------------|
| Malfunction FMCB. | Replace the FMCB. See "Replacement of the Fan and Motor Control Board (FMCB)", page 256. |

### Code DOC-EN4100a80: "Open circuit detected on the air temperature sensor at the front air inlet." (error)

| Situation         | Solution                                                                                 |
|-------------------|------------------------------------------------------------------------------------------|
| Malfunction FMCB. | Replace the FMCB. See "Replacement of the Fan and Motor Control Board (FMCB)", page 256. |

### Code DOC-EN4100b08: "High air temperature measured inside the light processor compartment." (error)

| Situation                                          | Solution                                                                                                    |
|----------------------------------------------------|----------------------------------------------------------------------------------------------------|
| Ambient temperature too high.                      | Check the ambient temperature at the front air inlets of the projector. Make sure the projector operates within specs.                                                                                                    |
| Blocked filter at the front side of the projector. | Check / replace both front filters. See "Checking the front filters", page 288.                                                                                                    |
| Wiring issue                                       | Check / reseat the wiring on the Light Processor interconnection board (connector J9, Image 16–18).                                                                                                    |
| Malfunction Light Processor interconnection board. | Replace the interconnection board. See "Replacing the Light Processor<br>interconnection board", page 158.<br>If problem persists, replace the entire light processor. See service<br>procedure chapter "Light Processor", page 145. |

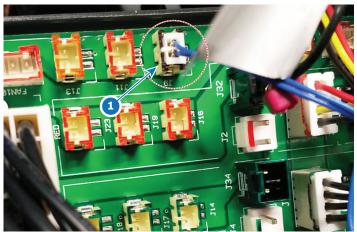

Image 16–18 Location of the temperature sensor on the Light Processor ICB

# Code DOC-EN4100b40: "Short circuit detected on the air temperature sensor inside the light processor compartment." (error)

| Situation                                          | Solution                                                                                                    |
|----------------------------------------------------|----------------------------------------------------------------------------------------------------|
| Malfunction Light Processor interconnection board. | Replace the interconnection board. See "Replacing the Light Processor<br>interconnection board", page 158.<br>If problem persists, replace the entire light processor. See service<br>procedure chapter "Light Processor", page 145. |

### Code DOC-EN4100b80: "Open circuit detected on the air temperature sensor inside the light processor compartment." (error)

| Situation                                          | Solution                                                                                                    |
|----------------------------------------------------|----------------------------------------------------------------------------------------------------|
| Malfunction Light Processor interconnection board. | Replace the interconnection board. See "Replacing the Light Processor<br>interconnection board", page 158.<br>If problem persists, replace the entire light processor. See service<br>procedure chapter "Light Processor", page 145. |

### Code DOC-EN4101402: "Low voltage measured on the 12V input of the FMCB." (warning)

| Situation                                                 | Solution                                                                                                    |
|-----------------------------------------------------------|----------------------------------------------------------------------------------------------------|
| Malfunction Fan and Motor<br>Control board or SMPS board. | Measure on the FMCB the ++12V voltage on pin 1, 2 or 3 of the connector of the black wire unit which comes from the SMPS board. See Image 16–17.                                                                     |
|                                                           | If the measured voltage is ±12V then replace the FMCB. See<br>"Replacement of the Fan and Motor Control Board (FMCB)", page 256.<br>Otherwise replace the SMPS board. See "Switched Mode Power Supply",<br>page 241. |
| Short circuit or bad connection.                          | Check the FMCB for bad connections. Ensure that all wire units are well connected.                                                                                                    |

# Code DOC-EN4101404: "High voltage measured on the 12V input of the FMCB." (warning)

| Situation                                                 | Solution                                                                                                    |
|-----------------------------------------------------------|----------------------------------------------------------------------------------------------------|
| Malfunction Fan and Motor<br>Control board or SMPS board. | Measure on the FMCB the ++12V voltage on pin 1, 2 or 3 of the connector of the black wire unit which comes from the SMPS board. See Image 16–17.                                                                     |
|                                                           | If the measured voltage is ±12V then replace the FMCB. See<br>"Replacement of the Fan and Motor Control Board (FMCB)", page 256.<br>Otherwise replace the SMPS board. See "Switched Mode Power Supply",<br>page 241. |

# Code DOC-EN4101502: "Low voltage measured on the 24V input of the FMCB." (warning)

| Situation                                                 | Solution                                                                                                    |
|-----------------------------------------------------------|----------------------------------------------------------------------------------------------------|
| Malfunction Fan and Motor<br>Control board or SMPS board. | Measure on the Signal Backplane the +24V voltage on pin 9, 10, 11 or 12 of the connector of the black wire unit which comes from the SMPS board. See Image 16–17. |
|                                                           | If the measured voltage is ±24V then replace the FMCB. See<br>"Replacement of the Fan and Motor Control Board (FMCB)", page 256.                                  |
|                                                           | Otherwise replace the SMPS board. See "Switched Mode Power Supply", page 241.                                                                                     |
| Short circuit or bad connection.                          | Check the FMCB for bad connections. Ensure that all wire units are well connected.                                                                                |

# Code DOC-EN4101504: "High voltage measured on the 24V input of the FMCB. (warning)"

| Situation                                                 | Solution                                                                                                    |
|-----------------------------------------------------------|----------------------------------------------------------------------------------------------------|
| Malfunction Fan and Motor<br>Control board or SMPS board. | Measure on the Signal Backplane the +24V voltage on pin 9, 10, 11 or 12 of the connector of the black wire unit which comes from the SMPS board. See Image 16–17. |
|                                                           | If the measured voltage is ±24V then replace the FMCB. See<br>"Replacement of the Fan and Motor Control Board (FMCB)", page 256.                                  |
|                                                           | Otherwise replace the SMPS board. See "Switched Mode Power Supply", page 241.                                                                                     |

## Code DOC-EN4101702: "Low voltage measured on the VTEC input of the FMCB." (warning)

| Situation                                                                                                    | Solution                                                                                                    |
|----------------------------------------------------------------------------------------------------|----------------------------------------------------------------------------------------------------|
| Malfunction Fan and Motor<br>Control board or SMPS board.<br>The LED "+VTEC" on the<br>Power Distributor board<br>remains off. | Measure on the Signal Backplane the +VTEC voltage on pin 4, 5, 6, 7 or 8<br>of the connector of the black wire unit which comes from the SMPS board.<br>See Image 16–17.<br>If the +VTEC voltage is ±16V then replace the FMCB. See "Replacement<br>of the Fan and Motor Control Board (FMCB)", page 256. Otherwise<br>replace the SMPS board. See "Switched Mode Power Supply", page 241. |
| Short circuit or bad connection.                                                                                               | Check the FMCB. Ensure that all wire units are well connected.                                                                                                    |

# Code DOC-EN4101704: "High voltage measured on the VTEC input of the FMCB." (warning)

| Situation                                                                                                | Solution                                                                                                    |
|----------------------------------------------------------------------------------------------------|----------------------------------------------------------------------------------------------------|
| Malfunction Fan and Motor<br>Control board or SMPS board.<br>The LED "+VTEC" on the<br>SMPS remains off. | Measure on the Signal Backplane the +VTEC voltage on pin 4, 5, 6, 7 or 8 of the connector of the black wire unit which comes from the SMPS board. See Image 16–17.<br>If the +VTEC voltage is ±16V then replace the FMCB. See "Replacement of the Fan and Motor Control Board (FMCB)", page 256. Otherwise replace the SMPS board. See "Switched Mode Power Supply", page 241. |

#### Code DOC-EN4102702: "Air inlet filter not present or not inserted well." (warning)

| Situation                                                   | Solution                                                                                                    |
|-------------------------------------------------------------|----------------------------------------------------------------------------------------------------|
| One or more filters are missing or are mounted incorrectly. | Check and reseat all filters of the projector. Make sure to respect the airflow of the filters when mounting them.<br>If problem persists, replace the filters. For more info on cleaning and replacing the filters, see "Maintenance procedures", page 285. |

# Code DOC-EN4102704: "High contamination measured on the air inlet filters." (warning)

| Situation                            | Solution                                                                                                    |
|--------------------------------------|----------------------------------------------------------------------------------------------------|
| One or more filters require cleaning | Check and clean all filters of the projector. Replace them if necessary. For more info on cleaning and replacing the filters, see "Maintenance procedures", page 285. |

# Code DOC-EN4110001: "Low speed measured on the pump of the light processor cooling assembly." (error)

| Situation                                           | Solution                                                                                                    |
|-----------------------------------------------------|----------------------------------------------------------------------------------------------------|
| Wiring issue                                        | DMD Pump assembly not properly connected. Check and reseat the wiring on the FMCB (reference 3, Image $6-38$ ).                |
| Malfunction pump of the light processor DMD cooling | Replace the DMD Cooling assembly. For the procedures on how to remove and mount this assembly, see "Cooling circuit", page 67. |

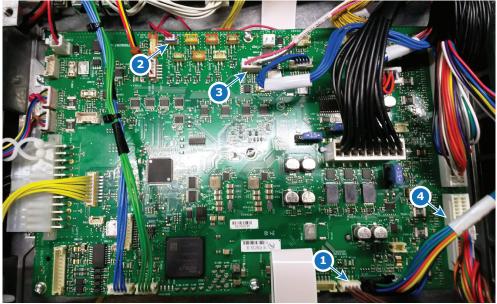

Image 16–19 DMD Cooling assembly connectors on the FMCB

- 1 Air filter sensor (J112)
- 2 Air inlet sensor (J287)
- 3 Light Processor pump (J1600)
- 4 Radiator fan assembly (J1605)

This troubleshooting table applies to both the warning and error message with codes: **EN4110001** and **EN4110002**.

### Code DOC-EN4110004: "High speed measured on the pump of the light processor cooling assembly." (warning)

| Situation                                           | Solution                                                                                                    |
|-----------------------------------------------------|----------------------------------------------------------------------------------------------------|
| Malfunction pump of the light processor DMD cooling | Replace the DMD Cooling assembly. For the procedures on how to remove and mount this assembly, see "Cooling circuit", page 67. |

### Code DOC-EN4110201: "Low speed measured on fan [1–6] of the card cage inlet." (error)

| Situation                                  | Solution                                                                                                    |
|--------------------------------------------|----------------------------------------------------------------------------------------------------|
| Fan speed too low due to wiring issue.     | Check / reseat the fan wiring on the FMCB (Image 16–20).<br>If this does not help check/reseat the individual fan wiring on the fan<br>assembly of the DMD cooling assembly (Image 16–21).<br>For removing the DMD cooling and accessing the fan assembly, see<br>"Replacing a fan of the DMD cooling", page 88. |
| Fan speed too low due to fan damage.       | <ol> <li>Remove the fan from the front Cooling assembly and check if the fan is<br/>not blocked.</li> <li>If not blocked, replace the fan.</li> <li>For removing the DMD cooling and replacing the fan, see "Replacing a fan<br/>of the DMD cooling", page 88.</li> </ol>                                        |
| Malfunction Fan and Motor<br>Control Board | Replace the FMCB. See "Replacement of the Fan and Motor Control Board (FMCB)", page 256.                                                                                                    |

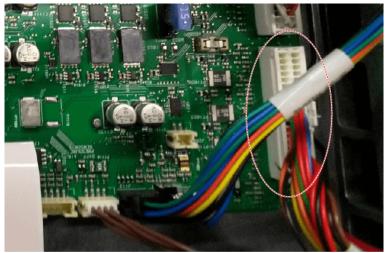

Image 16–20 Fan connector on the FMCB

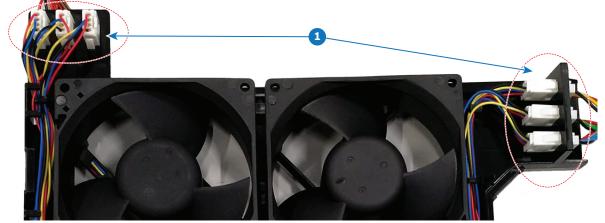

Image 16-21 Individual fan connectors on the fan assembly

This troubleshooting table applies to the following error and warning codes: EN4110201, EN4110202, EN4110301, EN4110302, EN4110401, EN4110402, EN4110501, EN4110502, EN4110601, EN4110602, EN4110701, EN4110702.

| Situation                                  | Solution                                                                                                    |
|--------------------------------------------|----------------------------------------------------------------------------------------------------|
| Fan speed too low due to wiring issue.     | Check / reseat the fan wire connection on the FMCB (Image 16–22). Make sure the wire unit is properly connected.                                                                                                    |
| Fan speed too low due to fan damage.       | <ol> <li>Remove the fan assembly from the projector and check if the fan is not<br/>blocked.</li> <li>If not blocked, replace the fan.</li> <li>For removing the card cage fan assembly and replacing the fan, see<br/>procedures in "Replacing a card cage fan", page 259.</li> </ol> |
| Malfunction Fan and Motor<br>Control Board | Replace the FMCB. See "Replacement of the Fan and Motor Control Board (FMCB)", page 256.                                                                                                    |

# Code DOC-EN4110c01: "Low speed measured on fan [1–2] of the card cage outlet." (error)

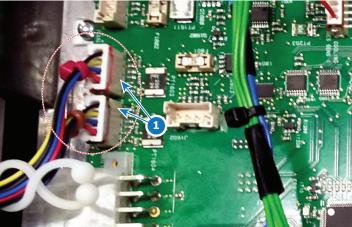

Image 16-22 Location of the card cage fan connectors on the FMCB

This troubleshooting table applies to the following error and warning codes: EN4110c01, EN4110d01, EN4110c02 and EN4110d02.

| Situation                                          | Solution                                                                                                    |
|----------------------------------------------------|----------------------------------------------------------------------------------------------------|
| Beta device                                        | If you were part of the dedicated testing group of the SP4K-C projectors, you will have a beta device where the light processor did not yet have formatter fans. If this is the case, you can safely ignore these warnings.                                                                      |
| Fan speed too low due to wiring issue.             | Check / reseat the fan wire connection on the Light Processor interconnection board (J3, J5 and J8). Make sure the wire units are properly connected.                                                                                                    |
| Fan speed too low due to fan damage.               | <ol> <li>Remove the light processor from the projector and check if the fan is<br/>not blocked.</li> <li>If not blocked, replace the fan.</li> <li>For removing the light processor and replacing one of the light processor<br/>fans, see procedures in "Light Processor", page 145.</li> </ol> |
| Malfunction Light Processor interconnection board. | Replace the interconnection board. See "Replacing the Light Processor<br>interconnection board", page 158.<br>If problem persists, replace the entire light processor. See service<br>procedure chapter "Light Processor", page 145.                                                             |

This troubleshooting table applies to the following error and warning codes: **EN4110e02**, **EN4110f02** and **EN4111002**.

#### Code DOC-EN4111102: "Low speed measured on the light processor fan." (warning)

| Situation                                  | Solution                                                                                                    |
|--------------------------------------------|----------------------------------------------------------------------------------------------------|
| Fan speed too low due to wiring issue.     | Check / reseat the fan wire connection on the FMCB (Image 16–23). Make sure the wire unit is properly connected.                                                                                                    |
| Fan speed too low due to fan damage.       | <ol> <li>Remove the fan assembly from the projector and check if the fan is not<br/>blocked.</li> <li>If not blocked, replace the fan.</li> <li>For removing the light processor fan assembly and replacing the fan, see<br/>procedures in "Light Processor", page 145.</li> </ol> |
| Malfunction Fan and Motor<br>Control Board | Replace the FMCB. See "Replacement of the Fan and Motor Control Board (FMCB)", page 256.                                                                                                    |

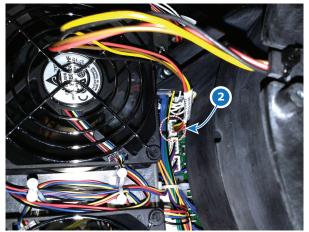

Image 16–23 Location of the Light Processor fan connector

# Code DOC-EN41191: "Setting fans to maximum because a critical sensor has hit the warning threshold."

| Situation                                                                                         | Solution                                     |
|---------------------------------------------------------------------------------------------------|----------------------------------------------|
| This warning will be triggered<br>alongside other temperature-<br>related warnings and/or errors. | Resolve the other warnings and errors first. |

# Code DOC-EN41192: "Setting fans to maximum because a high altitude has been detected."

| Situation                                                  | Solution                                                                                               |
|------------------------------------------------------------|----------------------------------------------------------------------------------------------------|
| Projector is installed on high altitude                    | As long as the projector operates within the given specifications, you can safely ignore this warning. |
| Projector is mounted beyond what the specifications allow. | Make sure the projector operates within specifications.                                                |

# Code DOC-EN41195: "External cooler not available, maximum power is reduced to {0}%." (warning)

| Situation                   | Solution                                                                                                |
|-----------------------------|----------------------------------------------------------------------------------------------------|
| Light output reduced to 75% | Check the cable connection between the cooler interface board on the projector and the external cooler. |
|                             | Check the cable connection between the LCB and the cooler interface board.                              |
|                             | Check the connection between the cable input on the external cooler and the external cooler board.      |
|                             | Check the cooling tube connection between the cooling interface and the external cooler.                |

#### Troubleshooting

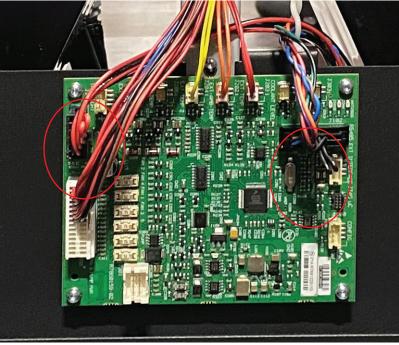

Image 16-24

#### Code DOC-EN411f408: "FMCB communication error."

| Situation                                                                | Solution                                                                                                |
|--------------------------------------------------------------------------|----------------------------------------------------------------------------------------------------|
| Difference in software packages between FMCB and LCB.                    | Upgrade the software to the latest version. See procedure "Software update", page 22.                   |
| Only the FMCB has a<br>communication error:<br>malfunction FMCB          | Replace the FMCB. For more info, see "Replacement of the Fan and Motor Control Board (FMCB)", page 256. |
| There are communication<br>errors with other devices:<br>Malfunction LCB | Replace the LCB. See service procedure "Replacing the Laser Control Board (LCB)", page 116.             |

#### Code DOC-EN413e804: "Fan table [fan\_table\_name] upgraded."

| Situation                                                                        | Solution                                                                                                    |
|----------------------------------------------------------------------------------|----------------------------------------------------------------------------------------------------|
| Projector has upgraded the fan tables on the Fan and Motor Control Board (FMCB). | A change has occurred on the FMCB (e.g. a board connected to the FMCB has been replaced). No further action is required. |

This troubleshooting table applies to the following Error code numbers: EN403e804, EN413e904, EN413ea04, EN413eb04, EN413ed04.

#### Code DOC-EN413e808: "Failed to upgrade fan table [fan\_table\_name]."

| Situation                                                                     | Solution                                                                                                    |
|-------------------------------------------------------------------------------|----------------------------------------------------------------------------------------------------|
| Upgrade of fan tables on Fan<br>and Motor Control Board<br>(FMCB) has failed. | Check / reseat all wiring on the FMCB and restart the projector. If the error sustains, reinstall the software. For more info on installing software, see "Software update", page 22. |
|                                                                               | If re-installing the software does not work, replace the FMCB. See<br>"Replacement of the Fan and Motor Control Board (FMCB)", page 256.                                              |

This troubleshooting table applies to the following Error code numbers: EN403e808, EN403e908, EN403ea08, EN403eb08, EN403ed08.

#### Code DOC- EN55003: "Laser plate cooling self test failed on plate {0}." (warning)

| Situation                                                         | Solution                                                                                                    |
|-------------------------------------------------------------------|----------------------------------------------------------------------------------------------------|
| Temperature is out of range during laser plate cooling self test. | Verify that the TIM paste (Thermal Interface Material) have been correctly applied on the laser plate. See service procedures in "Replacement process of a red laser plate and / or peltier element", page 101. |

# Code DOC-EN6000004: "High temperature measured on the laser plate [7–10] (red)." (warning)

| Situation                                                 | Solution                                                                                                    |
|-----------------------------------------------------------|----------------------------------------------------------------------------------------------------|
| Ambient temperature too high.                             | Check the ambient temperature at the air inlets of the projector. Make sure the projector operates within specs.                                    |
| Blocked metal filters at the air inlets of the projector. | Check the Metal filters of the projectors. Clean or replace them if necessary. See service procedures in "Maintenance procedures", page 285.        |
| Wiring issue                                              | Check / reseat the wiring between the Light Source Board and the small interconnection boards of the laser plates. Replace the wiring if necessary. |
| Insufficient cooling of light source                      | Check the tube connections between both the Light Source cooler modules and the light source. Make sure the tubes are properly connected.           |
| Malfunction Light Source<br>Board                         | Replace the Light Source Board. See "Replacing the Light Source board", page 98.                                                                    |
| Malfunction laser plate interconnection board             | Replace the laser plate. See procedures in "Light Source", page 93.                                                                                 |
| Malfunction light source                                  | Replace the light source. See procedures in "Light Source", page 93.                                                                                |

This troubleshooting table applies to the following Error code numbers: **EN6000004**, **EN6000008**, **EN6000104**, **EN6000108**, **EN6000204**, **EN6000208**, **EN6000304** and **EN6000308**.

### Code DOC-EN6000040: "Short circuit detected on the temperature sensor on laser plate x (red)." (error)

| Situation                                                                 | Solution                                                            |
|---------------------------------------------------------------------------|---------------------------------------------------------------------|
| Malfunction temperature<br>sensor on laser plate<br>interconnection board | Replace the laser plate. See procedures in "Light Source", page 93. |

This troubleshooting table applies to the following Error code numbers: EN6000040, EN6000140, EN6000240, EN6000340, EN6100040, EN6100140, EN6100240 and EN6100340.

### Code DOC-EN6000080: "Open circuit detected on the temperature sensor on laser plate x (red)." (error)

| Situation                                                                 | Solution                                                                                                    |
|---------------------------------------------------------------------------|----------------------------------------------------------------------------------------------------|
| Wiring issue                                                              | Check / reseat the wiring between the Light Source Board and the laser plate interconnection board. Replace the wiring if necessary. |
| Malfunction temperature<br>sensor on laser plate<br>interconnection board | Replace the laser plate. See procedures in "Light Source", page 93.                                                                  |

This troubleshooting table applies to the following Error code numbers: EN6000080, EN6000180, EN6000280, EN6000380, EN6000080, EN6000180, EN6000280 and EN6000380.

| Code DOC-EN6000404: "High temperature measured on the liquid cold plate x (red)." |  |
|-----------------------------------------------------------------------------------|--|
| (warning)                                                                         |  |

| Situation                                                                                                    | Solution                                                                                                    |
|----------------------------------------------------------------------------------------------------|----------------------------------------------------------------------------------------------------|
| Cold plate is mounted incorrectly.                                                                                   | Remove and reseat the cold plate of the affected laser plate.<br>Follow the procedures for removing and mounting laser plates to adjust the cold plate. For more info, see procedures in "Cooling circuit", page 67.                                                                                                    |
| There are multiple<br>temperature related messages<br>on the same laser plate:<br>malfunction peltier element.       | Check / reseat the wiring of the peltier element on the Light Source Board.<br>Check the position of the peltier element on the laser plate. Make sure the<br>peltier element is mounted correctly. In this case, make sure the peltier<br>element is mounted correctly. Make sure the shorter (hot) side is placed to<br>face the light source and the longer (cold) side is facing the cooling cold<br>plate.<br>If the problem persists, or if the peltier element is mounted correctly, the<br>peltier element may malfunction. In this case, replace it.<br>For checking and replacing the peltier element, see procedures in "Cooling<br>circuit", page 67. |
| Temperature errors and<br>warnings appear over multiple<br>laser plates: insufficient<br>cooling of the light source | <ul> <li>Check the tube connections between both the cooler module(s) and the light source. Make sure the tubes are properly connected.</li> <li>Check the LDM filter and cooler module dust filters. Clean or replace them if necessary. For more info, see "Maintenance procedures", page 285.</li> </ul>                                                                                                    |
| Error appears alongside other cooler module related errors                                                           | Resolve cooler module related errors first.                                                                                                    |

This troubleshooting table applies to the following Error code numbers: EN6000404, EN6000408, EN6000504, EN6000504, EN6000604, EN6000608, EN6000704, EN6000708, EN6100404, EN6100408, EN6100504, EN6100504, EN6100604, EN6100608, EN6100704 and EN6100708.

### Code DOC-EN6000440: "Short circuit detected on the temperature sensor at liquid cold plate x (red)." (error)

| Situation                                 | Solution                                                                                         |
|-------------------------------------------|--------------------------------------------------------------------------------------------------|
| Bad wiring connection temperature sensor  | Check / reseat the wiring of the temperature sensor on the LSB.                                  |
| Bad wiring connection between LSB and LCB | Check / reseat the wiring on LCB (J407, Image 16–25) and the applicable LSB (J101, Image 16–26). |

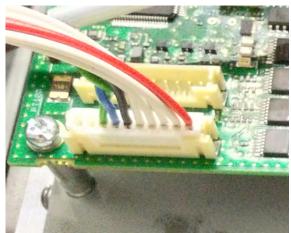

Image 16–25 Connector J101 on the LSB.

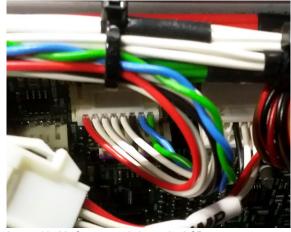

Image 16–26 Connector J407 on the LCB

This troubleshooting table applies to the following Error code numbers: EN6000440, EN6000540, EN6000640, EN6000740, EN6100440, EN6100540, EN6100640 and EN6100740.

## Code DOC-EN6000480: "Open circuit detected on the temperature sensor at liquid cold plate x (red)." (error)

| Situation                                 | Solution                                                                                           |
|-------------------------------------------|----------------------------------------------------------------------------------------------------|
| Bad wiring connection temperature sensor  | Check / reseat the wiring of the temperature sensor on the LSB.                                    |
| Bad wiring connection between LSB and LCB | Check / reseat the wiring on LCB (J407, Image 16–25) and the applicable LSB (J101, Image 16–26).   |
| Malfunction LSB                           | Replace the Light Source Board. See service procedure "Replacing the Light Source board", page 98. |

This troubleshooting table applies to the following Error code numbers: EN6000480, EN6000580, EN6000680, EN6000780, EN6100480, EN6100580, EN6100680 and EN6100780.

### Code DOC-EN6000804: "High temperature measured on the LSB peltier power stage [1–4] of laser plate [7–10] (red)." (warning)

| Situation                                                                                   | Solution                                                                                                    |
|---------------------------------------------------------------------------------------------|----------------------------------------------------------------------------------------------------|
| Ambient temperature too high.                                                               | Check the ambient temperature at the air inlets of the projector. Make sure the projector operates within specs. |
| Bottom air filter blocked.                                                                  | Clean / replace the bottom metal filter. See procedures in "Maintenance procedures", page 285.                   |
| This notification appears<br>alongside LSB fan related<br>messages: malfunction LSB<br>fan. | Replace the LSB fan. For more info, see "Replacing the Light Source fan", page 100.                              |
| Malfunction LSB                                                                             | Replace the Light Source Board. See service procedure "Replacing the Light Source board", page 98.               |

This troubleshooting table applies to the following Error code numbers: **EN6000804**, **EN6000904**, **EN6000a04** and **EN6000b04**.

## Code DOC-EN6000840: "Defective temperature sensor detected on LSB peltier power stage [1–4] of laser plate [7–10] (red)." (error)

| Situation       | Solution                                                                                           |
|-----------------|----------------------------------------------------------------------------------------------------|
| Malfunction LSB | Replace the Light Source Board. See service procedure "Replacing the Light Source board", page 98. |

This troubleshooting table applies to the following Error code numbers: EN6000840, EN6000940, EN6000880, EN6000980, EN6000880 and EN6000b80.

## Code DOC-EN6000c02: "Low voltage measured on the 24V input of the LSB." (warning)

| Situation                               | Solution                                                                                                    |
|-----------------------------------------|----------------------------------------------------------------------------------------------------|
| Cable / connection issue                | In case of a 12k or 15k lumens projector: Check and reseat the wire unit<br>between the LDM 1–5 and the Light Source Board (J110). Replace if<br>necessary.<br>In case of a 20k or 25k lumens projector: Check and reseat the wire unit<br>between the LDMs (LDM 2–3 and 2–6) and the Light Source Board (J110<br>and J111). Replace if necessary.                                                                                                    |
| malfunction one or more +24V<br>modules | In case of a 12k or 15k lumens projector: Replace the +24V module in the LDM (slot 1-5).<br>In case of a 20k or 25k lumens projector: Check and replace one of the two +24V modules in the LDMs (LDM 2–3 or 2–6).<br>For more info on replacing a driver board, see service procedure "Replacing a driver board in an LDM unit", page 52.<br>If problem persists, or if multiple other LDM related messages are prompted, replace the entire LDM. See service procedure "Laser Driver Modules", page 45. |
| malfunction Light Source<br>Board       | Replace the Light Source Board. See "Replacing the Light Source board", page 98.                                                                                                    |

## Code DOC-EN6000c04: "High voltage measured on the 24V input of the LSB." (warning)

| Situation                         | Solution                                                                         |
|-----------------------------------|----------------------------------------------------------------------------------|
| malfunction Light Source<br>Board | Replace the Light Source Board. See "Replacing the Light Source board", page 98. |

#### Code DOC-EN6002102: "Low speed measured on the LSB fan." (warning)

| Situation                              | Solution                                                                                                    |
|----------------------------------------|----------------------------------------------------------------------------------------------------|
| Fan speed too low due to wiring issue. | Check / reseat the fan wire connection on the Light Source Board (Reference 3, Image 16–27). Make sure the wire unit is properly connected.                                                                                       |
| Fan speed too low due to fan damage.   | <ol> <li>Remove the fan assembly from the projector and check if the fan is not<br/>blocked.</li> <li>If not blocked, replace the fan.</li> <li>For replacing the fan, see "Replacing the Light Source fan", page 100.</li> </ol> |
| Malfunction Light Source<br>Board      | Replace the Light Source Board. See "Replacing the Light Source board", page 98.                                                                                                    |

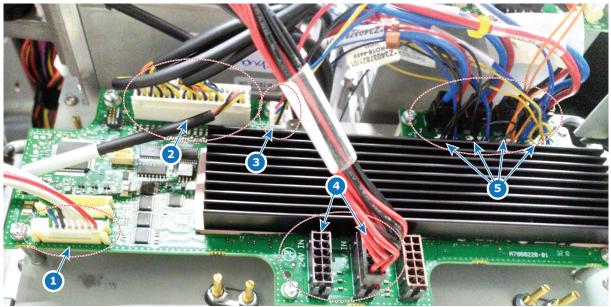

Image 16-27 Light source board lay-out.

#### Code DOC-EN600f001: "Bad communication detected between LCB and LSB." (error)

| Situation                                                                | Solution                                                                                    |
|--------------------------------------------------------------------------|---------------------------------------------------------------------------------------------|
| Difference in software<br>packages between LSB and<br>LDM.               | Upgrade the software to the latest version. See procedure "Software update", page 22.       |
| Only the LSB has a<br>communication error:<br>malfunction LSB            | Replace the Light Source Board. See "Replacing the Laser Control Board (LCB)", page 116.    |
| There are communication<br>errors with other devices:<br>Malfunction LCB | Replace the LCB. See service procedure "Replacing the Laser Control Board (LCB)", page 116. |

#### Code DOC-EN600f002: "No communication detected between LCB and LSB." (error)

| Situation                                                                | Solution                                                                                                    |
|--------------------------------------------------------------------------|----------------------------------------------------------------------------------------------------|
| First install of Light Source<br>Board                                   | Upgrade the software to the latest version. See procedure "Software update", page 22.                                                                                                    |
| Cable issues between LSB and LCB                                         | <ol> <li>Check communication wiring between LCB (J407) and Light Source<br/>Board (reference 1, Image 16–27). Make sure it is properly inserted.</li> <li>If problem persists, replace the communication cable.</li> </ol> |
| There are communication<br>errors with other devices:<br>Malfunction LCB | Replace the LCB. See service procedure "Replacing the Laser Control Board (LCB)", page 116.                                                                                                    |

#### Code DOC-EN600f101: "Invalid LSB detected by the LCB." (error)

| Situation                            | Solution                                                                              |
|--------------------------------------|---------------------------------------------------------------------------------------|
| Older or unsupported software on LSB | Upgrade the software to the latest version. See procedure "Software update", page 22. |
| Malfunction LSB                      | Replace the Light Source Board. See "Replacing the Light Source board", page 98.      |

| Situation                            | Solution                                                                                                    |
|--------------------------------------|----------------------------------------------------------------------------------------------------|
| Older or unsupported software on LSB | Upgrade the software to the latest version. See procedure "Software update", page 22.                                                                                                    |
| Wiring issue                         | <ol> <li>Check communication wiring between LCB (J407) and Light Source<br/>Board (reference 1, "Replacing the Light Source board", page 98). Make<br/>sure it is properly inserted.</li> <li>If problem persists, replace the communication cable.</li> </ol> |

#### Code DOC-EN600f103: "The LCB could not initialize the LSB." (error)

#### Code DOC-EN600f104: "The LSB was reset unexpectedly." (error)

| Situation                                  | Solution                                                                                                    |
|--------------------------------------------|----------------------------------------------------------------------------------------------------|
| LSB was reset and lost its initialization. | Reboot the projector and switch on the light source.                                                                                       |
| Wiring issue on LSB                        | Check the wiring between LDM and LSB. Make sure all wiring is properly seated on both ends.<br>If the problem persists, replace the cable. |
| Wiring issue on LCB                        | Check and reseat the wiring on the LCB, especially the wiring on connector 407.                                                            |

#### Code DOC-EN9000001: "Low voltage measured on +12V of the SMPS." (error)

| Situation                                                                                                    | Solution                                                                                                    |
|----------------------------------------------------------------------------------------------------|----------------------------------------------------------------------------------------------------|
| This error appears alongside<br>notifications concerning the<br>CCB: Malfunction Cinema<br>Controller.                                                                                                    | Replace the Cinema controller if installed. For more info, see<br>"Replacement of the cinema controller board", page 242.<br>If problem persists, the signal backplane or SMPS is malfunctioning. |
| This error appears alongside<br>notification messages<br>concerning the ICMP-X:<br>Malfunction ICMP-X.                                                                                                    | Replace the ICMP-X if installed. For more info, see "Replacement of the ICMP-X board", page 248.<br>If problem persists, the signal backplane or SMPS is malfunctioning.                          |
| This error appears alongside<br>notification messages<br>concerning the ICP-D:<br>Malfunction ICP-D.                                                                                                    | Replace the ICP-D. For more info, see "ICP-D (Integrated Cinema<br>Processor – Direct)", page 233.<br>If problem persists, the signal backplane or SMPS is malfunctioning.                        |
| This error appears alongside<br>notifications concerning all<br>devices powered by the signal<br>backplane (CCB, ICP-D and/<br>or ICMP-X and the touch<br>display is not working<br>properly: Malfunction signal<br>backplane. | Replace the signal backplane (mainboard). See the replacement process<br>in "Replacement process of the signal backplane", page 261.<br>If problem persists, the SMPS is malfunctioning.          |
| This message appears<br>alongside notifications<br>concerning the FMCB:<br>Malfunction FMCB.                                                                                                    | Replace the Fan and Motor Control Board (FMCB). For more info, see<br>"Replacement of the Fan and Motor Control Board (FMCB)", page 256.<br>If problem persists, the SMPS is malfunctioning.      |
| This error appears alongside<br>all or multiple of the above:<br>Malfunction SMPS                                                                                                    | Replace the SMPS board. For more info, see "Replacement of the Switched Mode Power Supply (SMPS)", page 246.                                                                                      |

This troubleshooting table applies to the following error and warning code numbers: EN9000001, EN9000002.

## Code DOC-EN9000008: "High voltage measured on [output\_name] of the SMPS." (error)

| Situation        | Solution                                                                                                    |
|------------------|----------------------------------------------------------------------------------------------------|
| Malfunction SMPS | Replace the SMPS board. For more info, see "Replacement of the Switched Mode Power Supply (SMPS)", page 246. |

This troubleshooting table applies to the following error and warning code numbers: EN9000004, EN9000008, EN9000104, EN9000108, EN9000204, EN9000208, EN9000304, EN9000308.

#### Code DOC-EN9000101: "Low voltage measured on +VTEC of the SMPS." (error)

| Situation                                                                                    | Solution                                                                                                    |
|----------------------------------------------------------------------------------------------|----------------------------------------------------------------------------------------------------|
| This message appears<br>alongside notifications<br>concerning the FMCB:<br>Malfunction FMCB. | Replace the Fan and Motor Control Board (FMCB). For more info, see<br>"Replacement of the Fan and Motor Control Board (FMCB)", page 256.<br>If problem persists, the SMPS is malfunctioning. |
| Malfunction SMPS                                                                             | Replace the SMPS board. For more info, see "Replacement of the Switched Mode Power Supply (SMPS)", page 246.                                                                                 |

This troubleshooting table applies to the following error and warning code numbers: EN9000101, EN9000102.

| Situation                                                                                                    | Solution                                                                                                    |
|----------------------------------------------------------------------------------------------------|----------------------------------------------------------------------------------------------------|
| This message appears<br>alongside notifications<br>concerning the FMCB or<br>devices powered by the<br>FMCB: Malfunction FMCB. | Replace the Fan and Motor Control Board (FMCB). For more info, see<br>"Replacement of the Fan and Motor Control Board (FMCB)", page 256.<br>If problem persists, the SMPS is malfunctioning. |
| This message appears<br>alongside notifications<br>concerning the LCB or<br>devices powered by the LCB:<br>Malfunction LCB.    | Replace the Laser Control Board (LCB). For more info, see ."Replacing the Laser Control Board (LCB)", page 116.<br>If problem persists, the SMPS is malfunctioning.                          |
| This error appears alongside<br>all or multiple of the above:<br>Malfunction SMPS                                              | Replace the SMPS board. For more info, see "Replacement of the Switched Mode Power Supply (SMPS)", page 246.                                                                                 |

#### Code DOC-EN9000201: "Low voltage measured on +24V of the SMPS." (error)

This troubleshooting table applies to the following error and warning code numbers: EN9000201, EN9000202.

#### Code DOC-EN9000301: "Low voltage measured on ++12V of the SMPS." (error)

| Situation                                                                                              | Solution                                                                                                    |
|----------------------------------------------------------------------------------------------------|----------------------------------------------------------------------------------------------------|
| This error appears alongside<br>notifications concerning the<br>CCB: Malfunction Cinema<br>Controller. | Replace the Cinema controller if installed. For more info, see<br>"Replacement of the cinema controller board", page 242.<br>If problem persists, the SMPS is malfunctioning. |
| Malfunction SMPS                                                                                       | Replace the SMPS board. For more info, see "Replacement of the Switched Mode Power Supply (SMPS)", page 246.                                                                  |

This troubleshooting table applies to the following error and warning code numbers: EN9000301, EN9000302.

## Code DOC-EN9000404: "High temperature measured on [location] of the SMPS." (warning)

| Situation                                                                                                  | Solution                                                                                                    |
|----------------------------------------------------------------------------------------------------|----------------------------------------------------------------------------------------------------|
| Ambient temperature too high.                                                                              | Check the ambient temperature at the air inlets of the projector. Make sure the projector operates within specs. |
| Front and/or bottom air filter blocked.                                                                    | Clean / replace the air filters. See procedures in "Maintenance procedures", page 285.                           |
| This notification is triggered<br>alongside fan-related<br>notifications: malfunction one<br>or more fans. | Resolve the fan-related notifications first.                                                                     |
| Wiring issue                                                                                               | Check / reseat the wiring between SMPS (J5) and LCB (J302).                                                      |
| This notification appears<br>alongside other SMPS-related<br>notifications: Malfunction<br>SMPS            | Replace the SMPS board. For more info, see "Replacement of the Switched Mode Power Supply (SMPS)", page 246.     |
| Malfunction LCB                                                                                            | Replace the LCB. For more info, see "Replacing the Laser Control Board (LCB)", page 116.                         |

This troubleshooting table applies to the following error and warning code numbers: EN9000404, EN9000504, EN9000604, EN9000704.

## Code DOC-ENf000004: "Light sensor temperature value 'x' is equal or higher than threshold 'y'." (warning)

| Situation                                                                                                    | Solution                                                                                                    |
|----------------------------------------------------------------------------------------------------|----------------------------------------------------------------------------------------------------|
| This warning is triggered alongside other temperature-related messages.                                           | Resolve the other temperature-related messages first.                                                                                                    |
| The light source has been on for a long period of time at maximum power.                                          | Make sure to protect your light source. Plan in moments of downtime for your projector.                                                                                                    |
| Light sensor overheated due<br>to poorly aligned fold mirrors<br>(e.g. after light source<br>replacement action). | <ul> <li>If the light source has been replaced or removed for a service action, make sure you have mounted the light source back correctly. For more info, see "Light Source", page 93.</li> <li>Align the fold mirrors correctly. For more info, see "Adjusting the fold mirrors", page 129.</li> </ul> |

#### Code DOC-F0000: "Update of [board\_name] to version x failed." (warning)

| Situation                                         | Solution                                                                                     |
|---------------------------------------------------|----------------------------------------------------------------------------------------------|
| Update of the projector on this board has failed. | Reboot the projector to try again (2 times at most). If problem persists, replace the board. |

## Code DOC-F0001: "Software version mismatch detected for [board\_name] (actual: y, expected x)." (warning)

| Situation                                                                                                   | Solution                                                                                     |
|----------------------------------------------------------------------------------------------------|----------------------------------------------------------------------------------------------|
| A board has been detected<br>with a different software<br>version compared to the rest<br>of the projector. | Reboot the projector to try again (2 times at most). If problem persists, replace the board. |

#### Code DOC-F0002: "Unable to read software version for [board\_name]." (warning)

| Situation                                 | Solution                                                                                                    |
|-------------------------------------------|----------------------------------------------------------------------------------------------------|
| Problem in communication with this board. | Check / reseat the connectors on this board. Then reboot the projector to re-install the software. If problem persists, replace the board. |

#### Code DOC-F000c: "Firmware update failed." (warning)

| Situation                           | Solution                                                                                 |
|-------------------------------------|------------------------------------------------------------------------------------------|
| Update of the projector has failed. | Reboot the projector to try again (2 times at most). If problem persists, contact Barco. |

#### Code DOC-F000d: "Firmware update to version x failed." (warning)

| Situation                           | Solution                                                                                 |
|-------------------------------------|------------------------------------------------------------------------------------------|
| Update of the projector has failed. | Reboot the projector to try again (2 times at most). If problem persists, contact Barco. |

This troubleshooting table applies to the following Error code numbers: F000d, F000e.

## Code DOC-F0100: "Firmware End User License Agreement has not been accepted." (warning)

| Situation                       | Solution                                                                                                    |
|---------------------------------|----------------------------------------------------------------------------------------------------|
| EULA has not been accepted yet. | Usability of the projector is limited until the EULA is accepted.<br>If the EULA has been accepted, but the message still is prompted, contact<br>Barco. |

## Code DOC-ID00001: "Projector activation license almost expired - only [time] left." (warning)

| Situation                                                                       | Solution                                                                                                    |
|---------------------------------------------------------------------------------|----------------------------------------------------------------------------------------------------|
| The license for playing a type<br>of content is nearing its<br>expiration date. | Contact Barco in order to purchase a new applicable license before the designated time (days, hours and/or minutes) has passed.<br>Use Web Communicator and navigate to <i>Configuration &gt; Manage licenses</i> to upload the new license to your projector. See projector user guide for more info on managing licenses. |

| Situation                                    | Solution                                                                                                    |
|----------------------------------------------|----------------------------------------------------------------------------------------------------|
| The license for playing content has expired. | Contact Barco in order to purchase a new applicable license.<br>Use Web Communicator and navigate to <i>Configuration</i> > <i>Manage licenses</i> to upload the new license to your projector. See projector user guide for more info on managing licenses. |

#### Code DOC-ID00002: "Projector activation license expired." (error)

## Code DOC-IOT00002: "Certificate does not match the serial number of this device." (warning)

| Situation                                                                                   | Solution                                                                                                    |
|---------------------------------------------------------------------------------------------|----------------------------------------------------------------------------------------------------|
| Software version is 1.4 or<br>older: Projector identification<br>certificate backup failed. | Something went wrong during the backup restoration process causing the projector identification certificate to be lost. In this case, contact the Barco helpdesk in order to request a new applicable certificate. Once the certificate has been restored, make sure your projector runs on the latest software. For more information on how to update your software, see "Software update", page 22. |
|                                                                                             | For more information on how to renew the projector identification certificate, see the projector user guide - section "Managing certificates".                                                                                                    |
| Software version is 1.5 or newer: Should not occur                                          | From this software version onward this issue can no longer occur. If this somehow still occurs, contact the Barco helpdesk for further actions.                                                                                                    |

#### Code DOC-IOT00003: "HTTPS {0} certificate will expire on {1}." (warning)

| Situation                                                                                                    | Solution                                                                                                    |
|----------------------------------------------------------------------------------------------------|----------------------------------------------------------------------------------------------------|
| HTTPS (SSL) certificate used<br>to establish a secure<br>connection with the Web<br>Communicator will expire<br>soon (life period limited to 3<br>years max). | In case of self signed certificate, use the button Renew in the <i>Configuration</i> > <i>Licenses and certificates</i> > <i>Manage certificates</i> page of Web communicator to generate a new certificate, then download it and install it in the user Web browser.<br>In case of custom certificate, first download a new CSR, then get it signed by a certificate authority (CA), and finally upload it in web communicator.<br>See Web communicator user guide for more details. |

#### Code DOC-L80000: "Light source was switched off due to severe error." (error)

| Situation                                                           | Solution                                                                                               |
|---------------------------------------------------------------------|----------------------------------------------------------------------------------------------------|
| Light Source switched off due to other Light Source related errors. | This error will appear together with other error or warning messages.<br>Resolve those messages first. |

#### Code DOC-L80001: "Light source communication error." (error)

| Situation                                                                 | Solution                                                                                     |
|---------------------------------------------------------------------------|----------------------------------------------------------------------------------------------|
| Communication error with the light source or one of its linked components | This error will appear together with other communication errors. Resolve those errors first. |

## Code DOC-L80003: "Autodimming: Set maximum illumination power limit for source [lightsource\_type] to x%." (warning)

| Situation                                                                     | Solution                                                                         |
|-------------------------------------------------------------------------------|----------------------------------------------------------------------------------|
| An error has caused the Light<br>Source to be dimmed to its<br>minimum output | This warning will appear together with other errors. Resolve those errors first. |

#### Code DOC-L0004: "Shutter failure: reduced output power." (warning)

| Situation                                                            | Solution                                                                                                    |
|----------------------------------------------------------------------|----------------------------------------------------------------------------------------------------|
| The shutter feature did not activate when requested. Software issue. | Press the shutter icon again and see if it activates this time. If still not responsive, try to reboot the projector (maximum two times). If problem persists, update the projector software. For more info, see . |

There is no mechanical shutter present in this projector. If this warning triggers it is a softwarerelated issue, not a mechanical issue.

## Code DOC-L80006: "Illumination switched off due to expiration of the projector activation license." (error)

| Situation                                                                                          | Solution                                                                                                    |
|----------------------------------------------------------------------------------------------------|----------------------------------------------------------------------------------------------------|
| Light source has switched off<br>because the license of the<br>played content type has<br>expired. | Contact Barco in order to purchase a new applicable license.<br>Use Web Communicator and navigate to <i>Configuration &gt; Manage licenses</i> to upload the new license to your projector. See projector user guide for more info on managing licenses. |

## Code DOC-L80007: "Communication issues with color sensor during laser selftest." (warning)

| Situation                                                                  | Solution                                                                                                |
|----------------------------------------------------------------------------|----------------------------------------------------------------------------------------------------|
| Wiring issue                                                               | Check / reseat the wiring between the FMCB (J104) and the light sensor.                                 |
| Difference in software<br>packages between Light<br>sensor and FMCB.       | Upgrade the software to the latest version. See procedure "Software update", page 22.                   |
| Only the Light sensor has a communication error: malfunction light sensor. | Replace the light sensor board. For more info, see "Replacing the Light Sensor", page 123.              |
| Only the FMCB has a<br>communication error:<br>malfunction FMCB            | Replace the FMCB. For more info, see "Replacement of the Fan and Motor Control Board (FMCB)", page 256. |

## Code DOC-L8000a: "Illumination CLO unable to maintain desired light output." (warning)

| Situation                                                                                               | Solution                                                                                                    |
|----------------------------------------------------------------------------------------------------|----------------------------------------------------------------------------------------------------|
| The light output slider of the Illumination menu is pushed above what the light source can produce.     | Navigate to the Light output mode menu in Web Communicator. Reduce either the desired light output, or disable CLO.                                                                                                    |
| Chosen Constant Light<br>Output (CLO) can no longer<br>be reached due to ageing of<br>the light source. | Navigate to the Light output mode menu in Web Communicator. Reduce<br>either the desired light output, or disable CLO.<br>If the available light output is too low compared to what is required (due to<br>ageing of the light source), replace the light source with a new one. See<br>service procedures in "Light Source", page 93. |

#### Code DOC-L8000d: "Illumination CLO light measurement failed." (warning)

| Situation                                                                                                    | Solution                                                                                                    |
|----------------------------------------------------------------------------------------------------|----------------------------------------------------------------------------------------------------|
| During light measurement the<br>light output slider of the<br>Illumination menu is pushed<br>above what the light source<br>can produce. | Reduce either the desired light output, or disable Constant Light Output (CLO).                                                                                                    |
| Chosen CLO value can not be reached due to ageing of the light source.                                                                   | Reduce either the desired light output, or disable CLO.<br>If the available light output is too low compared to what is required (due to<br>ageing of the light source), replace the light source with a new one. See<br>service procedure "Light Source", page 93. |
| Human error occurred during<br>light sensor calibration<br>procedure                                                                     | Make sure you have followed the calibration process of the projector correctly.<br>For more info on the calibration process, see "Color calibration", page 175 and the projector user guide.                                                                        |
| Wiring issue RGB light sensor                                                                                                    | Check / reseat the wiring between FMCB (connector J104) and the RGB Light Sensor.                                                                                                    |
| Malfunction Light Sensor                                                                                                    | Replace the light sensor. For more info, see "Replacing the Light Sensor", page 123.                                                                                                    |

#### Code DOC-L8000f: "Laser TIM curing failed due to cancellation." (warning)

| Situation                                                              | Solution                                                                                                    |
|------------------------------------------------------------------------|----------------------------------------------------------------------------------------------------|
| The TIM curing process has<br>stopped because you<br>cancelled it.     | The TIM curing process has not been completed. This message will remain visible until you manually start the TIM curing process again. For more info on the TIM curing process, see procedures in "Light Source", page 93.                              |
| The TIM curing process has stopped because the projector powered down. | The TIM curing process has not been completed. This message will<br>remain visible until you restart the projector and start the TIM curing<br>process again.<br>For more info on the TIM curing process, see procedures in "Light Source",<br>page 93. |

#### Code DOC-L80010: "Laser TIM curing failed due to laser self test." (warning)

| Situation                                             | Solution                                                                                                    |
|-------------------------------------------------------|----------------------------------------------------------------------------------------------------|
| The TIM curing could not complete because of a failed | This warning will prompt alongside other warnings and errors, which may indicate the reason why the laser self-test failed.                                                                                                    |
| laser self test.                                      | Fix the issues and try the TIM curing process again. This message will remain visible until you manually start the TIM curing process again. For more info on the TIM curing process, see procedures in "Light Source", page 93. |

#### Code DOC-L80011: "Laser TIM curing failed on plates 'x'." (warning)

| Situation                                               | Solution                                                                                                    |
|---------------------------------------------------------|----------------------------------------------------------------------------------------------------|
| TIM curing failed on one or more specific laser plates. | This warning will prompt alongside other warnings and errors, which may indicate the reason why the laser self-test failed.                                                                                                    |
|                                                         | Fix the issues and try the TIM curing process again. This message will remain visible until you manually start the TIM curing process again. For more info on the TIM curing process, see procedures in "Light Source", page 93. |

## Code DOC-L80016: "White point tracking failed, loading last valid tracking curve." (info)

| Situation                                                                                                    | Solution                                                                                                    |
|----------------------------------------------------------------------------------------------------|----------------------------------------------------------------------------------------------------|
| Communication with LCB results in an error                                                                                                    | Check / reseat the wiring between FMCB (J800) and LCB (J200).                                                                                       |
| Communication with Light sensor results in an error                                                                                                    | Check / reseat the wiring between FMCB (connector J104) and the RGB Light Sensor.                                                                   |
| Malfunction Light Sensor                                                                                                    | Replace the light sensor. For more info, see "Replacing the Light Sensor", page 123.                                                                |
| This warning appears<br>alongside warnings<br>mentioning "invalid runtime",<br>"corrupted runtime" or<br>"identification data": Laser<br>plates have been tampered<br>with | Only use spare parts that originate from Barco and do not tamper with the laser plates data. Contact Barco on how to further handle this situation. |
| This warning is triggered<br>alongside warning "white point<br>tracking failed for laser bank x<br>of laser plate y": malfunction<br>laser bank.                           | See troubleshooting table for warning L80023: "White point tracking failed for laser bank [1–3] of laser plate [1–10]."                             |
| Malfunction Light Source<br>Board (LSB)                                                                                                    | Replace the LSB. For more info, see "Replacing the Light Source board", page 98.                                                                    |

After consideration, the severity of this issue has been decreased to info. If this message triggered as a warning on your device, please update your software

## Code DOC-L80017: "White point tracking failed for laser bank [1–3] of laser plate x." (info)

| Situation                                                                                                    | Solution                                                                                                    |
|----------------------------------------------------------------------------------------------------|----------------------------------------------------------------------------------------------------|
| Wiring issue                                                                                                    | Check / reseat all wiring connected to the affected laser plate and the RGB light sensor.                                                                                                    |
| Warning appears alongside<br>other notifications regarding<br>this laser bank and/or the LDM<br>driving the affected laser plate:<br>Malfunction LDM driver board. | See the troubleshooting tables for the LDM related notifications. Resolve those messages and retry the white point tracking.                                                                                                    |
| White point tracking fails for<br>one or more laser banks on a<br>single laser plate: Malfunction<br>laser bank or laser plate.                                    | Restart the projector and try again. If white point tracking keeps failing, the laser bank or plate is malfunctioning.<br>Replace the laser plate with the malfunctioning laser bank. For more info, see replacement process in "Light Source", page 93. |
| White point tracking fails on<br>multiple laser plates:<br>Malfunction RGB Light Sensor                                                                            | Restart the projector and try again. If white point tracking keeps failing on multiple laser plates, the light sensor might be malfunctioning. In this case, replace the light sensor.<br>For more info, see "Replacing the Light Sensor", page 123.     |

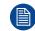

After consideration, the severity of this issue has been decreased to info. If this message triggered as a warning on your device, please update your software

#### Code DOC-L80019: "Laser TIM heating failed due to cancellation." (warning)

| Situation                                                                     | Solution                                                                                                    |
|-------------------------------------------------------------------------------|----------------------------------------------------------------------------------------------------|
| The TIM heating process has<br>stopped because you<br>cancelled it.           | The TIM heating process has not been completed. This message will remain visible until you manually start the TIM heating process again. For more info on the TIM heating process, see procedures in "Light Source", page 93.                              |
| The TIM heating process has<br>stopped because the projector<br>powered down. | The TIM heating process has not been completed. This message will<br>remain visible until you restart the projector and start the TIM heating<br>process again.<br>For more info on the TIM heating process, see procedures in "Light<br>Source", page 93. |

#### Code DOC-L8001a: "Laser TIM heating failed due to laser self test." (warning)

| Situation                                                               | Solution                                                                                                    |
|-------------------------------------------------------------------------|----------------------------------------------------------------------------------------------------|
| The TIM heating could not complete because of a failed laser self test. | This warning will prompt alongside other warnings and errors, which may indicate the reason why the laser self-test failed.                                                                                       |
|                                                                         | Fix the issues and try the TIM heating process again. This message will remain visible until you manually start the TIM heating process again. For more info on the TIM heating process, see procedures in "Light |
|                                                                         | Source", page 93.                                                                                                    |

#### Code DOC-L8001b: "Laser TIM heating failed." (warning)

| Situation                   | Solution                                                                                                    |
|-----------------------------|----------------------------------------------------------------------------------------------------|
| TIM heating process failed. | This warning will prompt alongside other warnings and errors, which may indicate the reason why the laser self-test failed.                                                                                                    |
|                             | Fix the issues and try the TIM heating process again. This message will remain visible until you manually start the TIM heating process again. For more info on the TIM heating process, see procedures in "Light Source", page 93. |

#### Code DOC-L8001e: "Switched off because light lease license has expired." (error)

| Situation                                                                                          | Solution                                                                                                    |
|----------------------------------------------------------------------------------------------------|----------------------------------------------------------------------------------------------------|
| Light source has switched off<br>because the license of the<br>played content type has<br>expired. | Contact Barco in order to purchase a new applicable license.<br>Use Web Communicator and navigate to <i>Configuration</i> > <i>Manage licenses</i> to upload the new license to your projector. See projector user guide for more info on managing licenses. |

#### Code DOC-L8001f: "Bad communication detected between CCB and LCB." (error)

| Situation                                                                                      | Solution                                                                                                    |
|------------------------------------------------------------------------------------------------|----------------------------------------------------------------------------------------------------|
| Wiring issue                                                                                   | Check / reseat the wiring between the signal backplane (J801) and the LCB (J200).<br>Check for other communication errors to see which part is faulty. |
| Multiple warnings and errors<br>related to the CCB: Cinema<br>Control Board poorly<br>mounted. | Check / reseat the Cinema control board. For more info, see "Replacement<br>of the cinema controller board", page 242.                                 |
| Multiple warnings and/or<br>errors related to the LCB:<br>Malfunction LCB.                     | Check / reseat all wiring of the LCB. If problem persists, replace the LCB. For more info, see "Replacing the Laser Control Board (LCB)", page 116.    |

#### Code DOC-L80020: "Failed to turn on the lightsource." (error)

| Situation                                                          | Solution                                                                                               |
|--------------------------------------------------------------------|----------------------------------------------------------------------------------------------------|
| Light Source remains off due to other Light Source related errors. | This error will appear together with other error or warning messages.<br>Resolve those messages first. |

#### Code DOC-L80021: "Failed to close the shutter." (error)

| Situation                                  | Solution                                                                                                    |
|--------------------------------------------|----------------------------------------------------------------------------------------------------|
| Software issue related to shutter feature. | Retry (press the shutter icon again) and see if the shutter reacts this time.<br>If still not responsive, try to reboot the projector (maximum two times). If<br>problem persists, update the projector software. |

#### Code DOC-L80022: "Failed to open the shutter." (warning)

| Situation                                  | Solution                                                                                                    |
|--------------------------------------------|----------------------------------------------------------------------------------------------------|
| Software issue related to shutter feature. | Retry (press the shutter icon again) and see if the shutter reacts this time.<br>If still not responsive, try to reboot the projector (maximum two times). If<br>problem persists, update the projector software. |

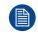

After consideration, the severity of this issue has been decreased to warning. If this message triggered as an error on your device, please upgrade your software.

## Code DOC-L8003c: "Illumination power limited to 20 % due to light sensor overheating." (error)

| Situation                                                                                                    | Solution                                                                                                    |
|----------------------------------------------------------------------------------------------------|----------------------------------------------------------------------------------------------------|
| The light source has been on for a long period of time at maximum power.                                          | Make sure to protect your light source. Plan in moments of downtime for your projector.                                                                                                    |
| Light sensor overheated due<br>to poorly aligned fold mirrors<br>(e.g. after light source<br>replacement action). | <ul> <li>If the light source has been replaced or removed for a service action, make sure you have mounted the light source back correctly. For more info, see "Light Source", page 93.</li> <li>Align the fold mirrors correctly. For more info, see "Adjusting the fold mirrors", page 129.</li> </ul> |

# Code DOC-L80051: "Illumination CLO is being controlled by more than one master projector, adjust the linked CLO configuration at one of these projectors: [projector\_ names]." (warning)

| Situation                                                                     | Solution                                                                                                    |
|-------------------------------------------------------------------------------|----------------------------------------------------------------------------------------------------|
| "Slave" projector in multi-<br>projector has multiple "master"<br>projectors. | Adjust the linked clo settings of the named projectors. For more information on multi-projector setup and linked CLO, see the projector user guide. |

#### Code DOC-L80060: "Max output power back to normal." (warning)

| Situation                                          | Solution                                                                                                    |
|----------------------------------------------------|----------------------------------------------------------------------------------------------------|
| The light source is playing at normal power again. | If this is the first time you see this, you can safely ignore this message.<br>If the messages relates to "max output power" trigger on a somewhat<br>regular basis, pay attention to what other warning or error messages<br>trigger alongside it to find the root cause. |

#### Code DOC-L80061: "Max output power reduced." (warning)

| Situation                                 | Solution                                                                                                 |
|-------------------------------------------|----------------------------------------------------------------------------------------------------|
| The power of the light source is reduced. | Try to find the root cause in other warning and or error messages that will be triggered alongside this. |

#### Code DOC-L80062: "Max output power reduced due to lens protection." (warning)

| Situation                                                                                                    | Solution                                                                                         |
|----------------------------------------------------------------------------------------------------|--------------------------------------------------------------------------------------------------|
| The light source has been on for a long period of time at maximum power.                                                              | Make sure to protect your light source and lens. Plan in moments of downtime for your projector. |
| This message is triggered<br>alongside other illumination<br>and light sensor related<br>messages: malfunction light<br>sensor board. | Replace the light sensor. For more info, see "Replacing the Light Sensor", page 123.             |

This troubleshooting table applies to the following error and warning code numbers: L80062 and O00001.

## Code DOC-M00000: "The (lens) motor [motor\_type] has reached the end of its operational range." (warning)

| Situation                                                                       | Solution                                                                                                    |
|---------------------------------------------------------------------------------|----------------------------------------------------------------------------------------------------|
| One of the lens shift motor<br>has reached the end of its<br>operational range. | Use lens shift to move the lens back in the opposite direction. Physically move the projector if the desired projection could not be achieved from the current position. |
| The zoom motor(s) has/have reached the end of its operations range.             | Zoom the lens in the other direction. Physically move the projector if the desired projection could not be achieved from the current position.                           |

#### Code DOC-M101000: "Motor [motor\_type]: Target not reached." (error)

| Situation                                                                                                    | Solution                                                                                                    |
|----------------------------------------------------------------------------------------------------|----------------------------------------------------------------------------------------------------|
| Manual lens installed                                                                                                 | Replace the manual lens with a motorized lens.                                                                                                    |
| The activated lens position file<br>does not correspond with the<br>lens mounted on the projector                     | Activate a lens position file which does correspond with the mounted lens<br>or mount a lens which correspond with the lens position file you want to<br>activate.                                                                                                    |
| Corrupt lens position file                                                                                            | Delete the lens position file and create a correct lens position file using<br>Web Communicator, using the correct lens parameters. See projector user<br>guide for more info on creating lens position files.<br><b>Tip</b> : Perform a "Calibrate and return to mid position" before creating a new<br>lens file. Otherwise, if the lens is removed the existing lens file will become<br>useless.<br>Setup all new lens files away from the maximum limitation of the lens |
|                                                                                                    | zoom. It is possible that the lens file was originally created at the maximum or minimum zoom capabilities of the lens zoom.                                                                                                    |
| The final lens position lays<br>very close to the mechanical<br>limits. This disables the<br>motorized lens position. | <ul> <li>Position the lens manually, or</li> <li>reposition the projector so that the lens position lays further away from the mechanical limits, or</li> <li>try to use another lens of which the range is more suitable for your setup.</li> </ul>                                                                                                    |
|                                                                                                    | Setup all new lens files away from the maximum limitation of the lens<br>zoom. It is possible that lens file was originally created at the maximum or<br>minimum zoom capabilities of the lens zoom.<br>Select the correct lens and create a new lens position file in Web<br>Communicator. See projector user guide for more information.                                                                                                    |
| This error appears alongside<br>the notification "Motor [motor_<br>type]: timeout": Wiring issue<br>lens holder motor | Check / reseat the wiring of the lens holder on the FMCB (connector J108,<br>Image 16–28).<br>If problem persists, the lens motor is malfunctioning. For more info on<br>replacing lens motor and lens holder, see procedures in "Lens Holder",<br>page 197.                                                                                                    |
| Malfunction lens motor.                                                                                               | Use the touch display or Web Communicator to zoom/shift the image on<br>the screen. If unsuccessful, replace the lens holder motor.<br>If problem persists, replace the entire lens holder.<br>For more info on replacing lens motor and lens holder, see procedures in<br>"Lens Holder", page 197.                                                                                                    |
| Malfunction Cinema Control board.                                                                                     | Replace the Cinema Control board. See service manual chapter<br>"Replacement of the cinema controller board", page 242.                                                                                                    |
| Malfunction Fan and Motor<br>Control Board                                                                            | Replace the FMCB. See "Replacement of the Fan and Motor Control Board (FMCB)", page 256.                                                                                                    |

#### Troubleshooting

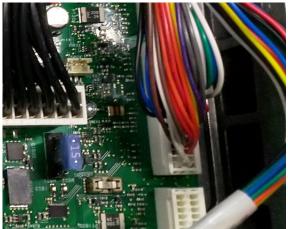

Image 16-28 Lens holder motors connector on FMCB

This troubleshooting table applies to the following Error code numbers: M101000, M103000, M104000, M105000, M107000.

## Code DOC-M20400: "Motor [motor\_type]: end of hardware range while moving in [x/ y/z] direction." (error)

| Situation                                                                  | Solution                                                                                                    |
|----------------------------------------------------------------------------|----------------------------------------------------------------------------------------------------|
| One of the lens shift motors has reached the end of its operational range. | Use lens shift to move the lens back in the opposite direction. Physically move the projector if the desired projection could not be achieved from the current position. |
| The zoom motor(s) has/have<br>reached the end of its<br>operations range.  | Zoom the lens in the other direction. Physically move the projector if the desired projection could not be achieved from the current position.                           |

This troubleshooting table applies to the following Error code numbers: M20400, M20401, M20500, M20501, M20700, M20701.

## Code DOC-MA003: "Execution of macro '[macro\_name]' failed : Command at sequence number [sequence\_nr] returned '[fault\_condition]." (warning)

| Situation                                                                    | Solution                                                                                                    |
|------------------------------------------------------------------------------|----------------------------------------------------------------------------------------------------|
| Macro cannot be completed,<br>because of an error in one of<br>the sequences | Analyze the returned fault condition and fix the issue. Take into account<br>any other notification message that may have been triggered at the same<br>moment as this one.<br>For an example of this type of notification, refer to Image 16–29. |

Code: MA003

26 jun. 2019 10:46

Execution of macro 'HDMI\_A' failed : Command at sequence number 8 returned 'WhitePoint WPC\_2D\_REC709\_REC2020 not available, calibration needed!

Image 16–29 Example of a failed Macro notification. In this specific example, playing content via HDMI failed because the user forgot to calibrate the projector for the correct color spectrum.

#### Code DOC-MA004: "Created macro '[macro\_name]' has invalid data." (warning)

| Situation                                                  | Solution                                                                                                    |
|------------------------------------------------------------|----------------------------------------------------------------------------------------------------|
| Invalid values were entered in<br>your newly created macro | Review and edit the macro to correct the invalid data. If unsure what went wrong, delete the macro and re-create it.<br>For more info on creating and editing macro's, see projector user guide.<br><b>Note:</b> In theory this warning should not occur. It is programmed none the less as a safety catch. |

#### Code DOC-MA005: "Executing macro '[macro\_name]' time out." (warning)

| Situation                                                                                    | Solution                                                                                                    |
|----------------------------------------------------------------------------------------------|----------------------------------------------------------------------------------------------------|
| macro sequence addressed<br>the media server, but the<br>ICMP-X, IMB or IMS is<br>rebooting. | Wait until the media server has fully started up and try again.                                                                                                    |
| A macro action timed out<br>because the desired<br>sequence is currently not<br>possible.    | Check the sequences of the macro and double-check if every sequence<br>can actually occur on the affected projector. Edit/correct the macro where<br>necessary.<br>For more info on editing macro's, see projector user guide.                                      |
| Macro timed out because a sequence addressed a malfunctioning component.                     | Check where the macro failed and what part of the projector did not respond correctly. Take into account any other notification message that may have been triggered around the same time as this one. Repair or replace the affected projector part and try again. |

#### Code DOC-MA006: "Executing macro '[macro\_name]' general failure." (warning)

| Situation                                                                       | Solution                                                                                                    |
|---------------------------------------------------------------------------------|----------------------------------------------------------------------------------------------------|
| Macro failed because you forgot to "clear" one or more security related events. | You will not be able to play content or perform specific sequences related to the ICMP-X as long as you do not correctly clear all security-related events. For more info, see "Authorization to clear a security warning on the projector", page 298.                                                                                           |
| Macro failed because of an active security related event.                       | This warning should be triggered alongside errors concerning tamper<br>events (e.g. opening sealed compartment, tampering with the media<br>server, etc).<br>Resolve the tamper related events and clear the security warning on the<br>projector. For more info, see "Authorization to clear a security warning on<br>the projector", page 298. |

## Code DOC-N00000: "IP address [IP\_address] is reserved for internal usage." (warning)

| Situation                                                                                     | Solution                                                                                                    |
|-----------------------------------------------------------------------------------------------|----------------------------------------------------------------------------------------------------|
| The custom entered IP<br>address is already in use by<br>the projector for internal<br>usage. | Enter a different custom IP address. Try to avoid IP addresses typically associated with internal processes (e.g. the range of 192.168.x.x). |

| Situation                                                                                                    | Solution                                                                                                    |
|----------------------------------------------------------------------------------------------------|----------------------------------------------------------------------------------------------------|
| In a multi-projector setup, you<br>did not yet verify the "master"<br>projector on your "slave"<br>projector.            | Verify the "master" projector on your "slave" projector. For more information on multi-projector setups, see the projector user guide. |
| "Master" projector in multi-<br>projector setup cannot<br>connect with "slave" projector<br>due to certification issues. | Check the status of your device certificates on the projectors in this multi-<br>projector setup.                                      |

## Code DOC-N10004: "Connection to member [projector\_name] failed due to authentication problems." (warning)

## Code DOC-N10005: "Connection to member [projector\_name] failed due to compatibility problems." (warning)

| Situation                                                                                | Solution                                                                                                    |
|------------------------------------------------------------------------------------------|----------------------------------------------------------------------------------------------------|
| One of the projectors in the multi-projector setup does not yet support linked services. | Upgrade the software of <b>all</b> projectors in the multi-projector setup to the latest version. See procedure "Software update", page 22. |

## Code DOC-O00006: "Lens supports positional features, a calibration is required before positional features can be utilized." (warning)

| Situation                                              | Solution                    |
|--------------------------------------------------------|-----------------------------|
| May be triggered when a new motorized lens is mounted. | Perform a lens calibration. |

## Code DOC-O10130: "Failed to execute calibration on [lensholder\_motor] motor." (warning)

| Situation                                                                                         | Solution                                                                                                    |
|---------------------------------------------------------------------------------------------------|----------------------------------------------------------------------------------------------------|
| Manual lens installed                                                                             | Replace the manual lens with a motorized lens.                                                                                                    |
| The activated lens position file<br>does not correspond with the<br>lens mounted on the projector | Activate a lens position file which does correspond with the mounted lens<br>or mount a lens which correspond with the lens position file you want to<br>activate.                                                                                                    |
| Software issue                                                                                    | Reboot the projector and try again. If the calibration keeps fails three times or more, there may be an electronic or mechanical issue with the lens holder or FMCB.                                                                                                    |
| Wiring issue lens holder motor                                                                    | Check / reseat the wiring of the lens holder on the FMCB (connector J108, Image 16–28, and also J107 in case of a B-Lens holder).                                                                                                    |
| Malfunction lens motor.                                                                           | Use the touch display or Web Communicator to zoom/shift the image on<br>the screen. If unsuccessful, replace the lens holder motor.<br>If problem persists, replace the entire lens holder.<br>For more info on replacing lens motor and lens holder, see procedures in<br>"Lens Holder", page 197. |
| Malfunction Fan and Motor<br>Control Board                                                        | Replace the FMCB. See "Replacement of the Fan and Motor Control Board (FMCB)", page 256.                                                                                                    |

This troubleshooting table applies to the following Error code numbers: O10130, O10330, O10430, O10530.

## Code DOC-O10131: "Failed to execute calibration and return on [lensholder\_motor] motor." (warning)

| Situation                                                                                         | Solution                                                                                                    |
|---------------------------------------------------------------------------------------------------|----------------------------------------------------------------------------------------------------|
| Manual lens installed                                                                             | Replace the manual lens with a motorized lens.                                                                                                    |
| The activated lens position file<br>does not correspond with the<br>lens mounted on the projector | Activate a lens position file which does correspond with the mounted lens<br>or mount a lens which correspond with the lens position file you want to<br>activate.                                                                                                    |
| Software issue                                                                                    | Reboot the projector and try again. If the calibration keeps fails three times or more, there may be an electronic or mechanical issue with the lens holder or FMCB.                                                                                                    |
| Wiring issue lens holder motor                                                                    | Check / reseat the wiring of the lens holder on the FMCB (connector J108, Image 16–28, and also J107 in case of a B-Lens holder).                                                                                                    |
| Malfunction lens motor.                                                                           | Use the touch display or Web Communicator to zoom/shift the image on<br>the screen. If unsuccessful, replace the lens holder motor.<br>If problem persists, replace the entire lens holder.<br>For more info on replacing lens motor and lens holder, see procedures in<br>"Lens Holder", page 197. |
| Malfunction Fan and Motor<br>Control Board                                                        | Replace the FMCB. See "Replacement of the Fan and Motor Control Board (FMCB)", page 256.                                                                                                    |

This troubleshooting table applies to the following Error code numbers: O10131, O10331, O10431, O10531.

## Code DOC-O20100: "Motor [motor\_type]: end of hardware range while moving in [x/y/ z] direction." (warning)

| Situation                                                                                                | Solution                                                                                                    |
|----------------------------------------------------------------------------------------------------|----------------------------------------------------------------------------------------------------|
| Manual manipulation has<br>occurred with the lens,<br>causing the lens position file<br>to be inaccurate | Calibrate the lens and create a new lens position file.                                                                                                    |
| One of the lens shift motors has reached the end of its operational range.                               | Use lens shift to move the lens back in the opposite direction. Physically move the projector if the desired projection could not be achieved from the current position. |
| The zoom motor(s) has/have reached the end of its operations range.                                      | Zoom the lens in the other direction. Physically move the projector if the desired projection could not be achieved from the current position.                           |

This troubleshooting table applies to the following Error code numbers: O20100, O20101, O20300, O20301, O20400, O20401, O20500, O20501, O20600, O20601.

#### Code DOC-O30003: "Failed applying lens position file '[lens\_filename]'." (error)

| Situation                                                                                                  | Solution                                                                                                    |
|----------------------------------------------------------------------------------------------------|----------------------------------------------------------------------------------------------------|
| The activated lens position file<br>does not correspond with the<br>lens mounted on the projector          | Activate a lens position file which does correspond with the mounted lens<br>or mount a lens which correspond with the lens position file you want to<br>activate.                                                                                  |
| A lens calibration or manual<br>lens manipulation was done<br>after creation of the lens<br>position file. | It is advised to first manipulate the lens to the desired position and to calibrate the lens BEFORE creating the applicable lens position file.<br>If problem persists, it is best to consider the lens position file corrupt and create a new one. |

| Situation                                  | Solution                                                                                                    |
|--------------------------------------------|----------------------------------------------------------------------------------------------------|
| Corrupt lens position file                 | Delete the lens position file and create a correct lens position file using<br>Web Communicator, using the correct lens parameters. See projector user<br>guide for more info on creating lens position files.<br><b>Tip</b> : Perform a "Calibrate and return to mid position" before creating a new<br>lens file. Otherwise, if the lens is removed the existing lens file will become<br>useless.<br>Setup all new lens files away from the maximum limitation of the lens<br>zoom. It is possible that the lens file was originally created at the maximum<br>or minimum zoom capabilities of the lens zoom. |
| Wiring issue one of the lens holder motors | Check / reseat the wiring of the lens holder on the FMCB (connector J108 and J109, and also J107 in case of a B-lensholder).                                                                                                    |
| Malfunction Fan and Motor<br>Control Board | Replace the FMCB. See "Replacement of the Fan and Motor Control Board (FMCB)", page 256.                                                                                                    |
| Malfunction lens motor.                    | Use the touch display or Web Communicator to zoom/shift the image on<br>the screen. If unsuccessful, replace the lens holder motor.<br>If problem persists, replace the entire lens holder.<br>For more info on replacing lens motor and lens holder, see procedures in<br>"Lens Holder", page 197.                                                                                                    |

## Code DOC-PR000002: "Couldn't activate, profile [profile name] does not exist." (warning)

| Situation                                                                              | Solution                  |
|----------------------------------------------------------------------------------------|---------------------------|
| Occurs when trying to activate<br>a non-existing profile, while<br>using the rest API. | Call an existing profile. |

## Code DOC-PR000003: "Failed to activate [profile\_setting] for profile [profile\_name]." (warning)

| Situation | Solution                                                                                                    |
|-----------|----------------------------------------------------------------------------------------------------|
|           | This warning will appear alongside other warning or error messages.<br>Check the other messages to determine the root cause. |

#### Code DOC-PR000012: "Creating profile [profile\_name] failed." (warning)

| Situation                                                                                                    | Solution                                                                                                    |
|----------------------------------------------------------------------------------------------------|----------------------------------------------------------------------------------------------------|
| Occurs when creating a profile<br>with one or more settings<br>outside of the projector specs,<br>while using the rest API. | Make sure you are aware of the projector specs while creating a profile using the rest API. Stay within the specs. |

## Code DOC-PR000013: "Couldn't create profile [profile\_name] with invalid domain [domain\_name]." (warning)

| Situation                                                                                                    | Solution                              |
|----------------------------------------------------------------------------------------------------|---------------------------------------|
| Occurs when trying to create a<br>new profile with a nonexistent<br>domain while using the rest<br>API (e.g. a typo in the code). | Make sure the rest API code is valid. |

#### Code DOC-PR000014: "Couldn't create duplicate profile [profile\_name]." (warning)

| Situation                              | Solution                         |
|----------------------------------------|----------------------------------|
| The chosen profile name already exists | Choose a different profile name. |

## Code DOC-PR000015: "Couldn't create profile [profile\_name]. An error occured loading data for domain [domain\_name]." (warning)

| Situation                                                                | Solution                                                                                                    |
|--------------------------------------------------------------------------|----------------------------------------------------------------------------------------------------|
| A failure has occurred in one of the domains used by the chosen profile. | This warning will appear alongside other warning or error messages.<br>Check the other messages to determine the root cause. |

#### Code DOC-S000b0: "Input voltage in low range." (info)

| Situation                  | Solution                                                                                                    |  |  |  |
|----------------------------|----------------------------------------------------------------------------------------------------|--|--|--|
| Connecting issue.          | <ul> <li>Check the cross-sectional area of the conductors used as Power<br/>Supply Cord. Check installation requirements in the projector<br/>installation manual.</li> <li>Check if the wires are correctly connected to the terminal strip (power<br/>connections).</li> <li>Check that the conductors used as Power Supply Cord is not damaged<br/>by bending, twisting, pulling, heating, heavy load or any other types of<br/>damage.</li> </ul> |  |  |  |
| Malfunction mains voltage. | See Mains voltage errors.                                                                                                    |  |  |  |

#### Code DOC-S00110: "Projector ID card is not available." (warning)

| Situation                    | Solution                                                                                                    |
|------------------------------|----------------------------------------------------------------------------------------------------|
| ID card not properly mounted | Check / reseat the projector ID card. For the location of the card, see procedure "Replacement of the projector ID card", page 244. |
| Wiring issue                 | Check / reseat the wiring between the signal backplane (J801) and the LCB (J200).                                                   |

#### Code DOC-S00111: "Projector ID card data is not valid." (warning)

Ē

| Situation                    | Solution                                                                                                    |
|------------------------------|----------------------------------------------------------------------------------------------------|
| ID card not properly mounted | Check / reseat the projector ID card. For the location of the card, see procedure "Replacement of the projector ID card", page 244. |
| Wiring issue                 | Check / reseat the wiring between the signal backplane (J801) and the LCB (J200).                                                   |

## Code DOC-S00200: "Initiating autonomous projector shutdown due to a persistent error that is active for more than 10 minutes." (warning)

| Situation                                                                                      | Solution                    |
|------------------------------------------------------------------------------------------------|-----------------------------|
| This message will be triggered<br>when one or more errors have<br>been active for a long time. | Resolve all error messages. |

| Situation                                                            | Solution                                                                                                    |
|----------------------------------------------------------------------|----------------------------------------------------------------------------------------------------|
| Triggered message is an info,<br>notification or caution<br>message. | Messages with a severity lower than warning are not documented by default.                                              |
| Triggered message is a warning or error.                             | This code is not yet documented. Contact Barco if this code was triggered on your device and you want more information. |

#### Code NODOC: "Error or warning code not documented."

# Technical specifications

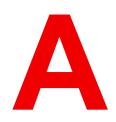

| A.1 | Position of the optical adapter for B-Series lenses | 384 |  |
|-----|-----------------------------------------------------|-----|--|
|-----|-----------------------------------------------------|-----|--|

# A.1 Position of the optical adapter for B-Series lenses

#### Position of the optical adapter when used on B-Series lenses

The following table lists all lenses that have been tested for usage on the SP4K-C projector with B-lens holder, the appropriate adapter ring to use alongside the optical adapter as well as the screws used for this adapter ring.

There are other lenses from previous generation projectors that can technically be re-used on the SP4K-C projector with B-lens holder. However, these lenses have not been tested in our R&D environment. However, we have determined what adapter ring and screws to use alongside these lenses. If your lens does not appear in the following list of lenses, check the Barco website for the full list of applicable lenses and adapter ring compatibility.

| Lens nr   | Туре            | Throw range<br>on SP4K-C | Adapter ring | Position     | Screws used |
|-----------|-----------------|--------------------------|--------------|--------------|-------------|
| R9856504  | High Brightness | 1.59 – 2.42              | Ring 2       | End position | M4x10 (3x)  |
| R98565042 | High Contrast   | 1.59 – 2.42              | Ring 2       | End position | M4x10 (3x)  |
| R9856506  | High Brightness | 1.59 – 2.42              | Ring 2       | End position | M4x10 (3x)  |
| R98565062 | High Contrast   | 1.59 – 2.42              | Ring 2       | End position | M4x10 (3x)  |
| R9856525  | High Brightness | 1.59 – 2.42              | Ring 2       | End position | M4x10 (3x)  |
| R98565252 | High Contrast   | 1.59 – 2.42              | Ring 2       | End position | M4x10 (3x)  |
| R9856294  | High Brightness | 1.90 – 2.62              | Ring 2       | End position | M4x10 (3x)  |
| R98562942 | High Contrast   | 1.90 – 2.62              | Ring 2       | End position | M4x10 (3x)  |
| R9856526  | High Brightness | 1.90 – 2.62              | Ring 2       | End position | M4x10 (3x)  |
| R98565262 | High Contrast   | 1.90 – 2.62              | Ring 2       | End position | M4x10 (3x)  |
| R9856297  | High Brightness | 2.06 - 2.96              | Ring 2       | End position | M4x10 (3x)  |
| R98562972 | High Contrast   | 2.06 - 2.96              | Ring 2       | End position | M4x10 (3x)  |
| R9856527  | High Brightness | 2.06 - 2.96              | Ring 2       | End position | M4x10 (3x)  |
| R98565272 | High Contrast   | 2.06 - 2.96              | Ring 2       | End position | M4x10 (3x)  |
| R9856300  | High Brightness | 2.32 - 3.66              | Ring 2       | End position | M4x10 (3x)  |
| R98563002 | High Contrast   | 2.32 - 3.66              | Ring 2       | End position | M4x10 (3x)  |
| R9856528  | High Brightness | 2.32 - 3.66              | Ring 2       | End position | M4x10 (3x)  |
| R98565282 | High Contrast   | 2.32 - 3.66              | Ring 2       | End position | M4x10 (3x)  |
| R9856303  | High Brightness | 2.82 - 4.72              | Ring 2       | End position | M4x10 (3x)  |
| R98563032 | High Contrast   | 2.82 - 4.72              | Ring 2       | End position | M4x10 (3x)  |
| R9856529  | High Brightness | 2.82 - 4.72              | Ring 2       | End position | M4x10 (3x)  |
| R98565292 | High Contrast   | 2.82 - 4.72              | Ring 2       | End position | M4x10 (3x)  |
| R9855947  | High Brightness | 3,56 - 7,01              | Ring 2       | End position | M4x10 (3x)  |

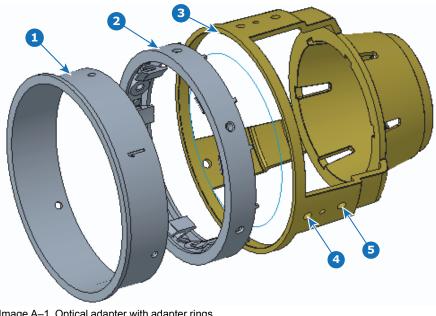

Image A-1 Optical adapter with adapter rings

- 1
- Adapter ring 1 Adapter ring 2 Optical adapter 2 3

- Front position to mount ring 2 End position to mount ring 2 4 5

**Technical specifications** 

# Glossary

#### Scheimpflug principle

The "plane of sharp focus" can be changed so that any plane can be brought into sharp focus. When the DMD plane and lens plane are parallel, the plane of sharp focus will also be parallel to these two planes. If, however, the lens plane is tilted with respect to the DMD plane, the plane of sharp focus will also be tilted according to geometrical and optical properties. The DMD plane, the principal lens plane and the sharp focus plane will intersect in a line below the projector for downward lens tilt.

Glossary

#### **List of tools**

A caliper Allen wrench 1.5 mm Allen wrench 2 mm Allen wrench 2.5 mm Allen wrench 3 mm Allen wrench 4 mm Allen wrench 5 mm Allen wrench 8 mm Authorization pin code Bucket with hot water chemical-resistant gloves (nitrile rubber) Clean cotton cloth Clean micro fiber lens cleaning cloth (e.g. Toraysee® cloth(s)) Colorimeter Compressed air Cordstrap spanner Cotton gloves Flat screwdriver Flat screwdriver 4 mm Knife Lens cleaner (e.g. ZEISS lens cleaner, Purosol™ or other water based lens cleaner products) Loctite 242 Nut driver 10 mm Open-end wrench 24 mm Open-end wrench 30 mm Open-end wrench 7 mm (2 pieces) Phillips screwdriver PH1 Photospectrometer Projected Light meters (Lux meter) Side cutter Sodium carbonate, 30 gram (handful) per liter hot water Spectroradiometer T20 Torx screwdriver with a long handle (e.g. 30 cm). Torque wrench with 10 mm hexagon socket Torque wrench with 8 mm hex socket Torque wrench with hex bits Torque wrench with T30 Torx bit Torx screwdriver T10 Torx screwdriver T20 Torx screwdriver T20 x 300 Torx screwdriver T30 Torx screwdriver TX10 Vacuum cleaner with soft brush suction nuzzle. Web Communicator

List of tools

## Index

#### Numbers/Symbols

3D Interface port 231 3G-SDI 240

#### Α

Access Mains board 35 Activate LUT-SCC file 189 Adjust Fold Mirror 129 Air filter sensor Replacement 86 AUDIO-AES 239 Authorization Security warning Clear 298

#### В

B-lens holder Lens installation 204 Removal 209 B00000 306 B00004 306 B00005 307 BA00101 308 BA00110 308 BA00113 308 BA10020 308 BA10021 309 Block diagrams 19

#### С

C-lens holder Lens installation 200

| Removal202C0000309C0001309C0002309C0003309C0004309C0005309C0010310C0011310C0012310C0013310C0014310C0015311C0016311C0017311C0032312C0033312C0034312C0035313C0036313C0037313C0038313C0040313C0041313C0042314C0043314C0046314C0050315card cage |          |
|----------------------------------------------------------------------------------------------------|----------|
| fan<br>replace 259                                                                                                    |          |
| Card cage                                                                                                    |          |
| Backplane                                                                                                    |          |
| replace 264 backplane remova                                                                                                    | 51       |
|                                                                                                    | וג<br>62 |
| Preparation 2                                                                                                    | υZ       |
| Preparation 2<br>CCB                                                                                                    | 02       |

Cinema controller board Replace 242 ICP-D 233 Introduction 230 Mounting preparation 266 signal backplane Replacement process 261 SMPS 241 Touch display Replace 254 Card Cage 229 **ICMP 248** Check Dust filter 288, 290–291 Cinema controller battery replacement 243 Communication ports 231 Input ports 231 Clean Light pipe lens 137 Light Pipe Mirror 128 Cleaning Exterior 296 Filters 292 Filters (wet) 293 Lens 295 Products 286 Projector Optical components 287 Optical path 297 Tips 286 Tools 286 Color calibration 175 about 182 Light source 177 White point calibration 177 Process overview 176 Verify corrected colors TCGD files 187 White Point 178 White point calibration 177 Communication 3D Interface port 231 AUDIO-AES 239 GPI 239 GPI port 231 GPO 239 GPO port 231 LAN 239 LAN port 231 SYNC 239 USB 2.0 239 USB 3.0 239 USB port 232 WAN port 231 Communication ports ICMP-X 239 Configuration Color calibration Light source 177 Verify corrected colors 187 Projector color 182 Connect

Main AC 38 Convention Orientation 16 convergence Red on Green 171 Convergence 173 Controls 169 Cooling 67 Introduction 68 pump Replacement 76 Cooling liquid Safety precautions 12 Corrected Colors Verify 187

#### D

D0013 315 Delta ( $\Delta$ ) configuration 36 Diagnostic Integration Rod 138 Light Processor 147 Diagnostics Analysis Diagnostic package 304 DMD cooling Fan Replacement 88 DMD Cooling 67 Install 90 Remove 83 Documentation tag DOC-EN3000c02 336 DOC-EN3001101 336 DOC-EN3001501 338 DOC-EN3001601 338 DOC-EN300f4b1 345 DOC-EN4100004 345 DOC-EN4100040 347 DOC-EN4100080 348 DOC-EN4100304 348 DOC-EN4100604 349 DOC-EN4110001 353 DOC-EN4110e02 356 DOC-EN4111102 356 DOC-EN6000004 359 DOC-EN6000804 361 DOC-EN6000840 362 DOC-EN6000c02 362 DOC-EN6000c04 362 DOC-EN6002102 362 DOC-EN600f002 363 Download LUT-SCC file 192 Drying Filters 293 Dust filter Front Replace 288 LDM 291 Replace Rear

Replace 290

#### Ε

| EN0000002<br>EN000008<br>EN000080<br>EN1100308<br>EN1100308<br>EN1100508<br>EN1100604<br>EN1100604<br>EN1100608<br>EN1100704<br>EN1100704<br>EN1100704<br>EN1100608<br>EN1100c40<br>EN1100c40<br>EN1100c40<br>EN1100c40<br>EN1100c40<br>EN1100c40<br>EN1100c40<br>EN1100c40<br>EN1100c80<br>EN1100c40<br>EN1100c80<br>EN1100c80<br>EN100c80 | $\begin{array}{c} 315\\ 315\\ 315\\ 316\\ 316\\ 316\\ 316\\ 317\\ 317\\ 317\\ 317\\ 317\\ 317\\ 317\\ 317$ |
|----------------------------------------------------------------------------------------------------|----------------------------------------------------------------------------------------------------|
| EN1101080<br>EN1101101<br>EN1101102                                                                                                    | 321<br>321                                                                                                 |
| EN1101108                                                                                                    | 321<br>321                                                                                                 |
| EN1101202                                                                                                    | 321                                                                                                    |
| EN1101301                                                                                                    | 321                                                                                                    |
| EN1101302                                                                                                    | 321                                                                                                    |
| EN1101304                                                                                                    | 321                                                                                                    |
| EN1101308                                                                                                    | 321                                                                                                    |
| EN1101608                                                                                                    | 322                                                                                                    |
| EN1101708<br>EN1101808<br>EN110d001<br>EN110d002                                                                                                    | 322<br>322<br>323                                                                                          |
| EN110d002                                                                                                    | 323                                                                                                    |
| EN110d101                                                                                                    | 324                                                                                                    |
| EN110d103                                                                                                    | 324                                                                                                    |
| EN110d104                                                                                                    | 324                                                                                                    |
| EN1200308                                                                                                    | 316                                                                                                    |
| EN1200408                                                                                                    | 316                                                                                                    |
| EN1200508                                                                                                    | 316                                                                                                    |

| EN1200604<br>EN1200704<br>EN1200708<br>EN1200708<br>EN1200804<br>EN1200808<br>EN1200c04<br>EN1200c20<br>EN1200c20<br>EN1200c40<br>EN1200c80<br>EN1200040<br>EN1200040<br>EN1200040<br>EN1200040<br>EN1200040<br>EN1200040<br>EN1200040<br>EN1200040<br>EN1200608<br>EN1200604<br>EN1200608<br>EN1200604<br>EN1200608<br>EN1200604<br>EN1200608<br>EN1200604<br>EN1200608<br>EN1200604<br>EN1200608<br>EN1200604<br>EN1200608<br>EN1200604<br>EN1200608<br>EN1200600<br>EN1200600<br>EN1201004<br>EN1201004<br>EN1201008<br>EN1201004<br>EN1201008<br>EN1201004<br>EN1201008<br>EN1201004<br>EN1201008<br>EN1201004<br>EN1201008<br>EN1201004<br>EN1201008<br>EN1201004<br>EN1201008<br>EN1201004<br>EN1201008<br>EN1201004<br>EN1201008<br>EN1201004<br>EN1201008<br>EN1201004<br>EN1201008<br>EN1201004<br>EN1201008<br>EN1201004<br>EN1201008<br>EN1201008<br>EN1201004<br>EN1201008<br>EN1201004<br>EN1201008 | $\begin{array}{c} 317\\ 317\\ 317\\ 317\\ 317\\ 317\\ 317\\ 317\\$ |
|----------------------------------------------------------------------------------------------------|--------------------------------------------------------------------|
|                                                                                                    |                                                                    |

| EN1300d08<br>EN1300d20<br>EN1300d40<br>EN1300d40<br>EN1300e04<br>EN1300e08<br>EN1300e20<br>EN1300e40<br>EN1300e40<br>EN1300f04<br>EN1300f04<br>EN1300f08<br>EN1300f04<br>EN1300f08<br>EN1301004<br>EN1301004<br>EN1301008<br>EN1301101<br>EN1301102<br>EN1301102<br>EN1301104<br>EN1301103<br>EN1301202<br>EN1301204<br>EN1301202<br>EN1301204<br>EN1301204<br>EN1301204<br>EN1301208<br>EN1301204<br>EN1301208<br>EN1301301<br>EN1301308<br>EN1301608<br>EN1301608<br>EN1300101<br>EN130d101<br>EN130d103<br>EN130d104<br>EN130d104<br>EN130d104<br>EN130d104<br>EN130d104<br>EN130d104<br>EN130d104<br>EN1400308 | $\begin{array}{c} 317\\ 318\\ 319\\ 319\\ 317\\ 318\\ 319\\ 320\\ 320\\ 320\\ 320\\ 320\\ 320\\ 320\\ 321\\ 321\\ 321\\ 321\\ 321\\ 321\\ 321\\ 321$ |
|----------------------------------------------------------------------------------------------------|----------------------------------------------------------------------------------------------------|
| EN1301204<br>EN1301208<br>EN1301301                                                                                                    | 321<br>321                                                                                                    |
| EN1301302<br>EN1301304                                                                                                    | 321                                                                                                    |
| EN1301308<br>EN1301608                                                                                                    | 321<br>322                                                                                                    |
| EN1301808                                                                                                    | 322                                                                                                    |
| EN130d002                                                                                                    | 323<br>324                                                                                                    |
| EN130d103<br>EN130d104                                                                                                    | 324                                                                                                    |
| EN1400308<br>EN1400408                                                                                                    | 316<br>316                                                                                                    |
| EN1400508<br>EN1400604                                                                                                    | 316<br>317                                                                                                    |
| EN1400608                                                                                                    | 317                                                                                                    |
| EN1400704<br>EN1400708                                                                                                    | 317<br>317                                                                                                    |
| EN1400804<br>EN1400808                                                                                                    | 317<br>317                                                                                                    |
| EN1400c04<br>EN1400c08                                                                                                    | 317                                                                                                    |
| EN1400c20                                                                                                    | 317<br>318                                                                                                    |
| EN1400c40<br>EN1400c80                                                                                                    | 319<br>319                                                                                                    |
| EN1400d04<br>EN1400d08                                                                                                    | 317<br>317                                                                                                    |
| EN1400d20                                                                                                    | 318                                                                                                    |
| EN1400d40<br>EN1400d80                                                                                                    | 319<br>319                                                                                                    |
| EN1400e04<br>EN1400e08<br>EN1400e20                                                                                                    | 317<br>317                                                                                                    |
| EN1400e20                                                                                                    | 318                                                                                                    |
| EN1400e40<br>EN1400e80                                                                                                    | 319<br>319                                                                                                    |
| EN1400f04<br>EN1400f08                                                                                                    | 320<br>320                                                                                                    |
| EN1400f40                                                                                                    | 320                                                                                                    |

|                                                                                                    | 400f80                                                                                                    | 321                                                                                                    |
|----------------------------------------------------------------------------------------------------|----------------------------------------------------------------------------------------------------|----------------------------------------------------------------------------------------------------|
|                                                                                                    |                                                                                                    | -                                                                                                    |
| EN1                                                                                                    | 401004                                                                                                    | 320                                                                                                    |
|                                                                                                    | 401008                                                                                                    |                                                                                                    |
| EN                                                                                                    | 401008                                                                                                    | 320                                                                                                    |
| FN1                                                                                                    | 401040                                                                                                    | 320                                                                                                    |
|                                                                                                    |                                                                                                    |                                                                                                    |
| EN1                                                                                                    | 401080                                                                                                    | 321                                                                                                    |
|                                                                                                    | 401101                                                                                                    | 321                                                                                                    |
|                                                                                                    |                                                                                                    |                                                                                                    |
| EN1                                                                                                    | 401102                                                                                                    | 321                                                                                                    |
|                                                                                                    | 404404                                                                                                    | 004                                                                                                    |
| EN1                                                                                                    | 401104                                                                                                    | 321                                                                                                    |
| FN1                                                                                                    | 401108                                                                                                    | 321                                                                                                    |
|                                                                                                    |                                                                                                    |                                                                                                    |
| EN1                                                                                                    | 401201                                                                                                    | 321                                                                                                    |
|                                                                                                    | 401202                                                                                                    | 321                                                                                                    |
|                                                                                                    |                                                                                                    |                                                                                                    |
| EN1                                                                                                    | 401204                                                                                                    | 321                                                                                                    |
|                                                                                                    |                                                                                                    |                                                                                                    |
|                                                                                                    | 401208                                                                                                    | 321                                                                                                    |
| FN1                                                                                                    | 401301                                                                                                    | 321                                                                                                    |
|                                                                                                    | 401001                                                                                                    |                                                                                                    |
| EN1                                                                                                    | 401302                                                                                                    | 321                                                                                                    |
|                                                                                                    | 401304                                                                                                    | 321                                                                                                    |
|                                                                                                    |                                                                                                    |                                                                                                    |
| EN1                                                                                                    | 401308                                                                                                    | 321                                                                                                    |
|                                                                                                    | 401608                                                                                                    |                                                                                                    |
|                                                                                                    |                                                                                                    | 322                                                                                                    |
| EN1                                                                                                    | 401708                                                                                                    | 322                                                                                                    |
|                                                                                                    | 401708                                                                                                    |                                                                                                    |
| EN1                                                                                                    | 401808                                                                                                    | 322                                                                                                    |
| FN1                                                                                                    | 40d001                                                                                                    | 323                                                                                                    |
|                                                                                                    |                                                                                                    |                                                                                                    |
| EN1                                                                                                    | 40d002                                                                                                    | 323                                                                                                    |
|                                                                                                    | 40d101                                                                                                    | 324                                                                                                    |
|                                                                                                    |                                                                                                    | -                                                                                                    |
| EN1                                                                                                    | 40d103                                                                                                    | 324                                                                                                    |
|                                                                                                    | 40d104                                                                                                    | 324                                                                                                    |
|                                                                                                    | 400104                                                                                                    |                                                                                                    |
| EN1                                                                                                    | 40d104<br>500002                                                                                                    | 327                                                                                                    |
|                                                                                                    | 500004                                                                                                    | 327                                                                                                    |
|                                                                                                    | 500004                                                                                                    |                                                                                                    |
| EN1                                                                                                    | 500304                                                                                                    | 320                                                                                                    |
|                                                                                                    | 500308                                                                                                    |                                                                                                    |
|                                                                                                    |                                                                                                    | 325                                                                                                    |
| EN1                                                                                                    | 500704                                                                                                    | 320                                                                                                    |
|                                                                                                    |                                                                                                    |                                                                                                    |
| EN                                                                                                    | 1500708                                                                                                    | 325                                                                                                    |
| FN1                                                                                                    | 500708                                                                                                    | 318                                                                                                    |
|                                                                                                    | 500020                                                                                                    |                                                                                                    |
| EN                                                                                                    | 1500080                                                                                                    | 319                                                                                                    |
| FN1                                                                                                    | 500d20                                                                                                    | 318                                                                                                    |
|                                                                                                    |                                                                                                    |                                                                                                    |
| EN                                                                                                    | 500d80                                                                                                    | 319                                                                                                    |
| EN1                                                                                                    | 500e20                                                                                                    | 318                                                                                                    |
|                                                                                                    | 500020                                                                                                    |                                                                                                    |
| EN1                                                                                                    | 500e80                                                                                                    | 319                                                                                                    |
|                                                                                                    | E04001                                                                                                    |                                                                                                    |
|                                                                                                    |                                                                                                    | 272                                                                                                    |
| EN1                                                                                                    | 100001                                                                                                    | 323                                                                                                    |
| EN1<br>EN1                                                                                                    | 50d001                                                                                                    | 323<br>323                                                                                                    |
| EN1                                                                                                    | 50d002                                                                                                    | 323                                                                                                    |
| EN1                                                                                                    | 50d001<br>50d002                                                                                                    | 323<br>324                                                                                                    |
| EN1<br>EN1                                                                                                    | 150d002<br>150d103                                                                                                    | 323                                                                                                    |
| EN1<br>EN1<br>EN1                                                                                                    | 50d002<br>50d103<br>50d104                                                                                                    | 323<br>324<br>324                                                                                                    |
| EN1<br>EN1<br>EN1<br>EN1                                                                                                    | 50d002<br>50d103<br>50d104<br>50f001                                                                                                    | 323<br>324<br>324<br>325                                                                                                    |
| EN1<br>EN1<br>EN1<br>EN1<br>EN1                                                                                                    | 50d002<br>50d103<br>50d104<br>50f001<br>50f002                                                                                                    | 323<br>324<br>324<br>325                                                                                                    |
| EN1<br>EN1<br>EN1<br>EN1<br>EN1                                                                                                    | 50d002<br>50d103<br>50d104<br>50f001<br>50f002                                                                                                    | 323<br>324<br>324<br>325<br>325                                                                                                    |
| EN1<br>EN1<br>EN1<br>EN1<br>EN1<br>EN1                                                                                                    | 50d002<br>50d103<br>50d104<br>50f001<br>50f002<br>50f101                                                                                                    | 323<br>324<br>324<br>325<br>325<br>325<br>326                                                                                                    |
| EN1<br>EN1<br>EN1<br>EN1<br>EN1<br>EN1                                                                                                    | 50d002<br>50d103<br>50d104<br>50f001<br>50f002<br>50f101                                                                                                    | 323<br>324<br>324<br>325<br>325<br>325<br>326                                                                                                    |
| EN1<br>EN1<br>EN1<br>EN1<br>EN1<br>EN1<br>EN1                                                                                                    | 50d002<br>50d103<br>50d104<br>50f001<br>50f002<br>50f101<br>50f103                                                                                                    | 323<br>324<br>324<br>325<br>325<br>326<br>326<br>326                                                                                                    |
| EN1<br>EN1<br>EN1<br>EN1<br>EN1<br>EN1<br>EN1<br>EN1                                                                                                    | 50d002<br>50d103<br>50d104<br>50f001<br>50f002<br>50f101<br>50f103<br>50f104                                                                                                    | 323<br>324<br>325<br>325<br>325<br>326<br>326<br>327                                                                                                    |
| EN1<br>EN1<br>EN1<br>EN1<br>EN1<br>EN1<br>EN1<br>EN1                                                                                                    | 50d002<br>50d103<br>50d104<br>50f001<br>50f002<br>50f101<br>50f103<br>50f104                                                                                                    | 323<br>324<br>325<br>325<br>325<br>326<br>326<br>327                                                                                                    |
| EN1<br>EN1<br>EN1<br>EN1<br>EN1<br>EN1<br>EN1<br>EN1<br>EN1                                                                                                    | 50d002<br>50d103<br>50d104<br>50f001<br>50f002<br>50f101<br>50f103<br>50f104<br>600308                                                                                                    | 323<br>324<br>325<br>325<br>325<br>326<br>326<br>327<br>316                                                                                                    |
| EN1<br>EN1<br>EN1<br>EN1<br>EN1<br>EN1<br>EN1<br>EN1<br>EN1                                                                                                    | 50d002<br>50d103<br>50d104<br>50f001<br>50f002<br>50f101<br>50f103<br>50f104<br>600308                                                                                                    | 323<br>324<br>325<br>325<br>326<br>326<br>326<br>327<br>316<br>316                                                                                                    |
| EN1<br>EN1<br>EN1<br>EN1<br>EN1<br>EN1<br>EN1<br>EN1<br>EN1                                                                                                    | 50d002<br>50d103<br>50d104<br>50f001<br>50f002<br>50f101<br>50f103<br>50f104<br>600308                                                                                                    | 323<br>324<br>325<br>325<br>326<br>326<br>326<br>327<br>316<br>316                                                                                                    |
| EN1<br>EN1<br>EN1<br>EN1<br>EN1<br>EN1<br>EN1<br>EN1<br>EN1<br>EN1                                                                                                    | 50d002<br>50d103<br>50d104<br>50f001<br>50f002<br>50f101<br>50f103<br>50f104<br>600308<br>600408<br>600508                                                                                                    | 323<br>324<br>325<br>325<br>326<br>326<br>326<br>327<br>316<br>316<br>316                                                                                                    |
| EN1<br>EN1<br>EN1                                                                                                    | 50d002<br>50d103<br>50d104<br>50f001<br>50f002<br>50f101<br>50f103<br>50f104<br>600308<br>600408<br>600508<br>600c04                                                                                                    | 323<br>324<br>325<br>325<br>326<br>326<br>326<br>327<br>316<br>316<br>316<br>317                                                                                                    |
| EN1<br>EN1<br>EN1                                                                                                    | 50d002<br>50d103<br>50d104<br>50f001<br>50f002<br>50f101<br>50f103<br>50f104<br>600308<br>600408<br>600508<br>600c04                                                                                                    | 323<br>324<br>325<br>325<br>326<br>326<br>326<br>327<br>316<br>316<br>316<br>317                                                                                                    |
| EN1<br>EN1<br>EN1<br>EN1<br>EN1<br>EN1<br>EN1<br>EN1<br>EN1<br>EN1<br>EN1<br>EN1<br>EN1                                                                                                    | 50d002<br>50d103<br>50d104<br>50f001<br>50f002<br>50f103<br>50f103<br>600308<br>600408<br>600508<br>600c04<br>600c08                                                                                                    | 323<br>324<br>325<br>325<br>326<br>326<br>326<br>326<br>316<br>316<br>316<br>317<br>317                                                                                                    |
| EN1<br>EN1<br>EN1<br>EN1<br>EN1<br>EN1<br>EN1<br>EN1<br>EN1<br>EN1<br>EN1<br>EN1<br>EN1<br>EN1                                                                                                    | 50d002<br>50d103<br>50d104<br>50f001<br>50f002<br>50f101<br>50f103<br>50f104<br>600308<br>600408<br>600508<br>600c04<br>600c08<br>600c08                                                                                                    | 323<br>324<br>325<br>325<br>326<br>326<br>327<br>316<br>316<br>316<br>317<br>317<br>318                                                                                                    |
| EN1<br>EN1<br>EN1<br>EN1<br>EN1<br>EN1<br>EN1<br>EN1<br>EN1<br>EN1<br>EN1<br>EN1<br>EN1<br>EN1                                                                                                    | 50d002<br>50d103<br>50d104<br>50f001<br>50f002<br>50f101<br>50f103<br>50f104<br>600308<br>600408<br>600508<br>600c04<br>600c08<br>600c08                                                                                                    | 323<br>324<br>325<br>325<br>326<br>326<br>327<br>316<br>316<br>316<br>317<br>317<br>318                                                                                                    |
| EN1<br>EN1<br>EN1 | 50d002<br>50d103<br>50d104<br>50f001<br>50f002<br>50f101<br>50f103<br>600308<br>600408<br>600508<br>600c04<br>600c08<br>600c04<br>600c08<br>600c20<br>600c40                                                                                                    | 323<br>324<br>325<br>325<br>326<br>326<br>326<br>326<br>316<br>316<br>316<br>317<br>317<br>318<br>319                                                                                                    |
| EN1<br>EN1<br>EN1 | 50d002<br>50d103<br>50d104<br>50f001<br>50f002<br>50f101<br>50f103<br>600308<br>600408<br>600508<br>600c04<br>600c08<br>600c04<br>600c08<br>600c20<br>600c40                                                                                                    | 323<br>324<br>325<br>325<br>326<br>326<br>326<br>326<br>316<br>316<br>316<br>317<br>317<br>318<br>319<br>319                                                                                                    |
| EN1<br>EN1<br>EN1 | 50d002<br>50d103<br>50d104<br>50f001<br>50f002<br>50f101<br>50f103<br>600308<br>600408<br>600508<br>600c04<br>600c08<br>600c04<br>600c08<br>600c20<br>600c40                                                                                                    | 323<br>324<br>325<br>325<br>326<br>326<br>326<br>326<br>316<br>316<br>316<br>317<br>317<br>318<br>319<br>319                                                                                                    |
| EN1<br>EN1<br>EN1<br>EN1<br>EN1<br>EN1<br>EN1<br>EN1<br>EN1<br>EN1                                                                                                    | 50d002<br>50d103<br>50d104<br>50f001<br>50f002<br>50f101<br>50f103<br>50f104<br>600308<br>600408<br>600c04<br>600c08<br>600c20<br>600c40<br>600c40<br>600c80<br>600c40                                                                                                    | 323<br>324<br>325<br>325<br>326<br>326<br>326<br>326<br>327<br>316<br>316<br>316<br>317<br>317<br>318<br>319<br>319<br>317                                                                                                    |
| EN1<br>EN1<br>EN1<br>EN1<br>EN1<br>EN1<br>EN1<br>EN1<br>EN1<br>EN1                                                                                                    | 50d002<br>50d103<br>50d104<br>50f001<br>50f002<br>50f101<br>50f103<br>50f104<br>600308<br>600408<br>600c04<br>600c08<br>600c20<br>600c40<br>600c80<br>600c40<br>600c80<br>600c40<br>600c80                                                                                                    | 323<br>324<br>325<br>325<br>326<br>326<br>326<br>326<br>316<br>316<br>316<br>317<br>317<br>318<br>319<br>319                                                                                                    |
| EN1<br>EN1<br>EN1<br>EN1<br>EN1<br>EN1<br>EN1<br>EN1<br>EN1<br>EN1                                                                                                    | 50d002<br>50d103<br>50d104<br>50f001<br>50f002<br>50f101<br>50f103<br>50f104<br>600308<br>600408<br>600c04<br>600c08<br>600c20<br>600c40<br>600c80<br>600c40<br>600c80<br>600c40<br>600c80                                                                                                    | 323<br>324<br>325<br>325<br>326<br>326<br>326<br>326<br>327<br>316<br>316<br>316<br>317<br>317<br>318<br>319<br>319<br>317<br>317                                                                                                    |
| EN11<br>EN11<br>EN11<br>EN11<br>EN11<br>EN11<br>EN11<br>EN11                                                                                                    | 50d002<br>50d103<br>50d104<br>50f001<br>50f002<br>50f101<br>50f103<br>50f104<br>600308<br>600c04<br>600c08<br>600c04<br>600c08<br>600c20<br>600c40<br>600c80<br>600c40<br>600c80<br>600c04<br>600c80<br>600c04                                                                                                    | 323<br>324<br>325<br>325<br>326<br>326<br>327<br>316<br>316<br>316<br>316<br>317<br>317<br>318<br>319<br>317<br>317<br>318                                                                                                    |
| EN11<br>EN11<br>EN11<br>EN11<br>EN11<br>EN11<br>EN11<br>EN11                                                                                                    | 50d002<br>50d103<br>50d104<br>50f001<br>50f002<br>50f101<br>50f103<br>50f104<br>600308<br>600c04<br>600c08<br>600c04<br>600c08<br>600c20<br>600c40<br>600c80<br>600c40<br>600c80<br>600c04<br>600c80<br>600c04                                                                                                    | 323<br>324<br>325<br>325<br>326<br>326<br>326<br>326<br>316<br>316<br>316<br>317<br>317<br>318<br>319<br>319<br>317<br>317                                                                                                    |
| EN1<br>EN1<br>EN1<br>EN1<br>EN1<br>EN1<br>EN1<br>EN1<br>EN1<br>EN1                                                                                                    | 50d002<br>50d103<br>50d104<br>50f001<br>50f002<br>50f101<br>50f103<br>50f104<br>600308<br>600408<br>600c04<br>600c08<br>600c20<br>600c40<br>600c80<br>600c40<br>600c80<br>600c40<br>600c80<br>600d04<br>600d08                                                                                                    | 323<br>324<br>325<br>325<br>326<br>326<br>326<br>327<br>316<br>316<br>316<br>317<br>317<br>318<br>319<br>317<br>317<br>318<br>319                                                                                                    |
| EN1<br>EN1<br>EN1<br>EN1<br>EN1<br>EN1<br>EN1<br>EN1<br>EN1<br>EN1                                                                                                    | 50d002<br>50d103<br>50d104<br>50f001<br>50f002<br>50f101<br>50f103<br>50f104<br>600308<br>600408<br>600c04<br>600c08<br>600c20<br>600c40<br>600c80<br>600c40<br>600c80<br>600d04<br>600d08<br>600d04<br>600d08                                                                                                    | $\begin{array}{c} 323\\ 324\\ 325\\ 325\\ 326\\ 326\\ 326\\ 327\\ 316\\ 316\\ 316\\ 316\\ 317\\ 318\\ 319\\ 319\\ 317\\ 318\\ 319\\ 319\\ 319\\ 319\\ 319\\ 319\\ 319\\ 319$                                                                                                    |
| EN1<br>EN1<br>EN1<br>EN1<br>EN1<br>EN1<br>EN1<br>EN1<br>EN1<br>EN1                                                                                                    | 50d002<br>50d103<br>50d104<br>50f001<br>50f002<br>50f101<br>50f103<br>50f104<br>600308<br>600408<br>600c04<br>600c08<br>600c20<br>600c40<br>600c80<br>600c40<br>600c80<br>600d04<br>600d08<br>600d04<br>600d08                                                                                                    | $\begin{array}{c} 323\\ 324\\ 325\\ 325\\ 326\\ 326\\ 326\\ 327\\ 316\\ 316\\ 316\\ 316\\ 317\\ 318\\ 319\\ 319\\ 317\\ 318\\ 319\\ 319\\ 319\\ 319\\ 319\\ 319\\ 319\\ 319$                                                                                                    |
| EN1<br>EN1<br>EN1<br>EN1<br>EN1<br>EN1<br>EN1<br>EN1<br>EN1<br>EN1                                                                                                    | 50d002<br>50d103<br>50d104<br>50f001<br>50f002<br>50f101<br>50f103<br>50f104<br>600308<br>600408<br>600c04<br>600c08<br>600c20<br>600c40<br>600c80<br>600c40<br>600c80<br>600d04<br>600d08<br>600d04<br>600d08                                                                                                    | $\begin{array}{c} 323\\ 324\\ 325\\ 325\\ 326\\ 326\\ 327\\ 316\\ 316\\ 316\\ 316\\ 317\\ 318\\ 319\\ 317\\ 318\\ 319\\ 317\\ 318\\ 319\\ 317\\ 318\\ 319\\ 317\\ 318\\ 319\\ 317\\ 318\\ 319\\ 317\\ 318\\ 319\\ 317\\ 318\\ 319\\ 317\\ 317\\ 318\\ 319\\ 317\\ 318\\ 319\\ 317\\ 318\\ 319\\ 317\\ 318\\ 319\\ 317\\ 317\\ 318\\ 319\\ 317\\ 318\\ 319\\ 317\\ 318\\ 319\\ 317\\ 318\\ 319\\ 317\\ 318\\ 319\\ 317\\ 318\\ 319\\ 317\\ 318\\ 319\\ 317\\ 318\\ 319\\ 317\\ 318\\ 319\\ 317\\ 318\\ 319\\ 319\\ 317\\ 318\\ 319\\ 317\\ 318\\ 319\\ 317\\ 318\\ 319\\ 317\\ 318\\ 319\\ 317\\ 318\\ 319\\ 317\\ 318\\ 319\\ 317\\ 318\\ 319\\ 317\\ 318\\ 319\\ 317\\ 318\\ 319\\ 319\\ 317\\ 318\\ 319\\ 319\\ 317\\ 318\\ 319\\ 319\\ 317\\ 318\\ 319\\ 319\\ 319\\ 319\\ 317\\ 318\\ 319\\ 319\\ 317\\ 318\\ 319\\ 319\\ 317\\ 318\\ 319\\ 319\\ 317\\ 318\\ 319\\ 319\\ 319\\ 317\\ 318\\ 319\\ 319\\ 317\\ 318\\ 319\\ 319\\ 317\\ 318\\ 319\\ 319\\ 317\\ 318\\ 319\\ 319\\ 317\\ 318\\ 319\\ 319\\ 319\\ 317\\ 318\\ 319\\ 319\\ 317\\ 318\\ 319\\ 319\\ 317\\ 318\\ 319\\ 319\\ 317\\ 318\\ 319\\ 319\\ 317\\ 318\\ 319\\ 319\\ 317\\ 318\\ 319\\ 317\\ 318\\ 318\\ 319\\ 317\\ 318\\ 318\\ 318\\ 318\\ 318\\ 318\\ 318\\ 318$ |
| EN11<br>EN11<br>EN11<br>EN11<br>EN11<br>EN11<br>EN11<br>EN11                                                                                                    | 50d002<br>50d103<br>50d104<br>50f001<br>50f002<br>50f101<br>50f103<br>50f104<br>600308<br>600408<br>600c04<br>600c08<br>600c04<br>600c80<br>600c40<br>600c80<br>600d04<br>600d08<br>600d04<br>600d08<br>600d04<br>600d80<br>600d40<br>600d80<br>600d80<br>600d80                                                                       | $\begin{array}{c} 323\\ 324\\ 325\\ 325\\ 326\\ 326\\ 327\\ 316\\ 316\\ 316\\ 316\\ 317\\ 318\\ 319\\ 317\\ 318\\ 319\\ 319\\ 317\\ 318\\ 319\\ 317\\ 318\\ 319\\ 317\\ 317\\ 317\\ 317\\ 317\\ 317\\ 317\\ 317$                                                                                                    |
| EN11<br>EN11<br>EN11<br>EN11<br>EN11<br>EN11<br>EN11<br>EN11                                                                                                    | 50d002<br>50d103<br>50d104<br>50f001<br>50f002<br>50f101<br>50f103<br>50f104<br>600308<br>600408<br>600c04<br>600c08<br>600c04<br>600c80<br>600c40<br>600c80<br>600d04<br>600d08<br>600d04<br>600d08<br>600d04<br>600d80<br>600d40<br>600d80<br>600d80<br>600d80                                                                       | $\begin{array}{c} 323\\ 324\\ 325\\ 325\\ 326\\ 326\\ 327\\ 316\\ 316\\ 316\\ 316\\ 317\\ 318\\ 319\\ 317\\ 318\\ 319\\ 319\\ 317\\ 318\\ 319\\ 317\\ 318\\ 319\\ 317\\ 317\\ 317\\ 317\\ 317\\ 317\\ 317\\ 317$                                                                                                    |
| EN11<br>EN11<br>EN11<br>EN11<br>EN11<br>EN11<br>EN11<br>EN11                                                                                                    | 50d002<br>50d103<br>50d104<br>50f001<br>50f002<br>50f101<br>50f103<br>50f104<br>600308<br>600408<br>600508<br>600c40<br>600c80<br>600c40<br>600c80<br>600c40<br>600c80<br>600d04<br>600d08<br>600d04<br>600d80<br>600d40<br>600d80<br>600e04<br>600e08                                                                                 | $\begin{array}{c} 323\\ 324\\ 325\\ 325\\ 326\\ 326\\ 326\\ 327\\ 316\\ 316\\ 316\\ 316\\ 317\\ 318\\ 319\\ 317\\ 318\\ 319\\ 319\\ 317\\ 318\\ 319\\ 317\\ 318\\ 318\\ 318\\ 318\\ 318\\ 318\\ 318\\ 318$                                                                                                    |
| EN11<br>EN11<br>EN11<br>EN11<br>EN11<br>EN11<br>EN11<br>EN11                                                                                                    | 50d002<br>50d103<br>50d104<br>50f001<br>50f002<br>50f101<br>50f103<br>50f104<br>600308<br>600408<br>600c04<br>600c08<br>600c04<br>600c08<br>600c04<br>600c08<br>600c04<br>600c08<br>600c04<br>600d08<br>600d04<br>600d08<br>600d04<br>600d08<br>600c04<br>600c08<br>600c04<br>600c08<br>600c04<br>600c08<br>600c04<br>600c04<br>600c08 | $\begin{array}{c} 323\\ 324\\ 325\\ 325\\ 326\\ 326\\ 326\\ 316\\ 316\\ 316\\ 316\\ 317\\ 318\\ 319\\ 317\\ 318\\ 319\\ 317\\ 318\\ 319\\ 317\\ 318\\ 319\\ 317\\ 318\\ 319\\ 317\\ 318\\ 319\\ 317\\ 318\\ 319\\ 317\\ 318\\ 319\\ 317\\ 318\\ 319\\ 317\\ 318\\ 319\\ 319\\ 317\\ 318\\ 319\\ 319\\ 317\\ 318\\ 319\\ 319\\ 319\\ 319\\ 319\\ 319\\ 319\\ 319$                                                                                                    |
| EN11<br>EN11<br>EN11<br>EN11<br>EN11<br>EN11<br>EN11<br>EN11                                                                                                    | 50d002<br>50d103<br>50d104<br>50f001<br>50f002<br>50f101<br>50f103<br>50f104<br>600308<br>600408<br>600508<br>600c40<br>600c80<br>600c40<br>600c80<br>600c40<br>600c80<br>600d04<br>600d08<br>600d04<br>600d80<br>600d40<br>600d80<br>600e04<br>600e08                                                                                 | $\begin{array}{c} 323\\ 324\\ 325\\ 325\\ 326\\ 326\\ 326\\ 327\\ 316\\ 316\\ 316\\ 316\\ 317\\ 318\\ 319\\ 317\\ 318\\ 319\\ 319\\ 317\\ 318\\ 319\\ 317\\ 318\\ 318\\ 318\\ 318\\ 318\\ 318\\ 318\\ 318$                                                                                                    |

| EN160d002 323<br>EN160d101 324<br>EN160d103 324<br>EN160d104 324<br>EN1700308 316<br>EN1700408 316<br>EN1700508 316<br>EN1700604 317<br>EN1700608 317<br>EN1700704 317<br>EN1700708 317<br>EN1700804 317<br>EN1700c04 317<br>EN1700c04 317<br>EN1700c03 318<br>EN1700c40 319 | EN160d002 323<br>EN160d101 324<br>EN160d103 324<br>EN160d104 324<br>EN1700308 316<br>EN1700408 316<br>EN1700508 316<br>EN1700604 317<br>EN1700608 317<br>EN1700608 317<br>EN1700704 317<br>EN1700804 317<br>EN1700c40 317<br>EN1700c40 319<br>EN1700c40 319<br>EN1700d04 317<br>EN1700d08 317<br>EN1700d04 317 | EN160d002 323<br>EN160d101 324<br>EN160d103 324<br>EN160d103 324<br>EN1700308 316<br>EN1700408 316<br>EN1700408 316<br>EN1700604 317<br>EN1700604 317<br>EN1700704 317<br>EN1700708 317<br>EN1700804 317<br>EN1700c04 317<br>EN1700c04 317<br>EN1700c04 319<br>EN1700c40 319<br>EN1700d04 317<br>EN1700d04 317<br>EN1700d04 317<br>EN1700d04 319<br>EN1700d04 319<br>EN1700d04 319<br>EN1700d04 319<br>EN1700e04 317<br>EN1700e04 317<br>EN1700e04 317<br>EN1700e04 317<br>EN1700e04 317<br>EN1700e04 317<br>EN1700e04 317 | EN160d002 323<br>EN160d101 324<br>EN160d103 324<br>EN160d104 324<br>EN1700308 316<br>EN1700408 316<br>EN1700508 316<br>EN1700604 317<br>EN1700604 317<br>EN1700608 317<br>EN1700704 317<br>EN1700804 317<br>EN1700c04 317<br>EN1700c04 317<br>EN1700c03 318<br>EN1700c40 319<br>EN1700c40 319<br>EN1700d04 317<br>EN1700d04 317<br>EN1700d04 317<br>EN1700d03 319<br>EN1700d04 319<br>EN1700d04 317<br>EN1700e04 317<br>EN1700e04 317<br>EN1700e04 317<br>EN1700e04 317<br>EN1700e04 317<br>EN1700e04 319<br>EN1700e04 319<br>EN1700e04 319<br>EN1700e04 319<br>EN1700e04 319<br>EN1700e04 319<br>EN1700e04 319<br>EN1700e04 319<br>EN1700e04 320<br>EN1700f04 320<br>EN1700f04 320<br>EN1700f04 320 | EN160d002 323<br>EN160d101 324<br>EN160d103 324<br>EN160d104 324<br>EN1700308 316<br>EN1700408 316<br>EN1700508 316<br>EN1700604 317<br>EN1700604 317<br>EN1700608 317<br>EN1700704 317<br>EN1700804 317<br>EN1700c04 317<br>EN1700c04 317<br>EN1700c03 318<br>EN1700c40 319<br>EN1700d04 317<br>EN1700d04 317<br>EN1700d03 319<br>EN1700d04 317<br>EN1700d03 319<br>EN1700d04 317<br>EN1700d03 319<br>EN1700d04 317<br>EN1700e04 317<br>EN1700e04 317<br>EN1700e04 317<br>EN1700e04 317<br>EN1700e04 319<br>EN1700e04 319<br>EN1700e04 319<br>EN1700e04 319<br>EN1700e04 319<br>EN1700e04 319<br>EN1700e04 319<br>EN1700e04 319<br>EN1700e04 319<br>EN1700e04 320<br>EN1700e04 320<br>EN1700f04 320                                   | EN1600f04<br>EN1600f08<br>EN1600f80<br>EN1600f80<br>EN1601004<br>EN1601008<br>EN1601040<br>EN1601080<br>EN1601101<br>EN1601102<br>EN1601102<br>EN1601202<br>EN1601204<br>EN1601204<br>EN1601301<br>EN1601304<br>EN1601308<br>EN1601608<br>EN1601708<br>EN1601808 | 320<br>320<br>321<br>320<br>321<br>320<br>321<br>321<br>321<br>321<br>321<br>321<br>321<br>321<br>321<br>321 |
|----------------------------------------------------------------------------------------------------|----------------------------------------------------------------------------------------------------|----------------------------------------------------------------------------------------------------|----------------------------------------------------------------------------------------------------|----------------------------------------------------------------------------------------------------|----------------------------------------------------------------------------------------------------|----------------------------------------------------------------------------------------------------|
| EN1700308316EN1700408316EN1700508316EN1700604317EN1700608317EN1700704317EN1700708317EN1700804317EN1700808317EN1700c04317EN1700c04317EN1700c04317EN1700c04317EN1700c04317EN1700c04317EN1700c04317EN1700c04317                                                                 | EN1700308 316<br>EN1700408 316<br>EN1700508 316<br>EN1700604 317<br>EN1700608 317<br>EN1700704 317<br>EN1700704 317<br>EN1700704 317<br>EN1700808 317<br>EN1700c04 317<br>EN1700c04 317<br>EN1700c40 319<br>EN1700c40 319<br>EN1700d04 317<br>EN1700d08 317<br>EN1700d04 317                                   | EN1700308316EN1700408316EN1700508316EN1700604317EN1700608317EN1700704317EN1700708317EN1700804317EN1700c04317EN1700c04317EN1700c04317EN1700c04317EN1700c04319EN1700c40319EN1700c40319EN1700c40317EN1700c40319EN1700d04317EN1700d04317EN1700d08319EN1700d40319EN1700d40319EN1700e04317EN1700e04317EN1700e04317EN1700e04317EN1700e04317EN1700e04317EN1700e04317EN1700e04317EN1700e04317EN1700e04317EN1700e04317EN1700e04317                                                                                                   | EN1700308316EN1700408316EN1700508316EN1700604317EN1700608317EN1700704317EN1700708317EN1700708317EN1700804317EN1700c04317EN1700c04317EN1700c04317EN1700c04319EN1700c04319EN1700c04317EN1700c04317EN1700c04317EN1700c04317EN1700d04317EN1700d08319EN1700e04317EN1700e04317EN1700e04317EN1700e04317EN1700e04317EN1700e04319EN1700e04319EN1700e04319EN1700e05319EN1700e06319EN1700e14320EN1700f04320EN1700f04320EN1700f40320                                                                                                    | EN1700308 316<br>EN1700408 316<br>EN1700508 316<br>EN1700604 317<br>EN1700608 317<br>EN1700704 317<br>EN1700708 317<br>EN1700708 317<br>EN1700804 317<br>EN1700c04 317<br>EN1700c04 317<br>EN1700c00 319<br>EN1700c40 319<br>EN1700c40 319<br>EN1700c40 319<br>EN1700d04 317<br>EN1700d04 317<br>EN1700d04 319<br>EN1700d04 319<br>EN1700e04 317<br>EN1700e03 319<br>EN1700e04 317<br>EN1700e03 319<br>EN1700e04 317<br>EN1700e03 319<br>EN1700e04 319<br>EN1700e04 319<br>EN1700e03 319<br>EN1700e04 320<br>EN1700f04 320<br>EN1700f04 320<br>EN1700f04 320<br>EN1700f04 320<br>EN1701004 320<br>EN1701004 320<br>EN1701004 320<br>EN1701004 320<br>EN1701004 320<br>EN1701004 320<br>EN1701004 320<br>EN1701004 320<br>EN1701004 320 | EN160d101<br>EN160d103                                                                                                    | 324<br>324                                                                                                   |
| EN1700704 317<br>EN1700708 317<br>EN1700804 317<br>EN1700808 317<br>EN1700c04 317<br>EN1700c08 317<br>EN1700c08 317<br>EN1700c20 318<br>EN1700c40 319                                                                                                    | EN1700704 317<br>EN1700708 317<br>EN1700804 317<br>EN1700808 317<br>EN1700c04 317<br>EN1700c08 317<br>EN1700c08 317<br>EN1700c40 319<br>EN1700c40 319<br>EN1700d04 317<br>EN1700d08 317<br>EN1700d08 317<br>EN1700d20 318<br>EN1700d40 319                                                                     | EN1700704 317<br>EN1700708 317<br>EN1700804 317<br>EN1700808 317<br>EN1700c04 317<br>EN1700c08 317<br>EN1700c20 318<br>EN1700c40 319<br>EN1700c80 319<br>EN1700d04 317<br>EN1700d08 317<br>EN1700d00 319<br>EN1700d00 319<br>EN1700e04 317<br>EN1700e04 317<br>EN1700e04 317<br>EN1700e04 319                                                                                                    | EN1700704317EN1700708317EN1700804317EN1700808317EN1700c04317EN1700c08317EN1700c40319EN1700c40319EN1700c40319EN1700c40317EN1700c40317EN1700c40317EN1700d04317EN1700d04317EN1700d08319EN1700e04317EN1700e08317EN1700e08317EN1700e08319EN1700e40319EN1700e40319EN1700e40319EN1700e40320EN1700f04320EN1700f04320EN1700f40320                                                                                                    | EN1700704 317<br>EN1700708 317<br>EN1700804 317<br>EN1700808 317<br>EN1700c04 317<br>EN1700c08 317<br>EN1700c00 318<br>EN1700c40 319<br>EN1700c40 319<br>EN1700d04 317<br>EN1700d04 317<br>EN1700d04 317<br>EN1700d00 319<br>EN1700d40 319<br>EN1700e40 319<br>EN1700e40 319<br>EN1700e40 319<br>EN1700e40 319<br>EN1700e40 319<br>EN1700e40 319<br>EN1700e40 319<br>EN1700e40 319<br>EN1700e40 320<br>EN1700f04 320<br>EN1700f04 320<br>EN1700f08 321<br>EN1701004 320<br>EN1701004 320<br>EN1701004 320<br>EN1701004 320<br>EN1701004 320<br>EN1701004 320<br>EN1701004 320<br>EN1701004 320                                                                                                    | EN1700308<br>EN1700408<br>EN1700508<br>EN1700604                                                                                                    | 316<br>316<br>316<br>317                                                                                     |
| EN1700c04 317<br>EN1700c08 317<br>EN1700c20 318<br>EN1700c40 319                                                                                                    | EN1700c04 317<br>EN1700c08 317<br>EN1700c20 318<br>EN1700c40 319<br>EN1700c80 319<br>EN1700d04 317<br>EN1700d08 317<br>EN1700d20 318<br>EN1700d40 319                                                                                                    | EN1700c04 317<br>EN1700c08 317<br>EN1700c20 318<br>EN1700c40 319<br>EN1700c80 319<br>EN1700d04 317<br>EN1700d08 317<br>EN1700d08 317<br>EN1700d40 319<br>EN1700e04 317<br>EN1700e04 317<br>EN1700e08 317<br>EN1700e20 318<br>EN1700e40 319                                                                                                    | EN1700c04317EN1700c08317EN1700c20318EN1700c40319EN1700c80319EN1700d04317EN1700d08317EN1700d00318EN1700d00319EN1700d00319EN1700c04317EN1700c04317EN1700c04317EN1700c04317EN1700c04317EN1700c04317EN1700c05319EN1700c40319EN1700c40319EN1700c40320EN1700f04320EN1700f04320EN1700f40320                                                                                                    | EN1700c04 317<br>EN1700c08 317<br>EN1700c20 318<br>EN1700c40 319<br>EN1700c40 319<br>EN1700d04 317<br>EN1700d08 317<br>EN1700d00 319<br>EN1700d00 319<br>EN1700d00 319<br>EN1700e04 317<br>EN1700e04 317<br>EN1700e04 317<br>EN1700e04 319<br>EN1700e03 319<br>EN1700e04 320<br>EN1700f04 320<br>EN1700f04 320<br>EN1700f08 321<br>EN1701004 320<br>EN1701008 320<br>EN1701008 320<br>EN1701008 320<br>EN1701008 320<br>EN1701008 320<br>EN1701008 320                                                                                                    | EN1700704<br>EN1700708<br>EN1700804                                                                                                    | 317<br>317<br>317                                                                                            |
|                                                                                                    | EN1700d04 317<br>EN1700d08 317<br>EN1700d20 318<br>EN1700d40 319                                                                                                    | EN1700d04 317<br>EN1700d08 317<br>EN1700d20 318<br>EN1700d40 319<br>EN1700d80 319<br>EN1700e04 317<br>EN1700e08 317<br>EN1700e20 318<br>EN1700e40 319                                                                                                    | EN1700d04317EN1700d08317EN1700d20318EN1700d40319EN1700e04317EN1700e04317EN1700e08317EN1700e40319EN1700e40319EN1700e40319EN1700e40319EN1700e40320EN1700f04320EN1700f08320EN1700f40320                                                                                                    | EN1700d04 317<br>EN1700d08 317<br>EN1700d20 318<br>EN1700d20 319<br>EN1700d80 319<br>EN1700e04 317<br>EN1700e04 317<br>EN1700e08 317<br>EN1700e40 319<br>EN1700e40 319<br>EN1700e40 320<br>EN1700f04 320<br>EN1700f08 321<br>EN1701004 320<br>EN1701008 320<br>EN1701008 320<br>EN1701008 320<br>EN1701008 321                                                                                                    | EN1700c04<br>EN1700c08<br>EN1700c20<br>EN1700c40                                                                                                    | 317<br>317<br>318<br>319                                                                                     |

|                                                                    | 1701201         1701202         1701203         1701204         1701208         1701301         1701302         1701303         1701304         1701308         1701308         1701308         1701308         1701002         170101         1704002         1704103         1704104         1800308         1800408         1800508         1800604         1800604         1800604         1800604         1800604         1800608         1800604         1800604         1800608         1800604         1800608         1800604         1800608         1800604         1800604         1800608         1800608         1800608         1800608         1800608         1800608         1800608         1800608         1800608         1800608         1800608         1800608 | $\begin{array}{c} 321\\ 321\\ 321\\ 321\\ 321\\ 321\\ 321\\ 322\\ 322$ |
|--------------------------------------------------------------------|----------------------------------------------------------------------------------------------------|------------------------------------------------------------------------|
| EN1<br>EN1<br>EN1<br>EN1<br>EN1<br>EN1<br>EN1<br>EN1<br>EN1<br>EN1 | 1801080<br>1801101<br>1801102<br>1801104<br>1801108<br>1801201                                                                                                    | 321<br>321<br>321<br>321<br>321<br>321                                 |

| EN180d101324EN180d103324EN180d104324EN180d104324EN1800001327EN1800008328EN1800101328EN1800201328EN1800208329EN1800301328EN1800301328EN1800308329EN1800408329EN1800408329EN1800508329EN1800608329EN1800608329EN1800608329EN1800608329EN1800608329EN180101331EN180101331EN180101331EN180101331EN1800201332EN1800308332EN1800308332EN1800308332EN1800308332EN1800308332EN1800408333EN180101331EN1806101331EN1806101331EN1806101331EN1806103331EN1806104317EN2100608317EN2100608317EN2100608317EN2100608317EN2100608317EN2100608317EN2100608317EN2100608317EN2100608317EN2100608317EN2100608317EN2100608317EN2100608317EN2100608317EN2100608317EN21006                                                                                                    | EN180d002              | 323        |
|----------------------------------------------------------------------------------------------------|------------------------|------------|
| EN180d104324EN1a00001327EN1a00008328EN1a00101328EN1a00201328EN1a00203328EN1a00301328EN1a00303329EN1a00408329EN1a00508329EN1a00608329EN1a00608329EN1a00608329EN1a0f001330EN1a0f002330EN1a0f003331EN1a0f104331EN1a0f103331EN1a0f104331EN1a0f801329EN1a0f801329EN1a0f801329EN1a0f801332EN1b0001331EN1b00101331EN1b00208332EN1b00308332EN1b00408333EN1b0f001330EN1b0f001331EN1b0f103331EN1b0f104331EN2100408316EN2100604317EN2100608317EN2100608317EN2100608317EN2100608317EN2100608317EN2100608317EN2100608317EN2100608317EN2100608317EN2100608319EN2100608319EN2100608319EN2100608319EN2100608319EN2100608319EN2100608319EN2100608319EN2100608319EN2                                                                                                    | EN180d101<br>EN180d103 |            |
| EN1a00008         328           EN1a00101         328           EN1a00201         328           EN1a00208         328           EN1a00301         328           EN1a00308         329           EN1a00408         329           EN1a00508         329           EN1a00408         329           EN1a00508         329           EN1a00608         329           EN1a00608         329           EN1a06001         330           EN1a0f001         330           EN1a0f101         331           EN1a0f104         331           EN1a0f801         329           EN1a0f801         329           EN1a0f801         329           EN1a0f801         331           EN1a0f801         332           EN1b00101         331           EN1b00208         332           EN1b00308         332           EN1b00308         332           EN1b00408         333           EN1b06101         331           EN2100408         316           EN2100608         317           EN2100608         317           EN2100c40 <td>EN180d104</td> <td></td>                | EN180d104              |            |
| EN1a00101         328           EN1a00201         328           EN1a00201         328           EN1a00203         328           EN1a00301         328           EN1a00308         329           EN1a00308         329           EN1a00508         329           EN1a00608         329           EN1a00608         329           EN1a06001         330           EN1a0f001         330           EN1a0f002         330           EN1a0f001         331           EN1a0f104         331           EN1a0f801         329           EN1a0f801         329           EN1a0f801         329           EN1a0f801         329           EN1a0f801         331           EN1b00001         331           EN1b00101         331           EN1b00208         332           EN1b00308         332           EN1b00308         332           EN1b00408         333           EN1b0f101         331           EN2100408         316           EN2100608         317           EN2100608         317           EN2100c40 <td>EN1a00008</td> <td></td>                | EN1a00008              |            |
| EN1a00201         328           EN1a00208         328           EN1a00301         328           EN1a00308         329           EN1a00408         329           EN1a00508         329           EN1a00608         329           EN1a00608         329           EN1a0f001         330           EN1a0f002         330           EN1a0f001         331           EN1a0f104         331           EN1a0f801         329           EN1a0f801         329           EN1a0f801         329           EN1a0f801         329           EN1a0f801         329           EN1a0f801         331           EN1b00001         331           EN1b00101         332           EN1b00208         332           EN1b00308         332           EN1b00408         333           EN1b0f001         330           EN1b0f001         331           EN1b0f103         331           EN1b0f104         331           EN2100408         317           EN2100608         317           EN2100608         317           EN2100c40 <td>EN1a00101</td> <td>328</td>             | EN1a00101              | 328        |
| EN1a00208         328           EN1a00301         328           EN1a00308         329           EN1a00408         329           EN1a00508         329           EN1a00608         329           EN1a0f001         330           EN1a0f002         330           EN1a0f001         331           EN1a0f101         331           EN1a0f104         331           EN1a0f801         329           EN1a0f801         329           EN1a0f801         329           EN1a0f802         330           EN1b00001         331           EN1b00011         331           EN1b00208         332           EN1b00301         332           EN1b00308         332           EN1b00408         333           EN1b0f001         330           EN1b0f001         331           EN1b0f103         331           EN1b0f104         331           EN2100408         316           EN2100408         316           EN2100604         317           EN2100608         317           EN2100608         317           EN2100c40 <td>EN1a00201</td> <td></td>                | EN1a00201              |            |
| EN1a00308         329           EN1a00408         329           EN1a00508         329           EN1a00608         329           EN1a0f001         330           EN1a0f002         330           EN1a0f103         331           EN1a0f104         331           EN1a0f104         331           EN1a0f801         329           EN1a0f801         329           EN1a0f802         330           EN1a0f801         329           EN1a0f802         330           EN1b00001         331           EN1b00001         332           EN1b00208         332           EN1b00308         332           EN1b00408         333           EN1b0f001         330           EN1b0f103         331           EN1b0f104         331           EN2100408         316           EN2100508         316           EN2100604         317           EN2100608         317           EN2100604         317           EN2100604         317           EN2100c40         319           EN2100c40         319           EN2100c40 <td>EN1a00208</td> <td></td>                | EN1a00208              |            |
| EN1a00408         329           EN1a00508         329           EN1a0608         329           EN1a0f001         330           EN1a0f002         330           EN1a0f101         331           EN1a0f103         331           EN1a0f104         331           EN1a0f801         329           EN1a0f801         329           EN1a0f801         329           EN1a0f802         330           EN1b00001         331           EN1b00001         332           EN1b00208         332           EN1b00308         332           EN1b00408         333           EN1b0101         331           EN1b0601         330           EN1b0601         330           EN1b0601         331           EN1b0601         331           EN1b0601         331           EN1b0601         331           EN1b0601         331           EN1b0602         330           EN1b0603         316           EN2100408         316           EN2100604         317           EN2100608         317           EN2100c04         <                                              | EN1a00301<br>EN1a00308 |            |
| EN1a00608         329           EN1a0f001         330           EN1a0f002         330           EN1a0f101         331           EN1a0f103         331           EN1a0f104         331           EN1a0f104         331           EN1a0f801         329           EN1a0f802         330           EN1b00001         331           EN1b00001         331           EN1b00001         332           EN1b00208         332           EN1b00208         332           EN1b00308         332           EN1b00408         333           EN1b06001         330           EN1b06002         330           EN1b06003         331           EN1b06004         331           EN1b06003         331           EN1b06004         331           EN1b06005         316           EN2100408         316           EN2100508         316           EN2100604         317           EN2100604         317           EN2100604         317           EN2100608         317           EN2100c40         319           EN2100c40 <td>EN1a00408</td> <td>329</td>             | EN1a00408              | 329        |
| EN1a0f001         330           EN1a0f002         330           EN1a0f101         331           EN1a0f103         331           EN1a0f104         331           EN1a0f801         329           EN1a0f801         329           EN1a0f801         329           EN1a0f802         330           EN1b00001         331           EN1b00001         331           EN1b00208         332           EN1b00208         332           EN1b00308         332           EN1b00408         333           EN1b00101         331           EN1b00408         333           EN1b0f001         330           EN1b0f103         331           EN1b0f104         331           EN1b0f103         331           EN2100408         316           EN2100508         316           EN2100604         317           EN2100604         317           EN2100604         317           EN2100604         317           EN2100604         317           EN2100c40         319           EN2100c40         319           EN2100c40 <td>EN1a00508<br/>EN1a00608</td> <td></td>  | EN1a00508<br>EN1a00608 |            |
| EN1a0f101         331           EN1a0f103         331           EN1a0f104         331           EN1a0f801         329           EN1a0f802         330           EN1b00001         331           EN1b00001         331           EN1b00201         332           EN1b00208         332           EN1b00301         332           EN1b00308         332           EN1b00408         333           EN1b06001         330           EN1b06002         330           EN1b06003         332           EN1b06104         331           EN1b06103         331           EN1b06104         331           EN1b06103         331           EN1b06104         331           EN2100308         316           EN2100408         316           EN2100508         316           EN2100604         317           EN2100608         317           EN2100608         317           EN2100c40         319           EN2100c40         319           EN2100c40         319           EN2100c40         319           EN2100c40 <td>EN1a0f001</td> <td>330</td>             | EN1a0f001              | 330        |
| EN1a0f103         331           EN1a0f104         331           EN1a0f801         329           EN1a0f802         330           EN1b00001         331           EN1b00001         331           EN1b00101         332           EN1b00208         332           EN1b00301         332           EN1b00308         332           EN1b00308         332           EN1b00408         333           EN1b0f001         330           EN1b0f002         330           EN1b0f003         331           EN1b0f004         331           EN1b0f103         331           EN1b0f104         331           EN2100308         316           EN2100408         316           EN2100408         317           EN2100604         317           EN2100604         317           EN2100604         317           EN2100c04         317           EN2100c04         317           EN2100c40         319           EN2100c40         319           EN2100c40         319           EN2100c40         319           EN2100c40 <td>EN1a0f002<br/>EN1a0f101</td> <td></td>  | EN1a0f002<br>EN1a0f101 |            |
| EN1a0f801         329           EN1a0f802         330           EN1b00001         331           EN1b00201         332           EN1b00201         332           EN1b00208         332           EN1b00301         332           EN1b00308         332           EN1b00408         333           EN1b0101         330           EN1b0f001         330           EN1b0f002         330           EN1b0f003         331           EN1b0f004         331           EN1b0f103         331           EN1b0f104         331           EN1b0f103         331           EN1b0f104         331           EN2100308         316           EN2100408         316           EN2100604         317           EN2100608         317           EN2100604         317           EN2100c40         319           EN2100c40         319           EN2100c40         319           EN2100c40         319           EN2100c40         319           EN2100c40         319           EN2100c40         319           EN2100c40                                              | EN1a0f103              | 331        |
| EN1a0f802         330           EN1b00001         331           EN1b00201         332           EN1b00208         332           EN1b00301         332           EN1b00308         332           EN1b00308         332           EN1b00408         333           EN1b00408         333           EN1b0f001         330           EN1b0f002         330           EN1b0f003         331           EN1b0f004         331           EN1b0f103         331           EN1b0f104         331           EN2100308         316           EN2100408         316           EN2100408         316           EN2100508         316           EN2100604         317           EN2100608         317           EN2100708         317           EN2100c04         317           EN2100c03         318           EN2100c40         319           EN2100c40         319           EN2100c40         319           EN2100c40         319           EN2100c40         319           EN2100c40         319           EN2100c40 <td>EN1a0f104<br/>EN1a0f801</td> <td></td>  | EN1a0f104<br>EN1a0f801 |            |
| EN1b00101         331           EN1b00201         332           EN1b00208         332           EN1b00301         332           EN1b00308         332           EN1b00408         333           EN1b0f001         330           EN1b0f002         330           EN1b0f001         331           EN1b0f103         331           EN1b0f104         331           EN1b0f103         311           EN1b0f104         331           EN1b0f104         331           EN2100308         316           EN2100408         317           EN2100604         317           EN2100608         317           EN2100608         317           EN2100c04         317           EN2100c04         317           EN2100c04         317           EN2100c04         317           EN2100c04         317           EN2100c40         319           EN2100c40         319           EN2100c40         319           EN2100c40         319           EN2100c40         319           EN2100c40         319           EN2100c40 <td>EN1a0f802</td> <td>330</td>             | EN1a0f802              | 330        |
| EN1b00201332EN1b00208332EN1b00301332EN1b00308332EN1b00408333EN1b0f001330EN1b0f101331EN1b0f103331EN1b0f104331EN1b0f103331EN1b0f104331EN1b0f103316EN2100308316EN2100604317EN2100604317EN2100608317EN2100608317EN2100608317EN2100704317EN2100c04317EN2100c04317EN2100c04317EN2100c03318EN2100c40319EN2100d04317EN2100d04317EN2100d04317EN2100d04317EN2100d04317EN2100d04317EN2100e04317EN2100e04317EN2100e04319EN2100e04319EN2100e04319EN2100e04319EN2100e04319EN2100e04319EN2100e04320EN2100f04320EN2100f04320EN2100f04320EN2100f04321EN2100f04321EN2100f04321EN2100f04320EN2100f04320EN2100f04320EN2100f04320EN2100f04320EN2100f04320EN2100f04320 </td <td></td> <td></td>                                                                                                    |                        |            |
| EN1b00301 332<br>EN1b00308 332<br>EN1b00408 333<br>EN1b0f001 330<br>EN1b0f002 330<br>EN1b0f101 331<br>EN1b0f103 331<br>EN1b0f104 331<br>EN2100308 316<br>EN2100408 316<br>EN2100508 316<br>EN2100604 317<br>EN2100608 317<br>EN2100608 317<br>EN2100708 317<br>EN2100708 317<br>EN210020 318<br>EN2100c40 319<br>EN2100c40 319<br>EN2100c60 317<br>EN2100c60 317<br>EN2100c60 319<br>EN2100c60 319<br>EN2100c60 319<br>EN2100c60 319<br>EN2100c60 319<br>EN2100c60 319<br>EN2100c60 319<br>EN2100c60 321<br>EN2100f04 320<br>EN2100f04 320<br>EN2100f04 320<br>EN2100f03 321<br>EN2100f04 320                                                                                                    | EN1600201              | 332        |
| EN1b00308         332           EN1b00408         333           EN1b0f001         330           EN1b0f002         330           EN1b0f101         331           EN1b0f103         331           EN1b0f104         331           EN1b0f104         331           EN1b0f104         331           EN2100308         316           EN2100408         316           EN2100508         316           EN2100604         317           EN2100608         317           EN2100704         317           EN2100708         317           EN2100608         317           EN21000604         317           EN2100c04         317           EN2100c03         318           EN2100c40         319           EN2100c40         319           EN2100c40         319           EN2100c40         319           EN2100c40         319           EN2100c40         319           EN2100c40         319           EN2100c40         319           EN2100c40         319           EN2100c40         319           EN2100c40 <td>EN1b00208<br/>EN1b00301</td> <td></td> | EN1b00208<br>EN1b00301 |            |
| EN1b0f001 330<br>EN1b0f002 330<br>EN1b0f101 331<br>EN1b0f103 331<br>EN1b0f104 331<br>EN2100308 316<br>EN2100408 316<br>EN2100604 317<br>EN2100604 317<br>EN2100608 317<br>EN2100608 317<br>EN2100704 317<br>EN2100804 317<br>EN2100c04 317<br>EN2100c04 317<br>EN2100c03 318<br>EN2100c40 319<br>EN2100c40 319<br>EN2100d04 317<br>EN2100d04 317<br>EN2100d03 319<br>EN2100d04 317<br>EN2100d03 319<br>EN2100d04 317<br>EN2100c03 318<br>EN2100c40 319<br>EN2100c40 319<br>EN2100c40 319<br>EN2100c40 319<br>EN2100c40 319<br>EN2100c40 319<br>EN2100c40 319<br>EN2100c40 319<br>EN2100c40 319<br>EN2100c40 319<br>EN2100c40 319<br>EN2100c40 319<br>EN2100c40 319<br>EN2100c40 319<br>EN2100c40 319<br>EN2100c40 320<br>EN2100f04 320<br>EN2100f04 320<br>EN2100f04 320<br>EN2100f03 321<br>EN2100f04 320                                                                                                    | EN1b00308              | 332        |
| EN1b0f002 330<br>EN1b0f101 331<br>EN1b0f103 331<br>EN1b0f104 331<br>EN2100308 316<br>EN2100408 316<br>EN2100508 316<br>EN2100508 317<br>EN2100604 317<br>EN2100608 317<br>EN2100704 317<br>EN2100708 317<br>EN2100804 317<br>EN2100c40 317<br>EN2100c40 319<br>EN2100c40 319<br>EN2100c40 320<br>EN2100f04 320<br>EN2100f04 320<br>EN2100f04 320<br>EN2100f04 321<br>EN2100f04 321<br>EN2100f04 321                                                                                                    | EN1b00408<br>EN1b0f001 |            |
| EN1b0f103 331<br>EN1b0f104 331<br>EN2100308 316<br>EN2100408 316<br>EN2100508 316<br>EN2100508 316<br>EN2100604 317<br>EN2100604 317<br>EN2100704 317<br>EN2100704 317<br>EN2100808 317<br>EN2100808 317<br>EN2100c04 317<br>EN2100c04 317<br>EN2100c04 319<br>EN2100c40 319<br>EN2100c40 319<br>EN2100d04 317<br>EN2100d04 317<br>EN2100d08 317<br>EN2100d08 319<br>EN2100d04 319<br>EN2100e40 319<br>EN2100e40 319<br>EN2100e40 319<br>EN2100e40 319<br>EN2100e40 319<br>EN2100e40 319<br>EN2100e40 319<br>EN2100e40 319<br>EN2100e40 319<br>EN2100e40 319<br>EN2100e40 319<br>EN2100e40 320<br>EN2100f04 320<br>EN2100f04 320<br>EN2100f04 321<br>EN2100f04 321                                                                                                    | EN1b0f002              | 330        |
| EN1b0f104 331<br>EN2100308 316<br>EN2100408 316<br>EN2100508 316<br>EN2100604 317<br>EN2100604 317<br>EN2100704 317<br>EN2100708 317<br>EN2100708 317<br>EN2100804 317<br>EN2100808 317<br>EN2100c04 317<br>EN2100c04 317<br>EN2100c40 319<br>EN2100c40 319<br>EN2100c40 320<br>EN2100f04 320<br>EN2100f04 320<br>EN2100f04 321<br>EN2100f04 321                                                                                                    | EN1b0f101<br>EN1b0f103 |            |
| EN2100408316EN2100508316EN2100604317EN2100608317EN2100704317EN2100704317EN2100808317EN2100808317EN2100c04317EN2100c04317EN2100c04317EN2100c04317EN2100c04319EN2100c40319EN2100c40319EN2100c40317EN2100c40317EN2100c40319EN2100c40319EN2100c40319EN2100c40317EN2100c40317EN2100c40319EN2100c40319EN2100c40319EN2100c40319EN2100c40320EN2100f04320EN2100f04320EN2100f04321EN2100f80321EN2100f40320                                                                                                    | EN1b0f104              | 331        |
| EN2100508316EN2100604317EN2100608317EN2100704317EN2100708317EN2100804317EN2100c04317EN2100c04317EN2100c03318EN2100c40319EN2100c40319EN2100c40317EN2100c40317EN2100c40319EN2100c40319EN2100d04317EN2100d04317EN2100d08319EN2100e04317EN2100e04317EN2100e04317EN2100e04317EN2100e04319EN2100e04319EN2100e04319EN2100e04319EN2100e104320EN2100f04320EN2100f04320EN2100f80321EN2100f40320EN2100f40320                                                                                                    | EN2100308              |            |
| EN2100608 317<br>EN2100704 317<br>EN2100708 317<br>EN2100804 317<br>EN2100808 317<br>EN2100c04 317<br>EN2100c03 317<br>EN2100c20 318<br>EN2100c40 319<br>EN2100c40 319<br>EN2100d04 317<br>EN2100d03 319<br>EN2100d03 319<br>EN2100d03 319<br>EN2100e04 317<br>EN2100e04 317<br>EN2100e04 317<br>EN2100e04 317<br>EN2100e04 319<br>EN2100e04 319<br>EN2100e04 319<br>EN2100e04 319<br>EN2100e04 319<br>EN2100e03 319<br>EN2100e04 320<br>EN2100f04 320<br>EN2100f04 320<br>EN2100f03 321<br>EN2100f04 320                                                                                                    | EN2100508              | 316        |
| EN2100704317EN2100708317EN2100804317EN2100808317EN2100c04317EN2100c03318EN2100c40319EN2100c40319EN2100c40319EN2100c40319EN2100c40317EN2100c40317EN2100d04317EN2100d04317EN2100d04319EN2100d04319EN2100e04317EN2100e04317EN2100e04317EN2100e04319EN2100e04319EN2100e04319EN2100e30319EN2100e40319EN2100f04320EN2100f04320EN2100f08321EN2100f80321EN2101004320                                                                                                    | EN2100604              | 317        |
| EN2100804317EN2100c04317EN2100c04317EN2100c08317EN2100c40319EN2100c40319EN2100c40319EN2100c40317EN2100d04317EN2100d04317EN2100d04319EN2100d04319EN2100d04319EN2100d04319EN2100e04317EN2100e04317EN2100e04317EN2100e04319EN2100e08319EN2100e80319EN2100f04320EN2100f08320EN2100f80321EN2100f80321EN2101004320                                                                                                    |                        | 317        |
| EN2100c04317EN2100c08317EN2100c20318EN2100c40319EN2100c80319EN2100d04317EN2100d03318EN2100d04319EN2100d04319EN2100d04317EN2100e04317EN2100e04317EN2100e04317EN2100e04317EN2100e04319EN2100e04319EN2100e40319EN2100e40319EN2100e40320EN2100f04320EN2100f05321EN2100f80321EN2101004320                                                                                                    | EN2100708              |            |
| EN2100c08317EN2100c20318EN2100c40319EN2100c80319EN2100d04317EN2100d02318EN2100d03319EN2100d04319EN2100e04317EN2100e04317EN2100e04317EN2100e04317EN2100e08317EN2100e08319EN2100e40319EN2100e40319EN2100e40319EN2100e40320EN2100f04320EN2100f05321EN2100f80321EN2101004320                                                                                                    | EN2100804              |            |
| EN2100c20318EN2100c40319EN2100c80319EN2100d04317EN2100d08317EN2100d00318EN2100d00319EN2100e04317EN2100e04317EN2100e08317EN2100e08319EN2100e08319EN2100e40319EN2100e40319EN2100e40319EN2100e40319EN2100f04320EN2100f04320EN2100f08321EN2100f04320                                                                                                    | EN2100c04              |            |
| EN2100c80 319<br>EN2100d04 317<br>EN2100d08 317<br>EN2100d20 318<br>EN2100d40 319<br>EN2100d40 319<br>EN2100e04 317<br>EN2100e08 317<br>EN2100e20 318<br>EN2100e40 319<br>EN2100e40 319<br>EN2100e80 319<br>EN2100f04 320<br>EN2100f08 320<br>EN2100f08 321<br>EN2100f80 321<br>EN2101004 320                                                                                                    | EN2100c20              |            |
| EN2100d08317EN2100d20318EN2100d40319EN2100e04317EN2100e04317EN2100e20318EN2100e40319EN2100e40319EN2100e80319EN2100f04320EN2100f04320EN2100f08321EN2100f04320                                                                                                    | EN2100c40              |            |
| EN2100d20318EN2100d40319EN2100d80319EN2100e04317EN2100e20318EN2100e40319EN2100e80319EN2100f04320EN2100f04320EN2100f40320EN2100f80321EN2100f04320                                                                                                    | EN2100000              | 317        |
| EN2100d40319EN2100d80319EN2100e04317EN2100e20318EN2100e40319EN2100e80319EN2100f04320EN2100f04320EN2100f08320EN2100f40320EN2100f80321EN2101004320                                                                                                    | EN2100d08              |            |
| EN2100e04317EN2100e08317EN2100e20318EN2100e40319EN2100e80319EN2100f04320EN2100f08320EN2100f40320EN2100f80321EN2101004320                                                                                                    | EN2100d40              |            |
| EN2100e08317EN2100e20318EN2100e40319EN2100e80319EN2100f04320EN2100f08320EN2100f40320EN2100f80321EN2101004320                                                                                                    |                        |            |
| EN2100e20 318<br>EN2100e40 319<br>EN2100e80 319<br>EN2100f04 320<br>EN2100f08 320<br>EN2100f40 320<br>EN2100f80 321<br>EN2101004 320                                                                                                    | EN2100e08              | 317        |
| EN2100e80319EN2100f04320EN2100f08320EN2100f40320EN2100f80321EN2101004320                                                                                                    | EN2100e20              |            |
| EN2100f08 320<br>EN2100f40 320<br>EN2100f80 321<br>EN2101004 320                                                                                                    | EN2100e80              | 319        |
| EN2100f40 320<br>EN2100f80 321<br>EN2101004 320                                                                                                    | EN2100f04              | 320<br>320 |
| EN2100f80 321<br>EN2101004 320                                                                                                    | EN2100f40              | 320        |
|                                                                                                    | EN2100f80              |            |
|                                                                                                    |                        |            |

| -                | N                                       | 01                                                                         | 011                                                               | 010                                                                                                    | 220                                                                                                    |     |
|------------------|-----------------------------------------|----------------------------------------------------------------------------|-------------------------------------------------------------------|----------------------------------------------------------------------------------------------------|----------------------------------------------------------------------------------------------------|-----|
|                  | IN                                      | <b>Z</b> I                                                                 | 01                                                                | 040                                                                                                    | 320                                                                                                    |     |
| F                | N                                       | 21                                                                         | 01                                                                | 080                                                                                                    | 321                                                                                                    |     |
|                  |                                         |                                                                            |                                                                   |                                                                                                    |                                                                                                    |     |
| E                | Ν                                       | 21                                                                         | 01 <sup>.</sup>                                                   | 101                                                                                                    | 321                                                                                                    |     |
| -                |                                         | 04                                                                         | ñ.                                                                | 100                                                                                                    |                                                                                                    |     |
|                  | IN                                      | Z I                                                                        | υı                                                                | 102                                                                                                    | 321                                                                                                    |     |
| F                | N                                       | 21                                                                         | 01                                                                | 104                                                                                                    | 321                                                                                                    |     |
| <u> </u>         |                                         | 21                                                                         |                                                                   | 104<br>108                                                                                                    | 521                                                                                                    |     |
| F                | Ν                                       | 21                                                                         | $01^{\circ}$                                                      | 108                                                                                                    | 321                                                                                                    |     |
| 2                |                                         | 2.                                                                         | ~                                                                 | 004                                                                                                    | 001                                                                                                    |     |
| F                | N                                       | 21                                                                         | 012                                                               | 201                                                                                                    | 321                                                                                                    |     |
|                  | N                                       | 21                                                                         | 01                                                                | 202                                                                                                    |                                                                                                    |     |
|                  |                                         |                                                                            |                                                                   |                                                                                                    |                                                                                                    |     |
| F                | N                                       | 21                                                                         | 01                                                                | 204                                                                                                    | 321                                                                                                    |     |
| -                |                                         |                                                                            | 014                                                               | 204                                                                                                    | 521                                                                                                    |     |
| E                | Ν                                       | 21                                                                         | 01:                                                               | 208                                                                                                    | 321                                                                                                    |     |
| -                | N 1                                     | 04                                                                         | 04                                                                | 204                                                                                                    | 204                                                                                                    |     |
| E                | IN                                      | Ζ1                                                                         | 01                                                                | 301                                                                                                    | 321                                                                                                    |     |
|                  | N                                       | 21                                                                         | 01                                                                | 302<br>304                                                                                                    | 321                                                                                                    |     |
|                  | IN                                      | <b>Z</b> I                                                                 | 01                                                                | 50Z                                                                                                    | 52 I                                                                                                    |     |
| F                | N                                       | 21                                                                         | 01:                                                               | 304                                                                                                    | 321                                                                                                    |     |
|                  |                                         |                                                                            |                                                                   |                                                                                                    |                                                                                                    |     |
| F                | Ν                                       | 21                                                                         | 01:                                                               | 308                                                                                                    | 321                                                                                                    |     |
|                  |                                         |                                                                            |                                                                   |                                                                                                    |                                                                                                    |     |
|                  | IN                                      | Z I                                                                        | 01                                                                | 608                                                                                                    | 322                                                                                                    |     |
| F                | N                                       | 21                                                                         | 01                                                                | 708                                                                                                    | 322                                                                                                    |     |
| -                |                                         | ~ '                                                                        |                                                                   |                                                                                                    | 022                                                                                                    |     |
| E                | Ν                                       | 21                                                                         | 01                                                                | 808                                                                                                    | 322                                                                                                    |     |
| =                |                                         |                                                                            | 0.1                                                               | 708<br>808<br>001                                                                                                    | 200                                                                                                    |     |
| F                | N                                       | 21                                                                         | Ua                                                                | 001                                                                                                    | 323                                                                                                    |     |
| F                | N                                       | 21                                                                         | 04                                                                | າດວ                                                                                                    | 323                                                                                                    |     |
|                  | ١N                                      | <b>∠</b> I                                                                 | Ju                                                                | 002                                                                                                    | 523                                                                                                    |     |
| F                | N                                       | 21                                                                         | h0                                                                | 101                                                                                                    | 324                                                                                                    |     |
|                  |                                         |                                                                            |                                                                   |                                                                                                    |                                                                                                    |     |
| Ē                | Ν                                       | 21                                                                         | 0ď                                                                | 103                                                                                                    | 324                                                                                                    |     |
| Ē                |                                         | 104                                                                        | 0.1                                                               | 104                                                                                                    | 004                                                                                                    |     |
|                  | ١N                                      | Ζ1                                                                         | na                                                                | 104<br>002                                                                                                    | 324                                                                                                    |     |
| ⊏                | N                                       | 22                                                                         | $\cap \cap$                                                       | 002                                                                                                    | 327                                                                                                    |     |
| L                | IN                                      | 22                                                                         | 000                                                               | 002                                                                                                    | 527                                                                                                    |     |
| F                | N                                       | 22                                                                         | 00                                                                | 002                                                                                                    | 327                                                                                                    |     |
| 2                |                                         | ~~                                                                         | ~~                                                                |                                                                                                    | 021                                                                                                    |     |
| E                | Ν                                       | 22                                                                         | 00                                                                | 304                                                                                                    | 320                                                                                                    |     |
|                  |                                         |                                                                            |                                                                   |                                                                                                    |                                                                                                    | 225 |
| E                | IN                                      | 22                                                                         | 00                                                                | 308                                                                                                    | 316,                                                                                                    | 325 |
| F                | N                                       | 22                                                                         | nn,                                                               | 408                                                                                                    | 316                                                                                                    |     |
| -                | I N                                     | ~~                                                                         | 00                                                                | 100                                                                                                    | 510                                                                                                    |     |
| E                | Ν                                       | 22                                                                         | 00                                                                | 508                                                                                                    | 316                                                                                                    |     |
| =                |                                         |                                                                            | ~~                                                                | 508<br>604                                                                                                    |                                                                                                    |     |
| E                | N                                       | 22                                                                         | 00                                                                | 004                                                                                                    | 317                                                                                                    |     |
| ⊏                | N                                       | 22                                                                         | nn                                                                | 608                                                                                                    | 317                                                                                                    |     |
|                  | IN                                      | 22                                                                         | 000                                                               | 000                                                                                                    | 317                                                                                                    |     |
| F                | N                                       | 22                                                                         | 00.                                                               | 704                                                                                                    | 317,                                                                                                    | 320 |
| 2                |                                         | 22                                                                         | 200                                                               | -0-                                                                                                    | 017,                                                                                                    | 020 |
| E                | Ν                                       | 22                                                                         | 00                                                                | 708                                                                                                    | 317,                                                                                                    | 325 |
| -                |                                         | 00                                                                         | 00                                                                | 004                                                                                                    | 047                                                                                                    |     |
| E                | IN                                      | 22                                                                         | 00                                                                | 804                                                                                                    | 317                                                                                                    |     |
| ⊏                | N                                       | 22                                                                         | 00                                                                | 808<br>c04                                                                                                    | 317                                                                                                    |     |
| L                | IN                                      | 22                                                                         | 000                                                               | 000                                                                                                    | 517                                                                                                    |     |
| F                | N                                       | 22                                                                         | 00                                                                | c04                                                                                                    | 317                                                                                                    |     |
| 2                |                                         | ~~                                                                         | ~~                                                                | 001                                                                                                    | 017                                                                                                    |     |
| F                | Ν                                       | 22                                                                         | 00                                                                | c08                                                                                                    | 317                                                                                                    |     |
|                  |                                         |                                                                            |                                                                   | c20                                                                                                    |                                                                                                    |     |
|                  |                                         |                                                                            |                                                                   |                                                                                                    |                                                                                                    |     |
| F                | N                                       | 22                                                                         | 00                                                                | c40                                                                                                    | 319                                                                                                    |     |
| -                |                                         | 22                                                                         |                                                                   | 0-0                                                                                                    | 010                                                                                                    |     |
| E                | Ν                                       | 22                                                                         | 00                                                                | c80                                                                                                    | 319                                                                                                    |     |
| -                | •                                       | าวว                                                                        | 00                                                                | 104                                                                                                    | 317                                                                                                    |     |
|                  |                                         |                                                                            |                                                                   |                                                                                                    |                                                                                                    |     |
| F                | N                                       |                                                                            |                                                                   | d04                                                                                                    |                                                                                                    |     |
| -                |                                         |                                                                            |                                                                   |                                                                                                    |                                                                                                    |     |
|                  | N                                       | 22                                                                         | 00                                                                | 80b                                                                                                    | 317                                                                                                    |     |
| L                | N                                       | 22                                                                         | 00                                                                | 80b                                                                                                    | 317                                                                                                    |     |
|                  | N                                       | 22<br>22                                                                   | 00                                                                | d08<br>d20                                                                                                    | 317<br>318                                                                                                    |     |
| Е                | N<br>N                                  | 22<br> 22<br> 22                                                           | 00                                                                | d08<br>d20<br>d40                                                                                                    | 317                                                                                                    |     |
| Е                | N<br>N                                  | 22<br> 22<br> 22                                                           | 00                                                                | d08<br>d20<br>d40                                                                                                    | 317<br>318<br>319                                                                                                    |     |
| E<br>E           | N<br>N<br>N                             | 22<br> 22<br> 22<br> 22                                                    | 00<br>00<br>00<br>00                                              | d08<br>d20<br>d40<br>d80                                                                                                    | 317<br>318<br>319<br>319                                                                                                    |     |
| E<br>E           | N<br>N<br>N                             | 22<br> 22<br> 22<br> 22                                                    | 00<br>00<br>00<br>00                                              | d08<br>d20<br>d40<br>d80                                                                                                    | 317<br>318<br>319<br>319                                                                                                    |     |
| E<br>E           | N<br>N<br>N                             | 22<br> 22<br> 22<br> 22                                                    | 00<br>00<br>00<br>00                                              | d08<br>d20<br>d40<br>d80                                                                                                    | 317<br>318<br>319<br>319<br>317                                                                                                    |     |
| E<br>E<br>F      | N<br>N<br>N                             | 22<br> 22<br> 22<br> 22<br> 22                                             |                                                                   | d08<br>d20<br>d40<br>d80<br>e04<br>e08                                                                                                    | 317<br>318<br>319<br>319<br>319<br>317<br>317                                                                                                    |     |
| E<br>E<br>F      | N<br>N<br>N                             | 22<br> 22<br> 22<br> 22<br> 22                                             |                                                                   | d08<br>d20<br>d40<br>d80<br>e04<br>e08                                                                                                    | 317<br>318<br>319<br>319<br>319<br>317<br>317                                                                                                    |     |
| E<br>E<br>E<br>E | N<br>N<br>N<br>N<br>N                   | 22<br> 22<br> 22<br> 22<br> 22                                             |                                                                   | d08<br>d20<br>d40<br>d80<br>e04<br>e08<br>e20                                                                                                    | 317<br>318<br>319<br>319<br>317<br>317<br>317<br>318                                                                                                   |     |
| E<br>E<br>E<br>E | N<br>N<br>N<br>N<br>N                   | 22<br> 22<br> 22<br> 22<br> 22                                             |                                                                   | d08<br>d20<br>d40<br>d80<br>e04<br>e08<br>e20                                                                                                    | 317<br>318<br>319<br>319<br>317<br>317<br>317<br>318                                                                                                   |     |
| E<br>E<br>E<br>E |                                         | 22<br> 22<br> 22<br> 22<br> 22<br> 22                                      |                                                                   | d08<br>d20<br>d40<br>d80<br>e04<br>e08<br>e20<br>e40                                                                                                    | 317<br>318<br>319<br>319<br>317<br>317<br>317<br>318<br>319                                                                                            |     |
| EEEEEE           |                                         | 22<br> 22<br> 22<br> 22<br> 22<br> 22                                      |                                                                   | d08<br>d20<br>d40<br>d80<br>e04<br>e08<br>e20<br>e40<br>e80                                                                                                    | 317<br>318<br>319<br>319<br>317<br>317<br>317<br>318                                                                                                   |     |
| EEEEEE           |                                         | 22<br> 22<br> 22<br> 22<br> 22<br> 22                                      |                                                                   | d08<br>d20<br>d40<br>d80<br>e04<br>e08<br>e20<br>e40<br>e80                                                                                                    | 317<br>318<br>319<br>319<br>317<br>317<br>317<br>318<br>319<br>319                                                                                     |     |
|                  | Z Z Z Z Z Z Z Z                         | 22<br>22<br>22<br>22<br>22<br>22<br>22<br>22<br>22<br>22                   |                                                                   | d08<br>d20<br>d40<br>d80<br>e04<br>e08<br>e20<br>e40<br>e80<br>f04                                                                                                    | 317<br>318<br>319<br>319<br>317<br>317<br>317<br>318<br>319<br>319<br>320                                                                              |     |
|                  | Z Z Z Z Z Z Z Z                         | 22<br>22<br>22<br>22<br>22<br>22<br>22<br>22<br>22<br>22                   |                                                                   | d08<br>d20<br>d40<br>d80<br>e04<br>e08<br>e20<br>e40<br>e80<br>f04                                                                                                    | 317<br>318<br>319<br>319<br>317<br>317<br>317<br>318<br>319<br>319<br>320                                                                              |     |
|                  | ~~~~~~~~~~~~~~~~~~~~~~~~~~~~~~~~~~~~~~~ | 22<br>22<br>22<br>22<br>22<br>22<br>22<br>22<br>22<br>22<br>22<br>22<br>22 |                                                                   | d08<br>d20<br>d40<br>d80<br>e04<br>e08<br>e20<br>e40<br>e80<br>f04<br>f08                                                                                                    | 317<br>318<br>319<br>319<br>317<br>317<br>317<br>318<br>319<br>319<br>320<br>320                                                                       |     |
|                  | 222222222222                            | 22<br>22<br>22<br>22<br>22<br>22<br>22<br>22<br>22<br>22<br>22<br>22<br>22 |                                                                   | d08<br>d20<br>d40<br>d80<br>e04<br>e08<br>e20<br>e40<br>e80<br>f04<br>f08<br>f40                                                                                                    | 317<br>318<br>319<br>319<br>317<br>317<br>317<br>318<br>319<br>320<br>320<br>320<br>320                                                                |     |
|                  | 222222222222                            | 22<br>22<br>22<br>22<br>22<br>22<br>22<br>22<br>22<br>22<br>22<br>22<br>22 |                                                                   | d08<br>d20<br>d40<br>d80<br>e04<br>e08<br>e20<br>e40<br>e80<br>f04<br>f08<br>f40                                                                                                    | 317<br>318<br>319<br>319<br>317<br>317<br>317<br>318<br>319<br>320<br>320<br>320<br>320                                                                |     |
|                  | 2 2 2 2 2 2 2 2 2 2 2 2 2 2 2 2 2 2 2 2 | 22<br>22<br>22<br>22<br>22<br>22<br>22<br>22<br>22<br>22<br>22<br>22<br>22 |                                                                   | d08<br>d20<br>d40<br>d80<br>e04<br>e08<br>e20<br>e40<br>e80<br>f04<br>f08<br>f40<br>f80                                                                                                    | 317<br>318<br>319<br>317<br>317<br>317<br>318<br>319<br>319<br>320<br>320<br>320<br>320<br>321                                                         |     |
|                  | 2 2 2 2 2 2 2 2 2 2 2 2 2 2 2 2 2 2 2 2 | 22<br>22<br>22<br>22<br>22<br>22<br>22<br>22<br>22<br>22<br>22<br>22<br>22 |                                                                   | d08<br>d20<br>d40<br>d80<br>e04<br>e08<br>e20<br>e40<br>e80<br>f04<br>f08<br>f40<br>f80                                                                                                    | 317<br>318<br>319<br>317<br>317<br>317<br>318<br>319<br>319<br>320<br>320<br>320<br>320<br>321                                                         |     |
|                  | 2 2 2 2 2 2 2 2 2 2 2 2 2 2 2 2 2 2 2 2 | 22<br>22<br>22<br>22<br>22<br>22<br>22<br>22<br>22<br>22<br>22<br>22<br>22 |                                                                   | d08<br>d20<br>d40<br>d80<br>e04<br>e08<br>e20<br>e40<br>e80<br>f04<br>f08<br>f40<br>f80<br>004                                                                                                    | 317<br>318<br>319<br>317<br>317<br>317<br>318<br>319<br>320<br>320<br>320<br>320<br>321<br>320                                                         |     |
|                  | 2 2 2 2 2 2 2 2 2 2 2 2 2 2 2 2 2 2 2 2 | 22<br>22<br>22<br>22<br>22<br>22<br>22<br>22<br>22<br>22<br>22<br>22<br>22 |                                                                   | d08<br>d20<br>d40<br>d80<br>e04<br>e08<br>e20<br>e40<br>e80<br>f04<br>f08<br>f40<br>f80<br>004<br>008                                                                                                    | 317<br>318<br>319<br>317<br>317<br>317<br>318<br>319<br>320<br>320<br>320<br>320<br>321<br>320<br>321<br>320<br>320                                    |     |
|                  | 2 2 2 2 2 2 2 2 2 2 2 2 2 2 2 2 2 2 2 2 | 22<br>22<br>22<br>22<br>22<br>22<br>22<br>22<br>22<br>22<br>22<br>22<br>22 |                                                                   | d08<br>d20<br>d40<br>d80<br>e04<br>e08<br>e20<br>e40<br>e80<br>f04<br>f08<br>f40<br>f80<br>004<br>008                                                                                                    | 317<br>318<br>319<br>317<br>317<br>317<br>318<br>319<br>320<br>320<br>320<br>320<br>321<br>320<br>321<br>320<br>320                                    |     |
|                  | 2222222222222222                        | 22<br>22<br>22<br>22<br>22<br>22<br>22<br>22<br>22<br>22<br>22<br>22<br>22 | 000<br>000<br>000<br>000<br>000<br>000<br>000<br>000<br>000<br>00 | d08<br>d20<br>d40<br>d80<br>e04<br>e08<br>e20<br>e40<br>e80<br>f04<br>f08<br>f04<br>f08<br>f40<br>f80<br>004<br>008<br>004                                                                                                    | 317<br>318<br>319<br>317<br>317<br>317<br>318<br>319<br>320<br>320<br>320<br>320<br>321<br>320<br>320<br>320<br>320<br>320<br>320                      |     |
|                  | 2 2 2 2 2 2 2 2 2 2 2 2 2 2 2 2 2 2 2 2 | 22<br>22<br>22<br>22<br>22<br>22<br>22<br>22<br>22<br>22<br>22<br>22<br>22 |                                                                   | d08<br>d20<br>d40<br>d40<br>d80<br>e04<br>e08<br>e20<br>e40<br>e80<br>f04<br>f80<br>f04<br>f80<br>004<br>008<br>040<br>008<br>040                                                                                                    | 317<br>318<br>319<br>317<br>317<br>317<br>318<br>319<br>320<br>320<br>320<br>320<br>321<br>320<br>320<br>320<br>320<br>320<br>320                      |     |
|                  | 2 2 2 2 2 2 2 2 2 2 2 2 2 2 2 2 2 2 2 2 | 22<br>22<br>22<br>22<br>22<br>22<br>22<br>22<br>22<br>22<br>22<br>22<br>22 |                                                                   | d08<br>d20<br>d40<br>d40<br>d80<br>e04<br>e08<br>e20<br>e40<br>e80<br>f04<br>f80<br>f04<br>f80<br>004<br>008<br>040<br>008<br>040                                                                                                    | 317<br>318<br>319<br>317<br>317<br>317<br>318<br>319<br>320<br>320<br>320<br>320<br>320<br>321<br>320<br>320<br>321                                    |     |
|                  | 2 2 2 2 2 2 2 2 2 2 2 2 2 2 2 2 2 2 2 2 | 22<br>22<br>22<br>22<br>22<br>22<br>22<br>22<br>22<br>22<br>22<br>22<br>22 |                                                                   | d08<br>d20<br>d40<br>d80<br>e04<br>e08<br>e20<br>e80<br>f04<br>f08<br>f40<br>f80<br>004<br>f80<br>004<br>008<br>0101                                                                                                    | 317<br>318<br>319<br>317<br>317<br>317<br>318<br>319<br>320<br>320<br>320<br>320<br>321<br>320<br>320<br>320<br>320<br>320<br>320                      |     |
|                  | 2 2 2 2 2 2 2 2 2 2 2 2 2 2 2 2 2 2 2 2 | 22<br>22<br>22<br>22<br>22<br>22<br>22<br>22<br>22<br>22<br>22<br>22<br>22 |                                                                   | d08<br>d20<br>d40<br>d80<br>e04<br>e08<br>e20<br>e80<br>f04<br>f08<br>f40<br>f80<br>004<br>f80<br>004<br>008<br>0101                                                                                                    | 317<br>318<br>319<br>319<br>317<br>317<br>318<br>319<br>319<br>320<br>320<br>320<br>320<br>320<br>320<br>320<br>320<br>321<br>321                      |     |
|                  |                                         | 22<br>22<br>22<br>22<br>22<br>22<br>22<br>22<br>22<br>22<br>22<br>22<br>22 | 000<br>000<br>000<br>000<br>000<br>000<br>000<br>000<br>000<br>00 | d08<br>d20<br>d40<br>d80<br>e04<br>e08<br>e20<br>e80<br>f04<br>f08<br>f04<br>f08<br>f40<br>f80<br>004<br>008<br>0101<br>102                                                                                                    | 317<br>318<br>319<br>319<br>317<br>317<br>318<br>319<br>319<br>320<br>320<br>320<br>320<br>320<br>320<br>320<br>320<br>321<br>321<br>321               |     |
|                  |                                         | 22<br>22<br>22<br>22<br>22<br>22<br>22<br>22<br>22<br>22<br>22<br>22<br>22 | 000<br>000<br>000<br>000<br>000<br>000<br>000<br>000<br>000<br>00 | d08<br>d20<br>d40<br>d80<br>e04<br>e08<br>e20<br>e80<br>f04<br>f08<br>f04<br>f08<br>f40<br>f80<br>004<br>008<br>0101<br>102                                                                                                    | 317<br>318<br>319<br>319<br>317<br>317<br>318<br>319<br>319<br>320<br>320<br>320<br>320<br>320<br>320<br>320<br>320<br>321<br>321<br>321               |     |
|                  |                                         | 22<br>22<br>22<br>22<br>22<br>22<br>22<br>22<br>22<br>22<br>22<br>22<br>22 | 000<br>000<br>000<br>000<br>000<br>000<br>000<br>000<br>000<br>00 | d08         d20         d40         d80         e04         e08         e20         e40         e80         f04         f08         f04         f08         f04         f08         f04         f08         f04         f08         f04         f08         f04         f08         f04         f08         f04         f04         f08         f04         f08         f04         f08         f04         f08         f04         f08         f04         f08         f04         f08         f04         f08         f04         f08         f04         f05         f04         f05         f04         f05         f04         f05         f04         f | 317<br>318<br>319<br>317<br>317<br>317<br>318<br>319<br>320<br>320<br>320<br>320<br>320<br>320<br>320<br>320<br>321<br>321<br>321<br>321               |     |
|                  |                                         | 22<br>22<br>22<br>22<br>22<br>22<br>22<br>22<br>22<br>22<br>22<br>22<br>22 | 000<br>000<br>000<br>000<br>000<br>000<br>000<br>000<br>000<br>00 | d08         d20         d40         d80         e04         e08         e20         e40         e80         f04         f08         f04         f08         f04         f08         f04         f08         f04         f08         f04         f08         f04         f08         f04         f08         f04         f04         f08         f04         f08         f04         f08         f04         f08         f04         f08         f04         f08         f04         f08         f04         f08         f04         f08         f04         f05         f04         f05         f04         f05         f04         f05         f04         f | 317<br>318<br>319<br>317<br>317<br>317<br>318<br>319<br>320<br>320<br>320<br>320<br>320<br>320<br>320<br>320<br>321<br>321<br>321<br>321               |     |
|                  |                                         | 22<br>22<br>22<br>22<br>22<br>22<br>22<br>22<br>22<br>22<br>22<br>22<br>22 | 000<br>000<br>000<br>000<br>000<br>000<br>000<br>000<br>000<br>00 | d08         d20         d40         d40         d80         e04         e08         e20         e40         e80         e04         e08         e04         e08         e04         e08         e04         e08         e04         e08         e04         e08         e04         e08         e04         e08         e040         e08         e04         e08         e04         e08         e04         e08         e04         e08         e04         e08         f08         f09         f04         f08         f04         f08         f04         f08         f04         f08         f04         f08         f04         f05         f04          | 317<br>318<br>319<br>317<br>317<br>317<br>318<br>319<br>320<br>320<br>320<br>320<br>320<br>320<br>320<br>320<br>321<br>321<br>321<br>321               |     |
|                  |                                         | 22<br>22<br>22<br>22<br>22<br>22<br>22<br>22<br>22<br>22<br>22<br>22<br>22 | 000<br>000<br>000<br>000<br>000<br>000<br>000<br>000<br>000<br>00 | d08         d20         d40         d80         e04         e08         e20         e40         e80         e04         e08         e04         e08         e04         e08         e04         e08         e04         e08         e04         e08         e04         e08         e04         e08         e04         e080         e04         e08         e04         e08         e04         e08         e04         e08         f08         f09         f04         f08         f04         f08         f04         f08         f04         f08         f04         f08         f04         f08         f04         f05         f04         f05          | 317<br>318<br>319<br>317<br>317<br>317<br>318<br>319<br>320<br>320<br>320<br>320<br>320<br>320<br>320<br>320<br>321<br>321<br>321<br>321<br>321        |     |
|                  |                                         | 22<br>22<br>22<br>22<br>22<br>22<br>22<br>22<br>22<br>22<br>22<br>22<br>22 | 000<br>000<br>000<br>000<br>000<br>000<br>000<br>000<br>000<br>00 | d08         d20         d40         d80         e04         e08         e20         e40         e80         e04         e08         e04         e08         e04         e08         e04         e08         e04         e08         e04         e08         e04         e08         e04         e08         e04         e080         e04         e08         e04         e08         e04         e08         e04         e08         f08         f09         f04         f08         f04         f08         f04         f08         f04         f08         f04         f08         f04         f08         f04         f05         f04         f05          | 317<br>318<br>319<br>317<br>317<br>317<br>318<br>319<br>320<br>320<br>320<br>320<br>320<br>320<br>320<br>320<br>321<br>321<br>321<br>321<br>321        |     |
|                  |                                         |                                                                            |                                                                   | d08<br>d20<br>d40<br>d80<br>e04<br>e08<br>e20<br>e20<br>e20<br>e20<br>e20<br>e20<br>e20<br>e20<br>e20<br>e20                                                                                                    | 317<br>318<br>319<br>319<br>317<br>317<br>318<br>319<br>320<br>320<br>320<br>320<br>320<br>320<br>320<br>321<br>321<br>321<br>321<br>321<br>321<br>321 |     |
|                  |                                         |                                                                            |                                                                   | d08         d20         d40         d80         e04         e08         e20         e40         e80         e04         e08         e04         e08         e04         e08         e04         e08         e04         e08         e04         e08         e04         e08         e04         e08         e04         e080         e04         e08         e04         e08         e04         e08         e04         e08         f08         f09         f04         f08         f04         f08         f04         f08         f04         f08         f04         f08         f04         f08         f04         f05         f04         f05          | 317<br>318<br>319<br>317<br>317<br>317<br>318<br>319<br>320<br>320<br>320<br>320<br>320<br>320<br>320<br>320<br>321<br>321<br>321<br>321<br>321        |     |

| EN2301008 320<br>EN2301040 320<br>EN2301040 320<br>EN2301080 321<br>EN2301101 321<br>EN2301102 321<br>EN2301104 321<br>EN2301201 321<br>EN2301202 321<br>EN2301202 321<br>EN2301204 321<br>EN2301208 321<br>EN2301301 321<br>EN2301302 321<br>EN2301304 321<br>EN2301308 321 |
|----------------------------------------------------------------------------------------------------|
|----------------------------------------------------------------------------------------------------|

| EN2301708                                        | 322               |
|--------------------------------------------------|-------------------|
| EN2301808                                        | 322               |
| EN230d001                                        | 323               |
| EN230d002                                        | 323               |
| EN230d101                                        | 324               |
| EN230d103                                        | 324               |
| EN230d104                                        | 324               |
| EN230f001                                        | 325               |
| EN230f002<br>EN230f101                           | 325<br>325<br>326 |
| EN230f103                                        | 326               |
| EN230f104                                        | 327               |
| EN2400308                                        | 316               |
| EN2400308<br>EN2400408<br>EN2400508              | 316<br>316        |
| EN2400604                                        | 317               |
| EN2400608                                        | 317               |
| EN2400704                                        | 317               |
| EN2400708                                        | 317               |
| EN2400804                                        | 317               |
| EN2400808                                        | 317               |
| EN2400c04                                        | 317               |
| EN2400c08                                        | 317               |
| EN2400c20                                        | 318               |
| EN2400c40                                        | 319               |
| EN2400c80                                        | 319               |
| EN2400d04                                        | 317               |
| EN2400d08                                        | 317               |
| EN2400d20                                        | 318               |
| EN2400d40                                        | 319               |
| EN2400d80                                        | 319               |
| EN2400e04                                        | 317               |
| EN2400e08                                        | 317               |
| EN2400e20                                        | 318               |
| EN2400e40                                        | 319               |
| EN2400e80                                        | 319               |
| EN2400f04                                        | 320               |
| EN2400f08                                        | 320               |
| EN2400f40                                        | 320               |
| EN2400f80                                        | 321               |
| EN2401004                                        | 320               |
| EN2401008                                        | 320               |
| EN2401008<br>EN2401040<br>EN2401080<br>EN2401101 | 320<br>321<br>321 |
| EN2401102                                        | 321               |
| EN2401104                                        | 321               |
| EN2401108                                        | 321               |
| EN2401201                                        | 321               |
| EN2401202                                        | 321               |
| EN2401204                                        | 321               |
| EN2401208                                        | 321               |
| EN2401301                                        | 321               |
| EN2401302                                        | 321               |
| EN2401304                                        | 321               |
| EN2401308                                        | 321               |
| EN2401608                                        | 322               |
| EN2401708                                        | 322               |
| EN2401808                                        | 322               |
| EN240d001                                        | 323               |
| EN240d002                                        | 323               |
| EN240d101                                        | 324               |
| EN240d103                                        | 324               |
| EN240d104                                        | 324               |

| EN2500002<br>EN2500004<br>EN2500304<br>EN2500308<br>EN2500408<br>EN2500508<br>EN2500604                                                                                                    | 327<br>320<br>316, 325<br>316<br>316<br>316<br>317                                                                                                    |
|----------------------------------------------------------------------------------------------------|----------------------------------------------------------------------------------------------------|
| EN2500308<br>EN2500408<br>EN2500604<br>EN2500608<br>EN2500704<br>EN2500704<br>EN2500708<br>EN2500808<br>EN2500808<br>EN2500c04<br>EN2500c08<br>EN2500c20<br>EN2500c40<br>EN2500d04<br>EN2500d04<br>EN2500c40<br>EN2500e04<br>EN2500e08<br>EN2500e20<br>EN2500e40 | 316, 325<br>316<br>317<br>317<br>317, 320<br>317, 325<br>317<br>317<br>317<br>317<br>317<br>318<br>319<br>317<br>317<br>318<br>319<br>317<br>317<br>318<br>319<br>317<br>317<br>318<br>319<br>317<br>317<br>318<br>319<br>317<br>317<br>318<br>319<br>320<br>320<br>320<br>320<br>320<br>320<br>320<br>320<br>321<br>321<br>321<br>321<br>321<br>321<br>321<br>321 |
| EN250d002<br>EN250d101<br>EN250d103<br>EN250d104<br>EN250f101<br>EN250f103<br>EN250f104<br>EN2600002<br>EN2600004<br>EN2600304<br>EN2600308<br>EN2600408<br>EN2600608<br>EN2600608<br>EN2600704                                                                  | 323<br>324<br>324<br>326<br>326<br>327<br>327<br>327<br>327<br>327<br>320<br>325<br>316<br>316<br>317<br>317<br>317, 320                                                                                                    |

| EN2601040 320<br>EN2601080 321<br>EN2601101 321<br>EN2601102 321<br>EN2601104 321<br>EN2601108 321<br>EN2601201 321<br>EN2601202 321<br>EN2601204 321<br>EN2601208 321 | EN2601080 321<br>EN2601101 321<br>EN2601102 321<br>EN2601104 321<br>EN2601108 321<br>EN2601201 321<br>EN2601202 321<br>EN2601204 321<br>EN2601208 321<br>EN2601301 321<br>EN2601302 321<br>EN2601304 321<br>EN2601308 321<br>EN2601608 322<br>EN2601608 322<br>EN2601708 322<br>EN2601808 322<br>EN260001 323<br>EN260d001 323 | EN2601080 321<br>EN2601101 321<br>EN2601102 321<br>EN2601104 321<br>EN2601108 321<br>EN2601201 321<br>EN2601202 321<br>EN2601204 321<br>EN2601208 321<br>EN2601208 321<br>EN2601301 321<br>EN2601302 321<br>EN2601304 321<br>EN2601308 322<br>EN2601608 322<br>EN2601608 322<br>EN2601608 322<br>EN2601608 322<br>EN260101 323<br>EN260d001 323<br>EN260d001 324<br>EN260d101 324<br>EN260d103 324<br>EN260d104 324<br>EN260f001 325<br>EN260f101 326<br>EN260f103 326<br>EN260f103 326<br>EN260f104 327<br>EN2700002 327 | EN2601080 321<br>EN2601101 321<br>EN2601102 321<br>EN2601104 321<br>EN2601108 321<br>EN2601201 321<br>EN2601202 321<br>EN2601204 321<br>EN2601208 321<br>EN2601208 321<br>EN2601301 321<br>EN2601302 321<br>EN2601304 321<br>EN2601308 322<br>EN2601608 322<br>EN2601608 322<br>EN2601608 322<br>EN2601608 322<br>EN260101 323<br>EN260d001 323<br>EN260d001 324<br>EN260d101 324<br>EN260d103 324<br>EN260f001 325<br>EN260f001 325<br>EN260f101 326<br>EN260f103 326<br>EN260f103 326<br>EN260f104 327 | EN2600708<br>EN2600804<br>EN2600c04<br>EN2600c08<br>EN2600c20<br>EN2600c40<br>EN2600c40<br>EN2600c40<br>EN2600c40<br>EN2600d04<br>EN2600d08<br>EN2600d40<br>EN2600e04<br>EN2600e08<br>EN2600e40<br>EN2600e80<br>EN2600f04<br>EN2600f08<br>EN2600f80<br>EN2600f80<br>EN2601004<br>EN2601004 | 319<br>317<br>317<br>318<br>319<br>319<br>320<br>320<br>320<br>320<br>321<br>320<br>320<br>321<br>320<br>320 |
|----------------------------------------------------------------------------------------------------|----------------------------------------------------------------------------------------------------|----------------------------------------------------------------------------------------------------|----------------------------------------------------------------------------------------------------|----------------------------------------------------------------------------------------------------|----------------------------------------------------------------------------------------------------|
|                                                                                                    | EN2601302 321<br>EN2601304 321<br>EN2601308 321<br>EN2601608 322<br>EN2601708 322<br>EN2601808 322<br>EN2601808 322<br>EN260d001 323<br>EN260d002 323                                                                                                    | EN2601302 321<br>EN2601304 321<br>EN2601308 321<br>EN2601608 322<br>EN2601708 322<br>EN2601708 322<br>EN2601808 322<br>EN260d001 323<br>EN260d002 323<br>EN260d101 324<br>EN260d103 324<br>EN260d104 324<br>EN260f001 325<br>EN260f001 325<br>EN260f101 326<br>EN260f103 326<br>EN260f103 326<br>EN260f104 327<br>EN2700002 327                                                                                                    | EN2601302 321<br>EN2601304 321<br>EN2601308 321<br>EN2601608 322<br>EN2601708 322<br>EN2601708 322<br>EN260d001 323<br>EN260d002 323<br>EN260d002 323<br>EN260d101 324<br>EN260d103 324<br>EN260d104 324<br>EN260f001 325<br>EN260f001 325<br>EN260f001 325<br>EN260f101 326<br>EN260f103 326<br>EN260f104 327<br>EN2700002 327<br>EN2700004 327<br>EN2700004 327<br>EN2700004 327<br>EN2700308 316, 325<br>EN2700408 316<br>EN2700508 316<br>EN2700604 317                                              | EN2601101<br>EN2601102<br>EN2601104<br>EN2601108<br>EN2601201<br>EN2601202<br>EN2601204<br>EN2601208                                                                                                    | 321<br>321<br>321<br>321<br>321<br>321<br>321<br>321<br>321                                                  |

| _ |            |                    |            |
|---|------------|--------------------|------------|
| E | N          | 2800e04            | 317        |
| E | N          | 2800e08            | 317        |
| F | N          | 2800e20            | 318        |
| E | Ν          | 2800e40            | 319        |
| Е | Ν          | 2800e80            | 319        |
|   |            | 2800f04            | 320        |
|   |            | 2800f08            | 320        |
| F | N          | 2800f40            | 320        |
| F | N          | 2800f40<br>2800f80 | 321        |
| F | N          | 2801004            | 320        |
| ᄃ | N          | 2801004            | 320        |
|   |            | 2801000            |            |
|   |            |                    | 320<br>321 |
| E | I N<br>N I | 2801080            | 321        |
| E | I N<br>N I | 2801101<br>2801102 | 321        |
|   | IN<br>N    | 2801102            | 321        |
|   |            |                    |            |
|   |            | 2801108            | 321        |
|   |            | 2801201            | 321        |
| F | N          | 2801202            | 321        |
| E | N          | 2801204<br>2801208 | 321        |
| E | N          | 2801208            | 321        |
| Е | Ν          | 2801301            | 321        |
| Е | Ν          | 2801302            | 321        |
| Е | N          | 2801304            | 321        |
| F | N          | 2801308            | 321        |
| F | N          | 2801608            | 322        |
| F | N          | 2801708            | 322        |
| F | N          | 2801808            | 322        |
| ᄃ | N          | 280d001            | 323        |
|   | I N<br>N I | 280d001<br>280d002 |            |
|   | I N<br>N I | 200002             | 323        |
|   | IN<br>N    | 280d101<br>280d103 | 324        |
| E | N          | 2800103            | 324        |
| F | N          | 280d104            | 324        |
|   |            | 2a00001            | 327        |
| E | N          | 2a00008            | 328        |
| E | N          | 2a00101            | 328        |
| E | N          | 2a00108<br>2a00201 | 328        |
| Е | Ν          | 2a00201            | 328        |
| Е | Ν          | 2a00208            | 328        |
| Е | N          | 2a00301            | 328        |
| Е | N          | 2a00308            | 329        |
| E | N          | 2a00408            | 329        |
| F | N          | 2a00508            | 329        |
| F | N          | 2a00508<br>2a00608 | 329        |
| F | N          | 2a0f001            | 330        |
| F | N          | 2a0f002            | 330        |
| F | N          | 2a0f101            | 331        |
| F | N          | 2a0f101<br>2a0f103 | 331        |
| F | N          | 2a0f103            | 331        |
| ᄃ | i N<br>N   | 2a0f801            | 329        |
|   | IN<br>N    | 2a01801<br>2a0f802 | 329<br>330 |
|   |            |                    |            |
|   |            | 2b00001            | 331        |
| E | N          | 2b00101            | 331        |
| E | N          | 2b00201            | 332        |
| ⊢ | N          | 2600208            | 332        |
| Ē | N          | 2b00301            | 332        |
|   |            | 2b00308            | 332        |
| E | N          | 2b00408            | 333        |
| E | N          | 2b0f001            | 330        |
| E | N          | 2b0f002<br>2b0f101 | 330        |
| E | Ν          | 2b0f101            | 331        |
| Е | Ν          | 2b0f103            | 331        |
| F | N          | 2b0f104            | 331        |
| - | IN         |                    |            |
|   |            | 3000004            | 333        |

| EN3000040                           | 333               |
|-------------------------------------|-------------------|
| EN3000080                           | 333               |
| EN3000404                           | 333               |
| EN3000440                           | 334               |
| EN3000480                           | 335               |
| EN3000504                           | 333               |
| EN3000540                           | 334               |
| EN3000580                           | 335               |
| EN3000604                           | 335               |
| EN3000640                           | 334               |
| EN3000680                           | 335               |
| EN3000704                           | 335               |
| EN3000740                           | 334               |
| EN3000780                           | 335               |
| EN3000802                           | 335               |
| EN3000a02                           | 335               |
| EN3000a04                           | 336               |
| EN3001401                           | 337               |
| EN3001402                           | 337               |
| EN3001404                           | 337               |
| EN3001408                           | 337               |
| EN3001a01                           | 338               |
| EN3001a02                           | 338               |
| EN3001a04                           | 338               |
| EN3001a08                           | 338               |
| EN3001b04                           | 338               |
| EN300c001                           | 339               |
| EN300c002                           | 339               |
| EN300c003                           | 339               |
| EN300c004                           | 339               |
| EN300c005                           | 339               |
| EN300c006                           | 339               |
| EN300c007<br>EN300c008              | 339<br>339<br>339 |
| EN300c009<br>EN300c00a<br>EN300c00b | 339<br>339        |
| EN300c00c                           | 339               |
| EN300c00d                           | 339               |
| EN300c00e<br>EN300c00f<br>EN300c010 | 339<br>339        |
| EN300c011                           | 339<br>339        |
| EN300c012                           | 339               |
| EN300c013                           | 339               |
| EN300c014                           | 339               |
| EN300d301                           | 339               |
| EN300d302                           | 339               |
| EN300d303                           | 339               |
| EN300d304                           | 339               |
| EN300d305                           | 339               |
| EN300d306                           | 339               |
| EN300d307                           | 339               |
| EN300d308                           | 339               |
| EN300d309                           | 339               |
| EN300d30a                           | 339               |
| EN300d30b                           | 339               |
| EN300d30c                           | 339               |
| EN300d30d                           | 339               |
| EN300d30e                           | 339               |
| EN300d30f                           | 339               |
| EN300d310                           | 339               |
| EN300d311                           | 339               |
| EN300d312                           | 339               |
|                                     |                   |

| EN300d313              | 339        |
|------------------------|------------|
| EN300d314              | 339        |
| EN300d315              | 339        |
| EN300d316<br>EN300d317 | 339<br>339 |
| EN300d318              | 339        |
| EN300d319              | 339        |
| EN300d31a              | 339        |
| EN300d31b<br>EN300d31c | 339<br>339 |
| EN300d31d              | 339        |
| EN300d31e              | 339        |
| EN300d31f<br>EN300d320 | 339        |
| EN300d320<br>EN300d321 | 339<br>339 |
| EN300d322              | 339        |
| EN300d323              | 339        |
| EN300d324<br>EN300d325 | 339<br>339 |
| EN300d325<br>EN300d326 | 339<br>339 |
| EN300d327              | 339        |
| EN300d328              | 339        |
| EN300d329              | 339        |
| EN300d32a<br>EN300d32b | 339<br>339 |
| EN300da00              | 340        |
| EN300da01              | 340        |
| EN300da02              | 340        |
| EN300da03              | 340<br>340 |
| EN300da04<br>EN300da05 | 340        |
| EN300da06              | 340        |
| EN300da07              | 340        |
| EN300da08<br>EN300da09 | 340<br>340 |
| EN300da0a              | 340        |
| EN300da0b              | 340<br>340 |
| EN300da0c              | 340        |
| EN300da0d<br>EN300da0e | 340<br>340 |
| EN300da0f              | 340        |
| EN300da10              | 340        |
| EN300da11              | 340        |
| EN300da12<br>EN300da13 | 340<br>340 |
| EN300da14              | 340        |
| EN300da15<br>EN300da16 | 340        |
| EN300da16<br>EN300da17 | 340<br>240 |
| EN300da17<br>EN300da18 | 340<br>340 |
| EN300da19              | 340        |
| EN300da1a              | 340        |
| EN300da1b<br>EN300da1c | 340<br>240 |
| EN300da1d              | 340<br>340 |
| EN300da1e              | 340        |
| EN300da1f              | 340        |
| EN300da20              | 340<br>340 |
| EN300da21<br>EN300da22 | 340<br>340 |
| EN300da23              | 340        |
| EN300da24              | 340        |
| EN300da25<br>EN300da26 | 340<br>340 |
|                        | 0-0        |

| EN300da27                                                                                                    | 340                                                         |
|----------------------------------------------------------------------------------------------------|-------------------------------------------------------------|
| EN300da28                                                                                                    | 340                                                         |
| EN300da29                                                                                                    | 340                                                         |
| EN300da2a                                                                                                    | 340                                                         |
| EN300da2b                                                                                                    | 340                                                         |
| EN300da2c                                                                                                    | 340                                                         |
| EN300da2d                                                                                                    | 340                                                         |
| EN300da2d                                                                                                    | 340                                                         |
| EN300da2f                                                                                                    | 340                                                         |
| EN300da30                                                                                                    | 340                                                         |
| EN300da31                                                                                                    | 340                                                         |
| EN300da32                                                                                                    | 340                                                         |
| EN300da33                                                                                                    | 340                                                         |
| EN300da34                                                                                                    | 340                                                         |
| EN300da35                                                                                                    | 340                                                         |
| EN300da36                                                                                                    | 340                                                         |
| EN300da37                                                                                                    | 340                                                         |
| EN300da38                                                                                                    | 340                                                         |
| EN300da39                                                                                                    | 340                                                         |
| EN300da3a                                                                                                    | 340                                                         |
| EN300da3b                                                                                                    | 340                                                         |
| EN300da3c                                                                                                    | 340                                                         |
| EN300da3d                                                                                                    | 340                                                         |
| EN300da3d                                                                                                    | 340                                                         |
| EN300da3f<br>EN300da40<br>EN300da41<br>EN300da42<br>EN300da43<br>EN300da44<br>EN300da45<br>EN300da46              | 340<br>340<br>340<br>340<br>340<br>340<br>340<br>340<br>340 |
| EN300da47                                                                                                    | 340                                                         |
| EN300da48                                                                                                    | 340                                                         |
| EN300da49                                                                                                    | 340                                                         |
| EN300da4a                                                                                                    | 340                                                         |
| EN300da4b                                                                                                    | 340                                                         |
| EN300da4c                                                                                                    | 340                                                         |
| EN300da4d                                                                                                    | 340                                                         |
| EN300da4e                                                                                                    | 340                                                         |
| EN300da4f                                                                                                    | 340                                                         |
| EN300da50                                                                                                    | 340                                                         |
| EN300da51                                                                                                    | 340                                                         |
| EN300da52                                                                                                    | 340                                                         |
| EN300da53                                                                                                    | 340                                                         |
| EN300da54                                                                                                    | 340                                                         |
| EN300da55                                                                                                    | 340                                                         |
| EN300da55<br>EN300da56<br>EN300da57<br>EN300da58<br>EN300da59<br>EN300da59<br>EN300da5b<br>EN300da55<br>EN300da55 | 340<br>340<br>340<br>340<br>340<br>340<br>340               |
| EN300da5d                                                                                                    | 340                                                         |
| EN300da5e                                                                                                    | 340                                                         |
| EN300da5f                                                                                                    | 340                                                         |
| EN300da60                                                                                                    | 340                                                         |
| EN300da61                                                                                                    | 340                                                         |
| EN300da62                                                                                                    | 340                                                         |
| EN300da63                                                                                                    | 340                                                         |
| EN300db01                                                                                                    | 341                                                         |
| EN300db02                                                                                                    | 341                                                         |
| EN300db03                                                                                                    | 341                                                         |

| 1300dl<br>1300dl<br>1300dl<br>1300dl<br>1300dl<br>1300dl<br>1300dl<br>1300dl<br>1300dl                     | b05<br>b06<br>b07<br>b08<br>b09<br>b0a<br>b0b                                           | 341<br>341<br>341<br>341<br>341<br>341<br>341<br>341<br>341<br>341                                                                                                    |
|----------------------------------------------------------------------------------------------------|-----------------------------------------------------------------------------------------|----------------------------------------------------------------------------------------------------|
| 1300d<br>1300d<br>1300d<br>1300d<br>1300d<br>1300d<br>1300d<br>1300d<br>1300d<br>1300d                     | b0e<br>b0f<br>b10<br>b11<br>b12<br>b13<br>b14<br>c01<br>c02<br>c03                      | 341<br>341<br>341<br>341<br>341<br>341<br>341<br>341<br>341<br>341                                                                                                    |
| 1300d<br>1300d<br>1300d<br>1300d<br>1300d<br>1300d<br>1300d<br>1300d<br>1300d                              | c05<br>c06<br>c07<br>c08<br>c09<br>c0a<br>c09<br>c0a<br>c0b<br>c0c<br>c0c<br>c0d<br>c0e | 341<br>341<br>341<br>341<br>341<br>341<br>341<br>341<br>341<br>341                                                                                                    |
| 1300di<br>1300di<br>1300di<br>1300di<br>1300di<br>1300di<br>1300di<br>1300di<br>1300di<br>1300di<br>1300di | c11<br>c12<br>c13<br>c14<br>d01<br>d02<br>d03<br>d04                                    | 341<br>341<br>341<br>341<br>341<br>341<br>341<br>341<br>341<br>341                                                                                                    |
| 1300dd<br>1300dd<br>1300dd<br>1300dd<br>1300dd<br>1300dd<br>1300dd<br>1300dd<br>1300dd                     | d06<br>d07<br>d08<br>d09<br>d0a<br>d0b<br>d0c<br>d00<br>d00<br>d0e<br>d0f               | 341<br>341<br>341<br>341<br>341<br>341<br>341<br>341<br>341<br>341                                                                                                    |
| 1300de<br>1300de<br>1300de<br>1300de<br>1300de<br>1300de<br>1300de<br>1300de<br>1300de<br>1300de<br>1300de | d11<br>d12<br>d13<br>d14<br>e01<br>e02<br>e03<br>e04<br>e05<br>e06                      | <ul> <li>341</li> <li>341</li> <li>341</li> <li>341</li> <li>342</li> <li>342</li> <li>342</li> <li>342</li> <li>342</li> <li>342</li> <li>342</li> <li>342</li> <li>342</li> <li>342</li> <li>342</li> <li>342</li> <li>342</li> <li>342</li> </ul> |

| EN300de08                                        | 342                      |
|--------------------------------------------------|--------------------------|
| EN300de09                                        | 342                      |
| EN300de0a                                        | 342                      |
| EN300de0b                                        | 342                      |
| EN300de0c                                        | 342                      |
| EN300de0d                                        | 342                      |
| EN300de0e                                        | 342                      |
| EN300de0f                                        | 342                      |
| EN300de10                                        | 342                      |
| EN300de10<br>EN300de11<br>EN300de12<br>EN300de13 | 342<br>342               |
| EN300de14<br>EN300df01                           | 342<br>342<br>342        |
| EN300df02<br>EN300df03<br>EN300df04<br>EN300df05 | 342<br>342<br>342        |
| EN300df06<br>EN300df07                           | 342<br>342<br>342        |
| EN300df08<br>EN300df09<br>EN300df0a<br>EN300df0b | 342<br>342<br>342        |
| EN300df0c<br>EN300df0d                           | 342<br>342<br>342        |
| EN300df0e<br>EN300df0f<br>EN300df10<br>EN300df11 | 342<br>342<br>342        |
| EN300df12<br>EN300df13                           | 342<br>342<br>342        |
| EN300df14<br>EN300f301<br>EN300f302              | 342<br>342<br>342<br>342 |
| EN300f303                                        | 342                      |
| EN300f304                                        | 342                      |
| EN300f305                                        | 342                      |
| EN300f306                                        | 342                      |
| EN300f307                                        | 342                      |
| EN300f308                                        | 342                      |
| EN300f309                                        | 342                      |
| EN300f30a                                        | 342                      |
| EN300f30b                                        | 342                      |
| EN300f30c                                        | 342                      |
| EN300f30d                                        | 342                      |
| EN300f30e                                        | 342                      |
| EN300f30f                                        | 342                      |
| EN300f310                                        | 342                      |
| EN300f311                                        | 342                      |
| EN300f312                                        | 342                      |
| EN300f313                                        | 342                      |
| EN300f314                                        | 342                      |
| EN300f315                                        | 342                      |
| EN300f316                                        | 342                      |
| EN300f317                                        | 342                      |
| EN300f318                                        | 342                      |
| EN300f319                                        | 342                      |
| EN300f31a                                        | 342                      |
| EN300f31b                                        | 342                      |
| EN300f31c                                        | 342                      |
| EN300f31d                                        | 342                      |
| EN300f31e                                        | 342                      |
| EN300f31f                                        | 342                      |

| 333333333333333333333333333333444444444      | 0f300000000000000000000000000000000000 | 20<br>321<br>3223<br>3245<br>3227<br>3226<br>3226<br>3226<br>3226<br>3227<br>3227<br>3227 |                                                                                                    | 3422<br>3422222222222222222222222222222222 |
|----------------------------------------------|----------------------------------------|-------------------------------------------------------------------------------------------|----------------------------------------------------------------------------------------------------|--------------------------------------------|
| 41<br>41<br>41<br>41<br>41<br>41<br>41<br>41 | 3e<br>3e<br>3e<br>3e<br>3e<br>3e<br>3e | -<br>2<br>5<br>08<br>804<br>804<br>904<br>904<br>a04<br>b04<br>b04                        | 357<br>357<br>3<br>1<br>3<br>1<br>3<br>3<br>3<br>4<br>3<br>3<br>4<br>3<br>4<br>3<br>4<br>3<br>4<br>3<br>4 | 7                                          |

| EN6000080<br>EN6000140<br>EN6000240<br>EN6000340<br>EN6000380<br>EN6000404<br>EN6000404<br>EN6000400<br>EN6000400<br>EN6000500<br>EN6000500<br>EN6000500<br>EN6000600<br>EN6000600<br>EN6000700<br>EN6000700<br>EN6000700<br>EN6000740<br>EN6000780                                                                                                    | 358<br>59<br>359<br>359<br>359<br>359<br>359<br>359<br>359<br>360<br>360<br>360<br>360<br>360<br>360<br>360<br>360<br>360<br>360 | 361 |
|----------------------------------------------------------------------------------------------------|----------------------------------------------------------------------------------------------------|-----|
| EN600f001<br>EN600f103<br>EN600f103<br>EN600f104<br>EN6100040<br>EN6100040<br>EN6100140<br>EN6100140<br>EN6100240<br>EN6100240<br>EN6100340<br>EN6100440<br>EN6100440<br>EN6100480<br>EN6100540<br>EN6100540<br>EN6100540<br>EN6100540<br>EN6100604<br>EN6100608<br>EN6100604<br>EN6100608<br>EN6100704<br>EN6100704<br>EN6100708<br>EN6100704<br>EN6100708<br>EN6100704<br>EN6100708<br>EN6100708<br>EN6100704<br>EN6100708<br>EN6100704<br>EN6100708<br>EN6100708<br>EN6100704<br>EN6100708<br>EN6100700<br>EN9000001<br>EN9000002<br>EN9000004<br>EN9000104<br>EN9000104<br>EN9000104<br>EN9000104<br>EN9000202<br>EN9000204 | 359<br>359<br>359<br>359<br>359<br>359                                                                                           | 361 |

| EN9000208                           | 365        |
|-------------------------------------|------------|
| EN9000301                           | 365        |
| EN9000302                           | 365        |
| EN9000304                           | 365        |
| EN9000308                           | 365        |
| EN9000404                           | 366        |
| EN9000504                           | 366        |
| EN9000604                           | 366        |
| EN9000704                           | 366        |
| ENd100308                           | 316        |
| ENd100408                           | 316        |
| ENd100508                           | 316        |
| ENd100604                           | 317        |
| ENd100608                           | 317        |
| ENd100704                           | 317        |
| ENd100708                           | 317        |
| ENd100708<br>ENd100804<br>ENd100808 | 317<br>317 |
| ENd100c04                           | 317        |
| ENd100c08                           | 317        |
| ENd100c20                           | 318        |
| ENd100c40                           | 319        |
| ENd100d04                           | 317        |
| ENd100d08                           | 317        |
| ENd100d20                           | 318        |
| ENd100d40                           | 319        |
| ENd100e04                           | 317        |
| ENd100e08                           | 317        |
| ENd100e20                           | 318        |
| ENd100e40                           | 319        |
| ENd100f04                           | 320        |
| ENd100f08                           | 320        |
| ENd100f40                           | 320        |
| ENd100f80                           | 321        |
| ENd100f80<br>ENd101004<br>ENd101008 | 320<br>320 |
| ENd101040                           | 320        |
| ENd101080                           | 321        |
| ENd101101                           | 321        |
| ENd101102                           | 321        |
| ENd101104                           | 321        |
| ENd101108                           | 321        |
| ENd101201                           | 321        |
| ENd101202                           | 321        |
| ENd101204                           | 321        |
| ENd101208                           | 321        |
| ENd101301                           | 321        |
| ENd101302                           | 321        |
| ENd101304                           | 321        |
| ENd101308                           | 321        |
| ENd101608                           | 322        |
| ENd101708                           | 322        |
| ENd101808                           | 322        |
| ENd10d001                           | 323        |
| ENd10d002                           | 323        |
| ENd10d101                           | 324        |
| ENd10d103                           | 324<br>324 |
| ENd10d104<br>ENd1600f08             | 320        |
| ENd200308                           | 316        |
| ENd200408                           | 316        |
| ENd200508                           | 316        |
| ENd200604                           | 317        |
| ENd200608                           | 317        |

| _                     |                       |                                                                                                    |                                                                    |                                                                                                    |                                                                                                    |
|-----------------------|-----------------------|----------------------------------------------------------------------------------------------------|--------------------------------------------------------------------|----------------------------------------------------------------------------------------------------|----------------------------------------------------------------------------------------------------|
| F                     | Ν                     | d                                                                                                    | 300                                                                | e40                                                                                                    | 319                                                                                                    |
| <b></b>               | N                     | 42                                                                                                    | 200                                                                | f04                                                                                                    | 320                                                                                                    |
|                       |                       |                                                                                                    |                                                                    |                                                                                                    |                                                                                                    |
| F                     | Ν                     | d?                                                                                                    | 300                                                                | f08                                                                                                    | 320                                                                                                    |
|                       |                       |                                                                                                    |                                                                    |                                                                                                    |                                                                                                    |
|                       | IN                    | u.                                                                                                    | 500                                                                | f40                                                                                                    | 320                                                                                                    |
| Е                     | N                     | d?                                                                                                    | 300                                                                | f80                                                                                                    | 321                                                                                                    |
| Ξ                     |                       |                                                                                                    | 200                                                                | 000                                                                                                    |                                                                                                    |
| Е                     | N                     | a                                                                                                    | 301                                                                | 004                                                                                                    | 320                                                                                                    |
| F                     | N                     | d?                                                                                                    | 301                                                                | 800                                                                                                    | 320                                                                                                    |
|                       |                       |                                                                                                    |                                                                    |                                                                                                    |                                                                                                    |
| E                     | Ν                     | d:                                                                                                    | 301                                                                | 040                                                                                                    | 320                                                                                                    |
| F                     | N                     | d?                                                                                                    | 201                                                                | 080                                                                                                    | 321                                                                                                    |
| 는                     |                       | u                                                                                                    |                                                                    | 000                                                                                                    |                                                                                                    |
| F                     | N                     | d.                                                                                                    | 301                                                                | 101                                                                                                    | 321                                                                                                    |
| F                     | N                     | d?                                                                                                    | 201                                                                | 102                                                                                                    | 321                                                                                                    |
| 2                     |                       | u                                                                                                    |                                                                    | 102                                                                                                    |                                                                                                    |
| F                     | Ν                     | d                                                                                                    | 301                                                                | 104                                                                                                    | 321                                                                                                    |
| F                     | N                     | d?                                                                                                    | 201                                                                | 108                                                                                                    | 321                                                                                                    |
|                       |                       |                                                                                                    |                                                                    |                                                                                                    |                                                                                                    |
| F                     | Ν                     | d                                                                                                    | 301                                                                | 201                                                                                                    | 321                                                                                                    |
| F                     | N                     | d?                                                                                                    | 201                                                                | 202                                                                                                    | 321                                                                                                    |
| 2                     |                       | u                                                                                                    |                                                                    | 202                                                                                                    |                                                                                                    |
| E                     | Ν                     | d:                                                                                                    | 301                                                                | 204<br>208                                                                                                    | 321                                                                                                    |
| F                     | N                     | d?                                                                                                    | 201                                                                | 208                                                                                                    | 321                                                                                                    |
| 5                     |                       | u                                                                                                    |                                                                    | 200                                                                                                    | -                                                                                                    |
| F                     | Ν                     | d                                                                                                    | 301                                                                | 301                                                                                                    | 321                                                                                                    |
|                       |                       |                                                                                                    |                                                                    | 302                                                                                                    | 321                                                                                                    |
|                       |                       |                                                                                                    |                                                                    |                                                                                                    |                                                                                                    |
| Ē                     | N                     | d3                                                                                                    | 301                                                                | 304                                                                                                    | 321                                                                                                    |
|                       | N                     | a                                                                                                    | 001                                                                | 200                                                                                                    | 321                                                                                                    |
| -                     | 1 1                   | u                                                                                                    |                                                                    | 000                                                                                                    |                                                                                                    |
| Е                     | N                     | d3                                                                                                    | 301                                                                | 608<br>709                                                                                                    | 322                                                                                                    |
| F                     | N                     | d?                                                                                                    | 201                                                                | 708                                                                                                    | 322                                                                                                    |
|                       |                       |                                                                                                    |                                                                    |                                                                                                    |                                                                                                    |
| E                     | Ν                     | d3                                                                                                    | 301                                                                | 808                                                                                                    | 322                                                                                                    |
| ⊏                     | N                     | d?                                                                                                    | ۶UA                                                                | 001                                                                                                    | 323                                                                                                    |
|                       |                       |                                                                                                    |                                                                    |                                                                                                    |                                                                                                    |
| E                     | Ν                     | d3                                                                                                    | 30d                                                                | 002                                                                                                    | 323                                                                                                    |
| ⊏                     | N                     | d?                                                                                                    | ۶UA                                                                | 101                                                                                                    | 324                                                                                                    |
|                       |                       |                                                                                                    |                                                                    |                                                                                                    |                                                                                                    |
| F                     | Ν                     | d                                                                                                    | 30d                                                                | 103                                                                                                    | 324                                                                                                    |
| F                     | N                     | d?                                                                                                    | ۶UA                                                                | 104                                                                                                    | 324                                                                                                    |
| L                     | 1 1                   | u                                                                                                    | Jua                                                                | 104                                                                                                    | -                                                                                                    |
| E                     | Ν                     | d4                                                                                                    | 100                                                                | 308                                                                                                    | 316                                                                                                    |
| F                     | N                     | d/                                                                                                    | ۱NN                                                                | 408                                                                                                    | 316                                                                                                    |
|                       |                       |                                                                                                    |                                                                    |                                                                                                    |                                                                                                    |
| E                     | Ν                     | d4                                                                                                    | 100                                                                | 508                                                                                                    | 316                                                                                                    |
| F                     | N                     | d/                                                                                                    | ۱NN                                                                | 604                                                                                                    | 317                                                                                                    |
|                       |                       |                                                                                                    |                                                                    |                                                                                                    |                                                                                                    |
| F                     | Ν                     | d4                                                                                                    | 100                                                                | 608                                                                                                    | 317                                                                                                    |
| F                     | N                     | d/                                                                                                    | 100                                                                | 704                                                                                                    | 317                                                                                                    |
| 5                     |                       | u-                                                                                                    | 100                                                                | 104                                                                                                    |                                                                                                    |
| F                     | Ν                     | d4                                                                                                    | 100                                                                | 708                                                                                                    | 317                                                                                                    |
|                       |                       |                                                                                                    |                                                                    | 804                                                                                                    | 317                                                                                                    |
|                       |                       |                                                                                                    |                                                                    |                                                                                                    |                                                                                                    |
| F                     | Ν                     | d4                                                                                                    | 100                                                                | 808                                                                                                    | 317                                                                                                    |
| F                     | N                     | d/                                                                                                    | ۱NN                                                                | c04                                                                                                    | 317                                                                                                    |
| 5                     |                       | u-                                                                                                    | 100                                                                | -00                                                                                                    |                                                                                                    |
|                       | N                     |                                                                                                    |                                                                    | CUR                                                                                                    |                                                                                                    |
| F                     |                       | d4                                                                                                    |                                                                    |                                                                                                    | 317                                                                                                    |
|                       |                       |                                                                                                    |                                                                    |                                                                                                    | 317<br>318                                                                                                    |
| 2                     | N                     | d4                                                                                                    | 100                                                                | c20                                                                                                    | 318                                                                                                    |
| E                     | N                     | d4                                                                                                    | 100                                                                |                                                                                                    | 318<br>319                                                                                                    |
| E                     | N                     | d4<br>d4                                                                                                    | 100<br>100                                                         | c20<br>c40                                                                                                    | 318<br>319                                                                                                    |
| E<br>E                | N<br>N<br>N           | d4<br>d4<br>d4                                                                                                    | 100<br>100<br>100                                                  | c20<br>c40<br>d04                                                                                                    | 318<br>319<br>317                                                                                                    |
| E<br>E<br>E           | N<br>N<br>N           | d4<br>d4<br>d4<br>d4                                                                                                    | 100<br>100<br>100<br>100                                           | c20<br>c40<br>d04<br>d08                                                                                                    | 318<br>319<br>317<br>317                                                                                                    |
| E<br>E<br>E           | N<br>N<br>N           | d4<br>d4<br>d4<br>d4                                                                                                    | 100<br>100<br>100<br>100                                           | c20<br>c40<br>d04<br>d08                                                                                                    | 318<br>319<br>317<br>317                                                                                                    |
| E<br>E<br>E           | N<br>N<br>N           | d4<br>d4<br>d4<br>d4                                                                                                    | 100<br>100<br>100<br>100                                           | c20<br>c40<br>d04<br>d08                                                                                                    | 318<br>319<br>317<br>317<br>318                                                                                                    |
| E<br>E<br>E<br>E<br>E |                       | d4<br>d4<br>d4<br>d4<br>d4<br>d4                                                                                                    | 100<br>100<br>100<br>100<br>100                                    | c20<br>c40<br>d04<br>d08<br>d20<br>d40                                                                                                    | 318<br>319<br>317<br>317<br>318<br>319                                                                                                    |
| EEEEE                 |                       | d4<br>d4<br>d4<br>d4<br>d4<br>d4                                                                                                    | 100<br>100<br>100<br>100<br>100<br>100                             | c20<br>c40<br>d04<br>d08<br>d20<br>d40<br>e04                                                                                                    | 318<br>319<br>317<br>317<br>318                                                                                                    |
| EEEEE                 |                       | d4<br>d4<br>d4<br>d4<br>d4<br>d4                                                                                                    | 100<br>100<br>100<br>100<br>100<br>100                             | c20<br>c40<br>d04<br>d08<br>d20<br>d40<br>e04                                                                                                    | 318<br>319<br>317<br>317<br>318<br>319<br>317                                                                                                    |
| EEEEEE                |                       | d2<br>d2<br>d2<br>d2<br>d2<br>d2<br>d2<br>d2<br>d2                                                                                                    | 100<br>100<br>100<br>100<br>100<br>100                             | c20<br>c40<br>d04<br>d08<br>d20<br>d40<br>e04<br>e08                                                                                                   | 318<br>319<br>317<br>317<br>318<br>319<br>317<br>317                                                                                                    |
| EEEEEE                |                       | d2<br>d2<br>d2<br>d2<br>d2<br>d2<br>d2<br>d2<br>d2                                                                                                    | 100<br>100<br>100<br>100<br>100<br>100                             | c20<br>c40<br>d04<br>d08<br>d20<br>d40<br>e04                                                                                                    | 318<br>319<br>317<br>317<br>318<br>319<br>317                                                                                                    |
| EEEEEEE               |                       | d2<br>d2<br>d2<br>d2<br>d2<br>d2<br>d2<br>d2<br>d2<br>d2                                                                                                    | 100<br>100<br>100<br>100<br>100<br>100<br>100                      | c20<br>c40<br>d04<br>d08<br>d20<br>d40<br>e04<br>e08<br>e20                                                                                            | 318<br>319<br>317<br>317<br>318<br>319<br>317<br>317<br>317                                                                                                    |
| EEEEEEEEE             |                       | d2<br>d2<br>d2<br>d2<br>d2<br>d2<br>d2<br>d2<br>d2<br>d2<br>d2<br>d2                                                                                                    | 100<br>100<br>100<br>100<br>100<br>100<br>100                      | c20<br>c40<br>d04<br>d08<br>d20<br>d40<br>e04<br>e04<br>e08<br>e20<br>e40                                                                              | 318<br>319<br>317<br>317<br>318<br>319<br>317<br>317<br>318<br>319                                                                                                    |
| EEEEEEEEE             |                       | d2<br>d2<br>d2<br>d2<br>d2<br>d2<br>d2<br>d2<br>d2<br>d2<br>d2<br>d2                                                                                                    | 100<br>100<br>100<br>100<br>100<br>100<br>100                      | c20<br>c40<br>d04<br>d08<br>d20<br>d40<br>e04<br>e04<br>e08<br>e20<br>e40                                                                              | 318<br>319<br>317<br>317<br>318<br>319<br>317<br>317<br>318<br>319<br>320                                                                                                    |
| EEEEEEEEEE            |                       | d2<br>d2<br>d2<br>d2<br>d2<br>d2<br>d2<br>d2<br>d2<br>d2<br>d2<br>d2                                                                                                    | 100<br>100<br>100<br>100<br>100<br>100<br>100<br>100<br>100        | c20<br>c40<br>d04<br>d08<br>d20<br>d40<br>e04<br>e04<br>e08<br>e20<br>e40<br>f04                                                                       | 318<br>319<br>317<br>317<br>318<br>319<br>317<br>317<br>318<br>319<br>320                                                                                                    |
| EEEEEEEEEEE           | 2222222222222         | d2<br>d2<br>d2<br>d2<br>d2<br>d2<br>d2<br>d2<br>d2<br>d2<br>d2<br>d2<br>d2<br>d                                                                                                    | 100<br>100<br>100<br>100<br>100<br>100<br>100<br>100<br>100        | c20<br>c40<br>d04<br>d08<br>d20<br>d40<br>e04<br>e04<br>e08<br>e20<br>e40<br>f04<br>f08                                                                | <ul> <li>318</li> <li>319</li> <li>317</li> <li>318</li> <li>319</li> <li>317</li> <li>318</li> <li>319</li> <li>320</li> <li>320</li> </ul>                                       |
| EEEEEEEEEEE           | 2222222222222         | d2<br>d2<br>d2<br>d2<br>d2<br>d2<br>d2<br>d2<br>d2<br>d2<br>d2<br>d2<br>d2<br>d                                                                                                    | 100<br>100<br>100<br>100<br>100<br>100<br>100<br>100<br>100        | c20<br>c40<br>d04<br>d08<br>d20<br>d40<br>e04<br>e04<br>e08<br>e20<br>e40<br>f04                                                                       | 318<br>319<br>317<br>317<br>318<br>319<br>317<br>317<br>318<br>319<br>320                                                                                                    |
|                       | 2222222222222         | d2<br>d2<br>d2<br>d2<br>d2<br>d2<br>d2<br>d2<br>d2<br>d2<br>d2<br>d2<br>d2<br>d                                                                                                    | 100<br>100<br>100<br>100<br>100<br>100<br>100<br>100<br>100<br>100 | c20<br>c40<br>d04<br>d08<br>d20<br>d40<br>e04<br>e04<br>e08<br>e20<br>e40<br>f04<br>f08<br>f40                                                         | 318<br>319<br>317<br>317<br>318<br>319<br>317<br>318<br>319<br>320<br>320<br>320                                                                                                   |
|                       | 22222222222222        | d2<br>d2<br>d2<br>d2<br>d2<br>d2<br>d2<br>d2<br>d2<br>d2<br>d2<br>d2<br>d2<br>d                                                                                                    | 100<br>100<br>100<br>100<br>100<br>100<br>100<br>100<br>100<br>100 | c20<br>c40<br>d04<br>d08<br>d20<br>d40<br>e04<br>e08<br>e20<br>e40<br>f04<br>f08<br>f40<br>f80                                                         | 318<br>319<br>317<br>317<br>318<br>319<br>317<br>318<br>319<br>320<br>320<br>320<br>320<br>321                                                                                     |
|                       | 2222222222222222      | d2<br>d2<br>d2<br>d2<br>d2<br>d2<br>d2<br>d2<br>d2<br>d2<br>d2<br>d2<br>d2<br>d                                                                                                    | 100<br>100<br>100<br>100<br>100<br>100<br>100<br>100<br>100<br>100 | c20<br>c40<br>d04<br>d08<br>d20<br>d40<br>e04<br>e04<br>e08<br>e20<br>e40<br>f04<br>f08<br>f40<br>f80<br>004                                           | 318<br>319<br>317<br>317<br>318<br>319<br>317<br>318<br>319<br>320<br>320<br>320                                                                                                   |
|                       | 2222222222222222      | d2<br>d2<br>d2<br>d2<br>d2<br>d2<br>d2<br>d2<br>d2<br>d2<br>d2<br>d2<br>d2<br>d                                                                                                    | 100<br>100<br>100<br>100<br>100<br>100<br>100<br>100<br>100<br>100 | c20<br>c40<br>d04<br>d08<br>d20<br>d40<br>e04<br>e04<br>e08<br>e20<br>e40<br>f04<br>f08<br>f40<br>f80<br>004                                           | 318<br>319<br>317<br>317<br>318<br>319<br>317<br>318<br>319<br>320<br>320<br>320<br>320<br>321<br>320                                                                              |
|                       | 22222222222222222     | d2<br>d2<br>d2<br>d2<br>d2<br>d2<br>d2<br>d2<br>d2<br>d2<br>d2<br>d2<br>d2<br>d                                                                                                    | 100<br>100<br>100<br>100<br>100<br>100<br>100<br>100<br>100<br>100 | c20<br>c40<br>d04<br>d08<br>d20<br>d40<br>e04<br>e08<br>e20<br>e40<br>f04<br>f08<br>f40<br>f08<br>f40<br>f08<br>f40<br>g004<br>008                     | 318<br>319<br>317<br>317<br>318<br>319<br>317<br>318<br>319<br>320<br>320<br>320<br>320<br>321<br>320<br>320<br>320                                                                |
|                       | 2222222222222222222   | $d^2$<br>$d^2$<br>$d^2$<br>$d^2$<br>$d^2$<br>$d^2$<br>$d^2$<br>$d^2$<br>$d^2$<br>$d^2$<br>$d^2$<br>$d^2$<br>$d^2$<br>$d^2$<br>$d^2$<br>$d^2$<br>$d^2$                                                                                                    | 100<br>100<br>100<br>100<br>100<br>100<br>100<br>100<br>100<br>100 | c20<br>c40<br>d04<br>d08<br>d20<br>d40<br>e04<br>e08<br>e20<br>e40<br>f04<br>f08<br>f40<br>f80<br>004<br>008<br>040                                    | 318<br>319<br>317<br>317<br>318<br>319<br>317<br>318<br>319<br>320<br>320<br>320<br>320<br>320<br>320<br>320<br>320<br>320                                                         |
|                       | 2222222222222222222   | $d^2$<br>$d^2$<br>$d^2$<br>$d^2$<br>$d^2$<br>$d^2$<br>$d^2$<br>$d^2$<br>$d^2$<br>$d^2$<br>$d^2$<br>$d^2$<br>$d^2$<br>$d^2$<br>$d^2$<br>$d^2$<br>$d^2$                                                                                                    | 100<br>100<br>100<br>100<br>100<br>100<br>100<br>100<br>100<br>100 | c20<br>c40<br>d04<br>d08<br>d20<br>d40<br>e04<br>e08<br>e20<br>e40<br>f04<br>f08<br>f40<br>f80<br>004<br>008<br>040                                    | 318<br>319<br>317<br>317<br>318<br>319<br>317<br>318<br>319<br>320<br>320<br>320<br>320<br>320<br>320<br>320<br>320<br>320                                                         |
|                       | 22222222222222222222  | d2<br>d2<br>d2<br>d2<br>d2<br>d2<br>d2<br>d2<br>d2<br>d2<br>d2<br>d2<br>d2<br>d                                                                                                    | 100<br>100<br>100<br>100<br>100<br>100<br>100<br>100<br>100<br>100 | c20<br>c40<br>d04<br>d08<br>d20<br>d40<br>e04<br>e08<br>e20<br>e40<br>f04<br>f08<br>f40<br>f80<br>004<br>008<br>040<br>080                             | 318<br>319<br>317<br>317<br>318<br>319<br>317<br>318<br>319<br>320<br>320<br>320<br>320<br>320<br>320<br>320<br>320<br>320<br>320                                                  |
|                       | 222222222222222222222 | $d^{2}$ $d^{2}$ $d^{2}$ $d^{2}$ $d^{2}$ $d^{2}$ $d^{2}$ $d^{2}$ $d^{2}$ $d^{2}$ $d^{2}$ $d^{2}$ $d^{2}$ $d^{2}$ $d^{2}$ $d^{2}$                                                                                                    | 100<br>100<br>100<br>100<br>100<br>100<br>100<br>100<br>100<br>100 | c20<br>c40<br>d04<br>d08<br>d20<br>d40<br>e04<br>e08<br>e20<br>e40<br>f04<br>f08<br>f40<br>f80<br>004<br>008<br>040<br>080<br>101                      | 318<br>319<br>317<br>317<br>318<br>319<br>317<br>318<br>319<br>320<br>320<br>320<br>320<br>320<br>320<br>320<br>320<br>320<br>320                                                  |
|                       | 222222222222222222222 | $d^{2}$ $d^{2}$ $d^{2}$ $d^{2}$ $d^{2}$ $d^{2}$ $d^{2}$ $d^{2}$ $d^{2}$ $d^{2}$ $d^{2}$ $d^{2}$ $d^{2}$ $d^{2}$ $d^{2}$ $d^{2}$                                                                                                    | 100<br>100<br>100<br>100<br>100<br>100<br>100<br>100<br>100<br>100 | c20<br>c40<br>d04<br>d08<br>d20<br>d40<br>e04<br>e08<br>e20<br>e40<br>f04<br>f08<br>f40<br>f80<br>004<br>008<br>040<br>080<br>101                      | 318<br>319<br>317<br>317<br>318<br>319<br>317<br>318<br>319<br>320<br>320<br>320<br>320<br>320<br>320<br>320<br>320<br>320<br>320                                                  |
|                       |                       | $d^2$<br>$d^2$<br>$d^2$ | 100<br>100<br>100<br>100<br>100<br>100<br>100<br>100<br>100<br>100 | c20<br>c40<br>d04<br>d08<br>d20<br>d40<br>e04<br>e08<br>e20<br>e40<br>f04<br>f08<br>f40<br>f80<br>004<br>080<br>101<br>102                             | 318<br>319<br>317<br>317<br>318<br>319<br>317<br>317<br>317<br>318<br>319<br>320<br>320<br>320<br>320<br>320<br>320<br>320<br>321<br>320<br>321<br>321<br>321<br>321               |
|                       |                       | $d^{2}$ $d^{2}$                                                                                                    | 100<br>100<br>100<br>100<br>100<br>100<br>100<br>100<br>100<br>100 | c20<br>c40<br>d04<br>d08<br>d20<br>d40<br>e04<br>e08<br>e20<br>e40<br>f04<br>f08<br>f40<br>f80<br>004<br>080<br>101<br>102<br>104                      | 318<br>319<br>317<br>317<br>318<br>319<br>317<br>317<br>318<br>319<br>320<br>320<br>320<br>320<br>320<br>320<br>320<br>321<br>320<br>320<br>321<br>321<br>321<br>321<br>321        |
|                       |                       | $d^{2}$ $d^{2}$                                                                                                    | 100<br>100<br>100<br>100<br>100<br>100<br>100<br>100<br>100<br>100 | c20<br>c40<br>d04<br>d08<br>d20<br>d40<br>e04<br>e08<br>e20<br>e40<br>f04<br>f08<br>f40<br>f80<br>004<br>080<br>101<br>102<br>104                      | 318<br>319<br>317<br>317<br>318<br>319<br>317<br>317<br>318<br>319<br>320<br>320<br>320<br>320<br>320<br>320<br>320<br>321<br>320<br>320<br>321<br>321<br>321<br>321<br>321        |
|                       |                       | $d^{2}$ $d^{2}$                                                                                                    | 100<br>100<br>100<br>100<br>100<br>100<br>100<br>100<br>100<br>100 | c20<br>c40<br>d04<br>d08<br>d20<br>d40<br>e04<br>e08<br>e20<br>e40<br>f04<br>f08<br>f40<br>f80<br>004<br>080<br>101<br>102<br>104                      | 318<br>319<br>317<br>317<br>318<br>319<br>317<br>317<br>318<br>319<br>320<br>320<br>320<br>320<br>320<br>320<br>320<br>321<br>320<br>320<br>321<br>321<br>321<br>321<br>321<br>321 |
|                       |                       |                                                                                                    | 100<br>100<br>100<br>100<br>100<br>100<br>100<br>100<br>100<br>100 | c20<br>c40<br>d04<br>d08<br>d20<br>d40<br>e04<br>e08<br>e20<br>e40<br>f04<br>f08<br>f40<br>f80<br>008<br>040<br>080<br>101<br>102<br>104<br>108<br>201 | 318<br>319<br>317<br>317<br>318<br>319<br>317<br>317<br>318<br>319<br>320<br>320<br>320<br>320<br>320<br>320<br>320<br>320<br>321<br>321<br>321<br>321<br>321<br>321<br>321        |
|                       |                       |                                                                                                    | 100<br>100<br>100<br>100<br>100<br>100<br>100<br>100<br>100<br>100 | c20<br>c40<br>d04<br>d08<br>d20<br>d40<br>e04<br>e08<br>e20<br>e40<br>f04<br>f08<br>f40<br>f80<br>004<br>080<br>101<br>102<br>104                      | 318<br>319<br>317<br>317<br>318<br>319<br>317<br>317<br>318<br>319<br>320<br>320<br>320<br>320<br>320<br>320<br>320<br>321<br>320<br>320<br>321<br>321<br>321<br>321<br>321<br>321 |

|          | N   | Ы            | 60´             | 11  | no             | 321 |  |
|----------|-----|--------------|-----------------|-----|----------------|-----|--|
|          |     |              |                 |     |                |     |  |
| F        | Ν   | d            | 60´             | 12  | 01             | 321 |  |
| -        |     |              | ~~              |     | ~ ~            |     |  |
| F        | Ν   | d            | 601             | 12  | 02             | 321 |  |
| -        | N I | L A          | 60,             | 10  | ∩ ⁄I           | 321 |  |
|          | IN  | u            | 60              | 12  | 04             |     |  |
| F        | N   | h            | 60′<br>60′      | 12  | NR             | 321 |  |
| -        |     |              | 00              | 2   |                |     |  |
| E        | Ν   | d            | 601             | 13  | 01             | 321 |  |
|          |     |              | 60 <sup>-</sup> |     |                |     |  |
| E        | IN  | a            | 60              | 13  | 02             | 321 |  |
| ⊏        | N   | Ы            | 60 <sup>-</sup> | 12  | ∩⊿             | 321 |  |
|          |     |              |                 |     |                |     |  |
| F        | Ν   | d            | 60 <sup>-</sup> | 13  | 80             | 321 |  |
|          |     |              |                 |     |                |     |  |
| E        | IN  | a            | 60′<br>60′      | 10  | 08             | 322 |  |
| E        | N   | Ы            | 601             | 17  | NΒ             | 322 |  |
| L        | IN  | u            | 00              | 1   | 00             |     |  |
| F        | Ν   | d            | 601             | 18  | 08             | 322 |  |
| -        |     |              | ~~              |     | ~~             |     |  |
|          |     |              | 600             |     |                | 323 |  |
| ⊏        | N   | Ы            | 600             | ł٨  | 02             | 323 |  |
|          |     |              |                 |     |                |     |  |
| E        | Ν   | d            | 600             | 11  | 01             | 324 |  |
|          |     |              |                 |     |                |     |  |
| E        | N   | u            | 600             | וג  | 03             | 324 |  |
| E        | N   | Ы            | 600             | 11  | ∩4             | 324 |  |
| L        |     |              |                 |     |                |     |  |
| F        | Ν   | ld           | 700             | )3  | 80             | 316 |  |
| F        | N   | ام<br>ا      | 700             | 14  | ٥N             | 316 |  |
|          |     |              |                 |     |                |     |  |
| F        | N   | Ы            | 700             | )5  | 08             | 316 |  |
|          |     |              |                 |     |                |     |  |
| E        | IN  | d            | 700             | 16  | υ4             | 317 |  |
| F        | N   | Ы            | 700             | าค  | ٨Ŋ             | 317 |  |
| -        | 1 1 | u,           | -00             | 50  | 00             |     |  |
| E        | Ν   | d            | 700             | )7  | 04             | 317 |  |
| -        | N 1 | ام ا         | 700             | 7   | 00             |     |  |
| E        | N   | u            | 100             | )/  | Uδ             | 317 |  |
| F        | N   | Ы            | 700             | ۱R  | ∩4             | 317 |  |
| L        |     |              |                 |     |                |     |  |
| E        | Ν   | d            | 700             | )8  | 80             | 317 |  |
| -        | N I | ĥ            | 700             | 2   | 0.4            |     |  |
| E        | N   | u            | 700<br>700      | JC  | 04             | 317 |  |
| F        | N   | h            | 700             | ))  | n R n          | 317 |  |
| -        |     |              |                 |     |                |     |  |
| E        | Ν   | ld           | 700             | )C  | 20             | 318 |  |
| -        | N I | ĥ            | 700             | 2   | 10             | 210 |  |
|          | IN  | u            | 100             | JC  | 40             | 319 |  |
| F        | N   | d            | 700             | )d  | 04             | 317 |  |
|          |     |              |                 |     |                |     |  |
| F        | N   | d            | 700             | Ja  | 80             | 317 |  |
|          |     |              |                 |     |                | 318 |  |
|          | IN  | u            | 700<br>700      | Ju  | 20             |     |  |
| F        | Ν   | d            | 700             | )d  | 40             | 319 |  |
| -        |     |              |                 |     |                |     |  |
| F        | N   | d            | 700             | Je  | 04             | 317 |  |
| ⊏        | N   | Ы            | 700             | ۵   | ΛQ             | 317 |  |
|          |     |              |                 |     |                |     |  |
| F        | N   | d            | 700             | )e  | 20             | 318 |  |
|          |     |              |                 |     |                |     |  |
| F        | N   | d            | 700             | Je  | 40             | 319 |  |
| ⊏        | N   | Ы            | 700             | ٦f٢ | 14             | 320 |  |
|          | IN  | u            | 700<br>700      | л   | /4             |     |  |
| E        | Ν   | d            | 700             | )fC | )8             | 320 |  |
| -        | N 1 | ام ا         | 700             | 1.  | 0              | 200 |  |
| E        | IN  | a            | 700             | JT4 | FO             | 320 |  |
| F        | N   | Ы            | 700             | ٦f۶ | ۱              | 321 |  |
| 2        |     | 2            |                 |     | <i></i>        |     |  |
| F        | Ν   | ld           | 701             | 10  | 04             | 320 |  |
| _        | N   | Ы            | 70/             | ۱n  | ٨o             |     |  |
| <u> </u> | 1 1 | u            | 701             | Ū   | 00             | 320 |  |
| F        | N   | Ы            | 701             | 10. | 40             | 320 |  |
| Ē        | N . | ہے۔<br>ایم ا | 70 <sup>-</sup> | 10  | 00             |     |  |
|          | IN  | u            | 10              | ιU  | οU             | 321 |  |
| F        | Ν   | Ы            | 70 <sup>-</sup> | 11  | 01             | 321 |  |
|          |     |              |                 |     |                | -   |  |
| E        | IN  | d            | 701             | 11  | 02             | 321 |  |
| F        | N   | Ы            | 701             | 11  | Ŋ۵             | 321 |  |
| -        | 1 N | u            | 10              |     |                |     |  |
| Е        | Ν   | d            | 701             | 11  | 80             | 321 |  |
| -        |     | ر<br>ایرا    | 70-             | 10  | 04             |     |  |
|          | IN  | u            | 701             | 12  | υI             | 321 |  |
| F        | Ν   | Ы            | 701             | 12  | 02             | 321 |  |
| 2        |     |              |                 | 5   | ~~             |     |  |
| F        | N   | d            | 701             | 12  | υ4             | 321 |  |
|          |     |              | 701             |     |                | 321 |  |
|          | IN  | u            | 10              | 12  | υØ             |     |  |
| F        | Ν   | d            | 70              | 13  | 01             | 321 |  |
| -        |     | اب .<br>ابرا |                 | 10  | <u>_</u>       |     |  |
| E        | ÍN  | d            | 70′<br>70′      | 13  | 02             | 321 |  |
| F        | N   | Ы            | 701             | 13  | ∩4             | 321 |  |
| -        | 1 1 | u,           |                 | 10  | 0 <del>1</del> |     |  |
| Ē        | Ν   | ld           | 701             | 13  | 80             | 321 |  |
| F        | N   | Ы            | 701             | 16  | ٨ø             | 322 |  |
|          |     |              |                 |     |                |     |  |
| F        | Ν   | d            | 701             | 17  | 80             | 322 |  |
| -        |     | يە.<br>بەر   |                 | 10  | ~~             |     |  |
| E        | N   | d            | 701             | 18  | 08             | 322 |  |
| F        | N   | Ы            | 70/             | 10  | <u>01</u>      | 323 |  |
| -        | 1 1 | 2            |                 | 10  | 01             |     |  |
| Ē        | Ν   | ld           | 700<br>700      | 0t  | 02             | 323 |  |
| F        | N   | ہم           | 700             | 11  | ∩1             | 324 |  |
| _        | ١N  | u            | 100             | I I | υï             | JZ4 |  |
| -        |     |              |                 |     |                |     |  |

| ENda0f101 331                                                             |
|---------------------------------------------------------------------------|
| ENda0f103 331                                                             |
| ENda0f104 331                                                             |
| ENda0f801 329                                                             |
| ENda0f802 330                                                             |
| ENdb00001 331                                                             |
| ENdb00101 331                                                             |
| ENdb00201 332                                                             |
| ENdb00208 332                                                             |
| ENdb00301 332                                                             |
| ENdb00308 332                                                             |
| ENdb00408 333                                                             |
| ENdb0f001 330                                                             |
| ENdb0f002 330<br>ENdb0f101 331                                            |
| ENdb0f101 331                                                             |
| ENdb0f103 331                                                             |
| ENdb0f104 331                                                             |
| ENf000004 366                                                             |
| Error code name                                                           |
| Defective temperature sensor detected on LSB                              |
| peltier power stage [1–4] of laser plate [7–10]                           |
| (red). 362                                                                |
| High temperature measured on the [location] of                            |
| the blue DMD. 349                                                         |
| High temperature measured on the [location] of                            |
| the green DMD. 348<br>High temperature measured on the [location] of      |
| the red DMD. 345                                                          |
| High temperature measured on the laser plate [7-                          |
| 10] (red). 359                                                            |
| High temperature measured on the LSB peltier                              |
| power stage [1–4] of laser plate [7–10]                                   |
| (red). 361                                                                |
| High voltage measured on the 24V input of the                             |
| LSB. 362                                                                  |
| LDM power configuration mismatch. 345                                     |
| Low speed measured on fan [1–2] of the light                              |
| source cooling assembly [1–2]. 336                                        |
| Low speed measured on the [color] formatter                               |
| fan. 356                                                                  |
| Low speed measured on the light processor                                 |
| fan. 356                                                                  |
| Low speed measured on the LSB fan. 362                                    |
| Low speed measured on the pump of the light                               |
| processor cooling assembly. 353                                           |
| Low speed measured on the pump of the light                               |
| source pump assembly. 336<br>Low voltage measured on the 24V input of the |
| LSB. 362                                                                  |
| No communication detected between LCB and                                 |
| LSB. 363                                                                  |
| Open circuit detected on the temperature sensor                           |
| on the [location]] of the [color] DMD. 348                                |
| Open safety switch detected on the pre-rod                                |
| switch. 338                                                               |
| Open safety wire loop detected on the LCB:                                |
| connector J501 - pin x / pin y. 338                                       |
| Short circuit detected on the temperature sensor                          |
| on the [location] of the [color] DMD. 347                                 |
| Error code number                                                         |
| EN3000c02 336                                                             |
| EN3000d02 336                                                             |
| EN3000e02 336                                                             |
| EN3000f02 336                                                             |
|                                                                           |

| EN3001101              | 336        |
|------------------------|------------|
| EN3001501              | 338        |
| EN3001502              | 338<br>338 |
| EN3001504<br>EN3001508 | 338        |
| EN3001601              | 338        |
| EN3001602<br>EN3001604 | 338<br>338 |
| EN3001608              | 338        |
| EN3001701<br>EN3001702 | 338<br>338 |
| EN3001702<br>EN3001704 | 338        |
| EN3001708              | 338        |
| EN3001801<br>EN3001802 | 338<br>338 |
| EN3001804              | 338        |
| EN3001808<br>EN3001901 | 338<br>338 |
| EN3001902              | 338        |
| EN3001904<br>EN3001908 | 338<br>338 |
| EN300f4b1              | 345        |
| EN4100004              | 345        |
| EN4100040<br>EN4100080 | 347<br>348 |
| FN4100104              | 345        |
| EN4100140<br>EN4100180 | 347<br>348 |
| EN4100204              | 345        |
| EN4100240<br>EN4100280 | 347<br>348 |
| EN4100304              | 348<br>348 |
| EN4100340<br>EN4100380 | 347<br>348 |
| EN4100380<br>EN4100404 | 348<br>348 |
| EN4100440              | 347        |
| EN4100480<br>EN4100504 | 348<br>348 |
| EN4100540              | 347        |
| EN4100580<br>EN4100604 | 348<br>349 |
| EN4100640              | 347        |
| EN4100680<br>EN4100704 | 348<br>349 |
| EN4100740              | 349<br>347 |
| EN4100780<br>EN4100804 | 348<br>349 |
| EN4100804<br>EN4100840 | 349<br>347 |
| EN4100880              | 348        |
| EN4110001<br>EN4110e02 | 353<br>356 |
| EN4110f02              | 356        |
| EN4111002<br>EN4111102 | 356<br>356 |
| EN6000004              | 359        |
| EN6000008<br>EN6000104 | 359<br>359 |
| EN6000108              | 359        |
| EN6000204<br>EN6000208 | 359<br>359 |
| EN6000208<br>EN6000304 | 359<br>359 |
| EN6000308              | 359        |
| EN6000804<br>EN6000840 | 361<br>362 |
|                        |            |

| EN6000880 362<br>EN6000904 361<br>EN6000940 362<br>EN6000980 362<br>EN6000a04 361<br>EN6000a40 362<br>EN6000b04 361<br>EN6000b04 361<br>EN6000b40 362<br>EN6000b40 362<br>EN6000c02 362<br>EN6000c02 362<br>EN6000c04 362<br>EN6000c04 362<br>EN6000c02 363<br>Exterior<br>Cleaning 296                                                                                                    |
|----------------------------------------------------------------------------------------------------|
| F                                                                                                    |
| F0000 366<br>F0001 367<br>F0002 367<br>F000c 367<br>F000e 367<br>F0100 367<br>Fan<br>DMD Cooling<br>Replace 88<br>Install<br>LDM 58<br>Replacement<br>Laser Driver Module 55<br>Fan and Motor Control Board<br>Replace 256<br>Filters<br>Cleaning 292<br>Cleaning (wet) 293<br>FMCB<br>Replace 256<br>Focus 211<br>Fold Mirror<br>Adjust 129<br>Fold mirror 1<br>Replace 126<br>Fold mirror 2 126<br>Front cover<br>Mounting 284<br>Removal 274<br>Front dust filter<br>Replace 288 |

55

### G

General 15 GPI 239 GPI port 231 GPO 239 GPO port 231

#### Η

Hazardous Chemicals 13 HDD 237 About 237 Degrade mode 237 RAID broken 237 RAID recovery 237 Remove 249–250 Storage 238 Storage capacity 238 Validated list 238 HDMI 2.0 240

# I

**ICMP** Replace 248 ICMP-X Communication ports 239 Input ports 239 **ICMP-X HDD** Status LEDs 270 Troubleshooting 270 ICMP-X introduction 235 ICP-D board 233 ID00001 367 ID00002 368 Input & communication Communication ports 231 Input ports 231 Input ports ICMP-X 239 Install Fan LDM 58 Laser Driver Module 64 LDM 64 Lens 200, 204 Installation Power input configuration 36 Installation process LUT-SCC file 190 Integrated Cinema Processor - Direct 233 Integration Rod Adjusting 143 Diagnostic 138 Installation 141 Removal 139 Introduction Card cage 230 DMD cooling 68 Lens 198 Lens holder 198 Light Pipe 122 Light Processor 146 Light source cooling 68 Main pump 68 IOT00002 368 IOT00003 368

L

L0004 369 L80000 368 L80001 368 L80003 369 L80006 369 L80007 369 L8000a 370 L8000d 370 L8000f 370 L80010 371 L80011 371 L80016 371 L80017 372 L80019 372 L8001a 372 L8001b 373 L8001e 373 L8001f 373 L80020 373 L80021 373 L80022 373 L8003c 374 L80051 374 L80060 374 L80061 374 L80062 374 LAN 239 LAN port 231 Laser Control Board Replace 116 Laser Driver Module 45 Introduction 46 Laser plate diagnostic 303 Laser Plates LDM mapping 47 LCB Replace 116 LDM 45 driver board Location 47 Driver board Replace 52 Fan Replacement 55 Introduction 46 LDM Mapping Laser plates 47 Remove 50 LDM dust filter Replace 291 Lens 198 Cleaning 295 Focus 211 Installation B-lens holder 204 C-lens holder 200 Removal B-lens holder 209 C-lens holder 202 Scheimpflug 215 Shift 211 Zoom 211

Lens assembly 131 Lens barrel Replace 133 Lens Holder 197 B-Lens Holder Installation 227 Removal 224 C-Lens Holder Installation 222 Removal 220 Introduction 198 License 233 Light pipe pre-rod assembly safety switch 136 Light Pipe 121 Components 124 Introduction 122 Light Sensor Replace 123 Light pipe lens Clean 137 Light Pipe Mirror Clean 128 Light processor Formatter board Fan 153 Fan Replacement 153 Remove 150 replacement process unpacking 159, 163 unpack 159, 163 Light Processor 145 Diagnostic 147 Install 161 Interconnection board Replace 158 Introduction 146 Light processor fan Remove 154 Replace 156 Light source Color calibration 178 Laser plate Replacement process 101 Safety switch Replace 135 White point calibration 177 Light Source 93 Blue Laser plate Install 113 Remove 111 Fan Replace 100 Green Laser plate Install 113 Remove 111 Introduction 94 Laser plate Self test 115 Light Source Board Replace 98 LSB

Replace 98 Mounting 118 Red laser plate Install 107 Red Laser plate Remove 103 Remove 96 Light source cooling 67 Fan replacement 73 Mounting 80 Removal 70 Light source side cover Mounting 280 Remove 277 LUT-SCC file Activate 189, 194 Download 192

#### Μ

M00000 375 M101000 375 M103000 375 M104000 375 M105000 375 M107000 375 M20400 376 M20401 376 M20500 376 M20501 376 M20700 376 M20701 376 MA003 376 MA004 377 MA005 377 MA006 377 Main components 17 Mains board Introduction 34 Replacement 42 Mains Input 33 Maintenance 285 1 year 30 3 month 29 3 year 32 Maintenance program 27 1 Month 28 MCGD files 182 Mono phase Configuration 36

### Ν

N00000377N10004378N10005378NODOC382

# 0

O00001 374 O00006 378 O10130 378 O10131 379 O10330 378 O10331 379 O10430 378 O10431 379 O10530 378 O10531 379 379 O20100 O20101 379 O20300 379 O20301 379 O20400 379 O20401 379 O20500 379 O20501 379 O20600 379 O20601 379 O30003 379 Obtain Serial Number 191 Operator side cover Mounting 281 Remove 276 Optical adapter Position 384 Optical components Cleaning 287 Optical path Cleaning process 297 Orientation Convention 16

### Ρ

Power Use of UPS 40 Power input setup 36 PR000002 380 PR000003 380 PR000012 380 PR000013 380 PR000014 381 PR000015 381 Pre-Rod Replace 134 Projector Main components 17 Projector color MCGD file Create 182 Delete 186 Edit 184 Export 185 Import 185 **Projector Color** Color calibration 182 Projector covers Installation 273 Removal 273

### R

Rear cover Mounting 283 Remove 275 Rear dust filter Replace 290 Removal Front cover 274 Projector covers 273 Remove HDD 249-250 Laser Driver Module 50 LDM 50 Replace batterv cinema controller 243 Dust filter Front 288 LDM 291 Rear 290 fan card cage 259 Fan and Motor Control Board 256 FMCB 256 ICMP 248 ID card 244 Laser Drive Module 61 LDM 61 Touch display 254 Rod Diagnostic 138

# S

S000b0 381 S00110 381 S00111 381 S00200 381 Safety 9 Hazardous Chemicals 13 Instructions 10 Safety Data Sheet (SDS) 13 Safety Data Sheet (SDS) 13 Safety precautions Cooling liquid 12 Safety switch Light pipe pre-rod assembly 136 Light source Replace 135 Scheimpflug 214 Adjustment 217 Introduction 214 Scheimpflug's law 214 Sealed compartment Close 167 Open 148 Shift 211 SMPS 241 Replacement 246 Software update 22 Source input

3G-SDI 240 HDMI 2.0 240 Spare parts 25 Star (Y) configuration 36 Status LEDs 269 ICMP-X HDD 270 Switched mode power supply Replacement 246 SYNC 239

### Т

TCGD files 187 Technical specifications 383 Three phase Configuration 36 Top cover Mounting 279 Remove 278 Touch display Replace 254 Troubleshooting 301 Checklist 306 Laser plate Diagnostic 303 Notification messages About 302 304 Web Analyser Web Analyzer 304

#### U

UPS Electronics 40 USB 2.0 239 USB 3.0 239 USB port 232

# V

Vacuum Filters 292 Verify Corrected Colors 187

#### W

WAN port 231 Washing Filters 293 What are the possible HDD swaps 252 White point calibration White point tracking 177 White point Calibration 178

#### Ζ

Zoom 211

Index

R5910029 /07 | 2022-03-08